# **UNIVERSIDAD NACIONAL DE INGENIERÍA**

FACULTAD DE INGENIERÍA ELÉCTRICA Y ELECTRÓNICA

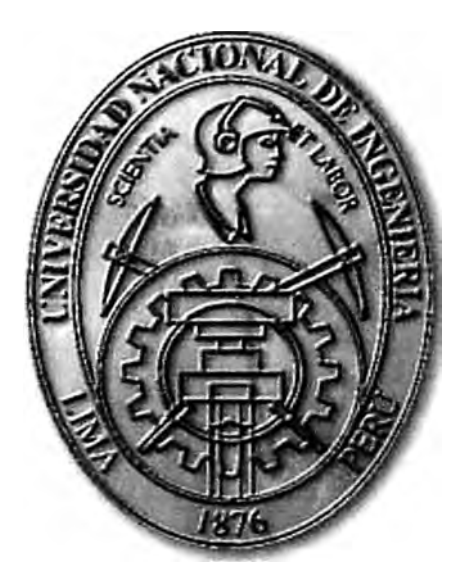

### **PROCESO DE HOMOLOGACIÓN DE DISPOSITIVOS MÓVILES DE GAMA ALTA PARA SU INSERCIÓN EN EL MERCADO PERUANO**

## **INFORME DE SUFICIENCIA**

## PARA OPTAR EL TÍTULO PROFESIONAL DE:

## **INGENIERO DE TELECOMUNICACIONES**

### **PRESENTADO POR:**

## **WILFREDO JESÚS BAZALAR LA ROSA**

## **PROMOCIÓN**

### **2009-1**

### **LIMA- PERU**

### **2013**

### **PROCESO DE HOMOLOGACIÓN DE DISPOSITIVOS MÓVILES DE GAMA ALTA PARA SU INSERCIÓN EN EL MERCADO PERUANO**

**Dedico este trabajo a mi familia y a cada una de las personas que intenta hacer de nuestra nación un país mejor.** 

#### **SUMARIO**

**En el presente informe se plantea la importancia de llevar a cabo el proceso de Homologación de dispositivos móviles previo a su ingreso al mercado, cuyo propósito . final es obtener terminales de funcionamiento correcto durante el tiempo de operación.** 

**Para alcanzar este objetivo, se explica al detalle las etapas del proceso de Homologación de tres tipos de terminales móviles preseleccionados por su protagonismo en la actualidad. Estos dispositivos son: Smartphone, Tablet y Modem Wi-fi, tecnologías que son de suma importancia en la actualidad tanto para el usuario como para las empresas proveedoras y operadoras de Telecomunicaciones.** 

**En cada equipo se presentan sus respectivas especificaciones técnicas que se consideran al momento de realizar el proceso de Homologación ya que implica el uso de diferentes herramientas de Software durante cada etapa del proceso. Así mismo, la diferencia de tipos de tecnologías implica también las diversas pruebas a realizar con cada uno de estos modelos. Es así que se detalla el procedimiento técnico a seguir para la Homologación de cada uno de estos dispositivos.** 

**Las conclusiones y recomendaciones permiten reconocer los conceptos importantes que se deben tener en cuenta para lograr una Homologación exitosa, la cual se debe reflejar en la gran aceptación del producto en el mercado competitivo de tecnologías móviles.** 

### **INDICE**

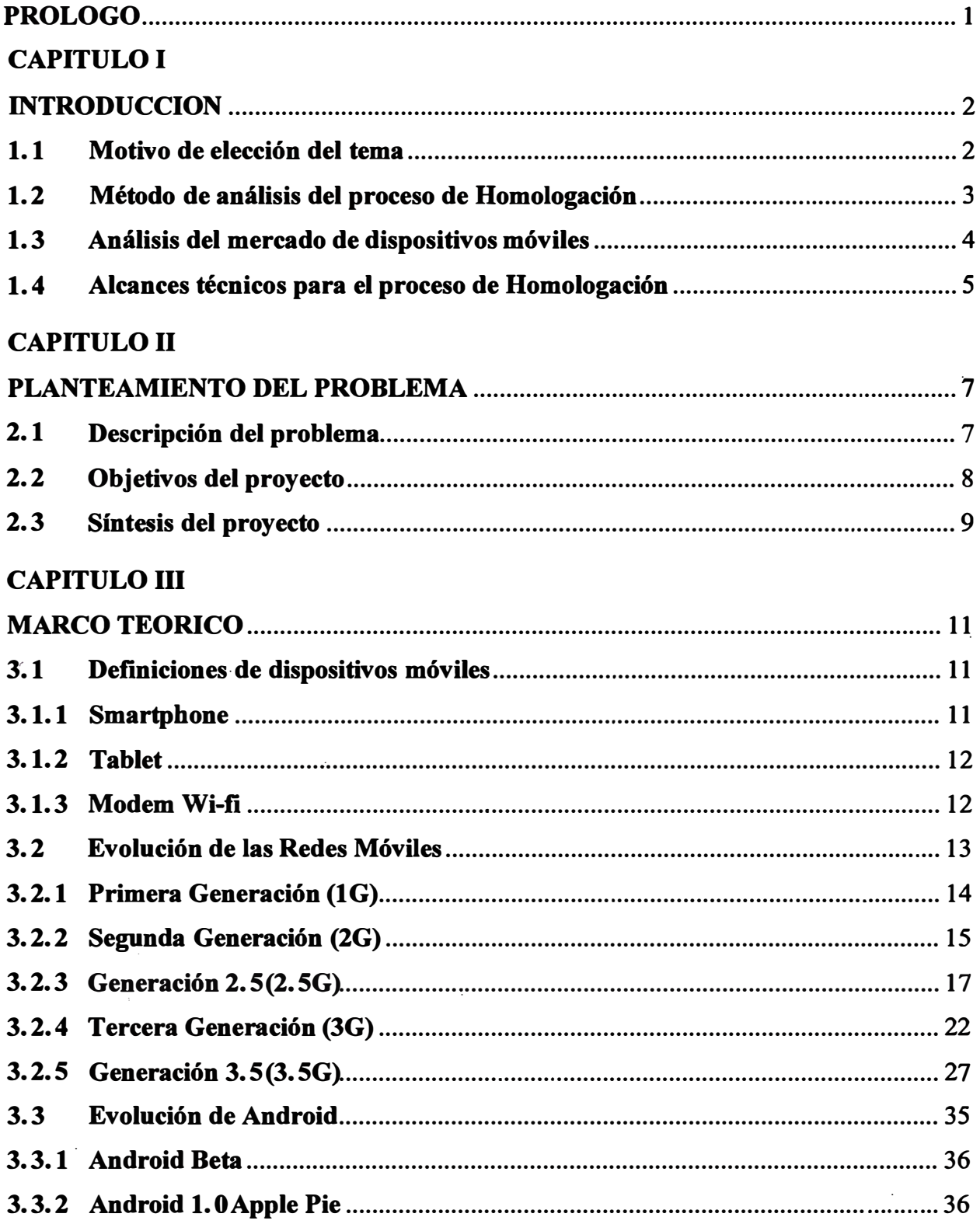

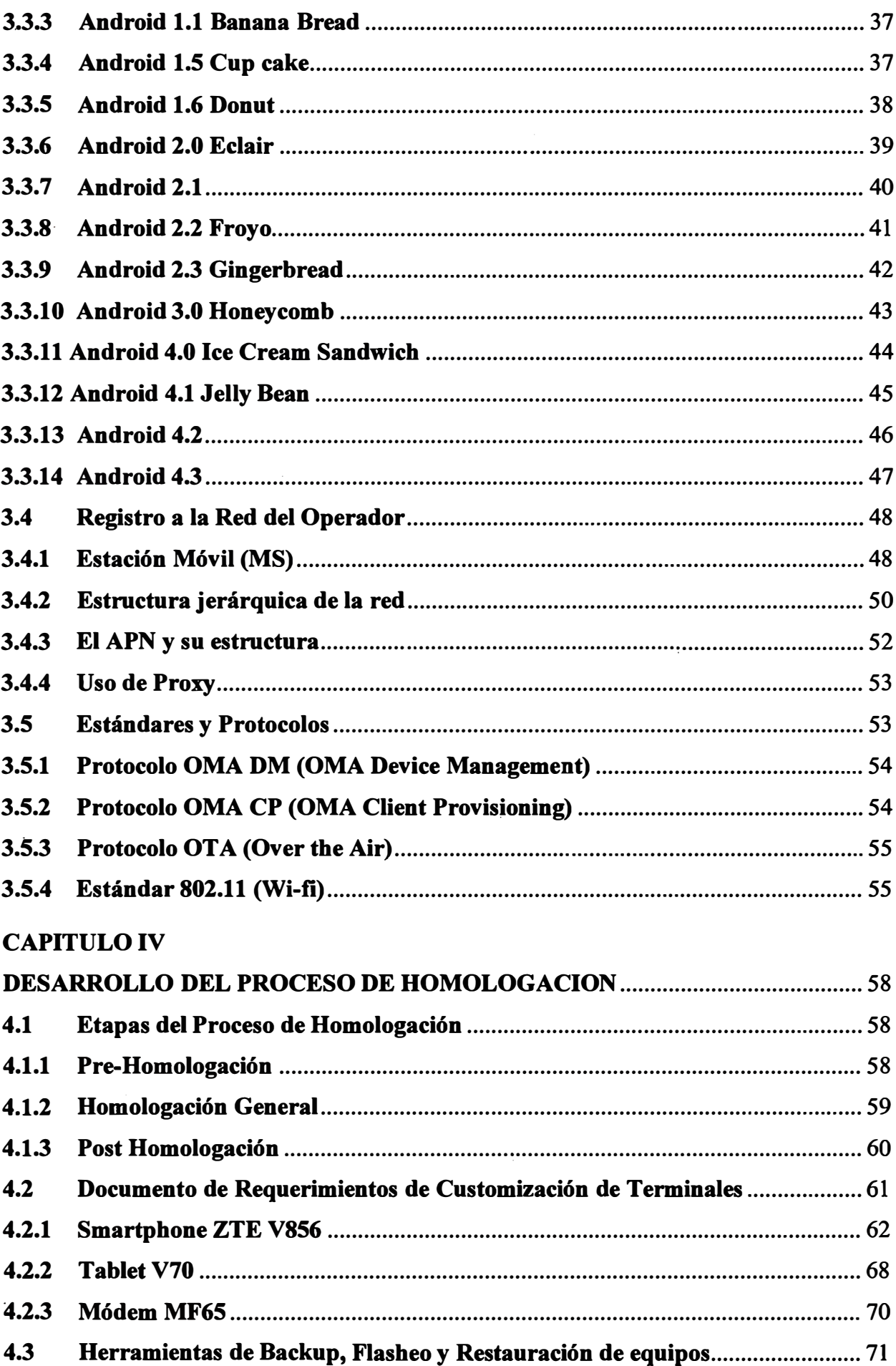

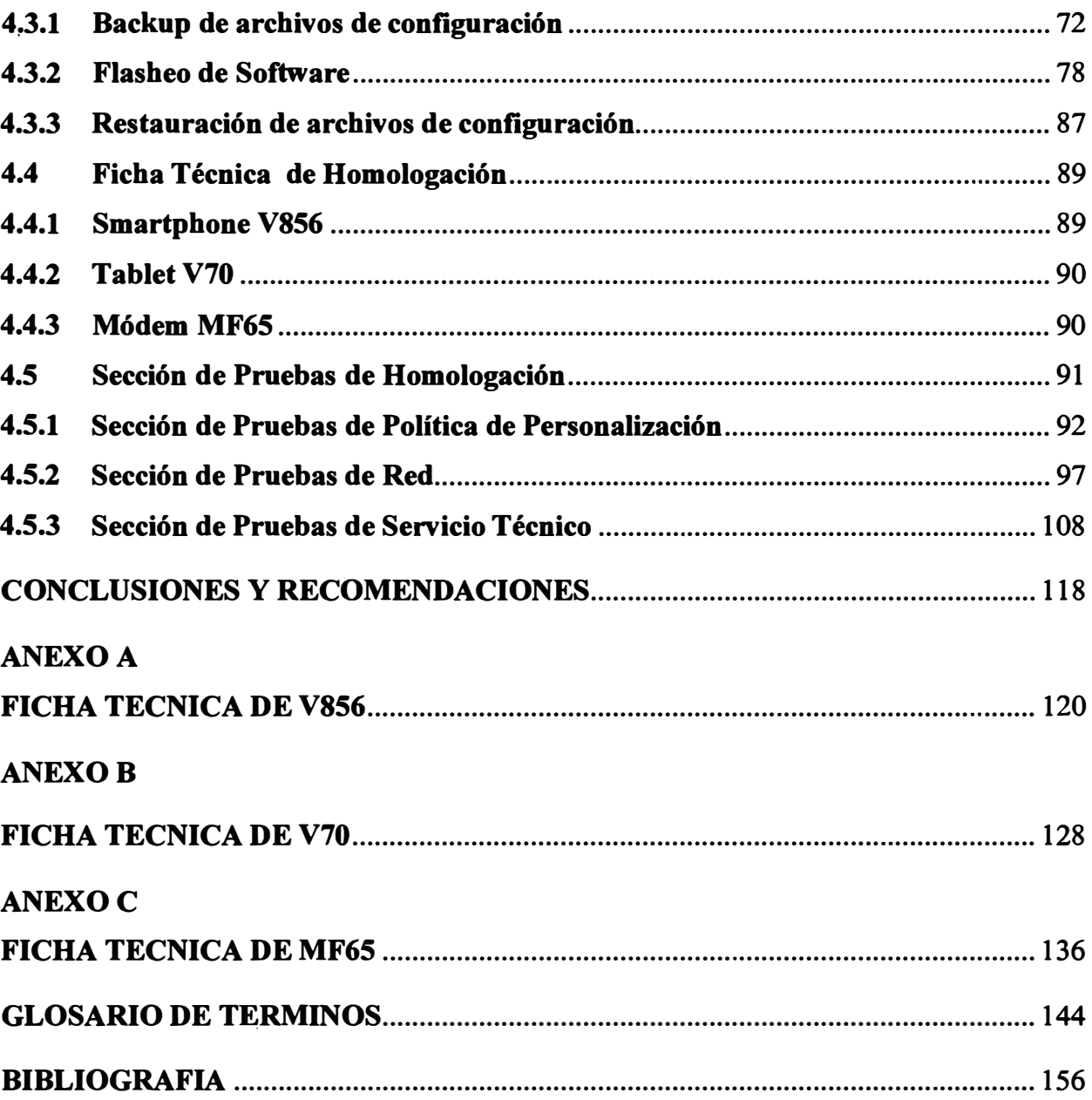

#### **PROLOGO**

**El propósito de este informe es mostrar la importancia de llevar a cabo el proceso de Homologación de dispositivos móviles previos a su ingreso al mercado de · telecomunicaciones. Así mismo, se intenta documentar todos los pasos a seguir durante el desarrollo de éste, explicando y analizando cada una de sus etapas, las herramientas a utilizar y las pruebas que se llevarán a cabo.**

**Este trabajo se encuentra dividido en 6 secciones. El capítulo 1, denominado Introducción nos habla acerca de la importancia que ha adquirido la evolución y el auge de las tecnologías móviles a nivel mundial, argumentando la elección del tema. El capítulo 2, denominado Planteamiento del problema, nos explica la razón por la cual este proceso toma una gran relevancia como para desarrollarlo como proyecto y en qué consistiría el problema de no llevarlo a cabo. El capítulo 3, denominado Marco teórico nos detalla los conocimientos teóricos y tecnológicos necesarios para poder entender el desarrollo del proyecto. El capítulo 4, denominado Desarrollo del proceso de Homologación nos relata todo las etapas que se llevan a cabo durante la Homologación de los equipos, incluyendo las herramientas, procesos y pruebas a realizar necesarios para su desarrollo. La sección** *5,* **denominado Conclusiones nos muestra el resumen general del proyecto y las pautas que debemos tomar en cuenta para llegar con éxito al objetivo planteado. Finalmente, la sección 6, denominado Anexos nos adjunta información relacionada al tema y que es de . utilidad para el entendimiento del proceso.** 

### **CAPITULOI INTRODUCCION**

#### **1.1 Motivo de elección del tema**

**A lo largo de los años, la tecnología inalámbrica y los dispositivos móviles han ido evolucionando y desarrollándose vertiginosamente, teniendo un impacto profundo en el modo de vida de nuestra sociedad actual. Dicho modo de vida se ve afectado en la forma de relacionarse y comunicarse de una persona con los demás, así como en su manera de trabajar y conectarse con el mundo exterior.**

**La denominada Tecnología Móvil hace referencia al conjunto tanto de dispositivos como de herramientas que nos permiten realizar una actividad determinada de manera ubicua, que normalmente se inscribe en un espacio físico. Los últimos avances de las tecnologías en hardware y software han hecho posible una nueva generación de** herramientas tecnológicas que permiten a los usuarios con dispositivos móviles conectarse **a Internet a una gran velocidad a través de la red de comunicación móvil. Estos avances tecnológicos han impulsado a la sociedad actual a explorar las distintas posibilidades de usar servicios que antes eran totalmente desconocidos. Así mismo, los requerimientos de la población en cuanto al acceso remoto a la información contenida en bases de datos también han mostrado una evolución creciente. Todo ello podrá realizarse a través de dispositivos móviles que soporten estas herramientas tecnológicas y que a su vez, garanticen su correcto funcionamiento.**

**Es así que los Smartphones, Tablets y Módems se convierten en piedras angulares para la intercomunicación de nuestra sociedad actual, ya que mediante ellos podremos tener un acceso remoto y ubicuo a la información almacenada en toda la red. Sin embargo, es necesario destacar que cada uno de estos dispositivos tendrá que pasar por todo un proceso de desarrollo y de depuración, ya que durante su fabricación se encontrarán problemas de funcionamiento u observaciones de requerimientos solicitados por el ente que va a adquirir estos equipos. Es allí donde toma una gran importancia el proceso de Homologación de los dispositivos Móviles que está definido como la etapa en la que se detectan, analizan y**

**corrigen errores en el Software y Hardware del Equipo. Si se excluyera de todo el proceso de fabricación de un dispositivo, este último sería rechazado por el agente comprador ya que no llegaría a satisfacer sus requerimientos de conexión.** 

**Por lo tanto es de interés estudiar y analizar todas las etapas del proceso de Homologación de dispositivos móviles, centrándonos y tomando como ejemplo a un escenario actual que definido por los equipos móviles de usuario pertenecientes a la Gama Alta; en este caso, se detallará la Homologación de un Smartphone, una Tablet y un Modem Wi-fi.** 

#### **1.2 Método de análisis del proceso de Homologación**

**El proceso de Homologación de dispositivos móviles es un tema que ha adquirido una mayor importancia en los últimos años. Esto se debe a que los equipos de usuario cada vez contienen mayores funcionalidades y ya no sólo sirven para realizar una llamada de voz o enviar un mensaje de texto. Por ejemplo, actualmente podemos encontrar dispositivos que captan lo hablado por el usuario y que realizan acciones en base a lo interpretado.** 

**Es así como se llega a la necesidad de sistematizar y organizar todo el proceso de Homologación para evitar que su desarrollo durante la fabricación del equipo sea ineficiente. Sin embargo, cabe resaltar que no hay mucha documentación que detalle cuáles deben ser los pasos a seguir durante el proceso y qué tipo de pruebas son las que se deben realizar. Por ello, es responsabilidad de cada Proveedor de Equipos estructurar dicho proceso en base a las áreas de trabajo con las que cuenta. Básicamente se deberá contar con dos áreas para el proceso de Homologación. Estas son el área de Desarrollo e Investigación, encargada de desarrollar el Software del Equipo en base a su Hardware, y el área de Pruebas, encargada de detectar y analizar las observaciones obtenidas durante las pruebas de rendimiento del equipo.** 

**Adicionalmente a la estructuración del proceso se deberá mencionar las herramientas necesarias para llevarlo a cabo. Así tenemos las aplicaciones que permitirán cargarle un nuevo Software de prueba a los dispositivos, o las aplicaciones encargadas de tomar trazas mientras se realiza alguna función específica. Es necesario mencionar que cada dispositivo móvil tendrá aplicaciones diferentes de acuerdo a la plataforma del chipset con el cual trabaja. Dentro de nuestros dispositivos móviles de Gama Alta a analizar encontraremos dos tipos de chipset, el Qualcomm y el MTK. Sus plataformas son totalmente diferentes y he ahí 1\_a gran posibilidad de encontrar diversas observaciones durante las pruebas.** 

**Finalmente, se tendrán que detallar las pruebas a realizar en cada dispositivo móvil. Estas pruebas, a su vez, deberán estar clasificadas de acuerdo a las funcionalidades que se estén** 

**analizando. Así encontraremos pruebas relacionadas a la Personalización del dispositivo en base a lo requerido por el Operador, como pruebas de rendimiento de las aplicaciones. Se debe recalcar que las pruebas aplicadas a un Smartphone no serán las mismas que las realizadas a un Módem Wi-fi.** 

#### **1.3 Análisis del mercado de dispositivos móviles**

**Actualmente se puede diferenciar dos tipos mercados para el segmento de tecnología móvil: los mercados consolidados de los países desarrollados y los mercados emergentes . En los mercados consolidados, el negocio se basa en la demanda por servicios con un grado más alto de calidad y sofisticación, ya que los consumidores están dispuestos a pagar un precio mayor por algo mucho mejor. En cambio, en los mercados emergentes, el negocio se basa en la demanda por nuevas suscripciones ya que, aun cuando el número de abonados potenciales, es decir, que no poseen una suscripción, es mayor, el factor del precio implica que el beneficio por usuario será menor.** 

**Así, el éxito futuro para las empresas se basará en el equilibrio de atención brindado a ambos mercados. Es por ello que tanto los operadores como los proveedores de equipos colaboran para aperturar el mercado móvil. Sin embargo, esta forma de cooperación es considerada un requisito necesario, pero no suficiente.** 

**La apertura del mercado debe manifestarse en el aumento exponencial de la innovación de productos y servicios, y que los consumidores usen sus dispositivos móviles no sólo para llamar y enviar mensajes de texto, sino que también lo usen para conectarse a Internet, localizar personas y lugares, entre otras cosas. Pero para que esto suceda, es imprescindible la colaboración entre todos los agentes de este sector de las telecomunicaciones, llámense Gobierno, operadores, fabricantes y desarrolladores, con el fin de quebrar las diversas barreras técnicas, comerciales y sociales que frenan el alcance de un mercado móvil abierto. Todo ello implica la aparición de nuevos actores en el mercado móvil provenientes de otros sectores y la responsabilidad para todos los agentes de cumplir los nuevos retos.**  Por ejemplo, la competencia entre operadores hará que adapten sus modelos de negocio a este nuevo contexto; la innovación de dispositivos móviles y el precio asequible será el **punto de partida para los fabricantes; las empresas proveedoras de servicios se enfrentarán a la fragmentación ya la falta de herramientas y recursos para el desarrollo de aplicaciones en el entorno móvil y la obtención de beneficios de manera rápida. Todo ello conducirá a fomentar la colaboración entre todos los agentes del mercado mientras que al mismo tiempo, buscarán aportar valor añadido que les permita llegar al cliente final directamente.** 

Para el caso de nuestro país, el mercado peruano es aún un mercado emergente por muchas razones. Una de las principales razones es que la penetración de la tecnología móvil de Gama Alta en las familias peruanas aún es muy baja y se encuentra por debajo del promedio en comparación con los demás países de Sudamérica. Esto también se debe a que la economía del país estuvo durante muchos años en recesión y es recién que en más de una década, ésta muestra síntomas de crecimiento. Otra de las razones es que las redes móviles de los Operadores aún son pobres para prestar servicios que requieren un gran consumo de ancho de banda. Claro ejemplo de esto es que el Perú recién tendrá acceso a la tecnología 4G en un año mientras que la mayoría de países sudamericanos ya cuentan con ella. Por último, podemos mencionar como otra razón la dificil geografia del país que hace muchas veces casi imposible el acceso de la red móvil de voz y datos a ciertas localidades. Un ejemplo de esto es la ciudad de Iquitos en la cual sólo se cuenta con red 2G y por ende, el mercado de dispositivos de Gama Alta es aún incipiente.

Es por ello que con el venir de las mejoras en las redes de los Operadores de Servicios de Telecomunicaciones, tanto en temas de cobertura como en ancho de banda, y en la economía del país harán al mercado peruano uno de los más atractivos a explorar, por lo que los Proveedores de Equipos deberán sacar a la luz más dispositivos no sólo a buen precio, sino también de un gran rendimiento y funcionamiento.

#### **1.4 Alcances técnicos para el proceso de Homologación**

Los dispositivos móviles a homologar en este proyecto involucran tener cierto conocimiento técnico de las telecomunicaciones. Si bien es cierto, muchas de las aplicaciones suelen ser intuitivas para su uso, el proceso de Homologación no sólo contempla a éstas. Por el contrario, este proceso debe garantizar que la interacción de los dispositivos sea óptima en todos los entornos de redes de telecomunicaciones con los cuales son compatibles. Es así que habrá la necesidad de comprender la evolución de la red móvil de telecomunicaciones, ya que los dispositivos no son sólo compatibles con las últimas redes en uso, sino también con las primeras que salieron al mercado. Adicionalmente, para el caso de los Smartphones y Tablets, deberá conocerse el sistema operativo con el que cuentan ya que se debe recordar que ambos dispositivos son unas mini computadoras y el usuario final intentará sacar el máximo provecho de ellas. Para ello, las diferencias entre las versiones de los sistemas operativos Android de nuestros dispositivos móviles son necesarias de analizarse. En base a estas diferencias se realizarán otros tipos de pruebas en cada dispositivo de acuerdo a su versión.

**Además de conocer la evolución tanto de las redes móviles como de los sistemas operativos en cuestión, es necesario entender el proceso de funcionamiento de los dispositivos móviles y su interacción directa con la red móvil del Operador. Dicho en otras palabras, se deberá analizar cómo es que se registra a la red y qué estándares y protocolos transparentes para el usuario final permiten el uso de diferentes aplicaciones y funcionalidades a los Smartphones, Tablets, Módems Wi-fi y dispositivos móviles en general.** 

### **CAPITULOII PLANTEAMIENTO DEL PROBLEMA**

**Como ya se ha mencionado, el proceso de Homologación representa tina de las etapas más importantes en la fabricación de dispositivos móviles, ya que en ésta se asegurará el correcto funcionamiento de cada una de sus bondades tecnológicas. Y no sólo se verificará que dichas funcionalidades trabajen, sino que también se dará importancia a la calidad del servicio prestada por el equipo, con la finalidad de que el usuario final tenga una excelente experiencia con éste y así se lleve un mejor concepto tanto de la marca del Proveedor de Equipos como del servicio prestado por el Operador de la red móvil de Telecomunicaciones. En este capítulo se analizará en qué consiste el problema en sí de la Homologación de dispositivos móviles de gama alta y la razón por la cual este proyecto toma una gran relevancia, tanto para la empresa proveedora �e equipos como para la empresa operadora en cuestión.** 

### **2.1 Descripción del problema**

**La evolución del mercado móvil de telecomunicaciones puede seguirse claramente a partir de diversas comunicaciones que efectúan los entes de análisis de mercado, marketing y estadística, tratando el tema de la introducción de las comunicaciones móviles en el país, su situación actual y las perspectivas de futuro.** 

**Los sistemas móviles de última generación abren las puertas para el acceso a servicios de Internet específicamente diseñados para su uso desde dispositivos móviles, a través de aplicaciones multimedia que permiten hacer uso de imágenes, videos, audios y voz. Por consiguiente, la convergencia hacia los sistemas móviles de última generación habrá de resultar de gran importancia social y económica.** 

**Además, el dinamismo de este mercado móvil favorece a la aparición de grandes Operadores de redes y servicios de telecomunicaciones, con capacidad para el soporte de esta nueva tecnología, y a la existencia de una variada oferta de terminales móviles.** 

**Es así que los Proveedores de equipos desarrollarán en sus casas matrices diferentes modelos de dispositivos móviles, cada uno con ciertas especificaciones técnicas y que irán** 

**dir.ectamente relacionadas a su precio de adquisición. Estos equipos no sólo serán ofertados en un país o una región, sino que podrán ser ofrecidos a nivel mundial de acuerdo a la presencia geográfica de la Empresa en cuestión. Para nuestro caso de análisis, se ha decidido ofertar 3 dispositivos móviles, considerados de Gama Alta por sus características técnicas, con la finalidad de insertarlos en el aún emergente mercado peruano. Sin embargo, se deberá tener en cuenta que dichos terminales, por ser productos de oferta a nivel global, vendrán con un Software genérico, aún con errores en su funcionamiento y que todavía no está personalizado para salir a la venta al mercado.** 

**Es por ello que el proceso de Homologación de estos terminales móviles se hace necesario, ya que se adaptarán a cada uno de los modelos a homologar a ser operativo en nuestro país y además a detectar, analizar y corregir cada uno de los errores encontrados en el Software genérico con el que viene desde la casa matriz. Es imposible que uno de estos productos salga a la venta con el Software genérico, ya que sería perjudicial, tanto para la marca del proveedor de equipos como para el Operador de Telecomunicaciones que los desee adquirir. Cabe indicar que el desarrollo de este proyecto seguirá un sistema de procedimientos en común pero con las diferencias en las herramientas a utilizar. Además, cada una de las homologaciones de estos dispositivos será diferente a la otra ya que son tecnologías de diferente uso y por ende las pruebas variarán para cada una de ellas. Por último, el correcto desarrollo del Proceso de Homologación hará que nuestros equipos sean. totalmente competitivos en el cada vez más difícil mercado de tecnología móvil.** 

#### **2.2 · Objetivos del proyecto**

**La finalidad de realizar este proyecto es la de documentar no sólo la necesidad de llevar a cabo un proceso de Homologación para cualquier dispositivo móvil que se quiere ingresar al mercado, sino también la de detallar cada uno de los pasos a seguir durante su desarrollo. Estos pasos implican el desarrollo de una serie de documentos necesarios para dar inicio al proceso de Homologación, como el procedimiento para realizar las diferentes pruebas y sobretodo, conocer qué pruebas se deben hacer.** 

**Adicionalmente, se desea dar las pautas generales necesarias para homologar cualquier tipo de terminales móviles, por lo que se ha elegido dispositivos de Gama Alta por ser los más complejos. Además, estos dispositivos están orientados a la perspectiva del mercado actual, no sólo en nuestro país sino a nivel de todo el globo terráqueo.** 

**El objetivo final del proceso de Homologación será el obtener equipos de usuario móviles de correcto funcionamiento que no sólo sean aprobados por el Operador de Servicios de**  **Telecomunicaciones que los adquiera, sino también por el usuario fmal. Recordar que el mundo de los terminales móviles es bastante dinámico y por ende el desarrollo de cada Homologación debe ser lo más rápida posible, sin decrecer en el nivel del control de la calidad del equipo. Es así que la documentación de las pruebas hará que nuestro proceso se realice mucho más rápido y de esta forma los dispositivos salgan al mercado lo antes posible.** 

**Finalmente, la elección de un Smartphone, una Tablet y un modem Wi-fi para la**  Homologación tiene como objetivo el insertar al mercado productos que sean de interés **para el usuario final ya que el estancamiento de ellos en las ventas traería problemas financieros no sólo al Operador de Telecomunicaciones, sino también al Proveedor de Equipos. ¿ Qué problemas traería para el Proveedor? La respuesta es que dejará de vender más modelos de este tipo de dispositivo e iría perdiendo mercado ya que el Operador tendrá suficientes equipos en su almacén de ventas. Esto, desde luego, implica pérdidas de ingreso para el Proveedor.** 

### **2.3 Síntesis del proyecto**

**El proyecto de llevar a cabo el proceso de Homologación de nuestros 3 dispositivos móviles de Gama Alta busca lograr la inserción de estos al mercado móvil peruano a través de la satisfacción experimentada por parte del usuario final al adquirir uno de ellos. Para ello, en este proyecto se explicarán las etapas en las cuales consiste la homologación de un equipo en general, detallando la participación tanto del Proveedor de Equipos como del Operador de Red en cada una de ellas.** 

**Así mismo, se definen como objetivos de producto a homologar a los equipos V856, V70 y MF65 pertenecientes al Proveedor ZTE Corporation. ZTE Corporation es una empresa transnacional china proveedora de equipamiento de telecomunicaciones y soluciones de redes fundada en 1985. Su sede se encuentra en Shenzhen y está orientada a brindar a tecnologías de última generación y soluciones con la finalidad de satisfacer las necesidades de diversos operadores dentro de mercados globales.** 

**Adicional a la elección de los modelos a homologar, se explicará el uso de diversos documentos necesarios para el desarrollo y fabricación de los dispositivos móviles y en base a los cuales, se realizarán las pruebas de Homologación.** 

**Para lleyar a cabo nuestro proceso de pruebas, también se requerirá el uso de herramientas de software y equipamiento con los cuales se operen cada uno de los dispositivos a homologar. Además, se recalca que no se tendrá una única versión de software de prueba**  para cada dispositivo ya que los errores reportados deberán ser corregidos y verificados otra vez en nuevas versíones de prueba hasta obtener una Versión Oficial de Homologación.

Por último, se explicarán las pruebas necesarias a realizar con los dispositivos a homologar y que deben resultar satisfactorias previas a la entrega de una Versión Oficial de Homologación.

### **CAPITULO 111 MARCO TEORICO**

Para entender completamente el proceso de cualquier proyecto se necesita tener una base sólida de conocimientos acerca de lo que se vaya a desarrollar. Es por ello que el marco teórico viene a representar la piedra angular de cualquier proyecto de telecomunicaciones que se vaya a implementar. Es así que en este capítulo detallaremos todos los conocimientos técnicos a tomar en cuenta para el entendimiento del proceso de Homologación de nuestros· dispositivos móviles. Y como en cualquier proyecto, necesitamos comenzar con las definiciones generales.

### **3.1 Definiciones de dispositivos móviles**

#### **3.1.1 Smartphone**

Un Smartphone, o también denominado teléfono inteligente, es la nueva y actual modalidad de teléfonos móviles que incorpora una mayor capacidad de proceso y de movilidad que los teléfonos móviles tradicionales. Su aparición y popularización entre los diferentes dispositivos tecnológicos se ha debido básicamente al desarrollo de la tecnología microelectrónica y de las redes.

Dándole una definición en base al hardware, un Smartphone es un computador de bolsillo que cuenta con una serie de funciones que lo acercan mucho a otros dispositivos de proceso aparentemente más potentes y versátiles. Estos teléfonos incluyen un teclado (ya sea fisico o virtual), una pantalla normalmente táctil, y un importante tamaño de memoria.

Dándole una definición en base al mercado, un Smartphone representa la nueva tendencia al elegir entre computadoras portátiles, tabletas y demás dispositivos tecnológicos ya que las diferencias de costo y comodidad entre ellos son cada vez menores. Tanto es así que la principal diferencia entre ellos sólo se encuentra en el tamaño y forma del teclado o de la pantalla

Dándole una definición en base al software, un Smartphone es un terminal inteligente que posee un sistema operativo específico que lo hace funcionar y lo adapta a la movilidad y a las posibilidades asociadas a la inteligencia. Actualmente se encuentran diferentes sistemas

\_,-,\_

**op�ativos para Smartphones tales como eliOS, Android, WP7, Symbian, etc. Además, permite la instalación de aplicaciones (apps) por parte del usuario, adjudicándole más funciones adicionales a la voz, el correo electrónico o la navegación por Internet, y convirtiéndolo en una herramienta muy potente.** 

**Dándole una definición en base a la tecnología y a las redes, un Smartphone es un dispositivo que ofrece la movilidad como una de sus principales características, y que basa su mejor uso en el mayor ancho de banda de las redes avanzadas tales como las redes de tercera o cuarta generación (3G o 4G).** 

**En resumen, si al soporte fisico del Smartphone se le suma el sistema operativo, los programas y las aplicaciones que puede almacenar, y las redes móviles a las que se conecta, dará como resultado su conversión como el dispositivo fundamental para los usuarios permitiéndoles estar permanente conectados y haciéndolo extraordinariamente interesante.** 

#### **3.1.2 Tablet**

**Una Tablet es una computadora portátil de mayor tamaño que un Smartphone, integrada en una pantalla táctil que opera sin la necesidad de un teclado fisico o un mouse .** 

**La actual Tablet viene precedida en la historia por otros instrumentos electrónicos que se le asemejan en nombre, forma y algunas de sus funciones, pero que quedan muy rezagados en comparación con las prestaciones que hoy en día se nos ofrece.** 

**Es así que ahora se entiende por Tableta la forma y funcionalidad de un nuevo dispositivo que tiene unas prestaciones muy similares a las de una computadora pero que se presenta en una sola pieza, sin teclado físico, con un diseño plano, fino y compacto el cual contiene todos los componentes esenciales para su funcionamiento de forma autónoma, todo ello comprimido en una sola pieza que está compuesta por pantalla táctil, CPU, puertos y conectores, unidades de almacenamiento, etc. Los dispositivos Tablet revolucionan el concepto de movilidad por ser fácilmente portables y permitir estar conectados a Internet de forma permanente y prácticamente en cualquier lugar además de permitimos ejecutar un sin fin de aplicaciones tanto locales como remotas.** 

#### **3.1.3 Modem Wi-fi**

**Un módem, en términos electrónicos, es un dispositivo que sirve para enviar una señal moduladora (información a transmitir) mediante otra señal denominada portadora con la finalidad de obtener un mejor. aprovechamiento del canal de comunicación, dándonos la posibilidad de transmitir más información de forma simultánea protegiéndola de** 

**int�rferencias y ruido. Hoy en día, desde el punto de vista de un usuario, podemos definir a un módem como el dispositivo que nos permite salir a navegar al Internet utilizando nuestro computador o algún dispositivo electrónico, tal como un Smartphone o una Tablet, siempre y cuando nuestros dispositivos estén conectados de alguna manera a éste.** 

**Wi-Fi es un mecanismo de conexión de diferentes dispositivos electrónicos de forma inalámbrica, basado en los estándares 802.11. Así mismo, Wi-Fi es una marca de la organización Wi-Fi Alliance cuyo objetivo es estandarizar el funcionamiento de la tecnología inalámbrica y de esta forma asegurar la compatibilidad de equipos de diferentes fabricantes. La norma IEEE 802.11 fue diseñada para sustituir el equivalente a las capas flsicas y MAC de la norma 802.3 (Ethernet). Esto quiere decir que en lo único que se diferencia una red Wi-Fi de una red Ethernet es en cómo se transmiten las tramas o . paquetes de datos; el resto es idéntico. Por lo tanto, una red local inalámbrica 802.11 es completamente compatible con todos los servicios de las redes locales.** 

**En conclusión, un modem Wi-fi es un dispositivo que permite proporcionar conectividad a Internet a diferentes equipos de forma simultánea, ya sean computadores, tablets, Smartphones, etc.** 

**Una vez conocidos los conceptos de los dispositivos que se van a homologar, es necesario entender su interacción con las redes móviles de telecomunicaciones y así poder diferenciar cuáles son los beneficios que cada una de ellas conlleva.** 

#### **3.2 Evolución de las Redes Móviles**

**Los sistemas de comunicaciones móviles celulares son aquéllos capaces de proporcionar servicios de telecomunicaciones sobre extensas zonas geográficas y con capacidad para mantener la continuidad de las comunicaciones mientras el usuario se va desplazando. Para ello, se debe desplegar una red siguiendo una cierta arquitectura e incorporando una serie de funcionalidades y procedimientos. Así, la interacción entre el usuario y la red es llevada a cabo mediante las estaciones base, que son todo el conjunto de elementos de red que tiene la capacidad flsica de transmitir y recibir las señales.** 

**El número, ubicación y configuración de dichas estaciones debe ser suficiente para proporcionar el servicio deseado en las zonas deseadas, la calidad deseada en las comunicaciones y la capacidad suficiente para el número de clientes que tenga el operador de red.** 

**Hay una gran diversidad de estándares de sistemas de comunicaciones móviles celulares en todo el mundo, basados en distintas tecnologías y con distintas capacidades.** 

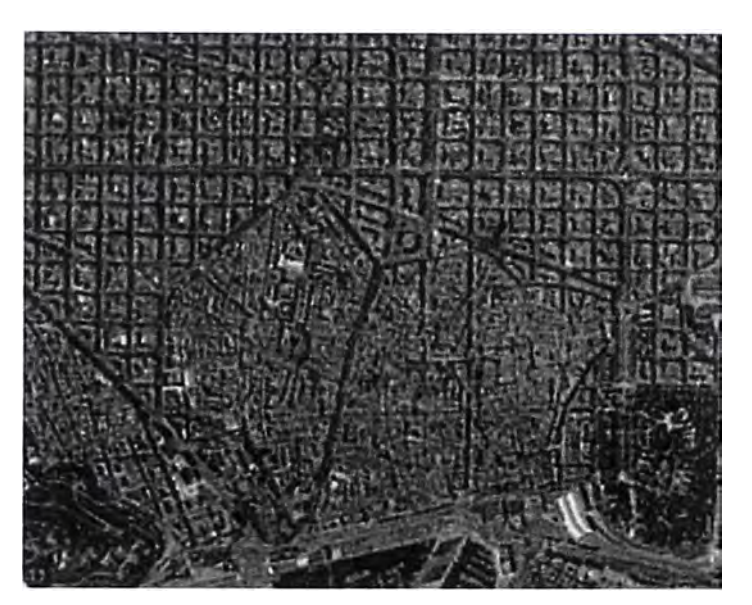

**Figura 3.1** Ejemplo de despliegue de una red celular en una ciudad

Generalmente, los sistemas se clasifican en función de sus capacidades en generaciones: Primera Generación (1G), básicamente marcada por ser analógica; Segunda Generación (2G), con tecnología digital y para soportar fundamentalmente voz; Generación 2.5 (2.5G), surgida por la transición entre redes móviles orientadas a voz y redes móviles multimedia, y la convergencia con Internet; Tercera generación (3G), de banda ancha para soportar servicios multimedia; y Cuarta Generación (4G), orientada a tener unas altas velocidades con menor latencia y de fácil despliegue para los operadores.

### **3.2.1 Primera Generación (lG)**

Las comunicaciones móviles de primera generación representan al conjunto de estándares celulares que emplearon tecnologías analógicas y que nacieron desde mediados de 1970 hasta 1980, básicamente fomentado por el avance de los laboratorios Bell. Estos sistemas introdujeron por primera vez el concepto revolucionario de movilidad y es por ello que a pesar de que sus servicios fueron muy limitados en comparación con las generaciones siguientes, significaron el punto de inicio para el desarrollo de las telecomunicaciones móviles.

Los estándares que destacaron en estas redes móviles analógicas o redes 1G fueron:

### **a) AMPS (Advanced Mobile Phone System)**

Operaba en la banda de 800 MHz y fue aplicado a América del Norte, América del Sur, África, Europa del Este y Rusia.

### **b) TACS (Total Access Communications System)**

Operaba en la banda de 900 MHz e incluía dos versiones: ETACS (Extended TACS) desplegada en Europa, y NTACS (Narrowband TACS) desplegada en Japón, Inglaterra y

**alg:unos países de Asia. Cabe mencionar que en Japón fue usada bajo el nombre de Japanese TACS (JTACS).** 

#### **e) NMT (Nordic Mobile Telephone)**

**Operaba en la banda de 900 MHz para los países escandinavos (NMT-900), y en la banda de 450 MHz para la telefonía móvil pública de España (NMT-450).** 

**Estas redes están basadas en la técnica Frecuency DivisionMultiple Access (FDMA), donde diferentes bandas de frecuencias son asignadas a diferentes usuarios. Entre estas redes no existió una especificación internacional, es decir, cada red de telefonía celular trabaja con diferentes tecnologías de radio y usa diferentes bandas de frecuencia para cada país. De esta forma permitió ofrecer pocos servicios y sólo en algunas regiones. Así**  mismo, no era posible el roaming internacional.

**. Las principales características de estos sistemas son el uso de la reutilización de frecuencia, el adoptar modulación analógica de. señales de voz y el ofrecer un canal analógico para cada subscriptor con respecto al otro cada 30K.Hz / 25K.Hz. Es así que, para el usuario, la principal capacidad de esta generación es el servicio de comunicación de voz sobre conmutación de circuitos. Además de la voz, permitían la transmisión de datos empleando módems analógicos convencionales, aunque con una capacidad muy limitada (rara vez superaban los 4800 bps).** 

**Sin embargo, estos sistemas presentaban muchas limitaciones. Una de ellas es que la señalización se realizaba "en banda", por lo que, además de ser perceptible por el usuario, no permitía el uso de telefax y módems. Además se debe mencionar el uso ineficiente del espectro de frecuencia, los tipos de servicios limitados (bajas velocidades de datos), pobre confiabilidad y alta vulnerabilidad para interceptar, y elevado costo de equipos de gran volumen y peso.** 

#### **3.2.2 Segunda Generación (2G)**

**La Segunda Generación de comunicaciones móviles representa a los estándares de comunicaciones móviles digitales de banda estrecha. Después del origen de los primeros**  sistemas comerciales 1G, se vio la necesidad de desarrollar estándares comunes a nivel **regional para lograr mercados de mayor volumen de clientes. Esto conllevó a un proceso de estandarización que mejoró la compatibilidad interregional pero mantuvo las diferencias entre regiones. Como producto de ello, los sistemas 2G introdujeron por primera vez la digitalización en los servicios móviles de voz. Además estos sistemas permitían también la transmisión de datos a baja velocidad (desde 9,6 kbps hasta 14,4 kbps) y el intercambio de**  mensajes entre usuarios. Sin embargo, se mantuvo el uso de diferentes bandas según el estándar a usar.

Los estándares que destacaron por su gran presencia comercial son:

#### **a) GSM (Global System for Mobile Communications)**

Desarrollado en Europa y diseñado como un estándar TDMA para comunicaciones móviles celulares digitales, que soporta velocidades de 64 kbps y posibilidad de interconexión a la red ISDN.GSM utiliza los modos FDD y TDMA, y cada portadora soporta 8 canales con un ancho de banda de 200 kHz de ancho de banda. GSM también utiliza una técnica llamada "frequency hopping" (salto de frecuencias) que minimiza la interferencia de las fuentes externas y hace que las escuchas no autorizadas sean virtualmente imposibles. Durante la década de los 90 se desarrollaron dos nuevas versiones del estándar: DCS1800 (denominado también GSM1800), que se ha empleado principalmente en Europa, y PCS1900 (o GSM1900), con gran presencia en América del Norte. La mayor novedad introducida por ambos estándares fue el uso de celdas de cobertura de menor tamaño que su predecesor para obtener mayor capacidad del sistema. Así, GSM emplea dos canales de 200 kHz para ofrecer la comunicación en ambos sentidos, permitiendo hasta ocho comunicaciones simultáneas utilizando la misma frecuencia. En un inicio, GSM sólo utilizó la frecuencia de 900 MHz pero luego comenzó a utilizar las bandas de 1800 y 1900 MHz. Las principales aplicaciones del sistema GSM son las comunicaciones de voz (mediante conmutación de circuitos) y de datos (mensajes corto o SMS) y permite alcanzar velocidades de transmisión de hasta 9600bps. Otro punto a destacar es el uso del Subscriber Identity Module {SIM), el cual es una tarjeta que almacena la información e identidad del cliente, y que incluye además la clave secreta para la autenticación y encriptado. El uso de las tarjetas SIM asociadas a un usuano determinado permite que éste pueda usar su tarjeta SIM en cualquier terminal.

#### **b) D-AMPS (Digital Advanced Mobile Phone System)**

Es la segunda generación de los sistemas AMPS y se describe en los estándares internacionales IS-54 e IS-136. Fue diseñado para ser compatible con AMPS, haciendo que los usuarios móviles de Primera y Segunda Generación funcionen simultáneamente en la misma celda. Fue aplicado en los Estados Unidos y también utilizó la banda de 800 MHz. Posteriormente se hizo factible para las bandas de 1800 MHz a 2000 MHz. Debido a que utilizaba la modulación TOMA, permitía hasta 3 comunicaciones simultáneas utilizando la misma frecuencia de transmisión. Además, ofrecía servicio de mensajería, fax y

**tr�smisión de datos a 9.6 kbps. Cabe destacar que IS-54 fue el primer sistema de comunicaciones móviles que dio un mecanismo de seguridad.** 

#### **e) IS-95.**

**Es otro estándar celular digital en USA y Asia que utiliza las bandas de frecuencia de 800 MHz y 1900 MHz y que se basó en la tecnología del espectro ensanchado. También se le conoce como CDMAOne ya que especifica el uso de la modulación COMA, que se basa en la utilización de códigos para distinguir diferentes llamadas. Todos estos códigos son únicos para cada comunicación. Además, este estándar ya es escogido como una de las primeras tecnologías PCS (Personal Communication System).** 

#### **d) HSCSD (High-Speed Circuit-Switched Data)**

**Es una mejora al mecanismo de transmisión de datos de GSM o Circuit-Switched data · (CSD). Fue aprobado por la ETSI en 1997 y fue desplegado por varios operadores de GSM en el mundo. HSCSD incorpora dos modificaciones tecnológicas que permiten conseguir una velocidad de transmisión seis veces superior a la de GSM (57,6 kbps frente a 9,6 kbps). La asignación de canales frecuencia les es hecha análogamente a GSM, sin embargo, ahora es posible asignar al usuario hasta cuatro canales temporales (ranuras temporales o time slots).**

**La segunda novedad de HSCSD es que permitió transmitir información con un menor nivel de corrección de errores, de modo que fue posible dedicar más bits para transmitir información útil. El método original de corrección de errores usado en GSM fue diseñado para proteger la información correctamente en los límites del área de cobertura, donde las condiciones del canal son peores debido a un incremento en las pérdidas por propagación (por la lejanía a la estación base que ofrece el servicio) y en los niveles de interferencias (por proximidad a otras estaciones base). La principal carencia de esta estrategia era que no necesitaba proteger tanto la información cuando la calidad del enlace era buena. HSCSD consideró este aspecto y suministró diferentes niveles de corrección de errores. Así, en cada time slot es posible transmitir a los clásicos 9,6 kbps de GSM o bien a 14,4 kbps. La combinación .de ambas mejoras implica una nueva velocidad máxima de transmisión de datos de 57,6 kbps (4 por 14.4 kbps) en condiciones de canal radio favorable.**

#### **3.2.3 Generación 2.5 (2.5G)**

Desde que los sistemas de comunicaciones móviles 2G se concentran en transmisión de **voz y servicios de bajas velocidades de datos, surgen los sistemas de comunicaciones 2.5Gpara cubrir las necesidades de transmisiones a velocidades medias de datos. Si bien la** ter�era generación estaba en el horizonte, algunos servicios se hicieron necesarios previos a su llegada. Esta generación incluye estándares como:

#### **a) . IS-95 A, B, C - lxEV**

El estándar Radio Transmission Technology (RTT) de 1998 trazó la línea de evolución desde el estándar CDMAOne (IS-95) hasta los sistemas 3G mediante los estándares intermedios IS-95 A, B y C. Esta transición era más simple que la equivalente de GSM a GPRS ya que permitía la reutilización de la mayor parte de la infraestructura de la red, quedando las mejoras basadas en actualizaciones de software, y no tanto en hardware. Así, a fines de 1999, se lanzó un servicio de conmutación de circuitos de 14,4 kbps basado en el estándar IS-95A sobre redes COMA. Posteriormente, el IS-95B introducía velocidades de 64 kbps pero ya sobre conmutación de paquetes. Este estándar fue utilizado en Corea del Sur y Japón desde finales de 1999.Por su parte, el IS-95C (también llamado CDMA2000 lx) ofrecía inicialmente velocidades de hasta 144 kbps. Luego, Qualcomm diseñaría el sistema conocido como High Data Rate (HDR) para implementarse en sus redes basadas en la modulación COMA. Posteriormente, el sistema HDR dio paso al estándar lxEV, también conocido como CDMA2000, High Data Rate Air Interface Specifications. El lxEV permite acceso móvil a Internet, email y transmisión de datos (incluidas aplicaciones multimedia), además de servicios de mensajería.

### **b) GPRS (Servicio de Radio de transmisión de Paquetes Generales)**

Debido a la poca adecuación de GSM para soportar aplicaciones de datos ya que está orientada a modo circuito, se originó el estándar GPRS como una tecnología orientada a paquetes y más adecuada para las transmisiones de datos, acorde a los mecanismos empleados en las redes fijas. Ésta se encuentra basada en:

• Eficiencia espectral: Asimetría en el enlace de subida y en el enlace de bajada debido a las características de muchos servicios de paquetes de datos.

• Bajo costo de implantación: Reutilización de la mayoría de hardware diseñado para GSM, y capacidad para un canal de ser asignado dinámicamente a GSM o GPRS de acuerdo con los niveles relativos de tráfico ofrecido a cada caso.

• Mejores velocidades: aumento de velocidad pico de transmisión hasta 171kbps.

• Calidad de servicio: soporte de varias clases de calidad de servicio en términos de caudal, retardos y prioridades. En la práctica, el tráfico GPRS es un tráfico cursado en modo best effort sin prioridad. Es decir, que a pesar que se hable del uso de QoS en la norma, la velocidad final dependerá de lo cargada que esté la red.

El diseño orientado a paquetes beneficia a los usuanos básicamente en 2 formas: proporciona una conexión "siempre activa" ("always-on") que no exige que el usuario deba conectarse cada vez que desea obtener acceso a datos; y los usuarios sólo pagan por los datos en sí, y no por el tiempo de aire empleado en establecer una conexión y descargar los datos. GPRS se desarrolla sobre la plataforma GSM y en IP. Así, el uso del estándar IP hace a GPRS ideal para la provisión de acceso inalámbrico a otras redes basadas en 1P. Otra ventaja de la base IP de GPRS es que los operadores y socios pueden desarrollar y lanzar avanzados servicios de datos más rápida y menos costosa, beneficio que se atribuye a la amplia disponibilidad de "know-how IP" y equipos ofrecidos en versiones estándar. Además, es importante recalcar que la modulación utilizada en GPRS es la GMSK (Gaussian Mínimum Shift Keying).

. En resumen, la tecnología GPRS se puede utilizar para servicios como el acceso mediante el Protocolo de Aplicaciones Inalámbrico (W AP), el servicio de mensajes cortos (SMS) y multimedia (MMS), acceso a Internet y correo electrónico.

Adicionalmente, se debe indicar que en una red GSM/GPRS pueden combinarse en paralelo los servicios convencionales de circuitos con los servicios de datos asociados a GPRS. A tal efecto, se definen 3 clases de terminales:

- Clase A: Utiliza servicios GSM y GPRS simultáneamente.
- Clase B: Puede estar registrado simultáneamente a GSM y GPRS, pero en cada momento sólo puede utilizar los servicios de GSM o de GPRS.

Clase C: que puede registrarse a GSM o a GPRS, pero no de forma simultánea (excepto· los SMS que se pueden enviar o recibir en cualquier momento). Es decir, el cambio debe ser manual.

Debido al alto costo de los terminales de clase A, mayormente se encuentran terminales de clase B. El número de canales depende de cada terminal y varían de 1 a 4 en el enlace descendente y de 1 a 2 para el enlace ascendente, aunque el estándar permite terminales de hasta 8 canales simultáneos en cada enlace. Ello implica que las velocidades máximas teóricas abarcan hasta 85.6 kbps de bajada y hasta 42.8 kbps de subida.

#### **e) EDGE (Enhanced Data rates for GSM of Evolution)**

EDGE es un estándar móvil de datos a alta velocidad que fue introducido en los sistemas GSM y GPRS. Es considerado un estándar 2.5G, es decir una transición de 2G a 3G. Cuando se aplicó sobre el sistema GSM, este trabajó en el top de HSCSD (High Speed Circuit Switched Data) y es conocido como Enhanced Circuit Switched Data (ECSD). Éste permite una tasa de transferencia de datos más altas que las permitidas en las actuales tasas de datos GSM (2.4, 4.8, 9.6 y 14.4 kbps). Las tasas de datos más altas son de 28.8, 32 y 43.2 kbps por time slot.

La evolución de GPRS hacia EDGE es conocida como Enhanced GPRS (EGPRS). Es además conocido como el EDGE clásico. Éste permite tasa de datos de hasta 574 kbps para un Receptor de 8 time slots. EGPRS apuntó a cambiar en la interfaz de radio debido a la introducción de un nuevo esquema de modulación llamado 8-PSK (8 statePhaseShiftKeying). El mayor impacto del esquema de modulación está sobre el Subsistema de Estación Base (BSS) y sobre la Estación Móvil (MS). Es decir, la introducción de EDGE no requiere cambios significativos en la arquitectura de la red del Core. EDGE también implica el uso de Esquemas de Codificación (MCS), llamados MCSI - MCS9. Mientras que MCSJ - MCS4 usan la modulación GMSK, los esquemas de codificación MCS5 hasta MCS9 utilizan la modulación 8-PSK.

Al igual que en GPRS, la transferencia de datos en EGPRS toma también lugar en la forma de un TBF (Temporary Block Flow). Un TBF es una conexión lógica usada por 2 entidades GPRS para soportar la transferencia unilateral de PDUs de la capa LLC en los time slots. La transferencia de datos desde la Estación Móvil a la red constituye un TBF de subida (uplink), mientras que la transferencia de datos desde la red a la Estación Móvil es conocida como TBF de bajada ( download). Es posible que más de un time slot sea asignado para un TBF. La asignación se rige de acuerdo a la clase multislot del móvil. La clase multislot de EDGE es diferente de la clase multislot de GPRS. El móvil con capacidad EDGE está caracterizado por ambas clases: una clase multislot puramente EGPRS y una clase multislot. puramente GPRS. La estación móvil soporta la clase multislot EGPRS tanto en el modo GPRS como en el modo EGPRS. Las clases multislots están caracterizadas por los siguientes parámetros:

- El número máximo de time slots de Transmisión (Tx) permitidos.
- El número máximo de time slots de Recepción (Rx) permitidos.

• El número máximo de time slots combinados de Transmisión y Recepción permitidos. Estos parámetros son los mismos que se usan para las clases multislot GPRS. Los móviles que soportan EDGE han sido también divididos en dos clases en base a los esquemas de modulación soportados:

• Tipo 1: La estación móvil soporta las modulaciones GMSK y 8-PSK en la dirección de bajada ( downlink), pero sólo la modulación GMSK en la dirección de subida (uplink).

**• . Tipo 2: La estación móvil soporta 8-PSK tanto en las direcciones de subida y de bajada (uplink y downlink).**

**Los móviles de la primera clase soportan los esquemas de codificación MCSl - MCS9 en la dirección downlink, mientras que sólo MCS 1 - MCS4 son soportados en la dirección uplink. Por otro lado, los móviles de la segunda clase soportan todos los esquemas de codificación MCS 1 - MCS9 en ambas direcciones ( downlink y uplink). Estas definiciones de clases para los móviles pueden ser fácilmente explicadas si los requerimientos de rendimiento para los servicios EGPRS son considerados. Los servicios más comunes usando EGPRS son Web browsing y Video broadcast. Estos servicios requieren altas tasas de datos en la dirección de bajada ( downlink) para la transferencia de datos. Pero la transferencia en la dirección de subida (uplink) principalmente constituye la señalización y los comandos, los cuales no demandan altas tasas de datos. Debido a estos requerimientos, las restricciones de soporte de 8-PSK no han sido puestas en ambas direcciones.**

**La principal ventaja de EGPRS en comparación de GPRS es el mayor rendimiento, el cual es debido principalmente al nuevo esquema de modulación usado para la transferencia de datos. Mientras que GPRS usa la modulación GMSK, la cual está limitada a la eficiencia de su espectro, EGPRS usa la modulación 8-PSK. 8-PSK tiene una constelación de 8 estados permitiendo que cada símbolo sea representado por 3 bits. Esto hace que la tasa de bits sea 3 veces más grande que la modulación GMSK.**

**En adición al esquema de modulación, EGPRS usa nuevos esquemas de codificación MCS 1 - , MCS9 que proveen tasas de datos más altas y mejores mecanismos para adaptación de enlace. La tabla 3 .1 muestra los máximos rendimientos que pueden ser conseguidos al utilizar los diferentes esquemas de codificación de EGPRS. Los esquemas de codificación MCS 1 - MCS4 usan la modulación GMSK mientras que los esquemas MCSS - MCS9 usan la modulación 8-PSK. Es posible que la red soporte EGPRS y no soporte la modulación 8-PSK. Sin embargo, los beneficios de EGPRS no estarían disponibles para esta red. Así, los esquemas MCS 1 - MCS4 serían soportados, mientras que los esquemas MCSS - MCS9 no. La única ventaja de EGPRS sin 8-PSK sería la mejora de los procedimientos de señalización en la capa MAC.**

**El esquema de codificación a ser usado para cualquier transferencia de datos es determinado por la red dependiendo de las condiciones de radio. Los esquemas de codificación han sido diseñados en orden de proveer mejor funcionamiento y mayor rendimiento en comparación con los esquemas de codificación de GPRS.**

| Esquema de<br>Codificación y<br>Modulación | <b>Modulación</b> | <b>Tasa</b><br>de<br>código | <b>Rendimiento</b><br>máximo<br>(kbps) | Datos en<br>bruto en el<br><b>Bloque</b> de<br><b>Radio</b> | <b>Bloques</b><br>RLC/<br><b>Bloque</b><br>de Radio | <b>Familia</b> |
|--------------------------------------------|-------------------|-----------------------------|----------------------------------------|-------------------------------------------------------------|-----------------------------------------------------|----------------|
| MCS1                                       | <b>GMSK</b>       | 0.37                        | 8.8                                    | 178                                                         |                                                     | $\mathcal{C}$  |
| MCS <sub>2</sub>                           | <b>GMSK</b>       | 0.49                        | 11.2                                   | 226                                                         |                                                     | B              |
| MCS3                                       | <b>GMSK</b>       | 0.53                        | 14.8                                   | 298                                                         |                                                     | A              |
| MCS4                                       | <b>GMSK</b>       | 0.66                        | 17.6                                   | 354                                                         |                                                     | $\mathsf{C}$   |
| MCS5                                       | 8-PSK             | 0.76                        | 22.4                                   | 450                                                         |                                                     | B              |
| MCS <sub>6</sub>                           | 8-PSK             | 0.85                        | 29.6                                   | 594                                                         |                                                     | $\mathsf{A}$   |
| MCS7                                       | 8-PSK             | 0.92                        | 44.8                                   | 2x450                                                       | $\overline{2}$                                      | B              |
| MCS8                                       | 8-PSK             | 1.0                         | 54.4                                   | 2x546                                                       | $\overline{2}$                                      | $\mathsf{A}$   |
| MCS9                                       | 8-PSK             | 1.0                         | 59.2                                   | 2x594                                                       | $\overline{2}$                                      | A              |

**Tabla N <sup>º</sup>3.1** Información de Esquema de Codificación

Esta tecnología funciona con redes TOMA. EDGE puede ser usado en cualquier transferencia de datos basada en conmutación por paquetes como lo es la conexión a Internet. Los beneficios de EDGE sobre GPRS se pueden ver en las aplicaciones que requieren una velocidad de transferencia de datos, o ancho de banda alta, como video y otros servicios multimedia. EDGE fue estrenado en las redes GSM de Norte América en el año 2003.

#### **3.2.4 Tercera Generación (3G)**

La Tercera Generación representa un medio de comunicación que puede proporcionar múltiples tipos de servicios multimedia de alta calidad a nivel mundial y poner en práctica sin problemas de cobertura el roaming internacional. Son compatibles con las redes fijas y pueden implementar cualquier tipo de comunicación en cualquier momento y en cualquier lugar con terminales portátiles.

Presentada en 1985 por la UIT, la 3G fue llamada en un inicio como FPLMTS (Future PublicLand Mobile Telecommunications System) y posteriormente denominada IMT-2000 (Intemational Mobile Communication 2000). Para Europa, a éste se le conoce como UMTS. Desde entonces, la ITU comenzó a dar los pasos necesarios hacia la 3G, reservando las bandas de frecuencia a nivel internacional que en el futuro emplearían los sistemas 3G. Al mismo tiempo, definió los principios sobre los cuales se fundamentaría:

• Sistema de banda ancha con objetivos de velocidad de hasta 2 Mbps. Posteriormente se trazó a una velocidad de 20 Mbps.

**• . Sistema mundial con cobertura también mundial a través de una componente por satélite complementando la red terrestre.**

**• Nuevos servicios (Servicios multimedia interactivos: videoconferencia, descargas musicales o de vídeo, los nuevos videojuegos móviles, etc.) y Ancho de banda adaptable a las necesidades de cada aplicación.**

Mayor flexibilidad en términos de utilización de múltiples estándares, bandas de **frecuencia y compatibilidad con estándares predecesores.**

**• Itinerancia entre redes basadas en estándares distintos.**

**Luego de la evaluación de propuestas presentadas, la lista de estándares 3G englobados bajo las siglas IMT-2000 fueron: W-CDMA, Time Division-CDMA (TD-CDMAo Time Division Duplex (TDD)), Time Division-Synchronous COMA (TD-SCDMA), CDMA2000 y UWC-136.**

**Una de las principales características de los sistemas 30 es el predominio de la técnica de acceso múltiple COMA como tecnología de base. Esta elección tiene implicaciones** relevantes ya que la tecnología TDMA fue la base de los sistemas 2G y 2.5G, y por ende, **esto supone una adaptación de los proveedores y operadores de su infraestructura TOMA hacia la infraestructura COMA. Sin embargo, cabe destacar que se exploró la posibilidad de soluciones basadas en TOMA, COMA e hfüridas TDMA/CDMA. Finalmente se decidió que UMTS tendría dos modos de operación en cuanto a su acceso radio:**

**• Modo FDD (Frequency Division Duplex), con duplexado en frecuencia y acceso W-CDMA (Wideband COMA).**

**• Modo TDD (Time Division Duplex), con duplexado en tiempo y acceso TDCDMA (Time Division-CDMA).**

**Respecto al espectro de frecuencia en 30, los rangos asignados serían:**

- **• 1885 MHz - 2025 MHz en enlace de subida (uplink).**
- **• 2110 MHz-2200 MHz en enlace descendente (downlink).**

**• Dentro de éstos, el rango entre 1980 - 201 O MHz ( enlace ascendente) y el rango de 21 70 - 2200 MHz ( enlace descendente) son usados por servicios satelitales móviles.**

**• Como el enlace ascendente y descendente son asimétricos, pueden ser considerados el uso de frecuencia dual FDD o modo de frecuencia simple TDD.**

**• Nuevas bandas adicionales fueron aprobadas sobre las bases del WRC-92 (World Radiocommunication Conference) en el WRC2000 para las bandas 806 MHz - 960 MHz, 1 71 O MHz - 1885 MHz, y 2500 MHz - 2690 MHz.**

**El trabajo de investigación de 3G del UIT es realizado principalmente por los organismos de estandarización 3GPP y el 3GPP2. El objetivo del UIT para 3G es establecer la familia de conceptos ITM-2000 e implementar el roaming global entre los distintos sistemas 3G.** 

#### **a) WCDMA (Wideband Code Division Multiple Access)**

**En términos de telecomunicaciones, WCDMA representa a la tecnología de acceso móvil en la cual se basan diferentes estándares de telefonía móvil 3G, como el UMTS. WCDMA posee una mayor eficiencia espectral en comparación con FDMA y TOMA, proporcionando mejores tasas binarias llegando hasta los 2 Mbps y versatilidad en el tipo de datos a transportar. Usualmente se conoce a WCDMA como el sistema UMTS.** 

**En WCDMA, los usuarios transmiten simultáneamente y en el mismo ancho de banda ya que es en el medio radio donde se les diferencia a cada uno mediante un código diferente. Así mismo, WCDMA emplea la técnica de acceso por secuencia directa (DS-CDMA), donde la separación en el medio radio se consigue porque antes de ser transmitida la señal se multiplica bit a bit por el código que la va a identificar de forma univoca. Este código se caracteriza por tener una tasa binaria muy elevada, concretamente 3,84 Mchip por segundo (el concepto de "chip" se usa en contraposición al de "bit" para indicar que son transiciones de código y no de señal de información). A este código también se le denomina código de ensanchamiento porque provoca que el ancho de la señal a transmitir se ensanche, independientemente de su tasa binaria, a un ancho de banda de 5 MHz.** 

**La recuperación de la información concreta de entre todas las que se transmiten simultáneamente en el canal WCDMA de 5 MHz se realiza volviendo a multiplicar la señal ensanchada por el mismo código que empleo el transmisor. Ello hace que la señal original se des ensanche recuperando así el flujo binario original. El resto de señales que han sido transmitidas con otros códigos distintos al que se quiere recuperar permanecen ensanchadas y se comportan como ruido.** 

**Todos los códigos de expansión tienen la misma tasa de chips (3,84 Mcps) pero se diferencian en función de su longitud. Se denomina factor de ensanchamiento al número de chips por el que es multiplicado cada bit de información. Esto permite que puedan coexistir señales transmitidas con diferentes tasas binarias en el acceso radio. Así, para transmitir voz con una tasa binaria de 12,2 Kbps se emplean códigos de longitud 128 (tasa binaria de canal de 30 kbps), mientras que para transmitir datos con tasas binarias de 64, 128 y 384 kbps se einplean códigos de longitudes 32, 16 y 8 respectivamente.** 

**WCDMA trabaja con dos modos de operación:** 

• WCDMA TDD: Utiliza el espectro de frecuencia de 1900 MHz – 1920 MHz y 2010 MHz- 2025 MHz en el enlace ascendente. En América, se utiliza 1910 MHz- 1930 MHz tanto para el enlace ascendente y descendente. En este método bidireccional, las transmisiones del enlace ascendente y del descendente son transportadas en la misma banda de frecuencia usando intervalos de tiempo (slots de trama) de forma síncrona. Así, las ranuras de tiempo en un canal físico se asignan para los flujos de datos de transmisión y de recepción.

• WCDMA FDD: Utiliza el espectro de frecuencia de 1920 MHz y 1980 MHz en el enlace ascendente y el espectro de 2110 MHz - 2170 MHz en el enlace descendente. Cada portador de frecuencia tiene un ancho de banda de 5 MHz y la separación entre enlaces es 190 MHz. En América, se utiliza el espectro de frecuencia entre 1850 MHz - 1910 MHz en enlace ascendente y 1930 MHz - 1990 MHz en enlace descendente y la separación entre enlaces es de 80 MHz. Así, los enlaces de las transmisiones de subida (uplink) y de bajada ( downlink) emplean dos bandas de frecuencia separadas. Un par de bandas de frecuencia con una separación especificada se asigna para cada enlace.

En casos especiales ( fronteras entre dos países), ambos modos de operación pueden coexistir en la misma banda de frecuencia.

La modulación QPSK se utiliza tanto en el enlace ascendente como en el enlace descendente.

La red central (Core Network) de WCDMA, formulada por la 3OPP, evoluciona sobre las bases y pu�e ser compatible con las redes existentes OSM/OPRS. Este puede basarse en las tecnologías TDM, ATM, 1P para evolucionar a la arquitectura de red IP. La red central se compone de dos partes: el dominio para conmutación de circuitos y el dominio para conmutación de paquetes. El sistema WCDMA se basa en la tecnología ATM, pero los procesos de voz y servicios de paquetes evolucionan a IP.

#### **b) CDMA2000**

Es un estándar 30 presentado sobre las bases del estándar IS-95. La actualización de este estándar es realizada actualmente por el 3OPP2. El dominio de conmutación de circuitos es adaptado de las redes CDMA 2G IS-95. El dominio de circuitos ha introducido una plataforma de servicios basada en la infraestructura WIN. Mientras tanto, el dominio de conmutación de paquetes está basado en la tecnología IP para móviles.

La Red de Acceso Radio (RAN) está basada en ATM y provee abundantes interfaces en la capa de adaptación. La interface aire adopta la tecnología CDMA 2000 y es compatible **con el IS-95. El ancho de banda de la señal es N por 1.25 MHz (donde N puede ser igual a 1, 3, 6, 9, 12) y la tasa de chip es N por 1.2288 Mcps. Utiliza los modos 8K/13K QCELP o 8k EVRC para codificación de voz. Sus BTS requieren sincronizarse utilizando los modos GPS / GLONESS. Los siguientes modos son aplicados en los sistemas COMA 2000: Control de potencia de lazo cerrado en enlace descendente/ascendente, diversidad de transmisión OTO y STS hacia adelante para mejorar en anti-desvanecimiento de la capacidad de los canales y la capacidad de los canales, codificación convolucional y turbo codificación, BPSK en el enlace ascendente y QPSK en el enlace descendente.** 

!I

**En realidad, COMA2000 está conformado por los estándares COMA2000 lx, COMA2000 lxEV-00, y COMA2000 lxEV-OV.** 

**COMA2000 lx es también conocido como lxRTT, IS-2000y cdma2000. Este estándar representa al núcleo de todo el estándar CDMA 2000.El término l xRTT (1 times Radio Transmission Technology) identifica la versión de COMA2000 que opera en un par de canales de 1,25MHz. Éste prácticamente duplica la capacidad de voz sobre las redes IS-95. A pesar de soportar altas velocidades de datos, la mayoría de desarrollos están limitados a una velocidad pico de 144 kbps. Sin embargo, es considerado en algunos lugares como tecnología 2.75G. Además, se utiliza una señal piloto sobre el enlace de subida del IS-2000**  que permite el uso de una modulación coherente, y 64 canales más de tráfico sobre **el enlace de bajada de manera ortogonal al set original. Algunos cambios también han sido**  hechos a la capa de enlace de datos para permitir el mejor uso de los servicios de datos IS-**2000 como , protocolos de control de accesos a enlaces y control QoS.**

**COMA2000 3x usa un par de canales de 3, 75-MHz para conseguir mejores velocidades de . datos. También se le conoce .como Multicarrier o MC. Esta versión no ha sido implementada.** 

**COMA2000 lxEV-00 (lx Evolution-Oata Optimized) es la evolución de COMA2000 lx**  con una alta velocidad de datos (HDR) y donde el forward link es multiplexado mediante **división de tiempo. Este estándar de interfaz 3G ha sido denominada IS-856. Puede soportar una velocidad de datos en el enlace de bajada de hasta 3,1 Mbps y una velocidad de datos en el enlace de subida de hasta 1,8 Mbps en un canal de radio dedicado a transportar paquetes de datos de alta velocidad para su Revisión A.** 

**COMA2000 lxEV-OV (lx Evolution-Oata/Voice), soporta una velocidad de datos en el enlace de.bajada de hasta 3,1 Mbps y una velocidad de datos en el enlace de subida de**  hasta 1,8 Mbps. También puede soportar una operación concurrente con los usuarios de **voz lx, usuarios de datos lx y usuarios de datos de alta velocidad lxEV-DV en el mismo canal de radio.** 

#### **e) TD-SCDMA**

**Es un estándar presentado por el grupo CWTS (China) y se ha unido con las especificaciones relacionadas al WCDMA-TDD del 3GPP. Su red Core evoluciona de las bases 2G siendo compatible con redes GSM y GPRS. Así, se basa en tecnologías TDM, ATM e 1P para luego evolucionar a una arquitectura plena en IP. Esta red Core está compuesta por dos partes: el dominio de circuitos y el dominio de paquetes para completar los servicios respectivos. La tecnología Tunneling en MAP y GPRS es esencial en los mecanismos de administración de la movilidad. La interfaz aire adopta el modo TD-SCDMA e incluye antenas inteligentes más conjunto de detección, Multislot CDMA más DS-CDMA, CDMA síncrono, codificación de canal e interleaving. Así, su tasa de chip es de 1.28 Mcps mientras que su ancho de banda es de 1.6 MHz .** 

#### **3.2.5 Generación 3.5 (3.5G)**

**La nueva generación 3.5G es una evolución de la tecnología UMTS cuya principal utilidad es el acceso a Internet de banda ancha. Dicho servicio es ofrecido principalmente como método de acceso a Internet de banda ancha desde móviles.** 

**El primer paso en la evolución del acceso radio de WCDMA es la introducción de la tecnología HSDP A (High Speed Downlink Packet Access) en el reléase** *5* **de las especificaciones3GPP/WCDMA. Aunque la comunicación de paquetes de datos ya se**  soporta en la primera versión del estándar WCDMA, HSDPA trae más mejoras al **aprovisionamiento de servicios de paquetes de datos en WCDMA, tanto en términos de sistema como de rendimiento dél usuario final. Las mejoras de paquetes de datos en el enlace descendente (downlink) de HSDPA se complementan con las mejores en el enlace ascendente (Enhanced Uplink), introducido en la versión 6 de las especificaciones 3GPP/WCDMA. Es así que HSDPA y Enhanced Uplink se denominan conjuntamente como Acceso de paquetes de alta velocidad (HSPA).** 

Los requisitos más importantes para los sistemas celulares que proporcionan servicios de **paquetes de datos son el de altas velocidades de datos y el de bajos retrasos, mientras que al mismo tiempo, se debe mantener una buena cobertura y ofrecer alta capacidad. Para**  lograrlo, HSPA introduce varias de las técnicas básicas de WCDMA tal como la **modulación de orden superior, la rápida programación (dependiente del canal) y el control**  de tasa, y el ARQ híbrido rápido con la combinación suave. Así, HSPA proporciona tasas

de datos de hasta aproximadamente 5,7 y 14 Mbps en uplink y downlink respectivamente, reduciendo significativamente los tiempos de ida y vuelta y la mejora de la capacidad, en comparación con el Reléase 99.

El Reléase 6 del 3GPP también trae soporte eficiente para los servicios broadcast en WCDMA a través de la introducción de Multimedia Broadcast Multicast Services (MBMS), adecuado para aplicaciones como la televisión móvil. Con MBMS, múltiples terminales pueden recibir la misma transmisión broadcast en lugar de la red transmitiendo la misma información de forma individual a cada uno de los usuarios. Naturalmente, esto dará lugar a una mejora en la utilización de los recursos cuando varios usuarios en una celda reciban el mismo contenido. Como consecuencia de la transmisión de difusión, la adaptación del usuario específico de los parámetros de dicha transmisión no pueden ser usadas y la diversidad como un medio para mantener una buena cobertura es importante. Para MBMS, la macro-diversidad a través de la recepción de múltiples celdas se emplea para este propósito.

La evolución del acceso radio de WCDMA continúa y seguirá en el futuro. Por ejemplo, el Reléase 7 de 3GPP introduce varias características nuevas. MIMO es una herramienta para mejorar aún más la capacidad y sobre todo las velocidades máximas de datos HSPA. La Conectividad de Paquetes Continua tiene por objeto el proporcionar terminales cuya percepción de servicio sea "always-on".

En paralelo a las mejoras de las especificaciones de acceso de radio, hay un esfuerzo continuo en las estructuras de receptor avanzado. Estas mejoras, que pueden proporcionar un aumento significativo en el sistema y el rendimiento del usuario final, son en gran medida de la aplicación específica, aunque los requisitos del rendimiento-receptor como tales están sujetos a estandarización.

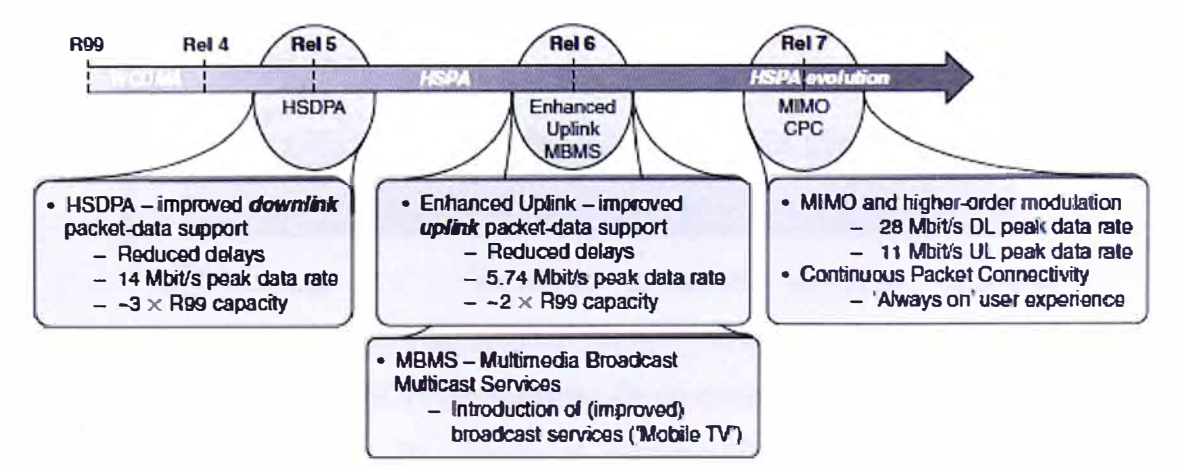

**Figura 3.2** Evolución **de WCDMA** 

#### **a) HSDPA (High-Speed Downlink Packet Access)**

La introducción de HSDPA implica una importante ampliación de la interfaz de radio WCDMA, mejorando el rendimiento y capacidades de paquetes de datos del enlace descendente de WCDMA en términos de mayores picos de tasa de datos, menor latencia y mayor capacidad.

Así, podemos mencionar como principales características de la tecnología HSDPA a:

#### **• Transmisión en canales compartida.**

Una característica clave de HSDPA es el uso de la transmisión de canal compartido. La transmisión de canal compartido implica que una cierta fracción del total de recursos de radio disponibles del enlace descendente dentro de una celda, códigos de canalización y potencia de transmisión en caso de WCDMA, sea vista como un recurso común que es dinámicamente compartido entre los usuarios, principalmente en el dominio del tiempo. El uso de la transmisión de canal compartido, en WCDMA implementado a través del Canal Compartido de Enlace Descendente de Alta Velocidad (HS-DSCH) como se describe a continuación, permite la posibilidad de asignar rápidamente una gran fracción de los recursos de enlace descendente para la transmisión de datos a un usuario específico. Esto es adecuado para aplicaciones de paquetes de datos que típicamente tienen características de ráfagas y que por lo tanto, varían la necesidad de sus recursos rápidamente.

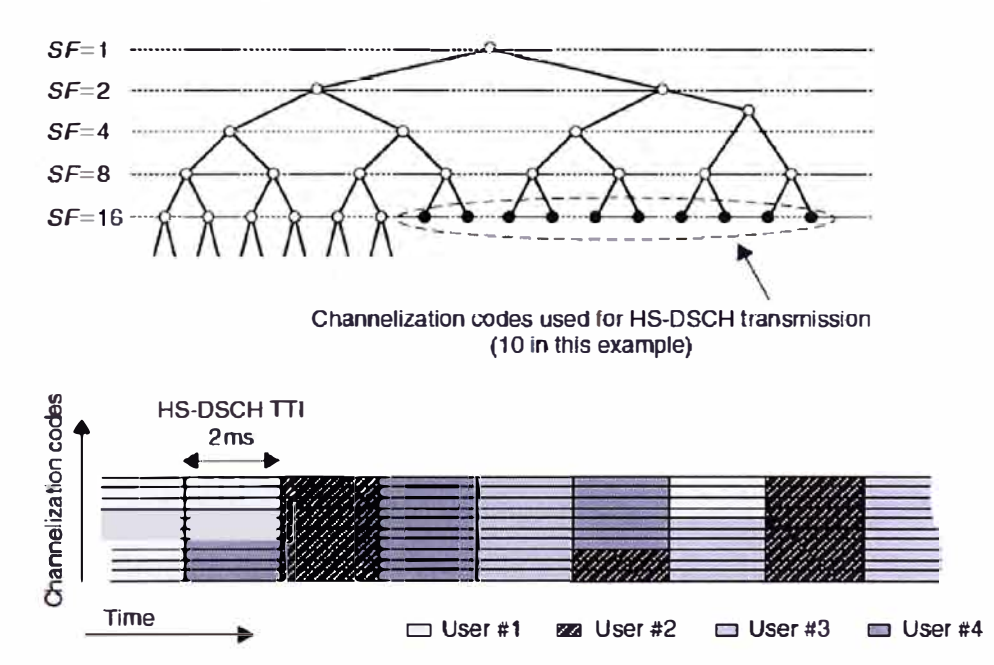

**Figura 3.3** Estructura del dominio Tiempo y código para HS-DSCH

El recurso de código de HS-DSCH se compone de un conjunto de códigos de canalización de factor de ensanchamiento 16, donde el número de códigos disponibles para la transmisión de HS-DSCH se puede configurar entre 1 y 15. Los códigos no reservados
**para . la transmisión de HS-DSCH se utilizan para otros fines, como por ejemplo, la señalización de control, los servicios MBMS, o los servicios por conmutación de circuitos. La asignación dinámica de los recursos de código de HS-DSCH para la transmisión a un usuario específico se realiza en bases de 2 ms de TTI. El uso de un TTI pequeño para HSDP A reduce el retardo general y mejora el seguimiento de las rápidas variaciones de canal.** 

**Además de ser asignada una parte del recurso de código general, una cierta parte de la potencia de celda total disponible debe también asignarse para la transmisión de HS-DSCH.** 

#### **• Programación (Scheduling) dependiente del canal.**

**La programación (scheduling) controla al usuario al cual está dirigida la transmisión compartida de canal en un instante de tiempo dado. El planificador, también llamado scheduler, es un elemento clave y determina en gran medida el rendimiento general del sistema, especialmente en una red altamente congestionada. En cada TTI, el scheduler decide a qué usuario(s) el HS-DSCH debe ser transmitida y, en cooperación con el mecanismo de control de tasa, determina también a qué tasa de datos.** 

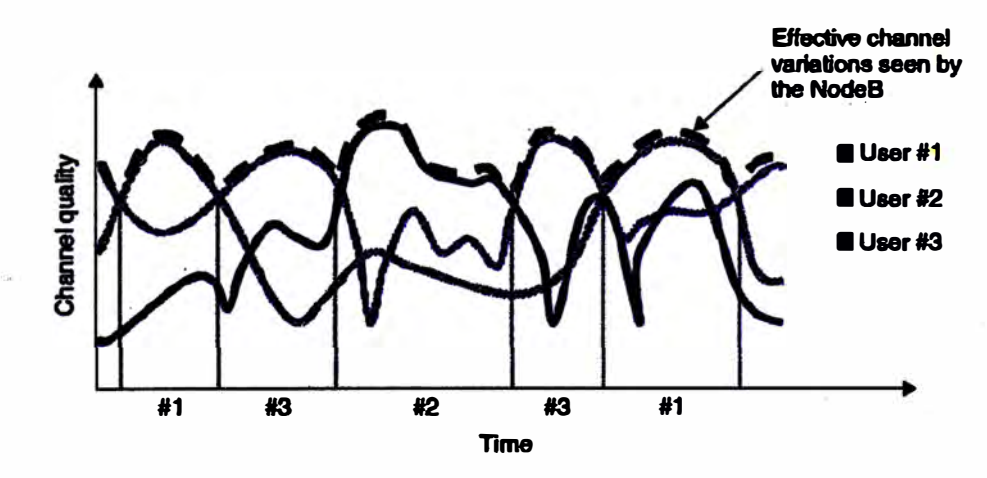

**Figura 3.4 Scheduling dependiente del canal para HSDP A** 

#### **• Control de tasa o velocidad y Modulación de Orden Superior.**

Para HSDPA, el control de la velocidad se implementa dinámicamente mediante el ajuste **de la tasa de codificación del canal así como la selección dinámica entre las modulaciones QPSK y 16QAM. La modulación de orden superior tal como 16QAM permite la utilización de un mayor ancho de banda mayor en comparación a QPSK; sin embargo, requiere una Eb/No (relación energía por bit / densidad espectral de potencia de ruido) recibida superior. Por consiguiente, 16QAM es principalmente útil en condiciones de canal ventajosas. La tasa de datos se selecciona de forma independiente para cada 2 ms** 

**TTI y el mecanismo de control de la tasa puede por lo tanto realizar un seguimiento a las variaciones rápidas del canal.** 

### **• ARQ híbrido con combinación flexible.**

**El veloz protocolo ARQ híbrido (Hybrid Automatic Repeat Request) con la combinación flexible permite al terminal solicitar la retransmisión de bloques de transporte recibidos erróneamente, la puesta a punto efectiva de la tasa de código y la compensación de los errores cometidos por el mecanismo de adaptación de enlace. El terminal intenta decodificar cada bloque de transporte que recibe e informa el éxito o fracaso** *5* **ms después de la recepción del bloque de transporte. Esto permite retransmisiones rápidas de datos recibidos sin éxito y reduce significativamente los retrasos asociados con las retransmisiones en comparación al Reléase 99.** 

**Una combinación flexible implica que el terminal no descarte la información flexible en caso no se puede decodificar un bloque de transporte como en el protocolo ARQ híbrido, pero combina dicha información de los previos intentos de transmisión con la actual retransmisión para aumentar la probabilidad de decodificación exitosa.** 

#### **• Arquitectura.**

Las técnicas básicas de HSDPA se basan en la rápida adaptación a variaciones instantáneas **de las condiciones de radio. Por lo tanto, estas técnicas necesitan ser colocados cerca de la interfaz de radio en el lado de la red, que es el Nodo B (o Estación Base). Al mismo**  tiempo, un objetivo importante del diseño de HSDPA fue retener el Split funcional del **Release99 entre las capas y nodos tanto como sea posible. La reducción al mínimo de los**  cambios en la arquitectura es deseable, ya que simplifica la introducción de HSDPA en las **. redes ya desplegadas y también asegura el funcionamiento en entornos en los que no todas las celdas han sido mejoradas con la funcionalidad HSDP A** 

Es por ello que HSDPA introduce una nueva subcapa MAC en el nodo B, la subcapa **MAC-hs, responsable de la programación, el control de la velocidad y el funcionamiento del protocolo ARQ hfürido. Así, aparte de las mejoras necesarias en el RNC, tales como el**  control de admisión de los usuarios de HSDPA, la introducción de la tecnología HSDPA **afecta principalmente al Nodo B.** 

**Cada equipo de usuario que utilice HSDPA recibirá transmisiones HS-DSCH desde una celda denominada Celda de Servicio. Esta celda es responsable del scheduling, del control de velocidad, del ARQ híbrido y todas las demás funciones de MAC-hs usadas para HSDPA.** 

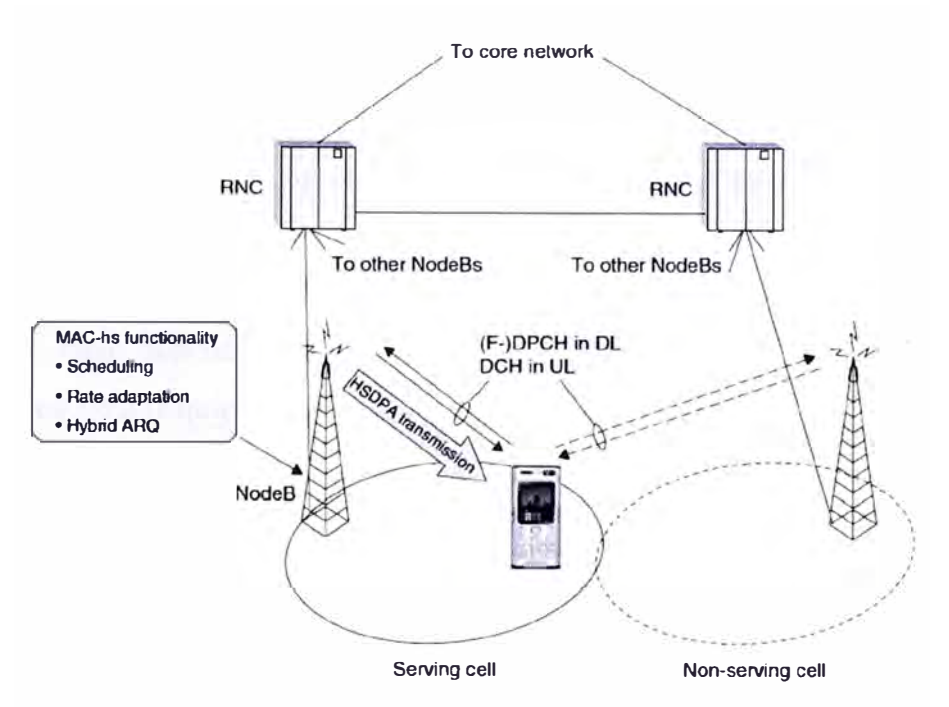

**Figura 3.5** Arquitectura HSDP A

En conclusión, HSDPA rompe el límite de los 384 Kbps del UMTS y se clasifica en diferentes categorías de acuerdo a su velocidad:

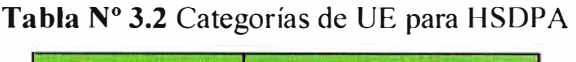

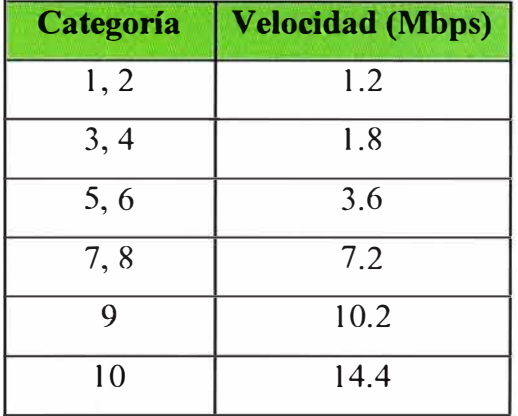

# **b) HSUPA (High-Speed Uplink Packet Access)**

HSUPA, también conocido como Enhanced Uplink, fue introducido en el Reléase 6 de WCDMA. Éste proporciona mejoras en las capacidades y rendimiento del enlace ascendente WCDMA en términos de mayores velocidades de datos, menor latencia y mejora de la capacidad del sistema. Es decir, es el complemento natural de HSDP A.

En el core de HSUPA son dos las tecnologías básicas utilizadas además del scheduling rápido de HSDPA y el protocolo ARQ híbrido con combinación flexible. Por razones similares a las de HSDPA, HSUPA también introduce un pequeño TTI de 2 ms en el uplink. Estas mejoras se implementan en WCDMA a través de un nuevo canal de transporte, el Canal Dedicado mejorado (E-DCH).

Aunque las mismas tecnologías se utilizan tanto para HSDPA como HSUPA, existen **diferencias fundamentales entre ellas:** 

**• En el enlace descendente, el recurso compartido es la potencia de transmisión y el espacio de código, los cuales se encuentra en un nodo central, el NodoB. En el enlace ascendente, el recurso compartido es la cantidad de interferencia de enlace ascendente permitida, la cual depende de la potencia de transmisión de los múltiples nodos distribuidos, los UEs (Equipos de Usuario).** 

**• El scheduler y los buffers de transmisión están situados en el mismo nodo en el enlace descendente; mientras que en el enlace ascendente, el scheduler se encuentra en el nodoB y los buffers de datos están distribuidos en los UEs. Por lo tanto, los UEs necesitan señalizar la información de estado del buffer al scheduler.** 

**• El enlace ascendente WCDMA, también con HSUP A, es inherentemente no ortogonal, y sujeto a la interferencia entre las transmisiones de enlace ascendente dentro de la misma celda. Esto está en contraste con el enlace descendente, donde los diferentes canales de transmisión son ortogonales. Por lo tanto, el control de potencia rápido es esencial para el enlace ascendente para manejar el problema de cerca-lejos (near-far).** 

**• El soft-handover es soportado por el E-DCH. El recibir datos desde un terminal en múltiples celdas es fundamentalmente beneficioso, ya que proporciona diversidad,**  mientras que la transmisión desde múltiples celdas en caso de HSDPA es engorroso y con **beneficios cuestionables. El Soft-handover también implica el control de potencia mediante múltiples celdas, el cual es necesario para limitar la cantidad de interferencia generada en las celdas vecinas y para mantener la compatibilidad y la convivencia con los UE que no usen el E-DCH para la transmisión de datos.** 

**• En el enlace descendente, la modulación de orden superior, la cual comercializa la eficiencia de potencia por la eficiencia de ancho de banda, es útil para proporcionar altas velocidades de datos en algunas situaciones. Por ejemplo, cuando el scheduler ha asignado un pequeño número de códigos de canalización para una transmisión, pero la cantidad de potencia de transmisión disponible es relativamente alto. La situación en el enlace ascendente es diferente; no hay necesidad de compartir los códigos de canalización entre los usuarios y las tasas de codificación de canal son además generalmente más bajos que para el enlace descendente. Por lo tanto, a diferencia del enlace descendente, la modulación de orden superior es menos útil en las macro-celdas de enlace ascendente y por lo tanto no forma parte del primer reléase de HSUPA.** 

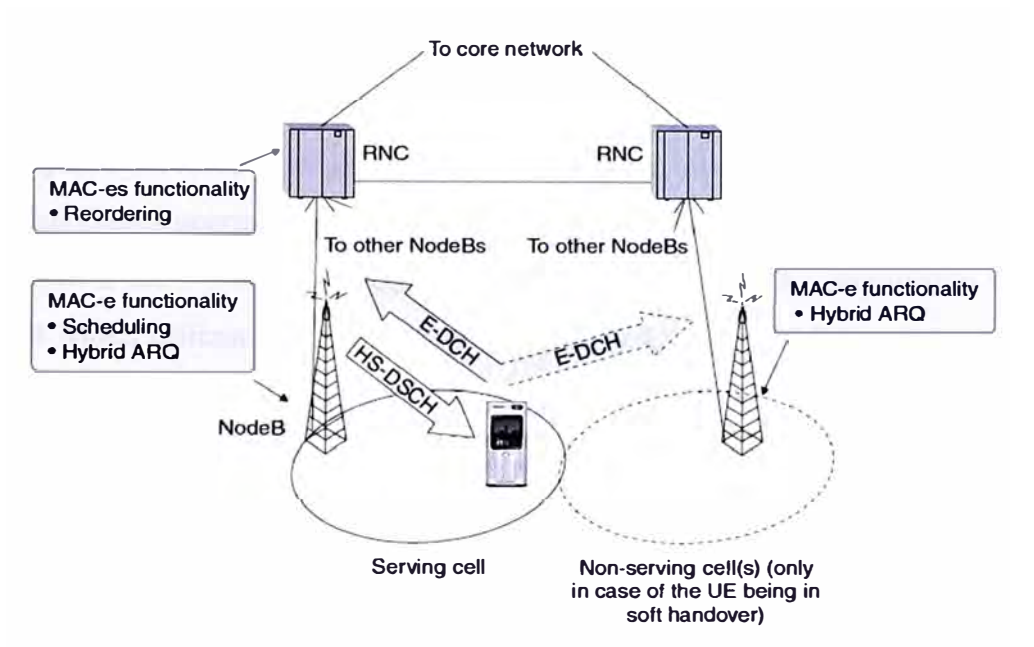

**Figura 3.6** Arquitectura con E-DCH (y HS-DSCH) configurado

En conclusión, HSUPA mejora la velocidad de subida hasta 5,7 Mbps y reduce la latencia de la conexión. Al igual que HSDPA, esta tecnología también tiene categorías en los equipos de usuario que se diferencian de acuerdo a la velocidad.

| Categoría | <b>Velocidad (Mbps)</b> |  |  |  |
|-----------|-------------------------|--|--|--|
|           | 0.73                    |  |  |  |
| 2, 3      | 1.46                    |  |  |  |
|           | 2.93                    |  |  |  |
| 5         | $\mathfrak{D}$          |  |  |  |
| 6         | 5.76                    |  |  |  |
|           | 11.5                    |  |  |  |

**Tabla N <sup>º</sup>3.3** Categorías de UE para HSUPA

### **e) HSPA (High-Speed Packet Access) y HSPA+ (Evolved HSPA)**

HSPA representa al conjunto de tecnologías que aumenta las capacidades de UMTS. Un sistema es considerado como HSPA si consta de HSDPA y de HSUPA. De esta forma, es completamente compatible con UMTS Reléase 99 y todas las aplicaciones desarrolladas por Reléase 99 sirven para HSPA. El mismo canal de radio de servicios para usuarios de voz y datos de UMTS puede ser usado simultáneamente para usuarios de datos de HSP A.

Esta tecnología eleva el rendimiento de WCDMA para entregar servicios de banda ancha. Teóricamente alcanza velocidades de hasta 14,4 Mbps en bajada y hasta 2 Mbps en subida. A finales de 2008 salió a la luz el estándar Evolved HSPA o HSPA+ definido en la versión 7 de 3GPP y posteriores. Éste proporciona velocidades de datos de hasta 84 Mbps de

bajada Y 22 Mbps de subida a través de la técnica multiantena llamada MIMO (Multiple-Input Multiple-Output) y de la modulación 64-QAM. Sin embargo, estas velocidades representan picos teóricos que dificilmente se llegan a alcanzar. Al lado de la celda se alcanzan velocidades apenas superiores a los 14.4 Mbps de HSDP A, a menos que se utilice un canal mayor a los 5 Mhz. Las versiones posteriores de HSPA+ soportarán velocidades de hasta 168 Mbps utilizando múltiples portadoras, y hasta 672 Mbps según lo propuesto para la versión 11 de 3GPP, utilizando técnicas avanzadas de antena.

HSPA+ también introduce una arquitectura IP opcional para las redes cuyas estaciones base estén conectadas directamente a un backhaul IP y en seguida al enrutador del ISP. Asimismo, esta tecnología permite un ahorro importante de batería y un acceso más rápido al contenido, ya que mantiene una conexión permanente.

## **3.3 Evolución de Android**

Android es un sistema operativo diseñado principalmente para dispositivos móviles con pantalla táctil como smartphones o tablets. Este sistema operativo está basado en Linux y fue presentado en el 2007 junto con la fundación del Open Handset Alliance, la cual es un consorcio de compañías de hardware, software y telecomunicaciones. Dicho consorcio avanza en los estándares abiertos de los dispositivos móviles. Fue así que el primer móvil con el sistema operativo Android se vendió en octubre del 2008.Desde entonces, el actual sistema operativo de Google para móviles ha crecido y recorrido un largo camino para destronar al iPhone como el rey de los Smartphones y posicionarse como el sistema operativo líder en todo el mercado de dispositivos de gama alta.

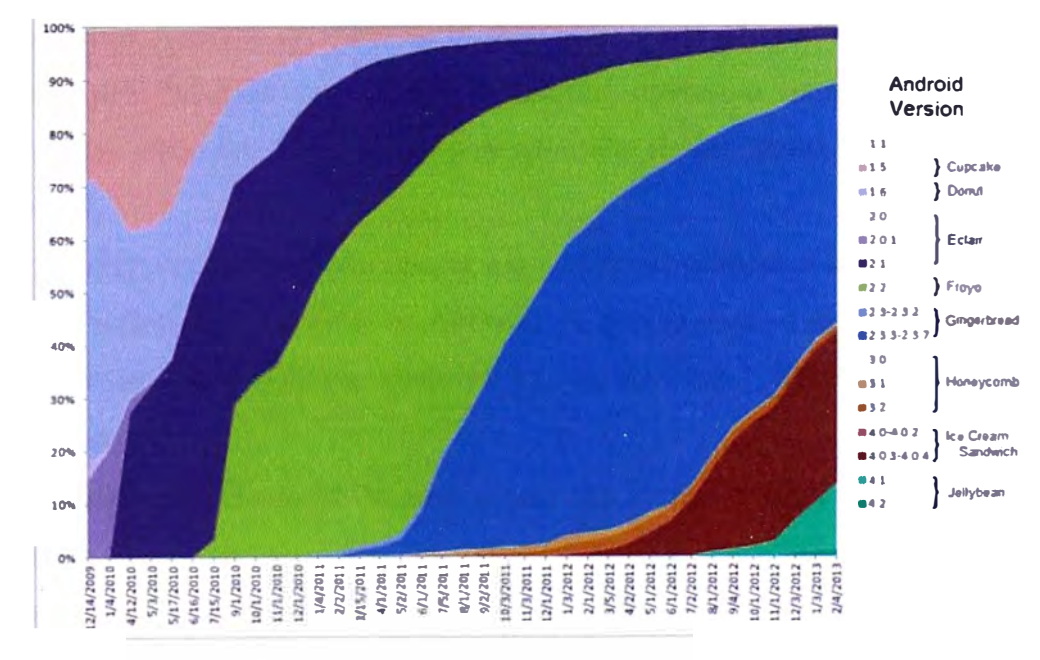

**Figura 3.7** Evolución de Android en el tiempo y mercado

## **3.3.1 Android Beta**

Android Beta nació el 5 de noviembre del 2007 y es por ello que este día es considerado como el cumpleaños de Android. Esta primera versión era más un concepto que un producto final. En cada nueva versión del SDK había numerosos cambios y radicales modificaciones en su interfaz, funcionamiento y accesos directos. Es así que se considera que la innovación más importante de Android Beta fue el establecimiento del propio núcleo del sistema operativo.

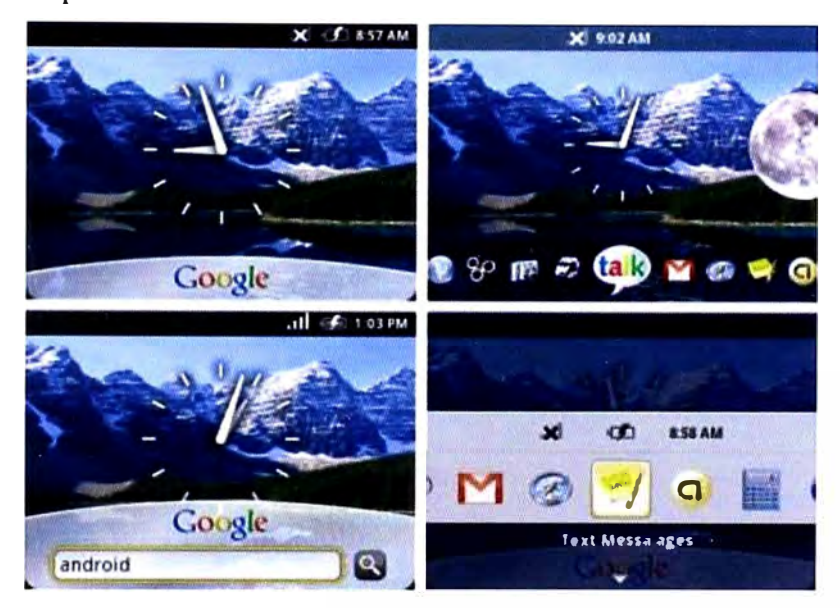

**Figura 3.8** Presentación de Android Beta

# **3.3.2 Android 1.0 Apple Pie**

Esta fue la primera versión comercial lanzada de Android. Este lanzamiento hecho el 23 septiembre de 2008, se hizo junto al HTC Dream, el cual fue el primer móvil con el sistema operativo Android en estar en el mercado. Hasta ese momento la telefonía móvil era dominada por Symbian con un nuevo sistema operativo llamado iOS, y que se iba abriendo camino junto con BlackBerry o se asomaba tímidamente Windows Mobile con el HTC Diamond.

Ésta fue la versión de Android con mayor número de novedades e incorporaciones de todas las ocurridas durante la evolución de Android ya que en ésta se establecían las bases para el comienzo de un nuevo sistema operativo a nivel comercial. De estas novedades, las más importantes fueron:

• Incorporación del Android Market como un mercado para compra y descarga de aplicaciones.

Un navegador web con soporte de páginas web en HTML y XHTML en múltiples ventanas.

**• Soporte básico para cámara de fotos.**

**• Posibilidad de creación de carpetas y de introducción de íconos de aplicaciones en ellas desde el escritorio.**

**• Acceso a servidores de correo electrónico por web soportando los protocolos POP3, IMAP4 y SMTP.**

- **• Sincronización con productos de Google: Gmail, Google Calendar y Google Contacts.**
- **• Incorporación de productos de Google: GTalk, Google Maps, Y ouTube, Google Sync y Google Search.**
- **• Mensajería instantánea, SMS y MMS.**
- **• Reproductor de música.**
- **• Soporte para teléfonos con LEO.**
- **• Notificaciones en la barra de estado con posibilidad de establecer alertas por timbre, LEO o vibración.**
- **• Marcación por voz.**
- **• Soporte para fondos de pantalla y Widgets.**
- **• Conectividad para Wi-Fi y Bluetooth.**
- **• Incorporación de aplicaciones básicas tales como Alarma, Ajustes, Calculadora, Marcador, Escritorio y Galería**

# **3.3.3 Android 1.1 Banana Bread**

**Esta versión sólo fue una pequeña actualización que salió a la luz en febrero del 2009 y estuvo dirigida únicamente al terminal HTC Oream pues era el único con el Sistema Operativo en cuestión. Ésta resolvió pequeños errores detectados, mejoró la API y añadió una serie de nuevas características como:** 

- **• Más detalles y reseñas sobre lugares y negocios en Google Maps.**
- **• Cambio en las pantallas en llamada y en uso de manos libres.**
- **• Opción para mostrar y/u ocultar el teclado numérico.**
- **• Opción para guardar archivos adjuntos en los mensajes.**
- **• Soporte para marquesina en diseños de sistema.**

# **3.3.4 Android 1.5 Cup cake**

**Esta versión fue lanzada en Abril del 2009 y se basó en el núcleo de Linux 2.6.27, con el cual el tema de escritorio incorporado sería considerado para las futuras versiones de Android. Ésta es considerada la primera actualización importante del sistema Android** 

cuyas principales características fueron la introducción del teclado virtual en pantalla y la posibilidad de insertar widgets. Así mismo, dentro de las novedades que se consideraron para esta versión tenemo

- Capacidad para subir fotos a la aplicación Picasa y videos a la aplicación YouTube.
- Posibilidad de incorporar teclados ajenos a Android con predicción de textos y palabras personalizadas de los usuarios.
- Grabación y reproducción de videos en fonnatos de MPEG-4 y 3GP.
- Soporte para widgets en el escritorio de diferentes tamaños, con animaciones y con refresco automático.
- Copiado y pegado en el navegador web.
- Auto sincronización y soporte para Bluetooth estéreo (A2DP y A VRCP).
- Avatares y fotos para contactos.
- Añadido el efecto animado durante el inicio.
- Introducción de la función del Acelerómetro, también llamada rotación automática.
- Transición de pantallas animadas.
- Fecha y hora mostradas en el registro de llamadas.
- Acceso a un contacto desde el registro de llamadas.

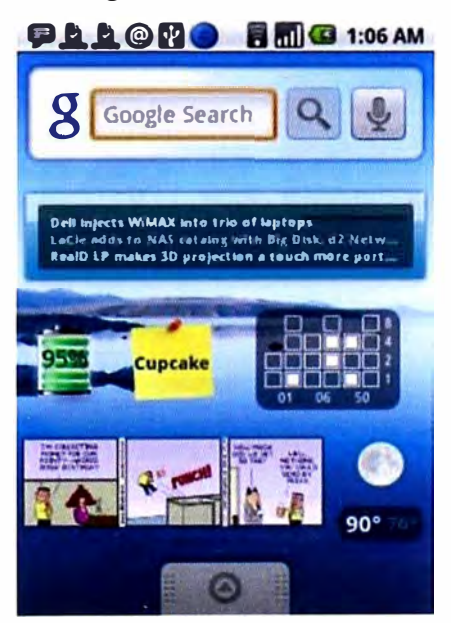

**Figura 3.9** Presentación de Android Cup cake

# **3.3.5 Android 1.6Donut**

Android 1.6 Donut fue otra actualización lanzada en Septiembre del 2009 cuyo cambio más notable fue la renovación del Android Market con colores blanco y verde frente a los colores negro y gris de las versiones anteriores. Lo único lamentable de la actualización

de Android 1.6 fue que no muchos dispositivos la recibieron, y la mayoría saltaron directamente a otras versiones posteriores. Además, se incluyeron las siguientes nuevas características:

Considerable mejora en la búsqueda por entrada de texto y voz incluyendo en la indexación del buscador el historial de favoritos, contactos y web.

• Mejora de la búsqueda en Android Market, incorporando capturas de imágenes de las aplicaciones.

Motor multi-lenguaje para síntesis de voz y permitiendo que aplicaciones de terceros puedan hacer uso de ellas para poder usarla.

Mejora en la galería de imágenes, cámara y cámara de vídeo.

• Acceso directo a las funciones de grabación y captura de imágenes, incluyendo mejoras en la cámara como en su velocidad.

• Selección y eliminación de varias fotos de la galería en una sola vez.

• Framework de gesto ampliado y una nueva herramienta de desarrollo Gesture Builder.

• Soporte para CDMA/EVDO, 802.1x, VPNs y un motor text-to-speech.

• Soporte para resoluciones de pantalla WVGA.

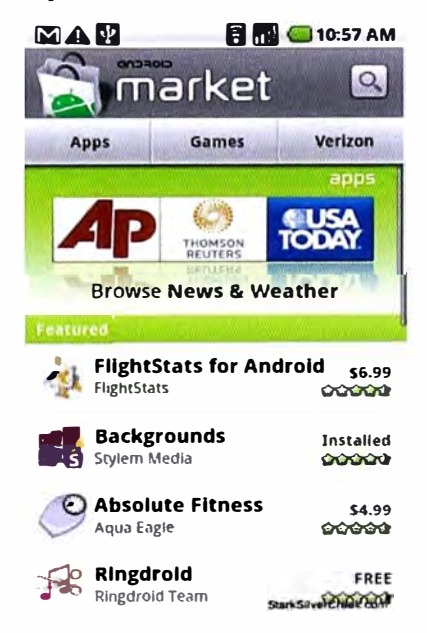

**Figura 3.10** Android Market de Android 1.6 Donut

### **3.3.6 Android 2.0Eclair**

Lanzada en Octubre del 2009, tuvo su debut en Noviembre del 2009 en los equipos Motorola Droid. Ésta fue la versión que llamó la atención del público ya que mostró un crecimiento exponencial en comparación con las versiones anteriores. La principal característica de esta versión fue su integración social, permitiendo sincronizar los

contactos de Facebook, y más tarde, Twitter. De esta forma, el usuario podía tener todos sus contactos de toda las redes sociales en un solo lugar.

Así mismo, incluyó otras nuevas funcionalidades como:

- Posibilidad de vincular a los contactos con imágenes provenientes de una red social.
- Uso de menú de contacto rápido, lo que permitía que al tocar la foto de un contacto se deslizara un menú mostrando todas las formas de comunicación con el mismo.
- Mejoras en las animaciones, en las transiciones y su fluidez general.
- Nuevas funcionalidades para la cámara, como el zoom digital, modo de escena, balance de blancos, efectos de color, y el enfoque macro.

• Mejora del teclado virtual de Android mediante el soporte multitouch y el diccionario de sugerencias ampliado, que incluía los nombres de nuestros contactos.

• Actualización del navegador de Android con la nueva función doble toque para el zoom, permitiendo ampliar la foto sin la necesidad de que el usuario utilice los botones más y menos en la parte inferior de la pantalla.

- Modificación de la vista de favoritos del Navegador para apoyar las miniaturas.
- Soporte para HTML5 en el Navegador.
- Soporta para Exchange.
- Google Maps recibió el servicio de navegación GPS gratuito.

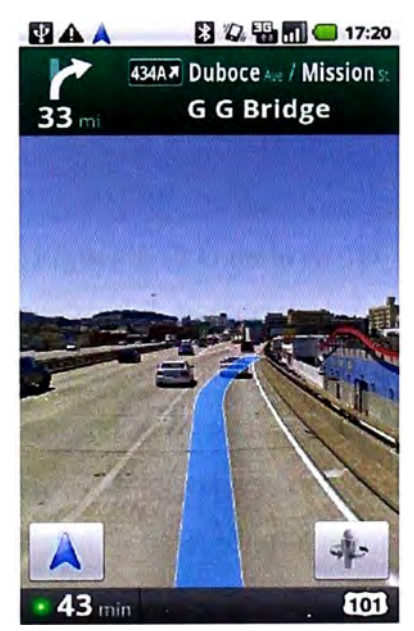

**Figura 3.11** GPS gratuito en Android Eclair

# **3.3.7 Android 2.1**

El Android 2.1 representa la actualización inmediata del Eclair y fue introducida en el mercado mediante el modelo Nexus One. Sus principales novedades fueron:

• Fondos de pantalla animados e interactivos, aumentando de 3 a 5 escritorios. Así mismo, mediante una pulsación larga aparecían las miniaturas de todos estos escritorios.

- •Soporte a la búsqueda a través del reconocimiento de voz.
- • Opción de traducir la voz en texto en cualquier campo de texto, incorporando un botón del micrófono en el teclado, para casi cualquier función que requiriera escritura.

• Introducción de efectos 30 en el sistema operativo. Por ejemplo tenemos al ícono para lanzar las aplicaciones, en lugar de la pestaña, que ahora volaban desde las esquinas para colocarse en la pantalla

- • El lanzador de aplicación funciona sólo con un toque sobre él para revelar sus aplicaciones, mientras que antes era necesario arrastra hacia arriba la pestaña.
- •Remodelación en 30 de la galería de fotos mediante el uso de Coollris.

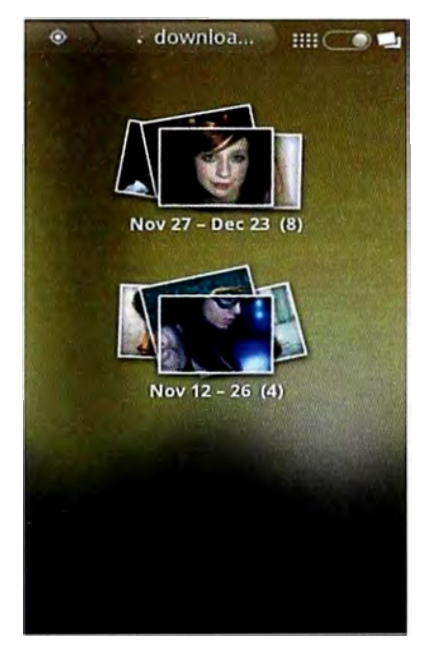

**Figura 3.12** Galería en 3D

Un mes después de lanzado el Android 2.1, Google lanzo una actualización en la que se añadía la funcionalidad multitouch en todos los ámbitos del Nexus One, con excepción de las aplicaciones como Gmail. Esta versión es conocida como Android 2.1 Multitouch. De este modo, los mapas, las fotos, y el navegador soportaban esta característica. Así mismo, se añadió Google Googles en la lista de aplicaciones pre-instaladas con una nueva funcionalidad: la cámara reconocía qué estaba viendo el terminal y lanzaba su búsqueda en Internet.

## **3.3.8 Android 2.2 Froyo**

Froyo fue lanzado en Mayo del 2010 y consagró al Android como la competencia directa del iOS 4 de Apple. Su principal virtud fue que incrementó notablemente la velocidad de todo el sistema, tanto en aplicaciones como en navegación de Internet. Además de ello, estas funcionalidades fueron añadidas:

- Incorporación del motor de Java Y8.
- Uso del compilador JIT que permite iniciar las solicitudes más rápido y mejorar el rendimiento general del sistema, haciendo una experiencia más rápida para el usuario.
- Se incluye la función tethering, la cual consiste en compartir la conexión 3G a través del Wi-fi del celular con otros dispositivos. Esto convierte al móvil en un hotspot.
- Soporte de Adobe Flash tanto en el navegador de Internet como en la reproducción de contenidos multimedia a través del Flash Player.
- Opción para mover las aplicaciones instaladas a la tarjeta microSD.
- Pantalla de inicio ligeramente modificada.
- Nuevos widgets y mejoras en la galería de fotos,

• Nuevas características de Exchange como la API cloud-to-device que permite enviar páginas web y direcciones de Google Maps desde un computador al teléfono.

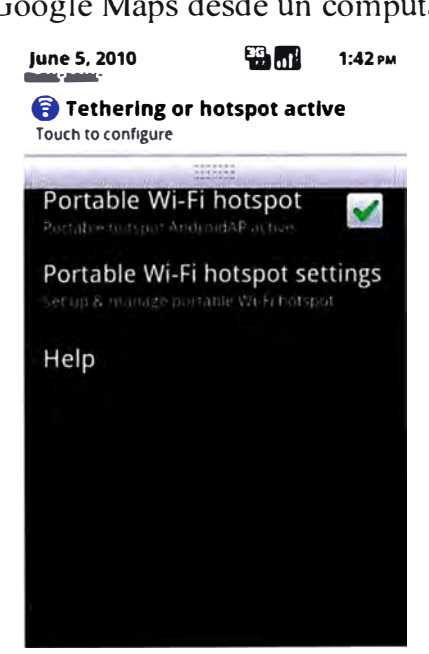

**Figura 3.13** Función tethering en Froyo

# **3.3.9 Android 2.3 Gingerbread**

Google lanza esta actualización en Diciembre del 2010 poniéndola en práctica con el móvil Nexus S. Gingerbread trajo novedades tanto en el aspecto estético como en el funcional. Éstas son:

- Renovada interfaz de usuario con incrementos de velocidad y simpleza.
- Óptimo para smartphones de doble núcleo al cambiar al sistema de archivos EXT4 y de pantallas más grandes con el soporte para resoluciones WXGA y mayores.

**• Simplificación de la entrada de texto permitiendo una edición más rápida (nueva disposición de las teclas y auto corrección de palabras ya ingresadas con sugerencias del** diccionario o la opción de cambiarlas mediante voz).

**• Posibilidad de deslizamiento al teclear, asistencia en la escritura, ajustes personalizados al estilo de escritura del usuario y el "multitouchkey-chording", que permite al usuario ingresar rápidamente números y símbolos presionando Shift y 123, sin necesidad de cambiar los métodos de entrada manualmente.**

**• Acciones de Voz,\_ la cual es una gama de funciones para manejar el dispositivo con la voz. Por ejemplo, se permite enviar mensajes, realizar llamadas, localizar lugares con el GPS, realizar búsquedas convencionales, escuchar música, mandar e-mails, etc.**

**• Soporte para llamadas VoIP/SIP, protocolo basado en una interfaz inalámbrica con el que se podrán pagar diferentes cuentas desde el móvil llamado NFC.**

**• Gestión de la energía mejorada. .**

**• Nueva pestaña de "Running" dentro del Administrador de Apps que muestra la lista de aplicaciones activas junto con la capacidad y memoria que están consumiendo cada una de ellas.**

### **3.3.10 Android 3.0 Honeycomb**

**En Febrero del 2011, Google comenzó a desdoblar el sistema operativo con la actualización de Android 3.0 y su correspondiente SDK. Esto duraría poco ya que el mantenimiento de dos plataformas separadas implicaba un alto costo. Se basó en el kemel2.6.36.50 de Linux y estuvo disponible en las tablets Motorola Xoom por primera vez. Sus principales características fueron:** 

**• Nueva barra de sistema en la parte inferior de la pantalla que permitía el acceso rápido a notificaciones, estados y softkeys de navegación.**

**• Inclusión del Action Bar que permitía el acceso a opciones contextuales, navegación, widgets y otros tipos de contenido desde la parte superior.**

**• Nueva interfaz de contactos divida en dos paneles.**

**• Nueva interfaz de correo dividida en dos paneles, lo que simplificaba la visualización y organización de mensajes, permitiendo a su vez seleccionar uno o más mensajes.**

**• Teclado re-diseñado para pantallas de gran tamaño.**

**• Simplificación de la función multitarea con una opción que permitió acceder a las aplicaciones recientes que se mostraban en una lista con imágenes para reconocerlas.**

- Navegador con pestañas que reemplazaron a las ventanas.
- Auto completado al ingresar texto.

• Nuevo modo incógnito que permitió la navegación de forma anónima como el navegador web.

- Soporte para microprocesadores multi-núcleo y aceleración de hardware.
- Posibilidad de encriptar todos los datos del usuario.
- Mejoras en el uso de HTTPS mediante la incorporación de SNI.

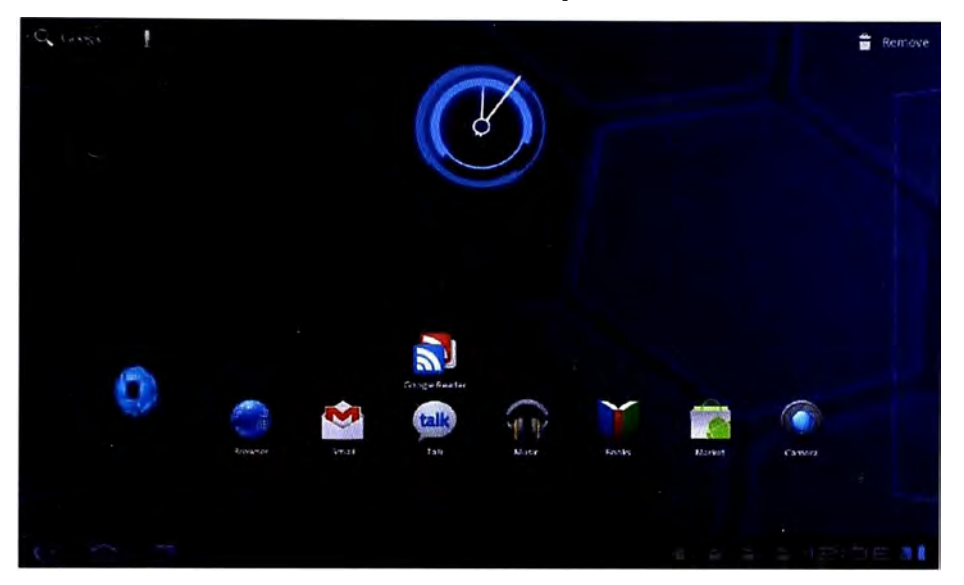

**Figura 3.14** Presentación en Honeycomb

# **3.3.11 Android4.0 Ice Cream Sandwich**

La llegada de esta versión en Octubre del 2011 significó un importante paso en la evolución de Android ya que renovó casi completamente su interfaz de usuario (diseño Holo) y a la vez, volvió a integrar el sistema operativo en sus versiones para Tablets y Smartphones. Sus características principales son:

• Construcción de su propia fuente llamada Robot o mediante la cual el sistema operativo mostraba sus propios botones virtuales de Atrás, Inicio, y los botones de aplicaciones recientes en la pantalla también para los smartphones.

• Nueva sección para mostrar los widgets de forma separada donde son listados de forma similar a las aplicaciones.

- Posibilidad de crear carpetas, con estilo de arrastrar y soltar.
- Acceso a las aplicaciones directamente desde la pantalla de bloqueo.

• Establecimiento de Google Chrome como navegador por defecto permitiendo abrir hasta 15 pestañas y realizar la sincronización automática con los marcadores de la versión de escritorio.

• Desbloqueo facial que consiste en desbloquear los smartphones usando el software de reconocimiento facial.

• Nueva sección que pennite controlar de forma nativa el consumo de datos de todo el equipo, configurar límites para evitar exceder el plan contratado, y cerrar aplicaciones que están usando datos en segundo plano.

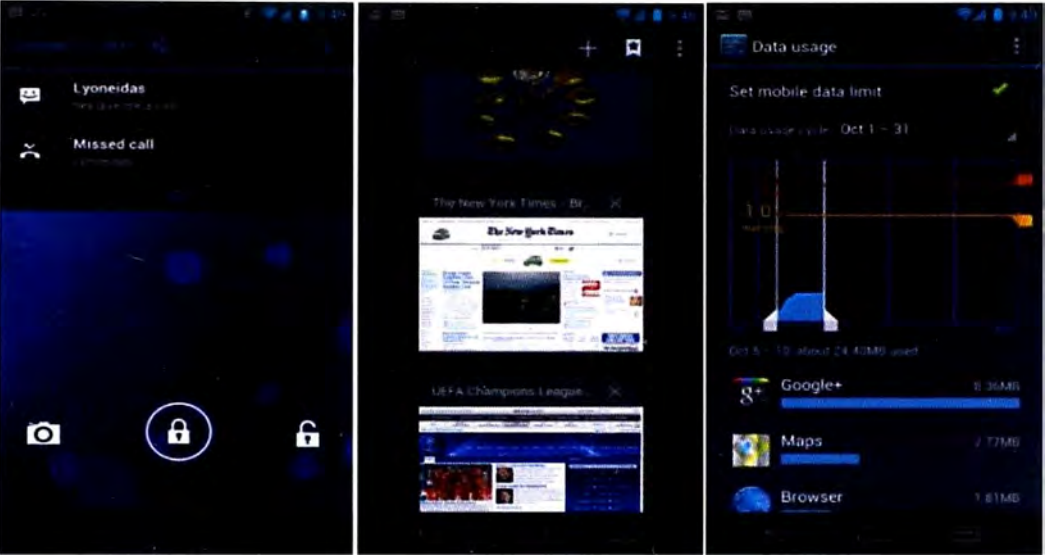

**Figura 3.15** Nueva sección de Consumo de Datos

• Mejora en la cámara que ya no mostró retardo en el obturador y permitió realizar ajustes sobre el time-lapse, seleccionar el modo panorámico y hacer zoom durante la grabación de video que ahora ascendía a los 1080p para dispositivos con Android de serie.

- Aplicación para la edición de fotos.
- Mejora del diseño de la galería, con organización por persona y localización.
- Mejora de la aplicación People para integrarla con las redes sociales y permitir la actualización de estados e imágenes en alta resolución.

• Posibilidad de tomar capturas de pantalla presionando los botones de bloqueo y de bajar volumen.

• Mejora de la funcionalidad copiar-pegar.

# **3.3.12 Android 4.1 Jelly Bean**

En estos tiempos Jelly Bean aún resuena como la última actualización importante del sistema operativo de Google. Fue presentada en Junio del 2012 y llegó al mercado mediante la primera Tablet de Google, la Nexus 7.Su objetivo primordial fue mejorar la estabilidad, funcionalidad y rendimiento de la interfaz de usuario. Para ello, se implementó el núcleo de Linux 3.0.31 y una serie de mejoras en lo que se llamó "Project Butter" que permitió aumentar hasta 60 FPS las transiciones en la interfaz de usuario, dando una

experiencia realmente fluida. Adicional a ello, se incluyeron una serie de nuevas características:

• Mejora de la barra de notificaciones permitiendo realizar más acciones desde esta, corno realizar llamadas o acceder a diferentes opciones y mostrar información proveniente de las aplicaciones que lanzan la notificación.

• Inclusión de Google Now que junto al Knowledge Graph y la búsqueda por voz mejorada permitía reconocer y predecir nuestros intereses en función del historial de búsquedas.

- Widgets que se ajustan automáticamente al tamaño de la pantalla si son demasiado grandes para caber en ella
- La entrada por voz para ingreso de texto ya no requirió tener una conexión a internet para ser utilizada.

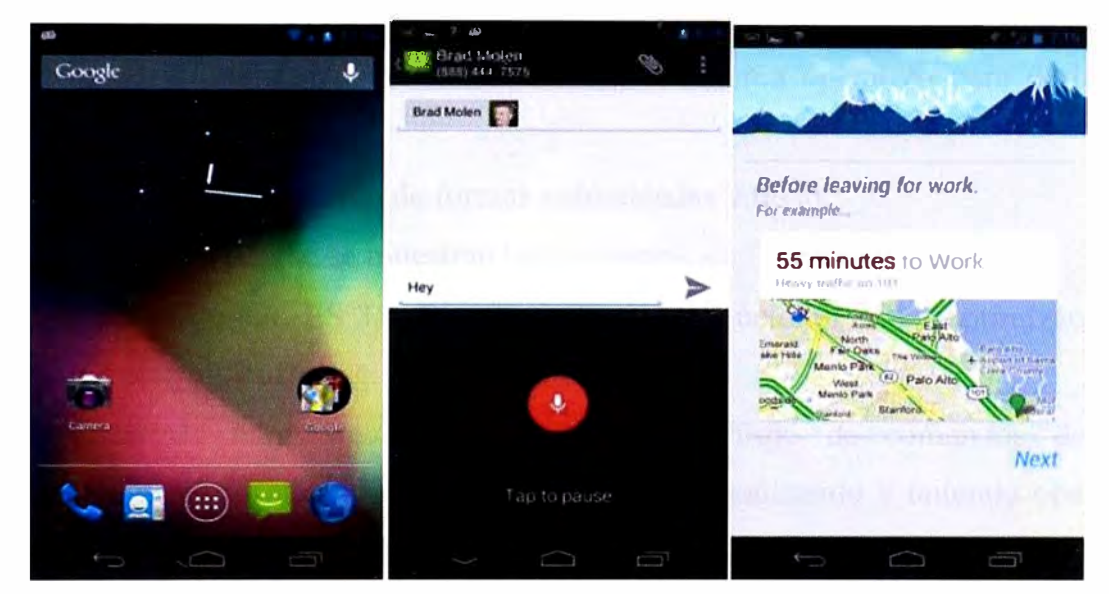

• Teclado predictivo de hasta cuatro idiomas.

**Figura 3.16** Funcionalidades en Jelly Bean

# **3.3.13 Android 4.2**

A tres meses de publicar Android 4.1, Google lanzó la actualización Android 4.2, aún bajo el nombre de Jelly Bean. Las novedades que trajo fueron:

La aplicación PhotoSphere que permite tomar imágenes panorámicas en el plano horizontal y vertical.

La función Gesture Typing, similar a Swype, que permite escribir deslizando el dedo sobre las letras y levantando después de cada palabra. Además, el teclado anticipa y predice la siguiente palabra, para que pueda terminar las frases enteras con sólo seleccionar las palabras sugeridas, acelerando la escritura de esta forma.

**• Soporte para múltiples usuarios que pueden tener cada uno su propia pantalla de inicio, fondos, widgets, aplicaciones y juegos incluso con sus propias puntuaciones y niveles.** 

**• Incorporación de Quick Settings en la barra de notificaciones, la cual es una cuadrícula dividida por varias secciones que permiten acceder a las configuraciones de la pantalla, conectividad, sonido, rotación, vibración, volumen, etc.; y las notificaciones accionables para más aplicaciones que permiten responder desde la propia barra sin lanzar la aplicación directamente.** 

- **• Posibilidad de incluir widgets en la pantalla de bloqueo.**
- **• Posibilidad de deslizar con el dedo para ir directamente a la cámara.**
- **• Soporte para pantallas inalámbricas.**

### **3.3.14 Android 4.3**

**En Julio del 2013 se presentó la actualización Android 4.3 Jelly Bean, la cual introduce algunas mejoras de seguridad y rendimiento en el sistema operativo para darle mayor fluidez:** 

- **• Mejoras en la representación de formas redondeadas y texto.**
- **• Mayor velocidad en que se muestran las imágenes.**
- **• Soporte para OpenGL ES 3.0, Bluetooth Smart (o Bluetooth LE) y optimizaciones en vsynctiming y el triple buffering.**

**• Aceleración de hardware 2D que optimiza el flujo de comandos de dibujo convirtiéndolo en un formato GPU más eficiente y reorganizando y uniendo operaciones de dibujo.** 

**• Soporte para perfiles restringidos que permite crear ambientes separados para cada usuario en el mismo dispositivo, haciendo que el administrador sea capaz de determinar qué acciones puede realizar cada usuario. Ejemplo de estas restricciones son como descargar aplicaciones de Google Play, realizar compras in-app, jugar a determinado juegos, acceder a ciertas apps, etc.** 

**• Nuevo sistema de notificaciones que permite a las aplicaciones acceder a todas las notificaciones y mostrarlas en la forma que quieran e incluso enviándolas a dispositivos cercanos conectados por Bluetooth.** 

- **• Nuevo marco de DRM modular.**
- **• Soporte para codificación VP8 integrado.**
- Mejoras en el soporte RTL, en seguridad gracias a SELinux y en la entrada de texto.
- Google Play Games.
- Mejoras Nueva interfaz de la cámara.
- Autocompletado al marcar un número de teléfono.
- Mejor gestión de la batería.
- Nuevas versiones de las GApps como Gmail, Hangouts, etc.

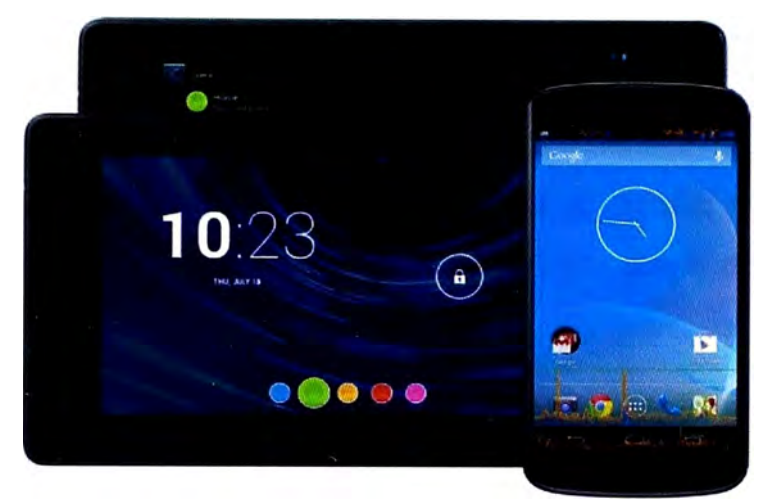

**Figura 3.17** Presentación en Android 4.3

# **3.4 Registro a la Red del Operador**

Todos los dispositivos móviles necesitan primero registrarse a la red del Operador para poder utilizar cada uno de sus servicios tales como llamadas de voz, mensajería, navegación por Internet, etc. Es así que en un sistema de una red de telecomunicaciones encontraremos diferentes elementos. Por ejemplo, un sistema GSM está compuesto de elementos como el Subsistema de Estación Base (BSS), el Subsistema de Conmutación de Red (NSS) y el Subsistema de Gestión de Red (NMS). Sin embargo, todos los sistemas de telecomunicaciones móviles presentan un elemento en común que es la Estación Móvil (MS).

# **3.4.1 Estación Móvil (MS)**

La composición de la Estación Móvil variará para el tipo de tecnología de red que se vaya a utilizar. En nuestro caso, los dispositivos móviles que vamos a homologar se conectan a redes como la GSM, UMTS, HSPA, entre otras, por lo cual podemos generalizar de la composición de dos elementos: la tarjeta SIM (Suscriber Identity Module) y el Equipo de Usuario (UE).

Nuestro equipo de usuario no podrá vincularse a la red del Operador si es que no posee una tarjeta SIM en su interior. Esto es porque la tarjeta SIM contiene:

- $\bullet$ **L� identificación del Usuario (IMSI) y de las redes donde opera**
- Los algoritmos y claves para la autenticación y cifrado.
- **Dependiendo del tamaño, almacenará aplicaciones y números telefónicos .**

**El IMSI es un código de identificación único para cada dispositivo de telefonía móvil que se encuentra grabado en la tarjeta SIM y que permite su identificación a través de las redes de telecomunicaciones como la GSM y/o UMTS. Este es asignado al momento de la subscripción y tiene hasta 15 dígitos. El IMSI está formado por el MCC (Mobile Country Code), MNC (Mobile Network Code) y el MSIN (Mobile Subscriber Identification Number). El MSIN es un número de 9 o 10 dígitos que contiene la identificación de la Estación Móvil. En otras palabras, el MSIN representa el número telefónico de nuestra tarjeta SIM. Los campos MCC y MNC serán explicados con mayor detalle en la siguiente sección.** 

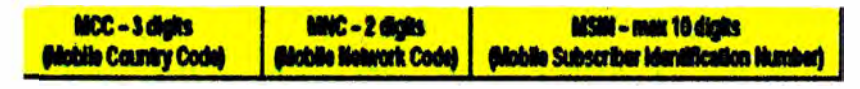

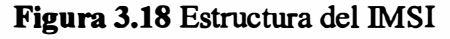

Adicionalmente, se debe mencionar que las redes RDSI (o ISDN) también tienen su único **identificador para las estaciones móviles (MSs). Este identificador es el MSISDN (Mobile Subscriber ISDN) el cual se traduce al código IMSI mediante un elemento de red**  denominado HLR (Registro de Ubicación Base). Como se mencionó, el MSISDN es el **equivalente móvil de RDSI y hace referencia al número de subscripción RDSI de Móvil, siendo el número de discado en la red PSTN para llamar al móvil. Tiene una longitud máxima de 16 dígitos compuesta por el Código del País, el Código de Destino Nacional (para la Red Pública Móvil o PLMN) y el Número de Subscripción.** 

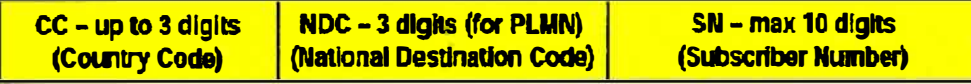

### **Figura 3.19** Estructura del MSISDN

**Así como la tarjeta SIM tiene un único código identificador para cada usuario, el equipo de usuario también tiene un único código el cual es denominado IMEI (Intemational Mobile Equipment Identity). El IMEI es un código USSD pregrabado en el equipo de usuario (UE) y que lo identifica como único a nivel global. Para conocerlo a través de nuestro equipo de usuario, podemos ingresar el código USSD \*#06# y aparecerá en la pantalla. Este se encuentra formado por 15 dígitos y consta de 3 partes:** 

**• TAC (Type Allocation Code): Los 2 primeros dígitos indican el país de fabricación del equipo y los 2 últimos al fabricante del equipo.**

- SNR (Serial Nurnber): Es el número de serie del equipo.
- Spare: Es el dígito verificador del IMEI.

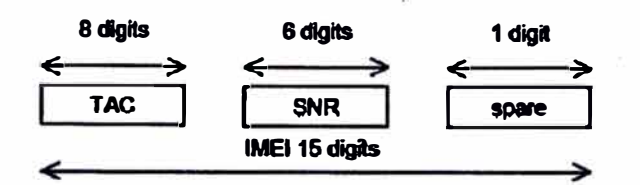

**Figura 3.20 Estructura del IMEI** 

## **3.4.2 Estructura jerárquica de la red**

Para entender claramente los conceptos de MNC y MCC se analizará la estructura jerárquica de la red GSM. La arquitectura de la red GSM está organizada en una estructura jerárquica de varios niveles. En el más bajo nivel de la jerarquía se encuentra la celda, la cual es un área geográfica cubierta de servicio por una BTS. En el siguiente nivel de la jerarquía se encuentra el Área de Ubicación o también conocido como Location Area (LA). Ésta representa la colección de una o más celdas. Este concepto fue introducido con la finalidad de reducir la carga de señalización en la red causado por las indicaciones de actualización de ubicación enviadas desde las estaciones móviles. Estas indicaciones son enviadas cada vez que hay un cambio de celda. Por último, en el nivel más alto de la jerarquía se encuentra la Red Móvil Pública (PLMN) la cual consiste de múltiples LA. Es

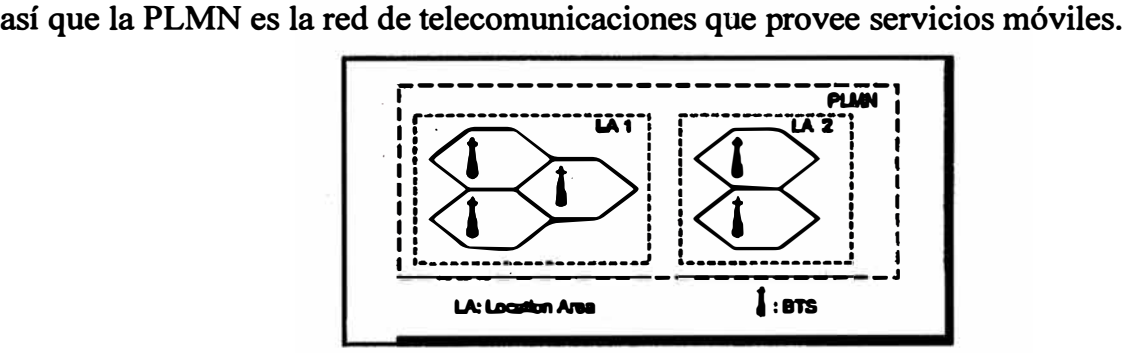

**Figura 3.21 Estructura jerárquica de la red GSM** 

A continuación se detallarán cada una de estas partes de la estructura jerárquica de la red.

### **a) Red Móvil Pública (PLMN).**

Una PLMN se define como una red de telecomunicaciones que provee servicios celular móviles y que se encuentra identificada por un único identificador PLMN. Este identificador consiste de dos códigos: el MCC (Mobile Country Code) y el MNC (Mobile Network Code). El MCC está comprendido por 3 dígitos e identifica al país al cual la · PLMN pertenece. Los siguientes 2 o 3 dígitos del identificador comprenden al MNC, el cual identifica una PLMN en particular dentro de un país. Se recomienda que dentro de un

país identificado por un MCC, todas las PLMNs deban usar sólo 2 o 3 dígitos para el MNC.

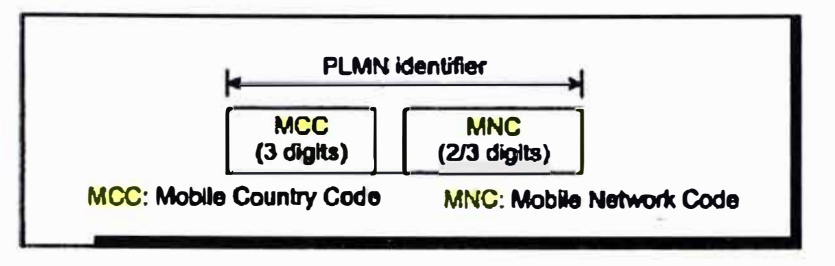

**Figura 3.22** Estructura del identificador PLMN

# **b) Área de Ubicación (LA).**

Un LA se define como el área en la cual una estación móvil podría moverse libremente sin la necesidad de actualizar su ubicación actual con la red. Cada LA está identificada por una Identidad de Área de Ubicación (LAI). El MCC y el MNC son los mismos que los utilizados para la PLMN a la cual la LA pertenece. Los dos últimos octetos de LAI son el Código de Área de Ubicación (LAC) el cual identifica una ubicación dentro de la PLMN. Colectivamente, las LAI forman un único identificador para un área de ubicación a través de todas las PLMN.

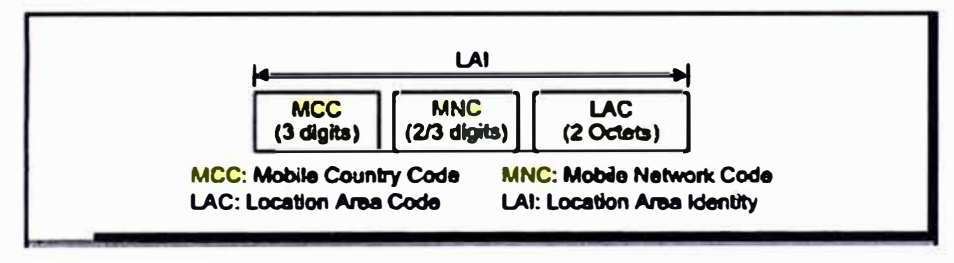

**Figura 3.23** Estructura del identificador de LA (LAI)

# **c) Identidad Global de Celda (CGI).**

La celda, encontrada en el más bajo nivel de la jerarquía, se identifica mediante el Identificador de Celda (CI). Un CI es único dentro de un LA, y con la finalidad de identificar a una única celda a través de todos los PLMNs, se define un identificador denominado Identidad Global de Celda (CGI). El CGI se obtiene de la concatenación del LAI y el CI.

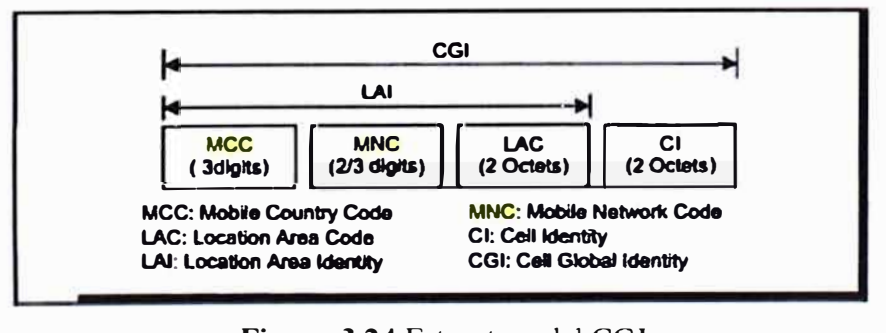

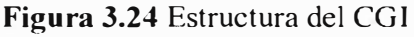

### **3.4.3 El APN y su estructura**

**Todos los dispositivos móviles que tienen acceso a Internet necesitan de un agente para poder hacerlo. Este agente funcionará como la interconexión entre el terminal móvil y la red de datos del Operador. Su importancia es tal que si no estuviera previamente configurado en el equipo, simplemente la conexión a la red de datos sería imposible por más que se cuente con un plan de datos. Dicho agente es denominado APN o Nombre de Punto de Acceso y es utilizado para estándares que van desde la tecnología 2G en adelante. Así, un APN puede ser una dirección IP a la cual un terminal móvil puede conectarse, o un punto de configuración que es usado para esa conexión, o una alguna opción que debe configurarse en el equipo móvil.** 

**El APN está compuesto de las siguientes 2 partes:** 

### **a) Identificador de Red (APN-NI).**

**El APN-NI define la red pública de datos (PDN) a la que el equipo del usuario (UE) solicitará conectividad y opcionalmente algún tipo de servicio. Esta parte del APN es obligatoria. En orden de garantizar la unicidad del APN -NI dentro de todas las Redes Móviles Públicas (PLMN), éste contiene más de una etiqueta que debe corresponder al nombre del dominio de Internet. Este nombre debe ser sólo asignado por la PLMN si es que la PLMN pertenece a una organización la cual tiene oficialmente reservado este nombre en el dominio de Internet. Otros tipos de APN-NI no son garantizados de ser únicos entre las diversas PLMNs.** 

**Así mismo, un APN-NI podría ser usado para acceder a un servicio asociado con un Gateway de una Red Pública de Datos (PDN-GW). Esto se podría lograr definiendo un APN el cual además de ser usado para seleccionar un PDN-GW, es localmente interpretado como una solicitud por un servicio específico dado por el PDN-GW.** 

### **b) Identificador de Operador (APN-01).**

**El APN-OI define en cual PLMN la PDN-GW se encuentra ubicada (o GGSN para la red GPRS). Esta parte del APN es opcional. El APN-OI es un nombre de dominio del Operador. Este contiene dos etiquetas que únicamente identifican al Operador (PLMN) y además una tercera etiqueta que puede ser común para· todos los Operadores. Por cada PLMN hay un APN-OI por defecto construido usando el MNC y el MCC así como la etiqueta "gprs". Así, el resultado del dominio del APN-OI será:mnc<MNC> .mcc<MCC> .gprs. En el caso de roaming, el equipo de usuario (UE) podría utilizar los servicios de la Red de Telefonía Móvil Visitada (VPLMN). Para ello, el** 

APN-OI necesita ser construido de la misma forma, pero reemplazando el MNC y MCC con los de la VPLMN.

### **: [ 3.4.4 U so de Proxy**

**Para algunos casos, los APN trabajarán conjuntamente con los denominados Proxy. Esto lo podemos verificar cuando ingresemos al menú de un equipo móvil y verifiquemos que adicionalmente a la configuración del APN, se tiene los parámetros ingresados para el campo Proxy. Uno de estos ejemplos es el uso de Proxy con el APN de Mensajería Multimedia para algunos Operadores Móviles.** 

**En sí, un Proxy es un dispositivo que realiza una determinada acción en representación de otro. El uso habitual que se tiene es el de Servidor Proxy el cual consiste en interceptar las conexiones de red que un cliente hace a un servidor destino por temas de rendimiento, seguridad, etc. Se pueden encontrar Servidores proxy para diferentes protocolos como el Web, FTP, etc.** 

**Se tendrán dos tipos de proxy de acuerdo a quien es el que desea implementar la política del proxy:** 

**• Proxy local: La entidad que realiza la petición es la que quiere implementar la política de proxy. Normalmente se le haya en la misma máquina en la que el cliente solicita las peticiones. Usado para control de tráfico, filtrado, privacidad, etc.** 

**• Proxy externo: La entidad que quiere implementar la política del proxy es externa. Usado para bloqueo de contenidos, control de tráfico, implementación de caches, compartición de IP, etc.** 

**Para el caso de los terminales móviles, el Proxy actúa como un servidor especial encargado** de centralizar el tráfico entre Internet y la red privada del Operador. De esta forma evita **que cada uno de los dispositivos de la red del Operador necesariamente haga una conexión directa al Internet, evitando temas de congestionamiento y gasto en licencias de navegación, Así mismo, incluye temas de seguridad que impedirán algún acceso no autorizado.**

### **3.5 Estándares y Protocolos**

**Cada uno de los equipos móviles a utilizar tiene diferentes características técnicas. Por ejemplo, un Smartphone no necesariamente debe tener las mismas especificaciones técnicas que una Tablet con el mismo Sistema Operativo. De acuerdo al soporte del · hardware y el software, estos pueden incluir más o .menos funcionalidades. A continuación se detallarán los principales estándares y protocolos en los cuales están basadas cada una**

**de las características técnicas de los dispositivos terminales a homologar. La correcta comprensión de ellos nos evitará cometer algún error en la concepción de la funcionalidad y de esta forma se realizarán mejores pruebas de Homologación.** 

### **3.5.1 Protocolo OMA DM (OMA Device Management)**

**OMA DM es un protocolo diseñado para la gestión de equipos móviles con la finalidad de dar soporte en usos como:** 

- **• Habilitación y des habilitación de funciones.**
- Cambios en los ajustes y parámetros del dispositivo.
- **• Actualización de Software.**
- **• Información de estado y errores en el equipo.**

**Así mismo, OMA DM es sensible ante:** 

- **• Limitación de memoria y almacenamiento en el dispositivo.**
- **• Limitación en el ancho de banda como en el caso de conectividad inalámbrica Seguridad robusta como autenticación y desafio.**

**OMA DM utiliza XML para el intercambio de datos y se realiza en la comunicación entre el servidor y el cliente, donde el servi�or controla al cliente. Éste utiliza un protocolo de tipo petición-respuesta con autenticación y verificación de autenticación. El servidor OMA DM es quien inicia la comunicación asíncronamente mediante una notificación vía SMS o Wap push. Establecida la comunicación, se intercambiará una secuencia de 'mensajes para completar alguna tarea de gestión en particular. Así mismo, OMA DM provee de alertas que pueden ser enviadas tanto del servidor como del cliente con la finalidad de gestionar errores u otros temas. Además, el protocolo especifica el intercambio de paquetes durante una sesión. Cada paquete consiste de varios mensajes y cada mensaje de uno más comandos sucesivos. El servidor inicia los comandos y espera que el cliente los ejecute. Luego, el cliente devolverá el resultado vía mensaje de respuesta. La actual especificación es la versión 1.2.** 

### **3.5.2 Protocolo OMA CP (OMA Client Provisioning)**

**Provisioning es el proceso por el cual un cliente W AP es configurado con mínimo**  interacción por parte del usuario. Esto incluye tanto el aprovisionamiento mediante OTA, **SMS etc. OMA CP permite a los operadores enviar una nueva configuración sobre el aire (OTA) o por SMS, mientras que el cliente sólo tendrá que guardarla al recibirla. Así, es posible enviar al cliente diversos parámetros de configuración de conectividad de red** 

**(APN, Proxy, etc.), como de protocolos a nivel de aplicación (MMS, entre otros).Existen 2 tipos de aprovisionamiento: el aprovisionamiento en bootstrap, y el aprovisionamiento continuo.** 

**Para el primer aprovisionamiento, un dispositivo que aún no ha sido inicializado (bootstrapped) no tiene medios para conectarse a ningún servicio o contenido W AP. El bootstrap sirve para inicializar el dispositivo con información de conectividad, como un APN, proxy y un Servidor de confianza que realizará el aprovisionamiento continuo (TPS o Trusted Provisioning Server), de manera que se le pueda ofrecer un aprovisionamiento continuo de configuración. El TPS es al final una aplicación servidor direccionada por una URL a la que se accede a través de un proxy o directamente, mediante uno o varios APN.** 

**En el aprovisionamiento continuo, el dispositivo toma la configuración proporcionada por el Servidor TPS confiando en ser siempre la mejor opción para el usuario.** 

**Sobre el aprovisionamiento en bootstrap, la identidad del TPS es dada al dispositivo móvil inicialmente mediante bootstrap. Una vez aceptado, el aprovisionamiento continuo funcionará con dicho Servidor TPS.** 

## **3.5.3 Protocolo OTA (Over the Air)**

**OTA es una especificación creada que describe un sistema para proporcionar configuraciones a teléfonos móviles vía aire. Para ello, los dispositivos deben soportar dicha especificación. En este sistema las configuraciones son proporcionadas mediante un XML codificado en binario ( con WBXML ), con un tipo MIME (Extensión Multipropósito de Correo de Internet) específico dependiendo de la configuración que se esté enviando. La configuración se envía sobre WSP(Wireless Session Protocol) y todo ello sobre SMS.** 

**Los tipos de configuración que podemos enviar con OT A son:** 

**• Configuración de Navegador: usado para proporcionar una configuración al teléfono que le permita establecer una conexión usada para navegar.** 

**• Favoritos de Navegador: usado para proporcionar Favoritos o bookmarks al Navegador del teléfono.** 

**• Configuración SyncML: usado para proporc10nar al teléfono la configuración necesaria para establecer una sesión síncrona con un servidor síncrono.** 

### **3.5.4 Estándar 802.11 (Wi-fi)**

**La especificación IEEE 802.11 es un estándar internacional que define las características de una red de área local inalámbrica (WLAN). Wi-Fi es el nombre de la certificación** 

**otorgada por la Wi-Fi Alliance, grupo que garantiza la compatibilidad entre dispositivos que utilizan el estándar 802.11. Así, una red Wi-Fi es en realidad una red que cumple con el estándar 802.11. Con Wi-Fi se pueden crear redes de área local inalámbricas de alta velocidad siempre y cuando el equipo que se vaya a conectar esté en el rango de cobertura. El estándar 802.11 establece los niveles inferiores del modelo OSI para las conexiones inalámbricas que utilizan ondas electromagnéticas:** 

- **• La capa fisica, que ofrece tres tipos de codificación de información.**
- **• La capa de enlace de datos, compuesta por las subcapas de Control de enlace lógico (LLC) y de Control de acceso al medio (MAC).**

**La capa fisica define la modulación de las ondas de radio y las características de señalización para la transmisión de datos mientras que la capa de enlace de datos define la interfaz entre el bus del equipo y la capa fisica, en particular un método de acceso parecido al utilizado en el estándar Ethernet, y las reglas para la comunicación entre las estaciones de la red. En realidad, el estándar 802.11 tiene tres capas fisicas que establecen modos de transmisión alternativos:** 

| Capa de enlace de datos | 802.2  |  |                          |
|-------------------------|--------|--|--------------------------|
| (MAC)                   | 802.11 |  |                          |
| Capa fisica<br>(PHY)    |        |  | DSSS   FHSS   Infrarrojo |

**Figura 3.25 Capas OSI para estándar 802.11** 

**Las principales versiones de este estándar son:** 

# **a) IEEE 802.11**

**Creado en 1997. Soportaba una velocidad máxima de conexión de 2 Mbps. Información transmitidas por señales infrarrojas. No es compatible con los dispositivos actuales.** 

# **b) IEEE 802.lla**

**Creado en 1999. Opera en la frecuencia de 5 GHz para evitar interferencia con dispositivos que usan la frecuencia de 2.4 GHz. Soportaba una velocidad máxima de conexión de 54 Mbps. El alcance es limitado.** 

# **e) IEEE 802.llb**

**Creado en 1999. Opera en la frecuencia de 2.4 GHz. Su velocidad máxima de conexión es de 11 Mbps: Sin embargo, la velocidad decrecía hasta 5. 9 Mbps por TCP y 7 .1 Mbps por UDP. Este estándar incrementó la popularidad del Wi-Fi.** 

### **d) IEEE 802.llg**

**Creado en 2003. Opera en la banda de 2.4 GHz pero con una velocidad máxima de 54 Mbps. Éste es la versión más popular del estándar ya que era adecuada para casi todas las aplicaciones.** 

## **e) IEEE 802.lln**

**Creado en 2009. Es una de las últimas versiones y opera en las bandas de 2.4 y 5 GHz. Soporta una velocidad máxima de hasta 600 megabits.** 

**Adicionalmente a los estándares, se tienen varios protocolos de cifrado de datos para garantizar la seguridad de estas redes. Estos son:** 

**• WEP: Encripta los datos en la red de modo que sólo el destinatario deseado pueda acceder a ellos. Para ello, codifica los datos mediante una clave de cifrado antes de enviarlos. Hay dos niveles de seguridad: cifrado de 64 y 128 bits. Sin embargo, es uno de los más débiles.**

**• WP A: Tiene una generación dinámica de la clave de acceso. Las claves pueden ser dígitos alfanuméricos;**

**• WPA2: Conocido como estándar 802.1 li, es una mejora relativa a WPA. Es el protocolo de seguridad más seguro para Wi-Fi actualmente pero requiere hardware y software modernos para que sean compatibles.**

**• Túneles IP (IPSEC): Aplicado para las VPN y los estándares IEEE 802. lX que permiten la autenticación y autorización de usuarios.**

- **• Filtrado de MAC.**
- **• Ocultación del APN.**

# **CAPITULO IV DESARROLLO DEL PROCESO DE HOMOLOGACION**

**El Proceso de Homologación de un equipo consiste en realizar todos los procedimientos y pruebas necesarios con la finalidad de obtener un producto de alta calidad cuyo beneficio no sólo lo disfrute el Operador de Servicios de Telecomunicaciones, sino también el cliente final. Para ello, se debe realizar una revisión exhaustiva de cada una de las funciones que se dice ser soportadas por un equipo y así garantizar su correcto rendimiento en el mercado competitivo de terminales. Dentro de este capítulo se estudiará todos los temas relacionados al desarrollo del Proceso de Homologación de tres equipos en cuestión: la Tablet ZTE V70, el Smartphone ZTE V856 y el módem ZTE MF65. Cada uno de ellos estará regido al mismo proceso de Homologación tanto en ZTE como en el Operador de Telecomunicaciones. Para este caso particular, tomaremos como ejemplo de Análisis al Operador América Móvil. Sin embargo, las diferencias del proceso de Homologación estarán pautadas en las funciones que sean soportadas por cada uno de los equipos.** 

## **4.1 Etapas del Proceso de Homologación**

**Todo proceso de Homologación de un dispositivo terminal puede dividirse en 3 etapas bien diferenciadas pero que están totalmente interrelacionadas entre sí. Esto es, el éxito de cada una de ellas influenciará en el éxito de la otra, y así mismo, compartirán las mismas herramientas de prueba durante todo el Proceso. En general, el éxito del Proceso de Homologación dependerá de que tan bien se hayan desarrollado cada una de estas etapas. Así, las etapas de un Proceso de Homologación pueden ser denominadas como: la Pre-Homologación, la Homologación General, y la Post Homologación.** 

#### **4.1.1 Pre-Homologación**

**Es la etapa en la cual el Proveedor de Equipos realiza las pruebas técnicas de los dispositivos a homologar para el Operador de Telecomunicaciones. Dichas pruebas involucran tanto temas funcionales (funciones soportadas por el dispositivo), temas aplicativos ( aplicaciones que deben ser insertadas dentro del dispositivo) como temas de** 

**Personalización del producto final (requeridas por la Política de Personalización del Operador).Así mismo, en esta etapa se evalúa tanto la presentación comercial como técnica del producto a homologar. Esta presentación se desarrolla en el rellenado de una Ficha técnica en la que se detallan cada una de las características soportadas por el equipo y que deberán ser probadas en la etapa de Homologación General por el Operador de Telecomunicaciones.** 

**Así mismo, durante esta etapa se debe preparar las muestras del modelo de equipo que se piensa homologar, con sus respectivos accesorios. El número de muestras del modelo a presentar al Operador América Móvil es 9, cada una con su respectivo IMEI y código de Desbloqueo de Red (NCK code). Además, se deben adjuntar 9 cargadores, 9 baterías, 9 auriculares, 9 cables USB, 2 memorias micro SO, 2 CD de Homologación y 1 cable para pruebas de Radio Frecuencia. Es necesario mencionar que al menos una de las muestras debe estar habilitada para que se le realicen las pruebas de Radio frecuencia. Para ello, la casa matriz del Operador debe indicar en qué parte del hardware del dispositivo se encuentra el puerto para Radio Frecuencia.** 

**Toda la información relacionada al número de muestras y accesonos a entregar al Operador, deberáser detallada en un documento denominado "Hoja de Requerimientos", el cual debe ser firmado tanto por un Representante del Proveedor de Equipos como por un Representante del Operador de Servicios.** 

**Esta etapa no tiene un tiempo definido para ser realizada. Sin embargo, se procura que el tiempo de Pre-Homologación sea como máximo de dos meses para evitar mayores retrasos .en la Homologación de otros dispositivos .** 

### **4.1.2 Homologación General**

**Es la etapa en la cual tanto el Proveedor de Equipos como el Operador de Servicios realizan las pruebas técnicas de los dispositivos a homologar. La Homologación General divide su trabajo en 3 áreas dentro del Proveedor y el Operador de Telecomunicaciones.** 

**La primera área es el "Área de Red" que se encarga de realizar las pruebas concernientes a la interacción del dispositivo con la red del Operador. Además, realiza las pruebas de las diferentes funciones que soporta el dispositivo y verifica su correcto funcionamiento. Ejemplos de este tipo de pruebas son las pruebas de Radiofrecuencia, parámetros de encriptación, etc.** 

**La segunda área es el "Área de Servicio Técnico" que se encarga de realizar las pruebas de usuario de los dispositivos y que podría generar algún reclamo a futuro. También realizan** 

**pruebas funcionales y verifican el correcto rendimiento de éstas. Como ejemplo de estas pruebas se puede mencionar las aplicaciones propias del dispositivo como el uso de la**  Cámara, o la aplicación de alguna red social como el Facebook o el Twitter.

**Por último, la tercera área es el "Área de Customización" que se encarga de verificar el diseño del Software del equipo basado en la Política de Personalización de Terminales emitida por el Operador a nivel regional. Esta política aplica mayormente a los terminales llámense smartphones, ta�lets o celulares de gama media o baja, y va cambiando cada cierto periodo de tiempo por el área comercial del Operador; en nuestro caso, representado por América Móvil. Ejemplo de estas pruebas son la verificación del contenido de la aplicación "Contenedor Ideas" o la iconografía de cada aplicación insertada en el Equipo.** 

**Cada una de estas áreas emite un informe con las observaciones encontradas al equipo homologado y dictaminan una sentencia de Aprobación o Desaprobación para el dispositivo probado. El área encargada de juntar dichos informes y emitir uno sólo como resultado de las pruebas del Operador es el "Área de Customización", la cual será la interfaz con el Proveedor de Equipos.** 

**El desarrollo de esta etapa tiene una duración de 26 días calendario: 21 días destinados a realizar las pruebas del equipo y 5 días de prórroga para enviar el informe con las observaciones encontradas al equipo.** 

#### **4.1.3 Post Homologación**

**Es la etapa final en la cual tanto el Proveedor de Equipos como el Operador de Servicios de Telecomunicaciones\_ deciden las soluciones conjuntas para las observaciones encontradas dúrante la etapa de Homologación General. Es en esta etapa donde se analiza \_ si las observaciones encontradas pueden ser solucionadas haciendo pequeñas modificaciones en el Software del equipo, o si por limitaciones de Hardware o Software algunas de ellas no pueden solucionarse. Cabe indicar que el encargado de dar las respuestas a las observaciones encontradas es el Proveedor de Equipos, las cuales deben estar técnicamente fundamentadas y argumentando el por qué se toma tal forma de corrección.** 

**Si las observaciones encontradas pueden ser solucionadas fácilmente, el Proveedor de Equipos debe fundamentar el por qué dicha solución no involucra un cambio brusco en el núcleo del Software. Para dichas respuestas, el Operador de Servicios debe analizar y verificar que lo que se menciona es verdadero, volviendo a recurrir a cada una de sus Áreas de Homologación para dicha validación. Si se dictamina que las observaciones encontradas** 

**pueden ser corregidas sin afectar el resto de funcionamiento del equipo, entonces el equipo habrá aprobado el Proceso de Homologación en General y será el Proveedor de Equipos quien envíe una Carta de Garantía en la cual se garantice que las soluciones no afectarán el resto de funciones. Por último, se debe tener en cuenta que la versión de Software del Equipo debe mantenerse igual ya que ésta ha sido prácticamente Aprobada por el Operador.** 

**Así mismo, puede darse el caso en el que el Proveedor de Equipos mencione que la solución de una de las observaciones implica cambios "fuertes" en el desarrollo del Software o simplemente no puede darle solución, y el Operador de Telecomunicaciones obliga a que se dé dicho cambio. Entonces, en ese caso se considera que el dispositivo homologado ha fallado el Proceso de Homologación en general, y por consiguiente, necesitará volver a ser probado en otro período de Homologación. Es decir, tiene que volver a pasar todo el proceso desde su primera etapa. Para ello, las muestras y accesorios del equipo en cuestión serán devueltas cuando culmine el actual periodo de Homologación. Conocidas y diferenciadas cada una de las etapas del Proceso de Homologación, se pasará . a describir cada una de las herramientas necesarias para llevar a cabo su desarrollo.** 

## **4.2 Documento de Requerimientos de Customización de Terminales**

**Todos los dispositivos que ingresen al Proceso de Homologación dentro de un Operador de Telecomunicaciones deben de seguir una Política de Personalización pautada por el Operador. Dicho documento es dado a cada uno de los proveedores de equipos para que los dispositivos que se vayan a homologar, sigan las recomendaciones dadas por el Operador.Este documento maneja su política a nivel regional. Es decir, la Política aplica tanto a Pení, como a México, Colombia, Chile, y demás países donde el Operador tenga presencia con sus Servicios de Telecomunicaciones.** 

**AÍ.momento en el que los dispositivos ingresan a Homologación, la empresa proveedora de equipos tomará como referencia la Política de Personalización de Terminales Android para la Tablet V70 y el Smartphone V856, mientras que se tomará como referencia a la Política de Interfaz de Usuario para el modem MF65, ambas dadas por el Operador de Servicios. Toda la información pactada en dicha Política, combinada con algunos requerimientos técnicos específicos para la operación en Perú, es plasmada en un sólo documento que es el que finalmente se envía al Departamento de Investigación y Desarrollo de ZTE en China. Dicho documento es denominado "Documento de Requerimientos de Customización" y es en base al cual se desarrolla el Primer Software para cada uno de los equipos a homologar.** 

De esta forma, cada uno de los dispositivos a homologar tendrá un Documento de Requerimientos de Customización diferente en base a las especificaciones técnicas que posee. Por ejemplo, un equipo que no soporte Java no tendrá las mismas aplicaciones de un equipo que sí los soporte. Además, se debe tener en cuenta las características técnicas de operación del Operador en Perú, como por ejemplo las bandas de frecuencias. A continuación se detallarán los documentos de Requerimientos de Customización para los 3 equipos a homologar.

### **4.2.1 Smartphone ZTE V856**

Este documento será considerado como la base para elaborar los otros dos documentos. Aquí podremos observar cada uno de los puntos a tomar en cuenta para elaborar el primer software del smartphone Y856.

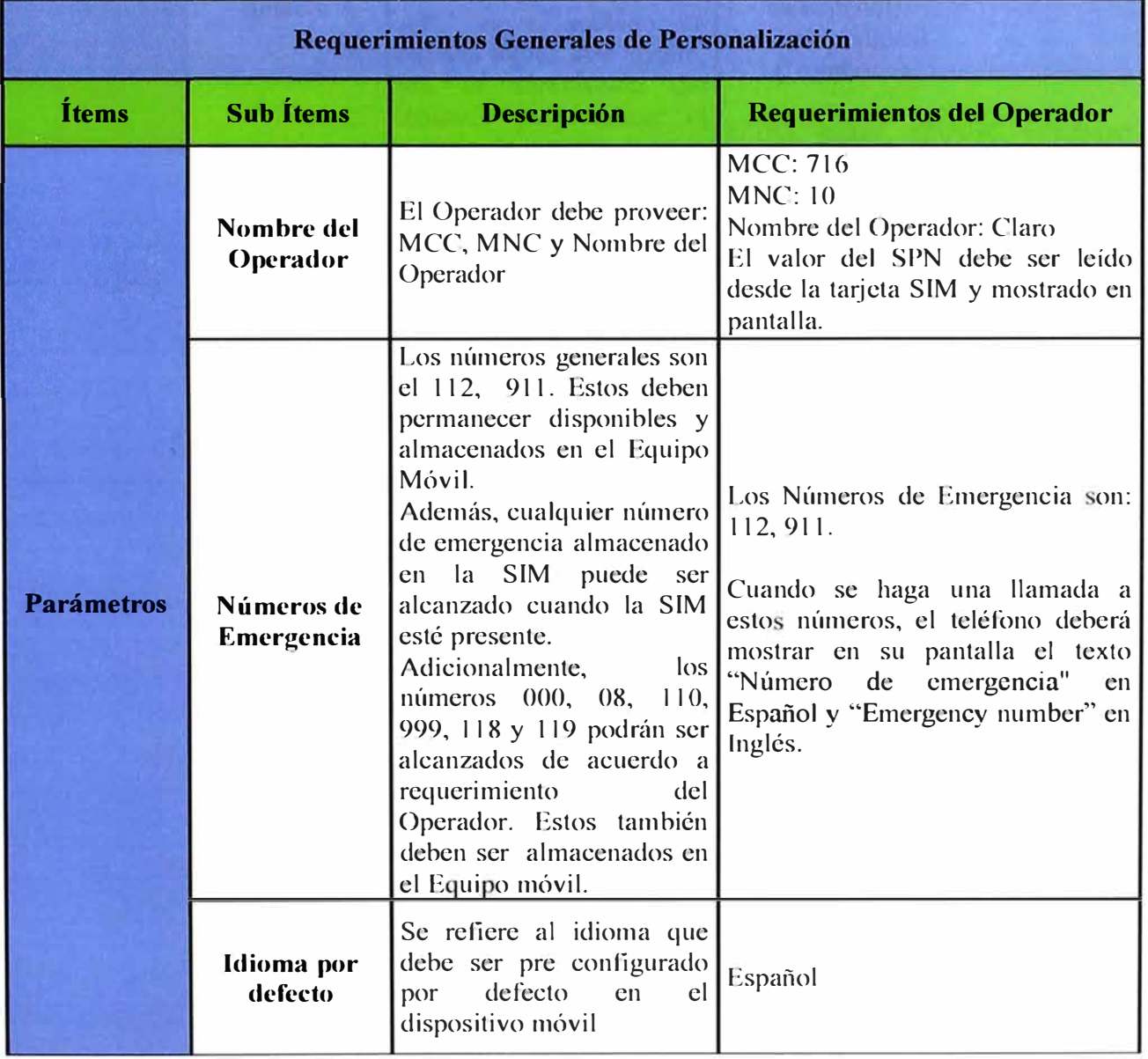

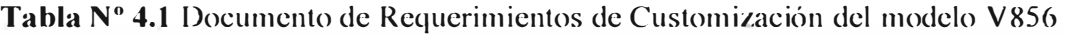

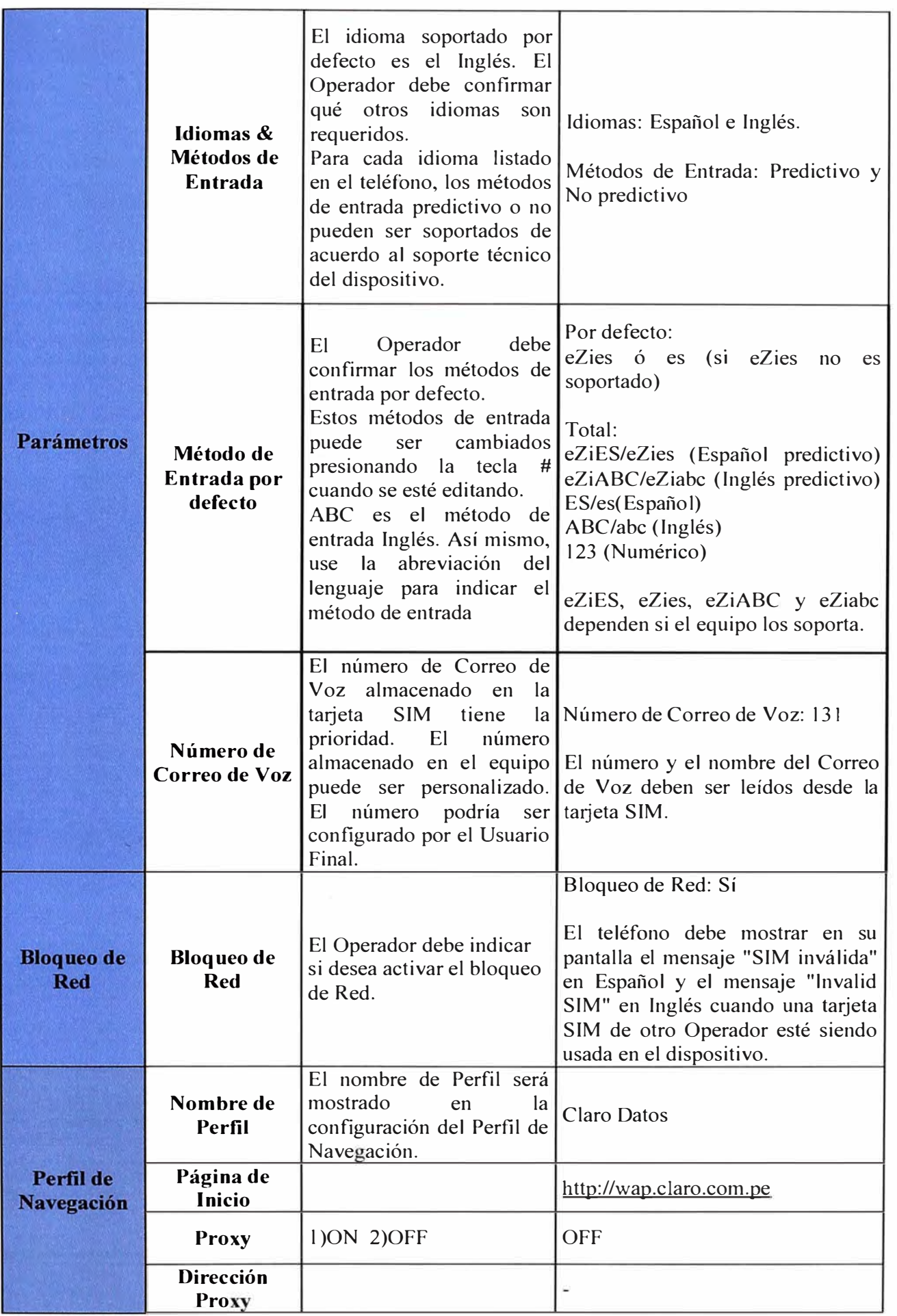

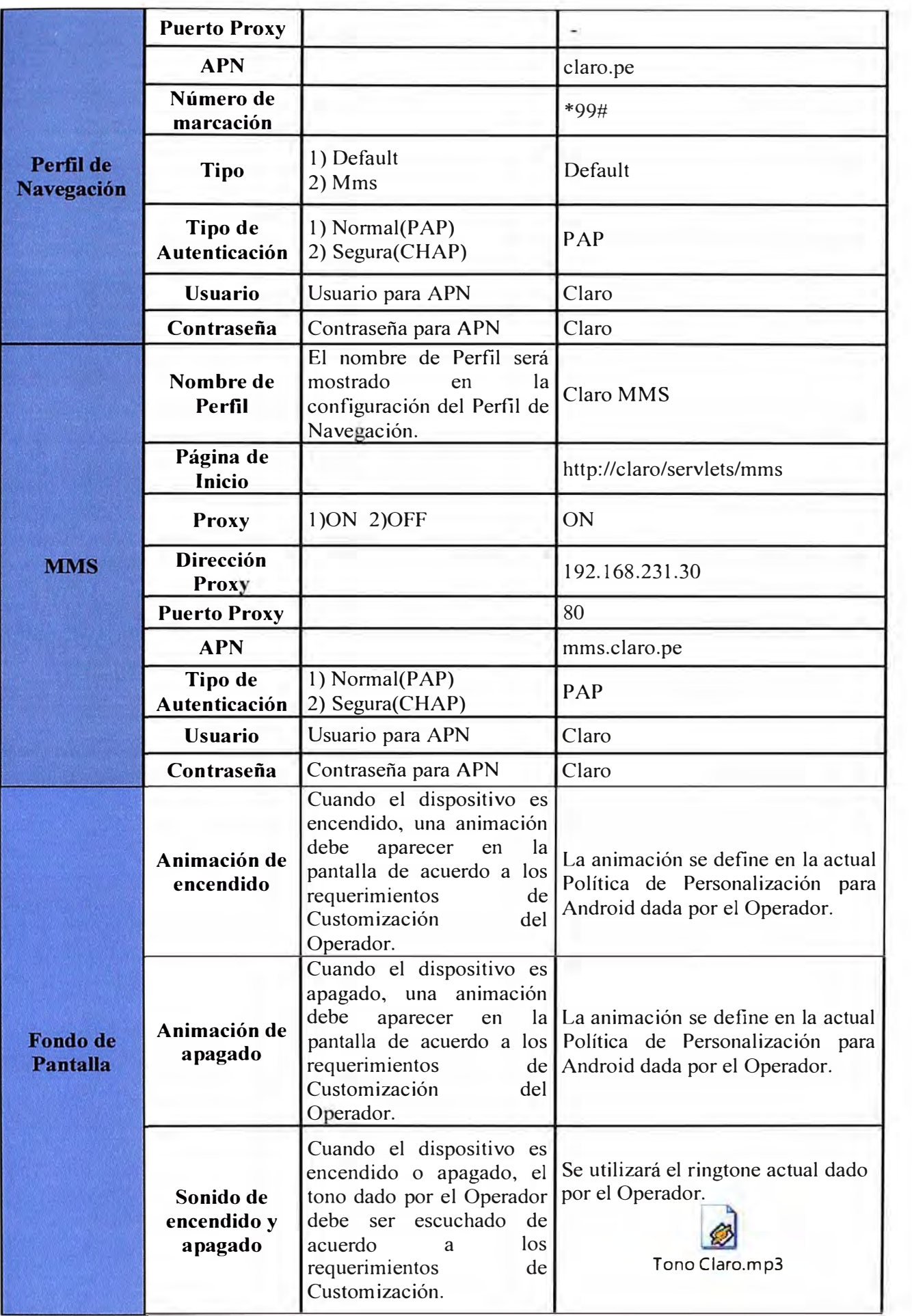

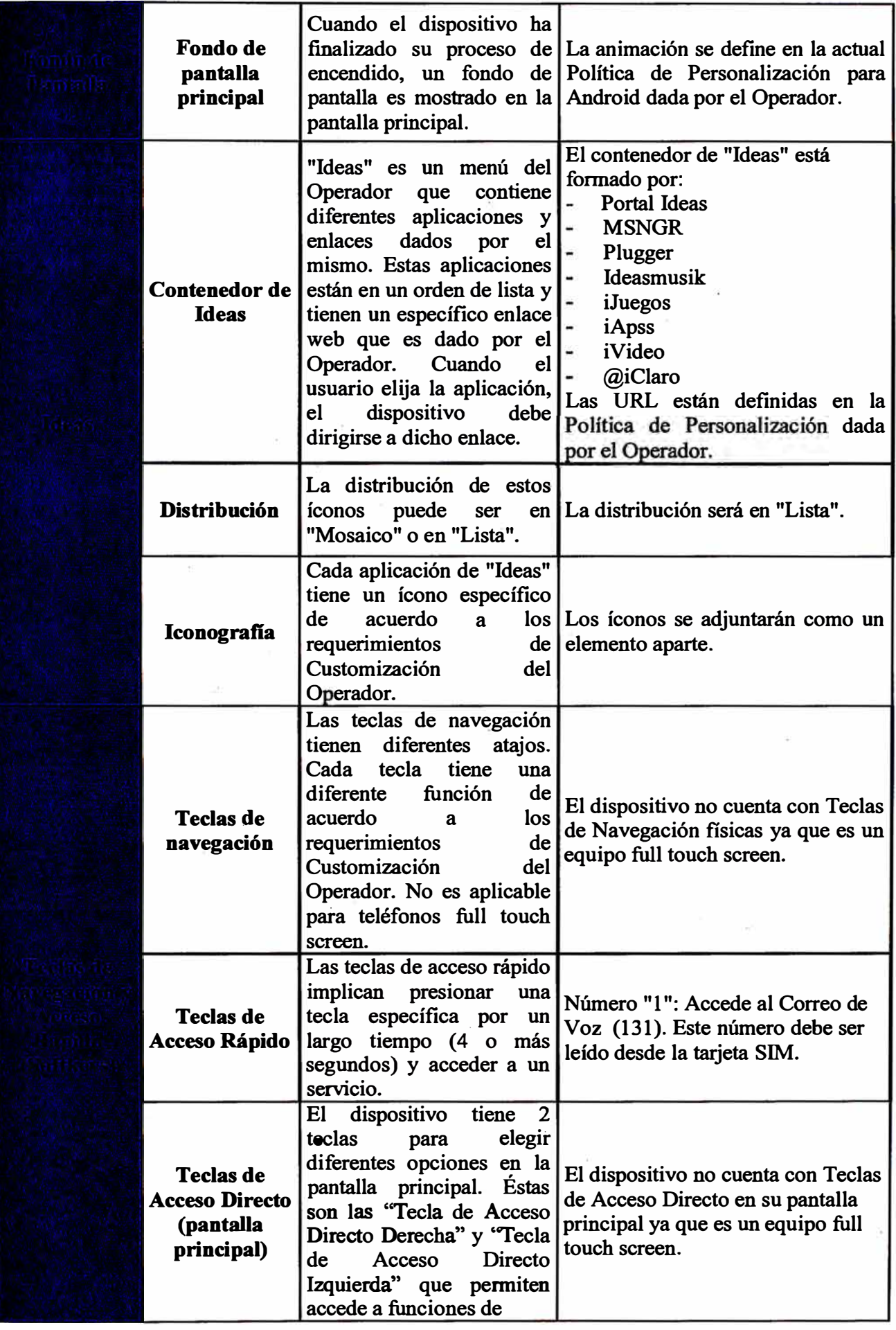
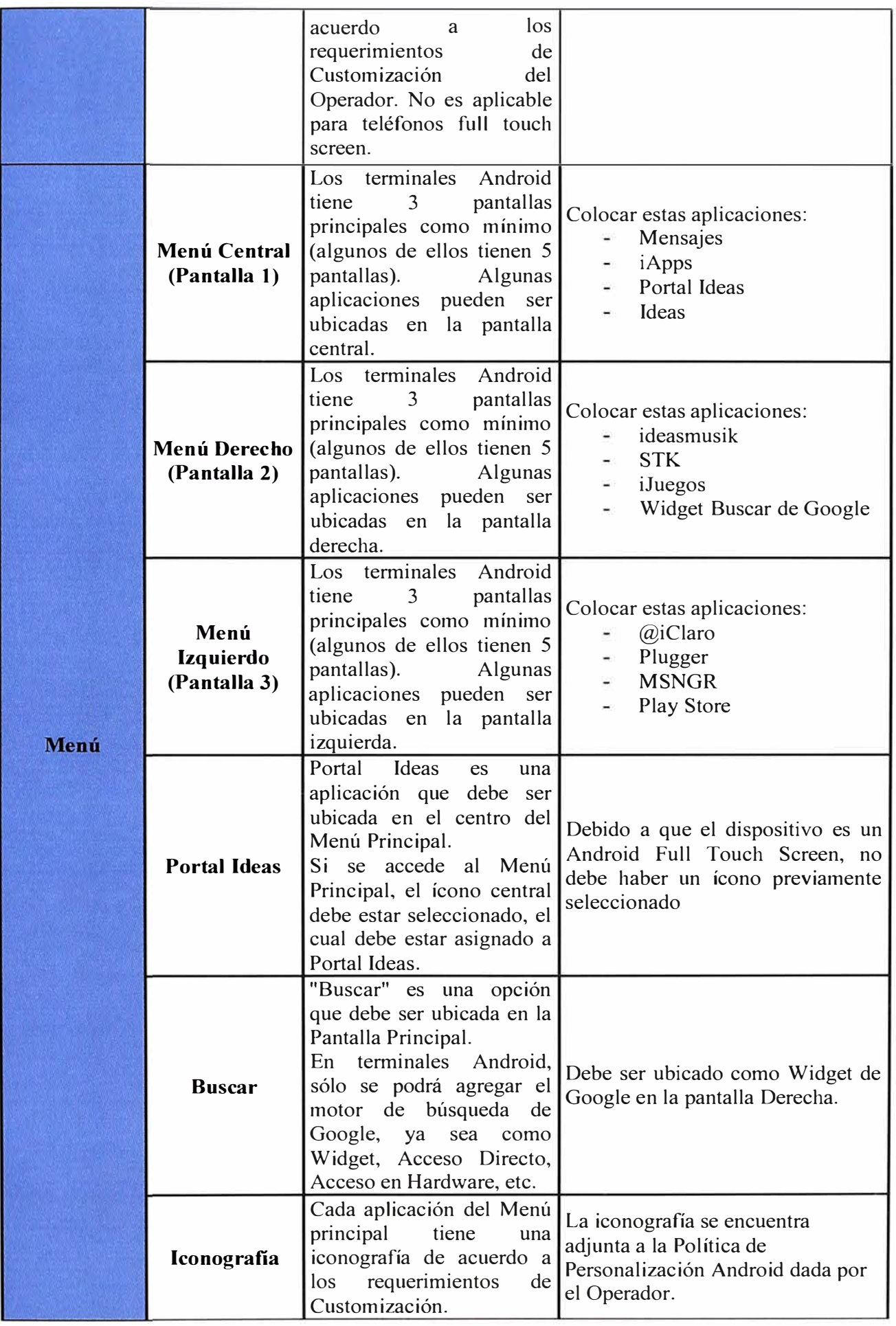

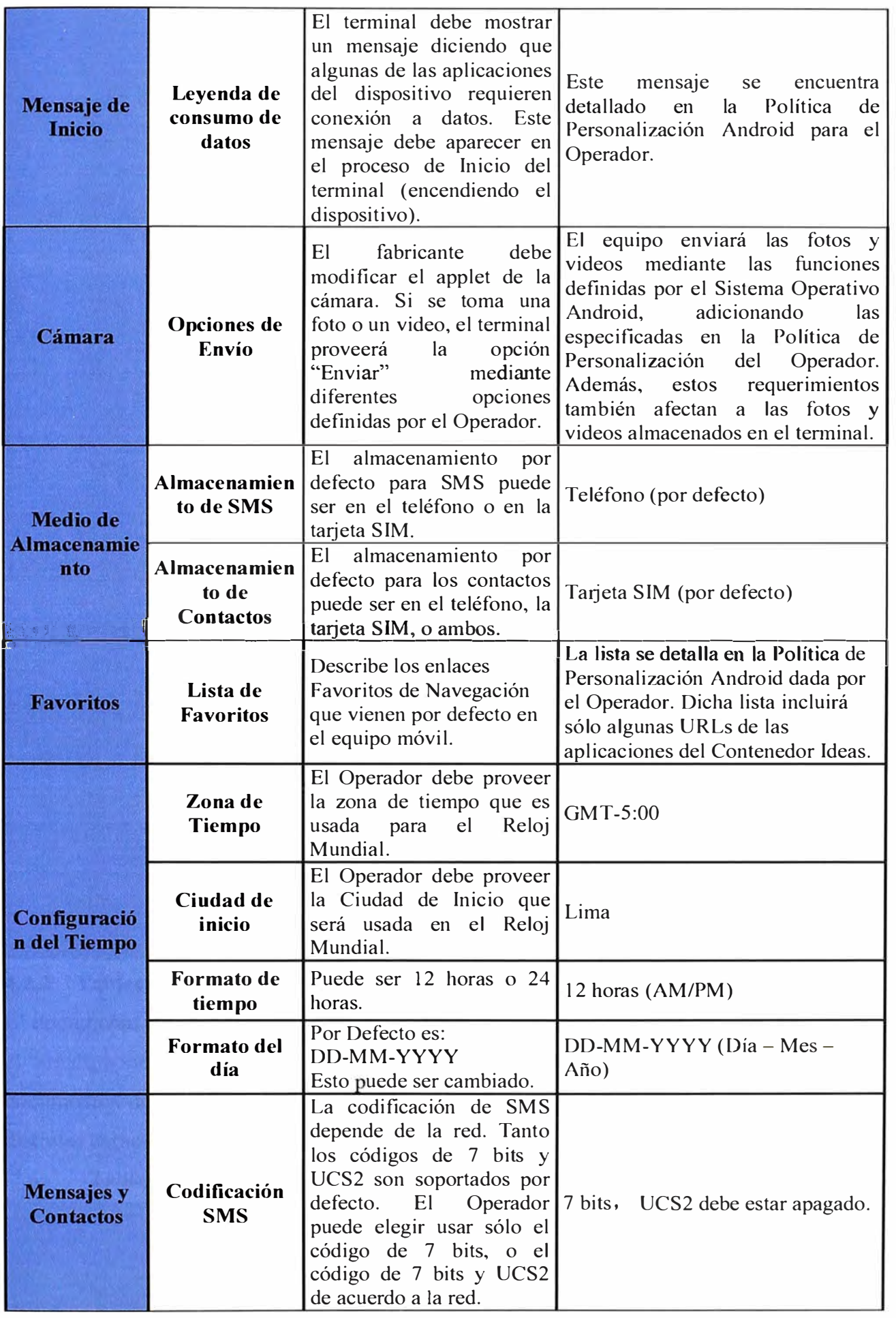

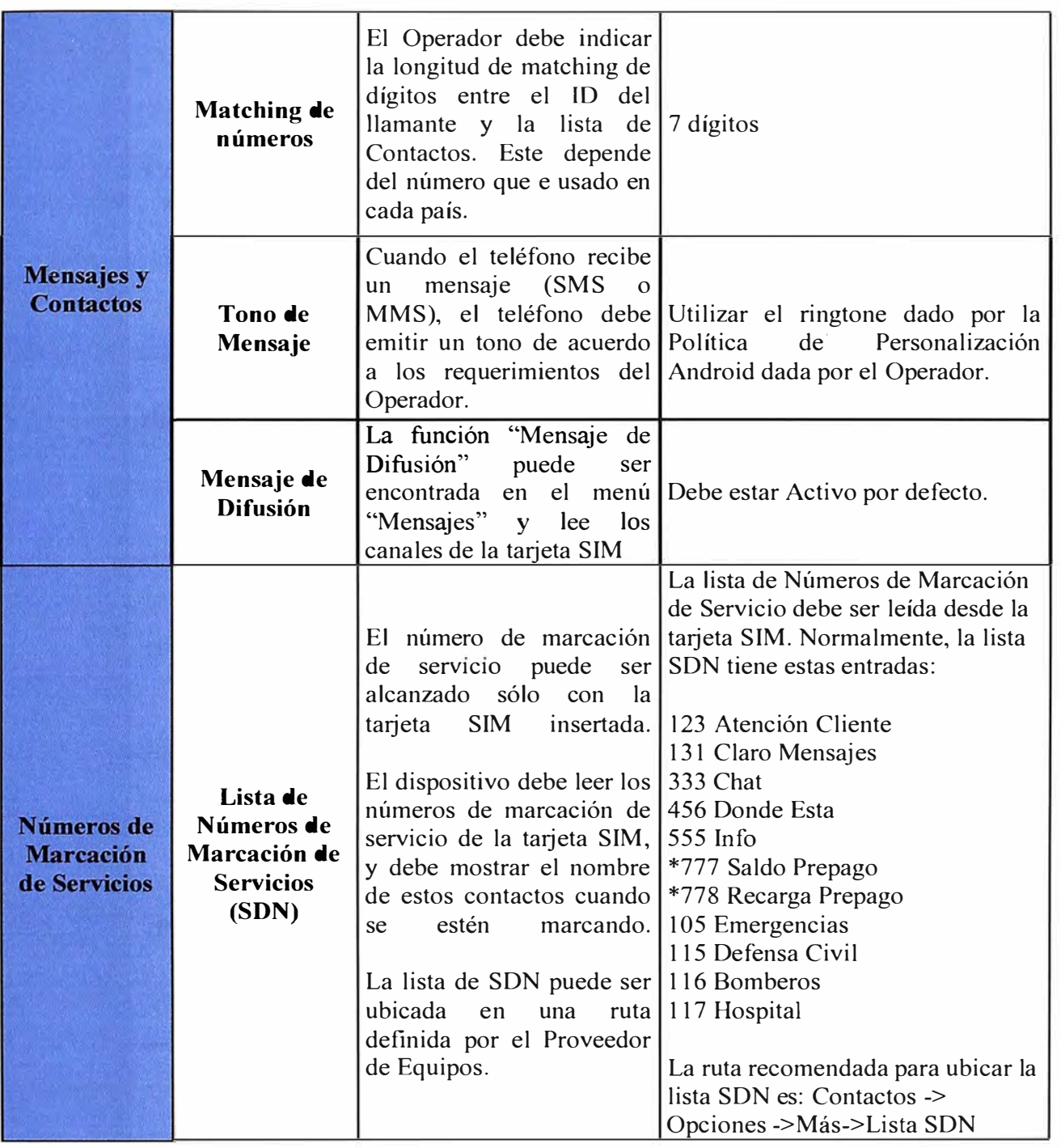

# **4.2.2 Tablet V70**

El documento de Customización de la Tablet V70 es bastante parecido al presentado para el Smartphone V856. A continuación, se enunciarán sólo las diferencias entre ambos documentos de Customización. Recordemos que las diferencias entre ellos se deben a las distintas características técnicas de los equipos.

**Tabla N <sup>º</sup>4.2** Documento de Requerimientos de Customización del modelo V70

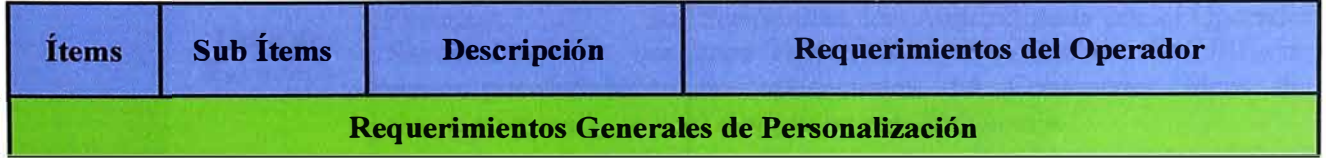

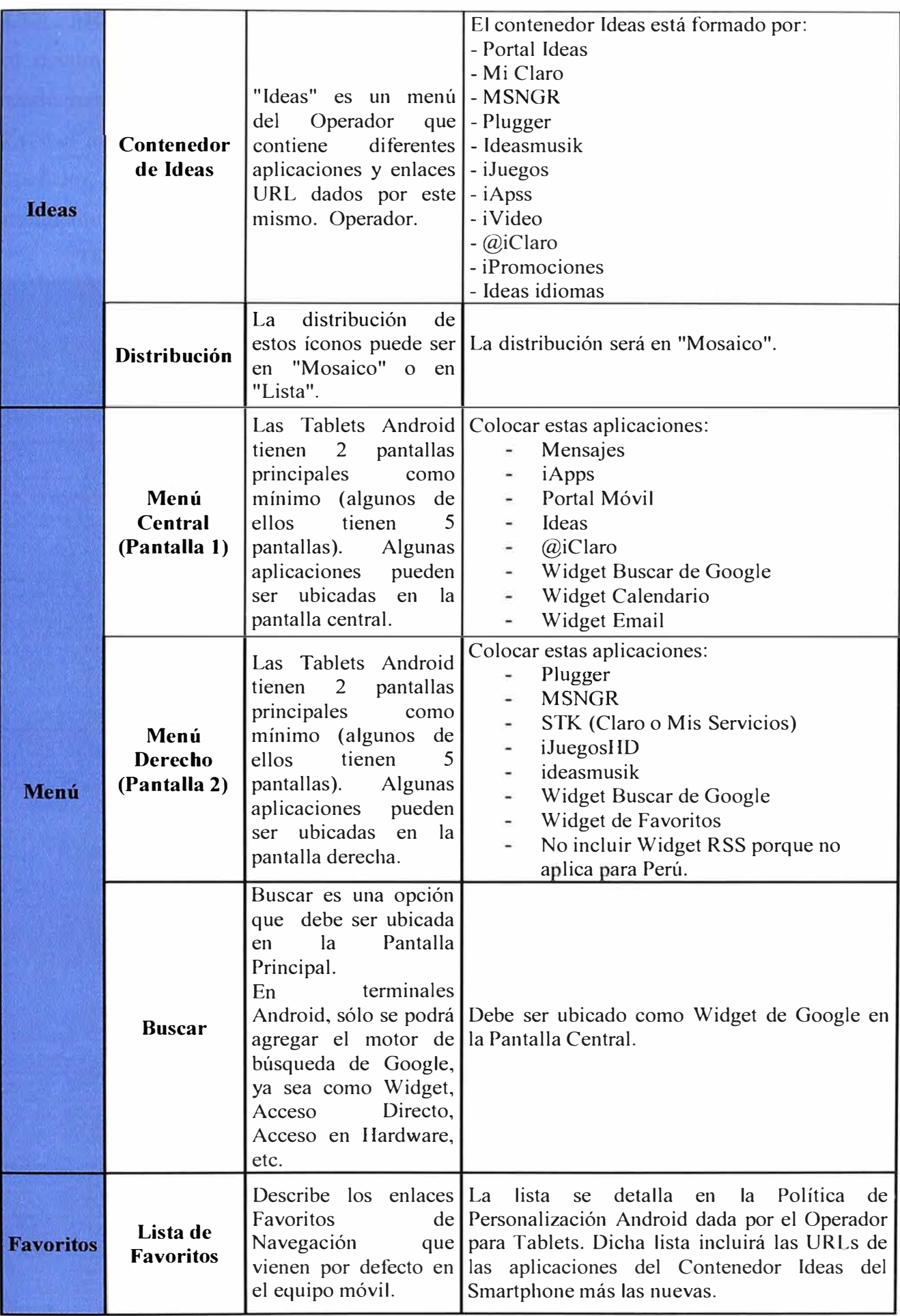

## **4.2.3 Módem MF65**

El documento de Requerimientos de Customización para el modem MF65 variará notablemente si lo comparamos con los documentos de los equipos Android. Esto se debe a que el modem sigue la Política de Personalización para Interfaz de Usuario dada por el Operador, y no la Política de Android. Además, las funcionalidades de un módem son totalmente distintas a las de un equipo Android.

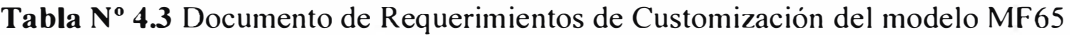

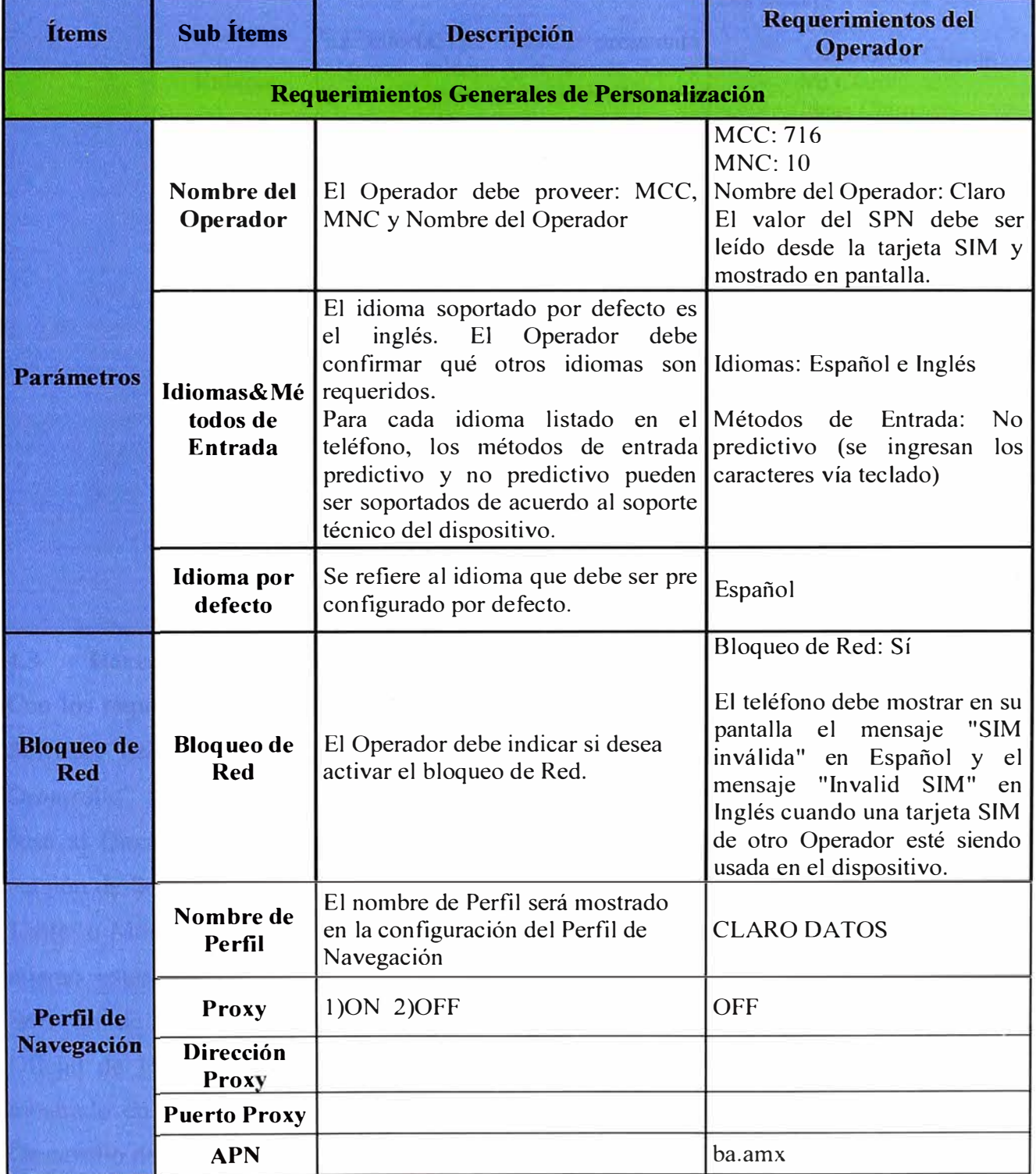

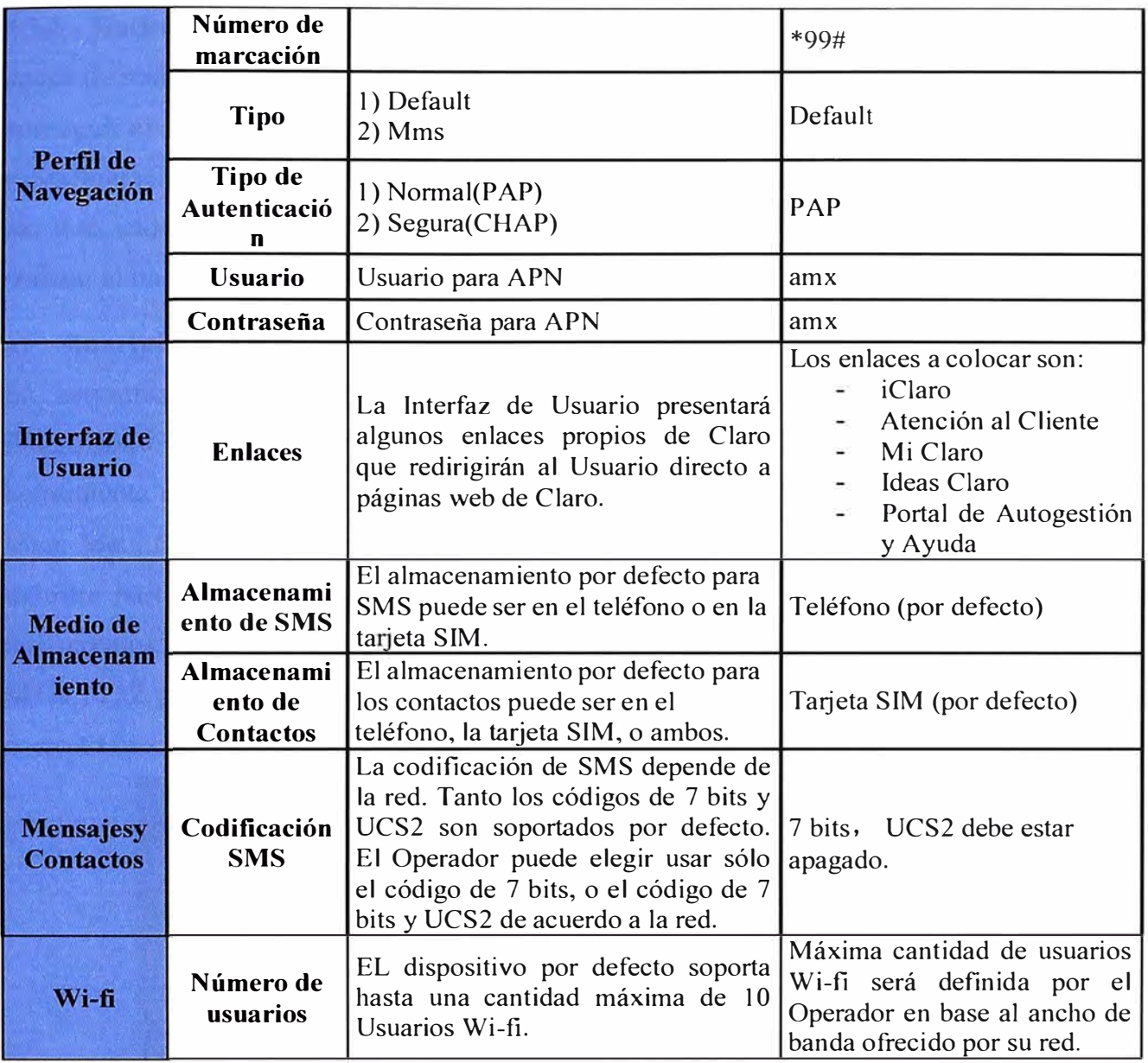

## **4.3 Herramientas de Backup, Flasheo y Restauración de equipos**

Con los requerimientos definidos, el Proveedor de equipos puede empezar a desarrollar el Software del dispositivo en cuestión. Para ello, el departamento de "Investigación y Desarrollo" de ZTE en China empezará la programación para cada modelo diferente en base al Documento de Requerimientos de Customización. Cuando esté lista la primera versión de Software, se usarán algunas herramientas propias de cada modelo (Smartphone, Tablet o Módem) para colocar dicha versión a cada una de las muestras en cuestión. Así mismo, estas herramientas se utilizarán todas las veces que se tenga una nueva versión de Software de Prueba. La cantidad de versiones de Software de prueba previas a la Versión Oficial de Homologación que se entregará al Operador, variará de acuerdo al avance mostrado en cada versión de prueba realizada por el departamento de Investigación y Desarrollo del Proveedor.

#### **4.3.1 Backup de archivos de configuración**

Antes de realizar el flasheo de cada una de las muestras de un modelo de equipo, se debe conseguir el archivo de Backup. El archivo de Backup es aquel que guarda los parámetros y configuraciones básicas de cada muestra, tales como el IMEI, la frecuencia de operación etc. Así, cada uno de nuestros modelos a homologar tiene su respectiva herramienta para realizar el backup de los equipos.

#### **a) Smartphone V856**

La herramienta utilizada para realizar el backup de cada una de las muestras del Smartphone V856es llamada "Maui Meta" (Versión 6.11.32).Maui Meta es una herramienta utilizada por los dispositivos que tienen un chipset MTK como procesador. El Maui Meta tiene una serie de opciones que nos permiten desde escribir el IMEI en una muestra hasta realizar el archivo de backup. Es necesario considerar que el cable que utilizaremos para realizar el backup es un cable de datos especial denominado ISOl l 0623 MTK 6252 y cuyos drivers deben ser instalados previamente en la computadora para su correcto uso.

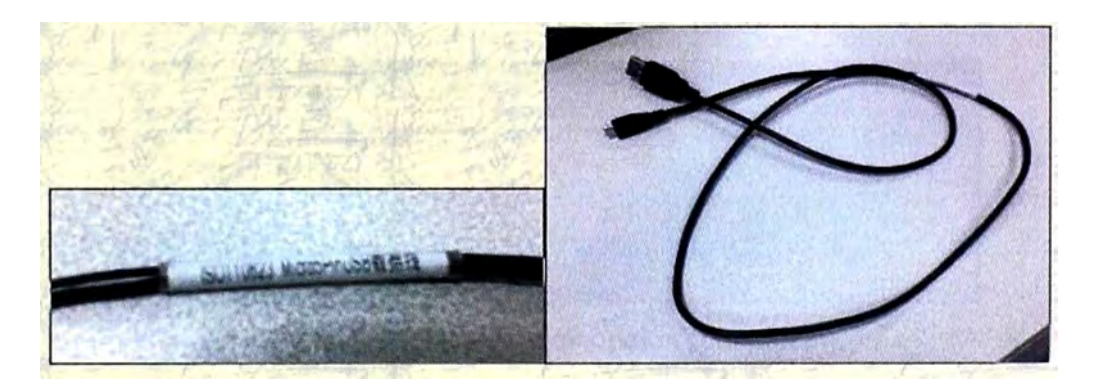

**Figura 4.1** Cable ISOl 10623 MTK 6252

Además, será necesario contar con el Software Genérico que tenga la muestra en el momento que se le quiere realizar el backup. Es decir, las muestras vienen con un Software original y genérico a nivel mundial que no cumple con los requerimientos solicitados por el Operador de Telecomunicaciones. Entonces, para poder realizar el correcto backup de estas muestras, será necesario contar con este Software Genérico o también denominado "Archivo BPL original", y así no perder parámetros importantes como los de RF o calibración.

Conociendo estos previos detalles y ya habiendo instalado la herramienta Maui Meta en nuestra computadora, procedemos a abrirla y a seleccionar la opción "USB COM" para poder utilizarla con nuestro cable de datos especial.

| Altern Control Stade | 速择USB COM                  |               |                 |                           |                           | $\Box \Box X$ |
|----------------------|----------------------------|---------------|-----------------|---------------------------|---------------------------|---------------|
| Update parameter     | USE COM<br>×               | $\Rightarrow$ | <b>META</b> log | Flow control              | Support                   | Disconnect    |
|                      | <b>Please reset target</b> |               | <b>BRON</b> log | G Software<br>C. Hartwick | Auto Control Power Supply | Recorrect     |
|                      |                            |               | EROOT log       |                           |                           |               |
|                      | <b>Control</b>             |               |                 |                           |                           |               |

Figura 4.2 Selección de USB COM en Maui Meta

Luego, en la pestaña "Options" seleccionamos "Connect Smartphone into META Mode" para indicarle a la herramienta que se trata de un dispositivo de gama alta.

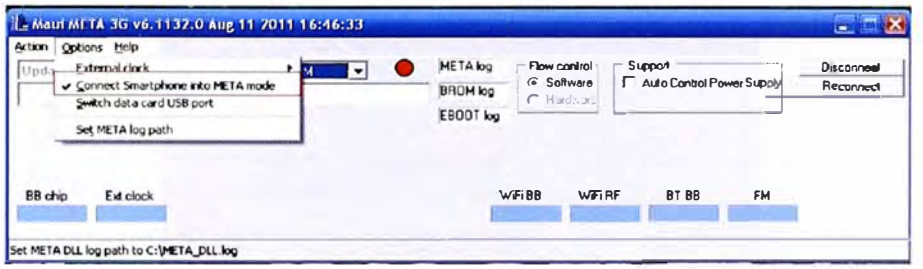

Figura 4.3 Selección de conexión a Smartphone en modo META

Con todas estas configuraciones hechas, procedemos a hacer click en el botón "Reconnect" y a conectar la muestra del V856 con la computadora mediante el cable de datos ISO110623 MTK 6252.

| Mr. Cyton Por               |                                                 |                 | Flow control             | Support                   |                     |            |
|-----------------------------|-------------------------------------------------|-----------------|--------------------------|---------------------------|---------------------|------------|
| Nipdate parameter           | ਾਸ<br>٠                                         | <b>META log</b> | <b><i>G</i></b> Soltware | Auto Control Power Supply |                     | Disconnect |
|                             | Please connet cable to target and then power on | <b>BROM</b> log | $C$ H $dr = c$           |                           |                     | Reconnect  |
| <b>Antischer Bode E. in</b> |                                                 | EBOOT log       |                          |                           |                     |            |
|                             |                                                 |                 |                          |                           |                     |            |
|                             |                                                 |                 |                          |                           |                     |            |
| E et clock                  |                                                 |                 | WFIRE                    | BT BB                     |                     |            |
| BB chip                     |                                                 |                 | $WF$ <sub>1</sub> BB     |                           | <b>FM</b><br>MONTH. |            |

Figura 4.4 Selección de opción Reconnect

Cuando la herramienta detecte al equipo conectado a la PC, su interfaz leerá todos los parámetros correspondientes. Así mismo, abrirá una ventana extra llamada "Update parameter" que es donde se realizará la configuración necesaria para realizar el backup de los equipos. Cabe indicar que la opción "Update Parameter" pertenece a un conjunto de opciones propias de la herramienta Maui Meta. Sin embargo, hablaremos de ésta específicamente ya que es la que nos permitirá realizar el backup de los equipos.

| wher carrie tire                                                                 |                                | META log        | Flow control         | Support                      |            |
|----------------------------------------------------------------------------------|--------------------------------|-----------------|----------------------|------------------------------|------------|
| <b>Update parameter</b>                                                          | <b>FLILLCOM</b><br>۰I          |                 | <b>C</b> hull you're | P. Agia Cardyd Proves Supris | Disconnect |
|                                                                                  | Con rected wr thlarget         | <b>BROM</b> log | C Hordman            |                              | Reconnect  |
| <b>DCS1800</b><br>GSM900<br><b>GSM850</b><br>BAND5<br>BAND <sub>2</sub><br>BAND1 | <b>PCS1900</b><br><b>BANDS</b> | EBOOT log       |                      |                              |            |
| Ext clock<br><b>BB</b> chip                                                      | 3G RF Chip<br>2G RF            |                 |                      |                              |            |
| <b>Unknown</b>                                                                   | <b>MT6162</b><br><b>MT6162</b> |                 |                      |                              |            |

Figura 4.5 Selección de opción Update Parameter

En la ventana "UpdateParameter", seleccionaremos todos los campos de la sección "Download parameter" los cuales indican todos los parámetros a guardar propios de nuestras muestras. Luego, haremos click en el botón "Change NVRAM DB" v seleccionaremos el archivo BPL original de la muestra. Finalmente, haremos click en el botón "Upload from flash" y cuando haya acabado guardaremos todos estos parámetros en un archivo de backup haciendo click en el botón "Save to file". Se recomienda que el archivo de backup tenga como nombre el IMEI del equipo para poder identificarlo y diferenciarlo de los demás.

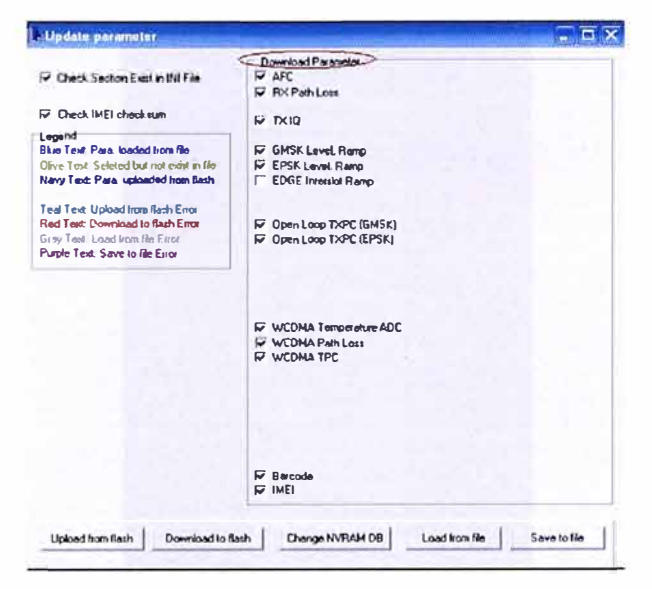

Figura 4.6 Campos de la sección Download Parameter

#### $\mathbf{b}$ **Tablet V70**

La herramienta utilizada para realizar el backup en cada una de las muestras de la Tablet V70 es llamada "QPST" (Qualcomm Product Support Tool). QPST es una herramienta utilizada por los dispositivos que tienen un chipset Qualcomm como procesador. El QPST tiene a su vez una serie de aplicaciones que podemos usar en las muestras. A continuación se presenta el contenido de la herramienta QPST una vez ya instalada en la PC.

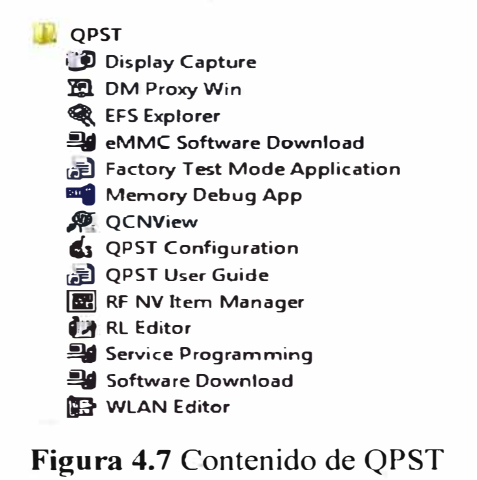

Ya instalada la herramienta QPST, debemos preparar cada una de las muestras de las cuales se quiere obtener su archivo de backup. Para ello, debemos configurar cada Tablet con sus parámetros NV debackup. Así, encendemos el dispositivo e ingresamos el código \*983\*87274# para abrir el puerto "Diag". A continuación, nos aparecerá un menú especial con una serie de opciones para probar diversas funciones del equipo. Así, y de acuerdo a nuestro objetivo, seleccionamos la primera opción "Allfunctions". Posteriormente a ello, mantendremos la Tablet encendida y la conectaremos con la computadora mediante un cable USB estándar de 5 micro pin.

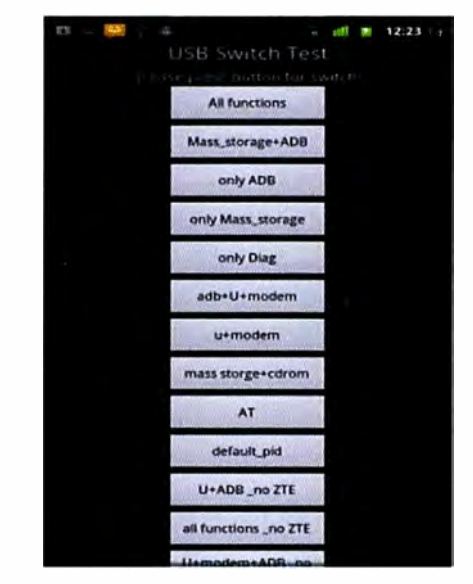

**Figura 4.8** Opciones al abrir el puerto Diag

Como nuestro objetivo es realizar el backup de las muestras, abriremos sólo la aplicación **"QPST** Configuration" de la herramienta QPST. Una vez hecho esto, se abrirá una pequeña ventana y seleccionaremos la opción "Software Download" de la pestaña "Start Clients". Previo a este último paso, debemos verificar que el puerto COM de nuestra Tablet esté siendo reconocido por el QPST Configuration. Si no es así, hacer click en la opción "Add new Port" y agregar el puerto COM de nuestra Tablet que es mostrado por defecto.

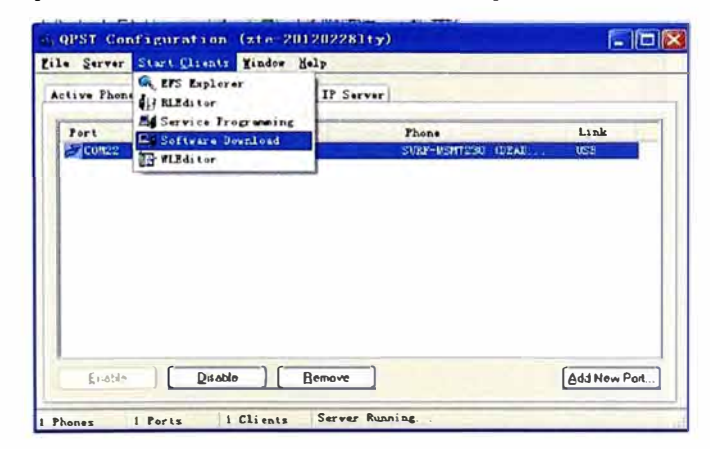

**Figura 4.9** Selección de Software download en QPST

Abierta la opción "Software Download", nos aparecerá una ventana con una serie de pestañas, de las cuales seleccionaremos la llamada "Backup". Hecho esto, debemos verificar que el puerto mostrado sea al cual está conectada nuestra Tablet; y debemos seleccionar la ruta de la carpeta en la cual guardaremos nuestro archivo de backup. En esta misma ruta debe especificarse el nombre del archivo. Se recomienda que tenga como nombre el IMEI de la muestra para poder diferenciarlo de las demás. Con estas configuraciones realizadas, damos click en el botón "Start" para empezar el backup de la muestra en cuestión.

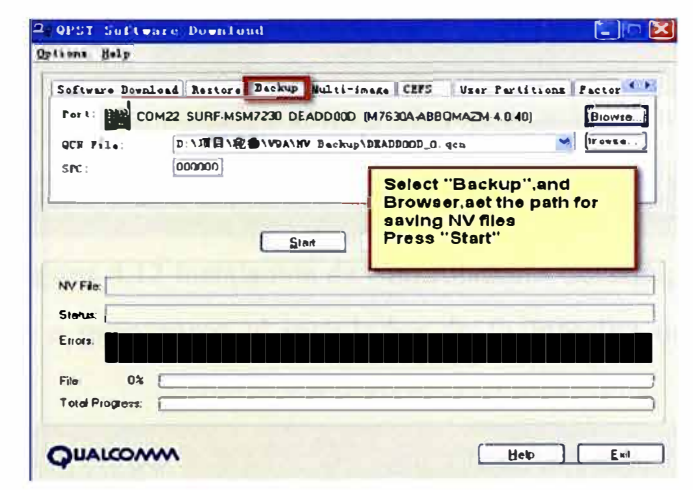

Figura 4.10 Realización de Backup en OPST

Finalizado el backup, debemos corroborar que todo fue realizado correctamente en el campo "Status". Así mismo, debemos corroborar la existencia del archivo backup en la ruta seleccionada por nosotros. Por último, cerramos las diferentes ventanas abiertas con el OPST y desconectamos nuestra Tablet de la PC. La realización del backup de una muestra ha sido concluida satisfactoriamente. De manera similar, se realizará para cada una de las demás muestras.

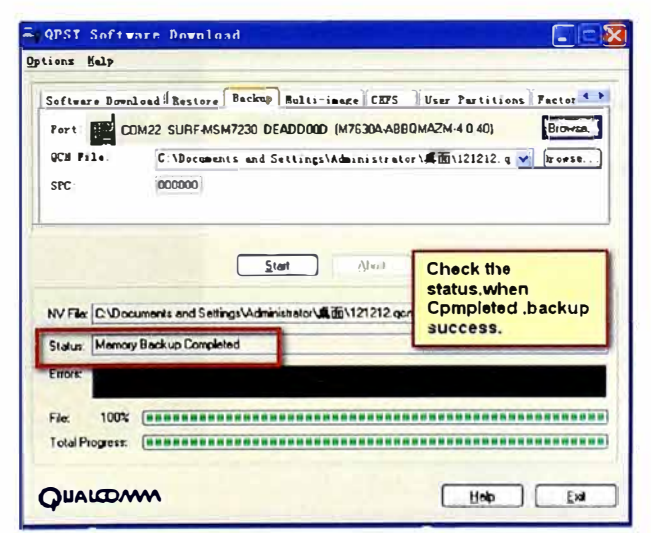

Figura 4.11 Backup exitoso en QPST

## **e) Modem MF65**

La herramienta para realizar el backup en el modem MF65 es también el **"QPST".** El procedimiento es el mismo que el mencionado para la Tablet V70. Sin embargo, el modem debe ser instalado previamente en la computadora para asegurar la instalación de cada uno de sus controladores. Para ello, lo único que se debe realizar es conectar el equipo a la computadora mediante un cable USB estándar de 5 micro pin y seguir por defecto la instalación de la Interfaz de Usuario paso a paso:

• **Paso 1:** Conectar el modem MF65 encendido con el cable USB a la computadora.

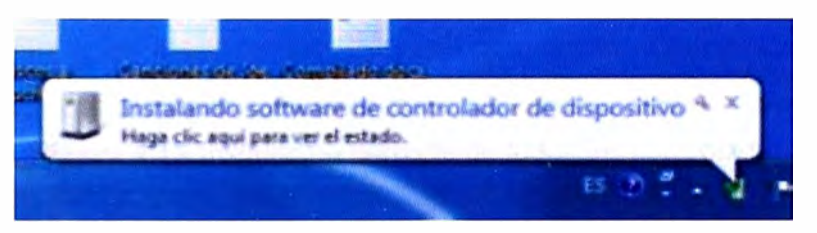

**Figura 4.12** Instalación de Controladores del equipo

• **Paso 2:** Comienza a prepararse el instalador de la Interfaz de Usuario genérica del modem.

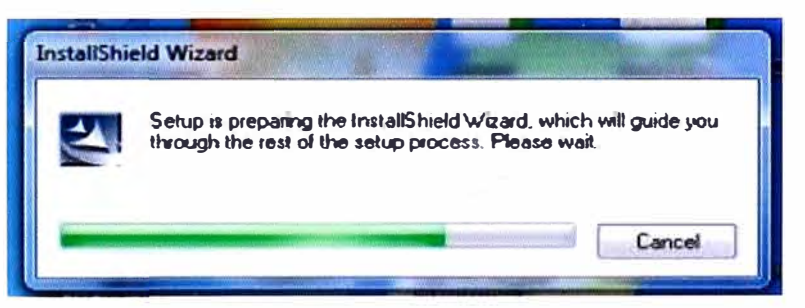

**Figura 4.13** Preparación automática del instalador

• **Paso 3:** Se da la bienvenida a la instalación de la Interfaz de Usuario. Presionar el botón "Next" sucesivamente hasta que finalice la instalación.

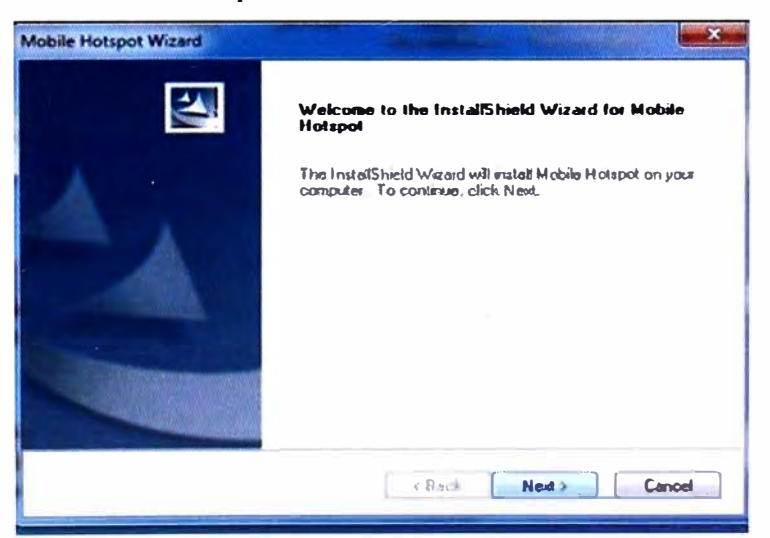

Figura 4.14 Bienvenida a Interfaz de Instalación

• **Paso 4:** Continuará la instalación de controladores. Finalmente, la Interfaz de Usuario del modem se abrirá en un navegador por defecto de forma automática. Así mismo, el estado de la instalación de todos los controladores debe ser correcto.

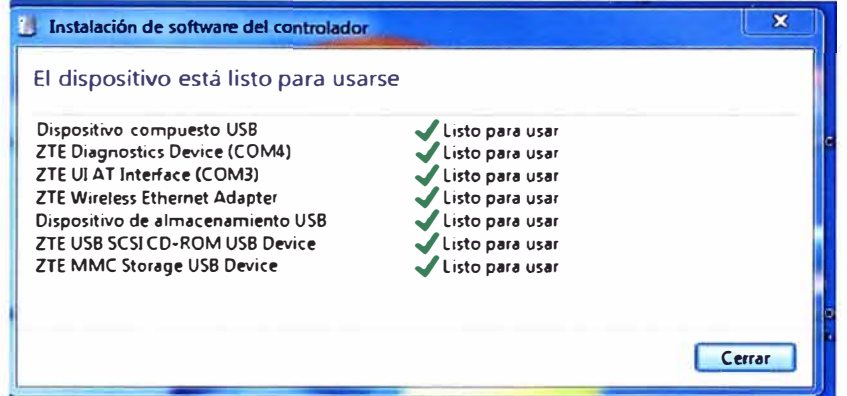

**Figura 4.15** Instalación correcta de todos los controladores

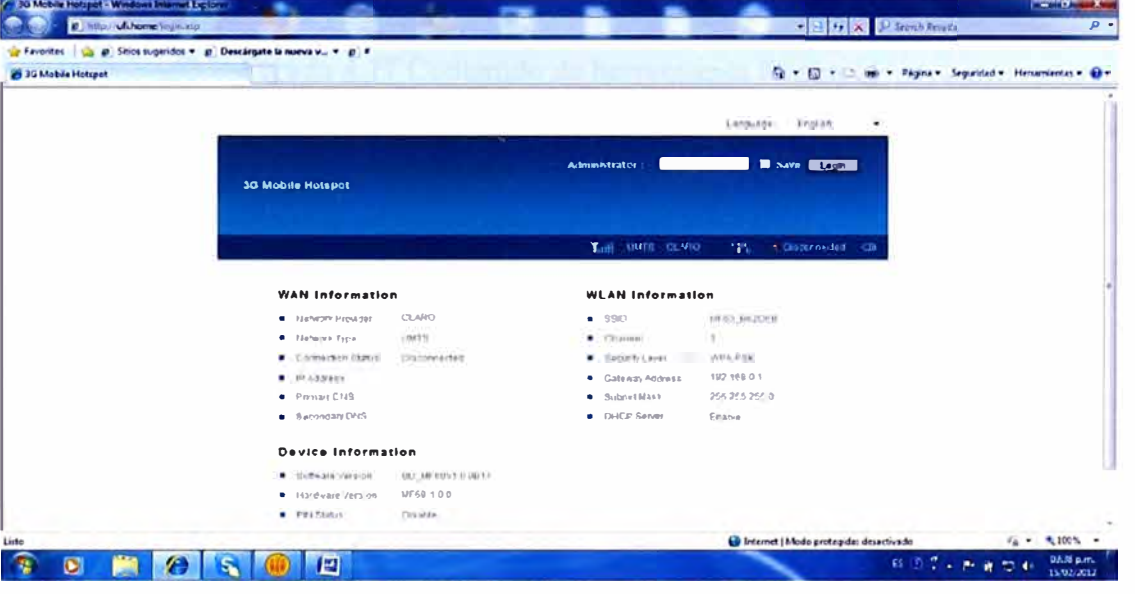

**Figura 4.16** Interfaz de usuario no oficial del modem

Por último, seguiremos los mismos pasos mencionados para la Tablet V70, no olvidando desinstalar la interfaz de Usuario cada vez que se vaya a instalar una nueva muestra.

## **4.3.2 Flasheo de Software**

Realizado el backup de los equipos, procederemos a conocer las herramientas que nos permitirán cargarle un nuevo software a las muestras que poseamos. El flasheo de software implica el borrado de todos los parámetros de configuración de los equipos y era por ello que urgía hacer primero el backup de las muestras en cuestión.

# **a) Smartphone V856**

La herramienta utilizada para realizar el flasheo de software en un Smartphone V856 es "Flashtool" (Versión 2.1133.00), la cual es utilizada por dispositivos que tienen un chipset MTK. Así mismo, se usará también el cable de datos especial ISO110623 MTK 6252. El Flash tool es una herramienta que no necesita instalarse ya que tiene un aplicativo "exe" que le permite ejecutarse.

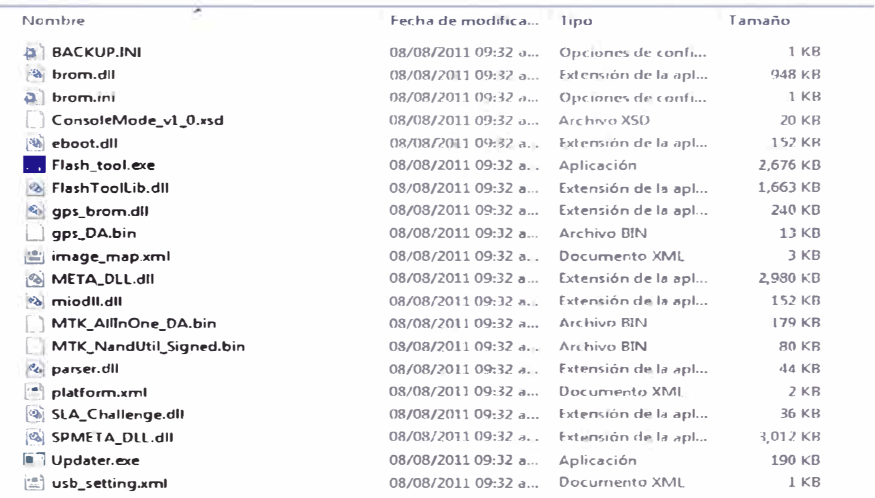

**Figura 4.17** Contenido de herramienta Flashtool

Para abrir la herramienta Flashtool, hacemos doble click sobre el archivo "Flash Tool.exe"

y aparecerá la siguiente ventana.

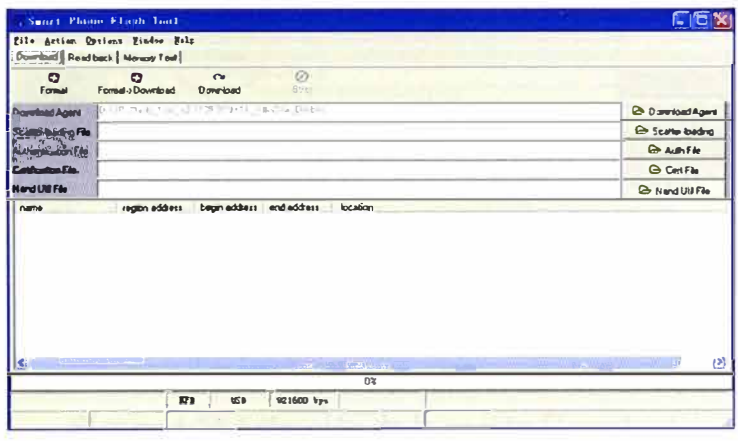

**Figura 4.18** Herramienta Flashtool

Seleccionamos la opción "USB mode" dentro del menú "Options".

| ۰                               | COR Part<br><b>123 By Jan</b><br>٠                       |                         |
|---------------------------------|----------------------------------------------------------|-------------------------|
| Format<br><b>Dovriced Agent</b> | Ta Sustant all                                           | <b>B</b> Download Agent |
| Scatter-loading F               | Racing Restors EVEAR (En Actuar.)                        | <b>B Scatteriosong</b>  |
| Authenticistics: Film           |                                                          | <b>ChuthFilm</b>        |
| Certification File              |                                                          | <b>Cent File</b>        |
|                                 |                                                          |                         |
| <b>Nand Uni File</b><br>nana    | begn address   end address<br>location<br>region address | <b>Chi Nand UNIFie</b>  |
|                                 |                                                          |                         |

**Figura 4.19** Selección de modo USB

Luego, hacemos click en la opción "Scatter loading" para poder seleccionar el nuevo software a cargar. El nuevo software lo podremos cargar seleccionando el archivo denominado "Scatter" y que tiene una extensión "txt".

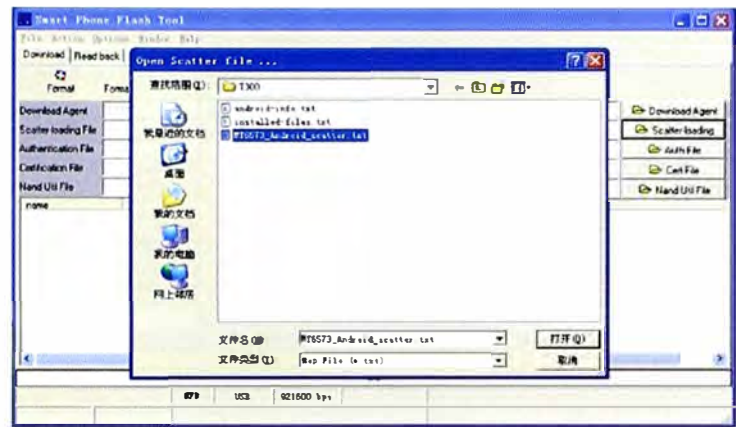

Figura 4.20 Selección del archivo Scatter en formato txt

Después de seleccionar la nueva versión de Software a cargar, aparecerán en la ventana de la herramienta todas las partes que la integran. A continuación, se hará click en el botón "Download" para empezar el flasheo de la muestra.

| Ð<br>Formal                                                    | $\mathbf{z}$<br>Formable <sup>1</sup>        | Ca.<br><b>Downtown</b>                              | Ø<br>$\Box$<br>4 Cars 212 For                  |                                                                                                    |                                             |
|----------------------------------------------------------------|----------------------------------------------|-----------------------------------------------------|------------------------------------------------|----------------------------------------------------------------------------------------------------|---------------------------------------------|
| <b>Durettaal Agent</b><br><b>Scallo badro Fle</b>              |                                              |                                                     |                                                | Control of City How Control Control                                                                                                    | Co- Download Agent<br><b>Co</b> Scale badro |
| Authenrication File                                            |                                              |                                                     |                                                |                                                                                                    | <b>Brach Bo</b>                             |
|                                                                |                                              |                                                     |                                                |                                                                                                    |                                             |
| <b>Cardicalery Fds</b>                                         |                                              |                                                     |                                                |                                                                                                    | <b>B</b> Ced File                           |
|                                                                |                                              |                                                     |                                                |                                                                                                    |                                             |
| Namd Ltd File<br>name<br><b>M</b> PRELOADER<br><b>PROSPIBL</b> | region apdress<br><b>OutTOUTE</b><br>0-IDMDR | begin address<br><b>GOUVETTE</b><br><b>DIEDATEE</b> | and address.<br><b>DUTATE S53</b><br>36704600F | <b>locacion</b><br>C. Vincuments and Settings Viernings story (EDIV) (EDIV) EDIVersion phone 73, at him<br>C 1D ocuments and Settings Vidministrations ( TBTV 30017 JUINDSP . BL | <b>COMMUTE</b>                              |

Figura 4.21 Selección de la opción Download

La herramienta comenzará el flasheo del equipo siempre y cuando conectemos la muestra del V856 con la computadora mediante el cable de datos ISO110623 MTK 6252.

| Dowdood                            |                                |                                       |                                 |                                                                                                    |                                                                               |
|------------------------------------|--------------------------------|---------------------------------------|---------------------------------|----------------------------------------------------------------------------------------------------|-------------------------------------------------------------------------------|
| 22<br><b>Calculat</b>              |                                | <b>Courton</b>                        | ø<br>Sinn                       |                                                                                                    |                                                                               |
| <b>Demolitary</b>                  |                                | the and opposite the light in the re- |                                 |                                                                                                    | Sill Thomas Ann & August                                                      |
| Scatter Issuance Fax               |                                |                                       |                                 | The present will start to be broken in a state to make a start and the state of the state of                                                           |                                                                               |
| <b>Automotive Red</b>              |                                |                                       |                                 |                                                                                                    | <b>IDCAMPAGE</b>                                                              |
| <b>Continuism Film</b>             |                                |                                       |                                 |                                                                                                    | <b>USCFALFM</b>                                                               |
| <b>Navid Little Film</b>           |                                |                                       |                                 |                                                                                                    | Dit Nasd Links                                                                |
| <b>DOM:</b>                        | spon address                   | been address                          | endedus                         | Iston                                                                                                    |                                                                               |
| <b>ER PARLOAD FR</b>               | <b>MOTION</b>                  | <b>GITTERING</b>                      |                                 | C. 10 approved and Settings Multimizination (LE 17300/730) dependent stens(7) ab bin                                                                   |                                                                               |
| <b>STOSP BL</b>                    | DIFFACTION<br><b>D-1042000</b> | <b>GATTMETER</b><br><b>DEOCHEID</b>   | <b>DITTINGTER</b><br>0x00449E33 | CAD apparents and Setteras Mateurations All BIA 7300-7300-05P BL<br>C. Woopevers and Sattings Video installation (SEN7300-7300 whose interest73_gb bin |                                                                               |
|                                    |                                |                                       | <b>DATUZZATE</b>                |                                                                                                    |                                                                               |
| <b>PA UBOOT</b><br><b>GROOTING</b> | <b>NONRUD</b>                  | <b>OCTIVERED</b>                      |                                 |                                                                                                    |                                                                               |
| <b>FRECOVERY</b>                   | 0.40x8xXx0                     | <b>ANTINGOROD</b>                     | 0-000 9RFTF                     | C. Womener and Setteral V.desicalator\自愿\7200\7300\ercover (78)                                                                                        | END acquirements and Sethman VA determination VAI 4617 JUDIN 7300 April 1980. |
| <b>DR SEC RO</b>                   | 0x01080000                     | 0x61360000                            | 0x010818BF                      | C.\Dacuments and Settings\Administrative(@dis\7300\7300\zecro.ing)                                                                                     |                                                                               |
| <b>E71000</b>                      | 0.0130000                      | $0.01 \overline{AB}$                  | <b>ALC1 ZDRHED</b>              | C. Wramanweb. and Settems/4/degrees/at at 图 V KIN/3D Near bin                                                                                          |                                                                               |
| <b>FANDROD</b>                     | 0x615A0000                     | 0-0154.000                            | <b>DIGAGNEDITE</b>              | C. VD accuracity and Sertenpol/Administration/Life (617 JUDIT/DUNAtion, eng.                                                                           |                                                                               |
| <b>ENUSRDATA</b>                   | 0-11967770                     | 0-1194/1000                           | 0-1185227F                      | C. Womens and Sattron/Adverse and ADVERVED worth a con-                                                                                                |                                                                               |
|                                    |                                |                                       |                                 |                                                                                                    |                                                                               |
| o                                  |                                |                                       |                                 |                                                                                                    |                                                                               |
|                                    |                                |                                       |                                 | <b>DRE</b>                                                                                                    |                                                                               |
| 27010 Bries / 13 19 Drs            | <b>DE</b>                      | CLAIRS                                | 921800 bps                      | C.O2 4mm<br>Turget Brethen supports 172 Bovalizat                                                                                                    |                                                                               |

Figura 4.22 Proceso de flasheo del V856

Cuando finalice el flasheo de la muestra, una nueva ventana aparecerá indicando que todo se ha realizado correctamente.

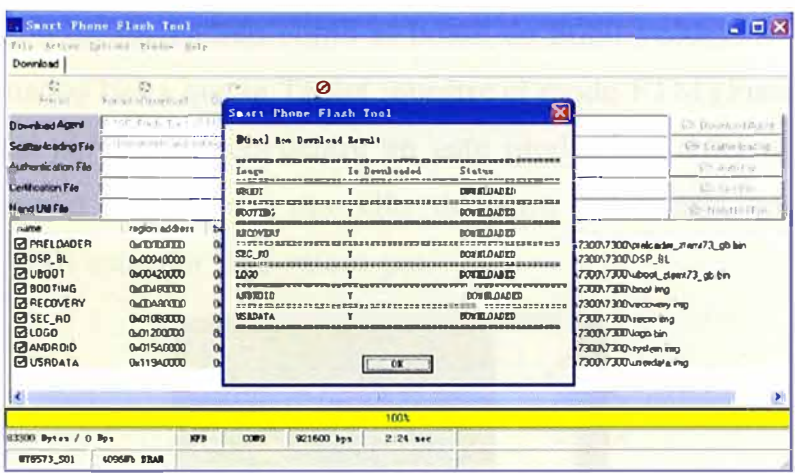

Figura 4.23 Proceso de flasheo exitoso del V856

# b) Tablet V70

La herramienta utilizada para realizar el flasheo de software de cada una de las muestras de la Tablet V70 es llamada "USDL 8x55AndroidV1.00.02". A diferencia del Flashtool, esta herramienta necesita instalarse en la computadora. Su instalación es bastante sencilla ya que requiere seguir los pasos tradicionales.

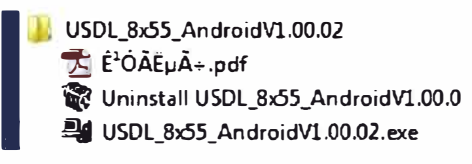

Figura 4.24 Contenido de USDL 8x55AndroidV1.00.02

Cuando ejecutamos la herramienta, aparecerá una ventana solicitando el Usuario y la Contraseña. En nuestro caso, el Usuario es "Admin" y la contraseña será personalizada para cada una de las computadoras donde se instale la herramienta. Así mismo, seleccionaremos la opción "SMT WCDMA" y presionaremos el botón "Ok".

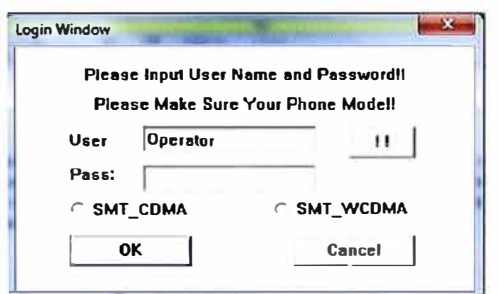

Figura 4.25 Ventana de logueo de USDL 8x55AndroidV1.00.02

Al igual que para realizar el backup, la Tablet a flashear debe estar puesta en modo bajo prueba. Recordemos que para ponerla en este modo, también conocido como modo DUT (DeviceUnderTesting), se debe ingresar el código \*983\*87274# y seleccionar la opción

"All functions" que aparecerá en el menú de la Tablet. Adicionalmente, debemos retirar la batería de la Tablet y volverla a colocar. Cuando ya esté puesta, se presionarán al mismo tiempo tanto el botón de Encendido como el botón de Subir volumen. Ambos botones se mantendrán presionados hasta que la Tablet muestre el modo FTM (Functional Test Mode) en su pantalla. Una vez que se encuentre en este modo, la Tablet estará apta para ser cargada con un nuevo software y por ello debemos conectarla con la computadora mediante un cable USB estándar de 5 micro pin.

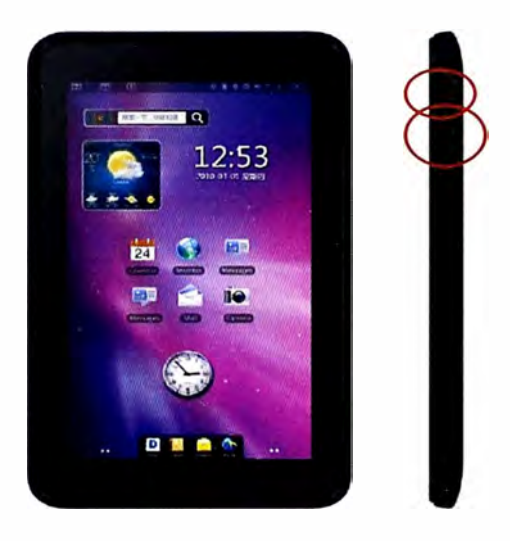

Figura 4.26 Botones de Encendido y Volumen

Con la herramienta ya abierta, abriremos la opción "Port config" de la pestaña "Option" y elegiremos el puerto COM al cual está conectado la Tablet.

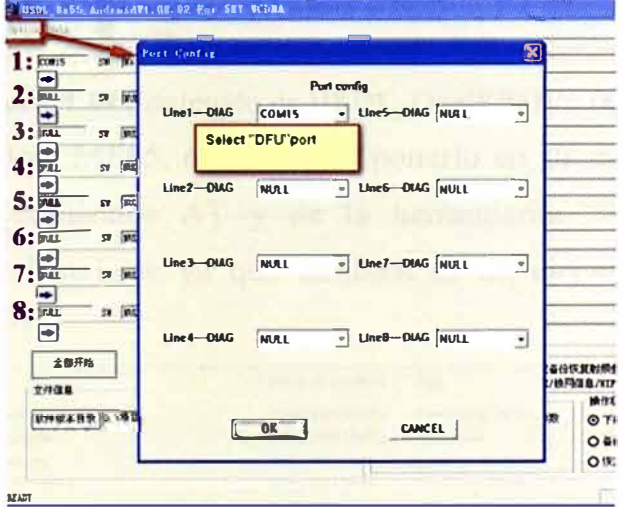

Figura 4.27 Selección de puerto COM

Seleccionado el puerto COM correcto, la herramienta reconocerá la actual versión de Software de la Tablet. Luego, se elige la nueva versión de Software a cargar haciendo click en el botón "SW directory" y se establecen los parámetros tal como se muestra en la siguiente figura.

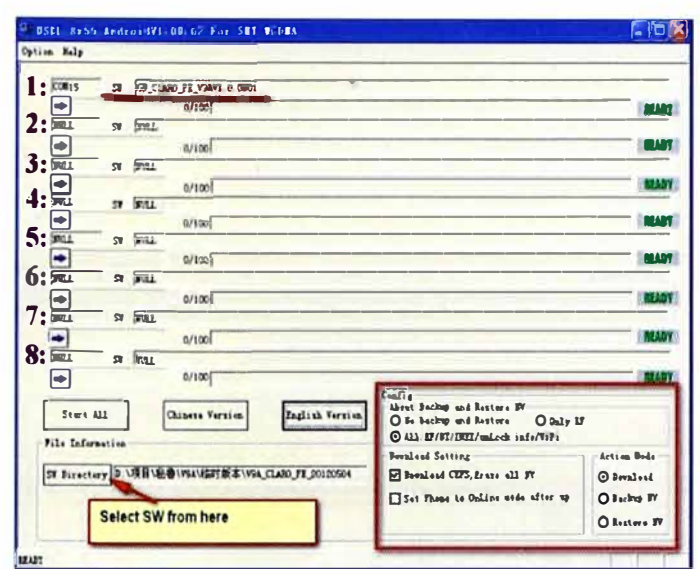

Figura 4.28 Parámetros de flasheo para V70

Finalmente, seleccionamos la opción "Start All" y empezará el flasheo de Software. Cuando haya finalizado, la herramienta cambiará el mensaje "Ready" por "Success".

#### $c)$ **Modem MF65**

La herramienta utilizada para realizar el flasheo de software de cada una de las muestras del modem MF65 es llamada "HSDL Qual8200V1.00.03". Al igual que en el caso anterior, esta herramienta necesita instalarse en la computadora. Su instalación es bastante sencilla ya que requiere seguir los pasos tradicionales.

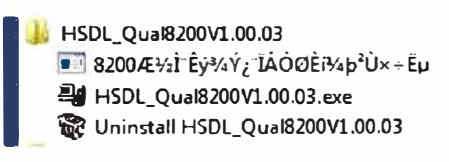

#### Figura 4.29 Contenido de HSDL Qual8200V1.00.03

Previo a flashear el modem MF65, necesitamos ponerlo en su modo descarga. Para ello, nos valdremos de los comandos AT y de la herramienta "AT COM". Esta nueva herramienta no necesita instalarse ya que también es un ejecutable y su contenido se muestra a continuación.

| ۰<br>Nombre     | Fecha de modifica                     | <b>Tipo</b>        | Tamaño |
|-----------------|---------------------------------------|--------------------|--------|
| ATcom intro.doc | 20/10/2010 12:37                      | Documento de Millo | 57 KB  |
| AT ATCom.exe    | 20/01/2005 11:47 a                    | Aplicación         | 376 KB |
| a ATCom.ini     | 26/04/2012 12:15.                     | Opciones de confi  | $1$ KB |
| cmd list net.bt | 02/11/2010 08:49                      | Documento de tex   | 4KB    |
| cmd_list run.bt | 17/11/2010 11:45.                     | Documento de tex   | 4 KB   |
| cmd_list.txt    | 25/10/2010 10:21 a. (Jocumento de tex |                    | 4 KB   |

Figura 4.30 Contenido de AT COM

Así, instalamos y conectamos el modem en nuestra computadora de la misma forma que lo hicimos anteriormente. Luego, ejecutamos el archivo "AT Com.exe" y se abrirá la ventana de la herramienta en cuestión.

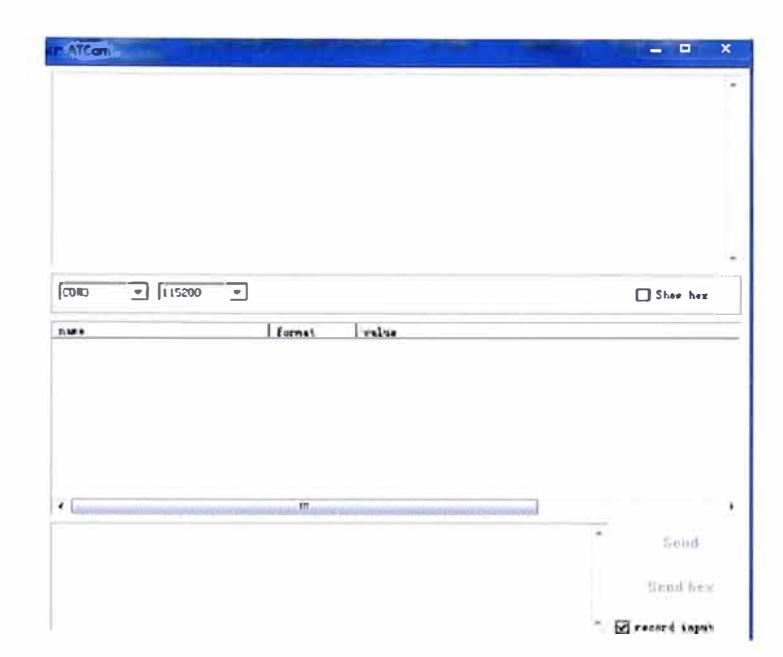

Figura 4.31 Ventana de AT COM

Recordemos que los puertos COM que están siendo usados por cualquier dispositivo pueden observarse en el Administrador de Dispositivos.

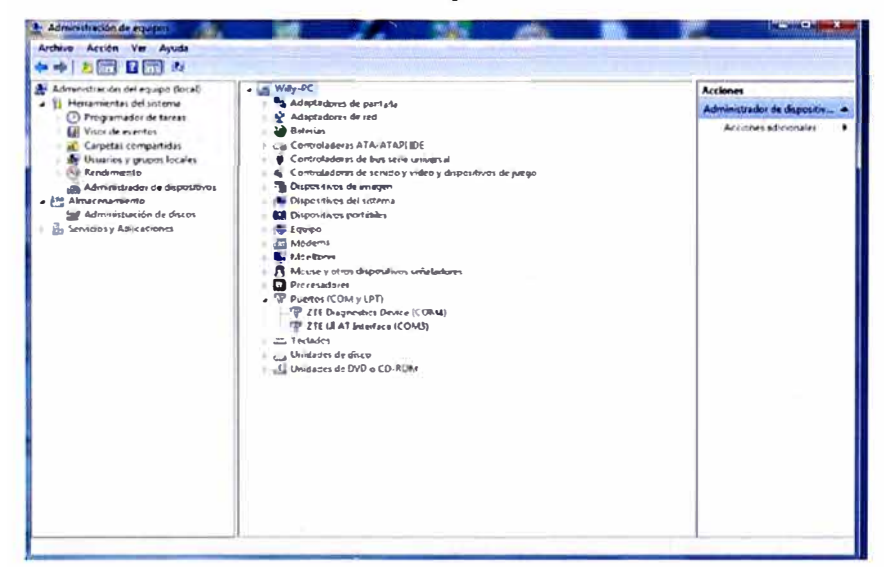

Figura 4.32 Puertos COM en Administrador de Dispositivos

Así, seleccionamos el puerto COM relacionado a los comandos AT e ingresamos los siguientes comandos para poner al modem en modo de descarga:

- El comando "at" permite colocar al modem en el modo de recepción de comandos.
- El comando "at+zcdrun=8" cierra el modo "autorun" del modem. El modo "autorun" es aquel que le permite al modem lanzar automáticamente el proceso de instalación cada vez que se conecta a la computadora. Al cerrarlo, el modem no lanzará la interfaz de instalación automáticamente cuando se conecte en una computadora.
- El comando "at+zcdrun=e" ingresa al modo de descarga. Este modo le permite al modem estar apto a ser cargado por un nuevo Software.

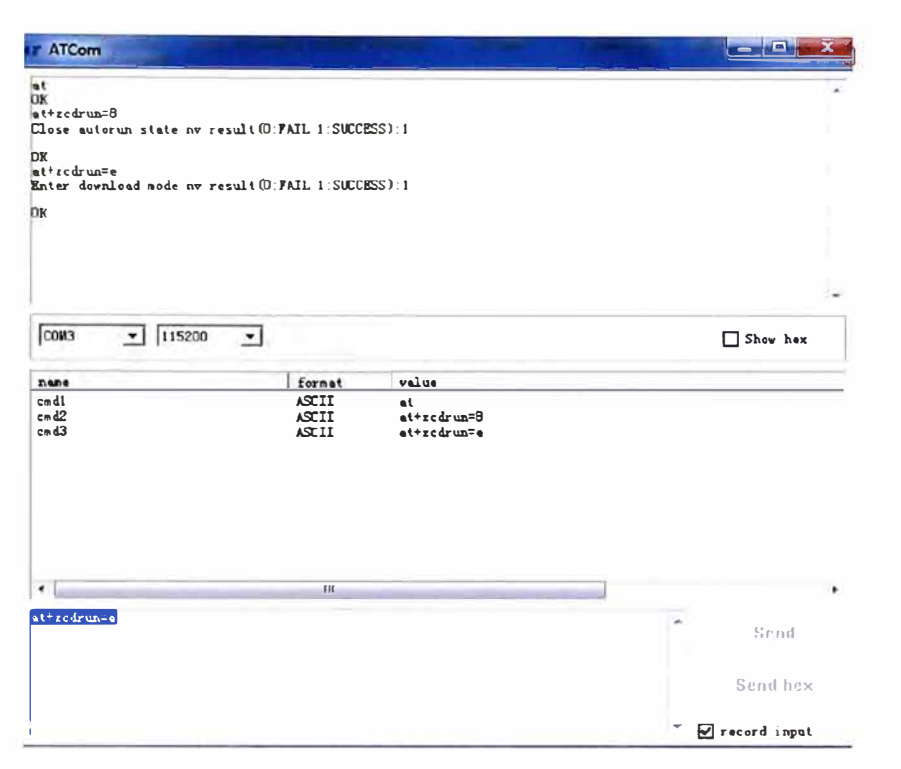

Figura 4.33 Ingreso de comandos AT

Hechos estos pasos, procedemos a cerrar la herramienta "AT COM" y abriremos la herramienta de flasheo llamada "HSDL Qual8200V1.00.03". Una vez abierta dicha herramienta, procederemos a seleccionar el otro puerto COM relacionado al modem (el que no está ligado a los comandos AT) para que pueda ser identificado por la herramienta.

| SW<br><b>COM</b><br>Ŧ.          | Port Config     |                                  |                 |             | W <sub>1</sub> 0 0B0S    |              |
|---------------------------------|-----------------|----------------------------------|-----------------|-------------|--------------------------|--------------|
| $2^+$<br>$\sqrt{342}$<br>SI     |                 | Port contig                      |                 |             |                          | <b>BEADY</b> |
| el<br><b>MALL</b><br>SW.<br>3.  | Line1-DIAG      | <b>COM4</b><br>۰I                | Line5-DIAG      | NULL        | 킈                        | <b>MTRA</b>  |
|                                 |                 |                                  |                 |             |                          | <b>ELLUY</b> |
| <b>SALL</b><br>4.<br>$S$ ¥<br>÷ | Line2-DIAG      | NULL<br>$\overline{\phantom{a}}$ | Line6-DIAG      | <b>NULL</b> | 킈                        | <b>LLABY</b> |
| $\sqrt{387}$<br>S¥.<br>÷        |                 |                                  |                 |             |                          | <b>ETVPA</b> |
| ST.T.L.<br>ST<br>6:             |                 |                                  |                 |             |                          | <b>ELLEY</b> |
| 57<br>WULL.<br>Τ.               | $Line 3 - DLAG$ | <b>NULL</b><br>٠                 | $Line 7 - DLAG$ | <b>NULL</b> | $\left  \cdot \right $   | <b>ELLOY</b> |
| ➡<br>冠山<br>ST<br>$\theta$ .     |                 |                                  |                 |             |                          |              |
| ➡<br>Sturt All                  | Line4-DIAG      | <b>NULL</b><br>$\blacksquare$    | Line8-DIAG      | <b>NULL</b> | $\overline{z}$           | <b>ETVIA</b> |
| Beset USB                       |                 |                                  |                 |             | ove ILF<br><b>SCHOOL</b> |              |
| File Information                |                 |                                  |                 |             | <b>Job Hode</b>          |              |
| <b>DITCE</b> 2 Vor Back         |                 | OK                               | CANCEL          |             | The Clean<br>The Rup FV  |              |
| SW Birectory 6 VI               |                 |                                  |                 |             | Heat in FV               |              |

Figura 4.34 Selección de puerto COM

A continuación, podremos observar que la herramienta ha identificado a nuestro modem. Hacemos click en el botón "SW Directory" para elegir la nueva versión de Software y configuramos los demás parámetros tal como se muestra en la figura. Por último, daremos click en el botón "StartAll" y comenzará a cargarse el nuevo software.

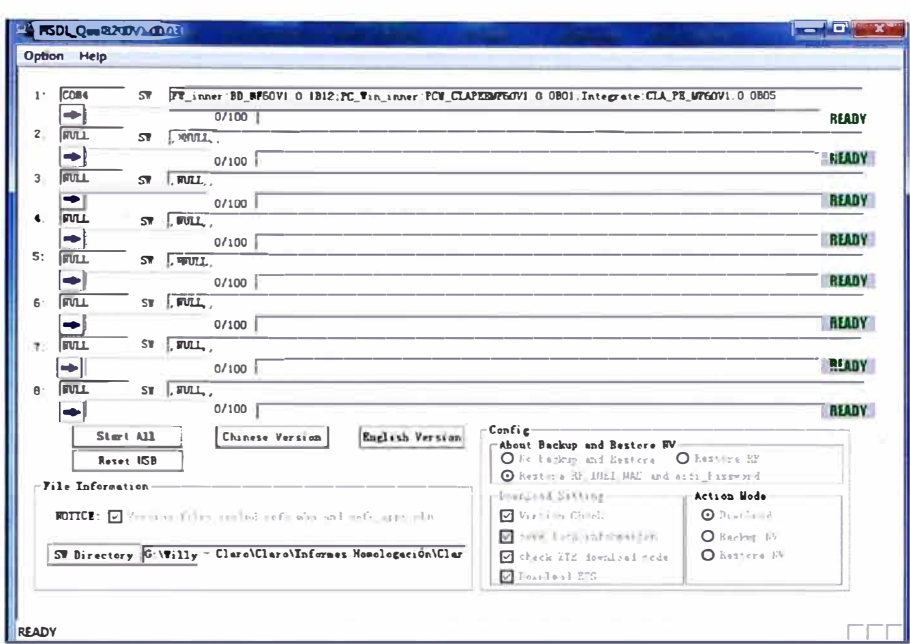

Figura 4.35 Parámetros para flasheo de MF65

Cuando el flasheo haya finalizado, volveremos a utilizar la herramienta "AT COM" para volver al modem a su estado normal. Para ello, ingresamos los siguientes comandos:

El comando "at" permite colocar al modem en el modo de recepción de comandos.

El comando "at+zcdrun=9" abre el modo "autorun" del modem. Es decir, el modem volverá a lanzar la interfaz de instalación automáticamente cuando el modem sea conectado en una computadora.

El comando "at+zcdrun=f" sale del modo de descarga. Así, el modem vuelve a estar en su modo natural de funcionamiento.

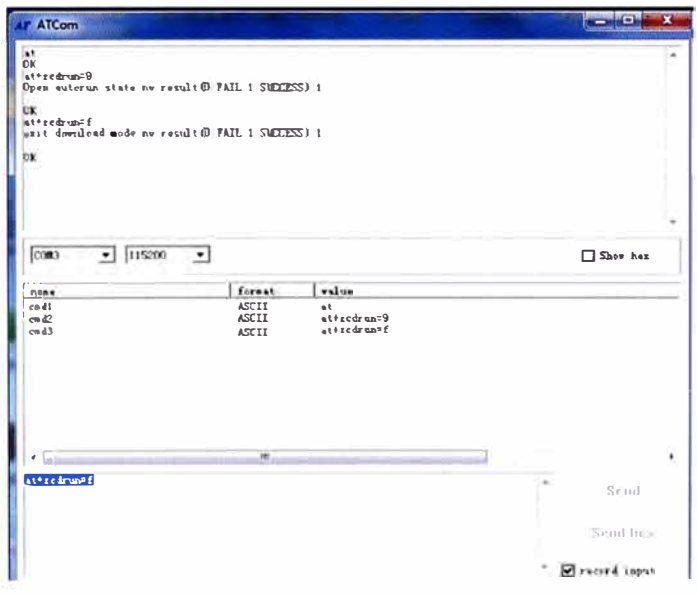

Figura 4.36 Ingreso de comandos AT

Por último, procederemos a cerrarla la herramienta y el flasheo de software del equipo habrá concluido satisfactoriamente.

## **4.3.3 �estauración de archivos de configuración**

**El último paso para terminar de cargarle una nueva versión a un equipo es la Restauración de archivos de configuración. En este paso, lo que se logra realizar es volverle a cargar los parámetros de configuración propios de cada muestra que se obtuvo al inicio con el backup de los equipos. Es decir, volveremos a colocar los archivos de backup en su respectivo equipo para evitar fallas de calibración y errores de prueba en éstos. La herramienta a utilizar para cada uno de los modelos será la misma que se utilizó para realizar el backup. Así, mostraremos los pasos finales que debemos seguir para finalizar con todo el procedimiento de flasheo de muestras.** 

#### **a) Smartphone V856**

**Nuestro Smartphone utilizó la herramienta "Maui Meta" (Versión 6.11.32)para realizar su backup. Así, volveremos a utilizarla para restaurar dicho archivo en un Smartphone V856. Como lo hicimos en el caso del backup, abrimos la herramienta y seleccionamos las opciones "USB COM'' y "Connect Smartphone into META Mode". Luego, hacemos click en el botón "Reconnect" y conectamos el Smartphone con la computadora mediante el cable de datos especial. Detectado el equipo, se abrirá la ventana "Update parameter'' y se seleccionará el archivo BPL de la nueva versión de Software haciendo click en el botón "Change NVRAM DB". Luego, seleccionamos el archivo de backup de la muestra en cuestión haciendo click en el botón "Download to flash" y finalmente éste se grabará en el equipo haciendo click en el botón "Save to file".**

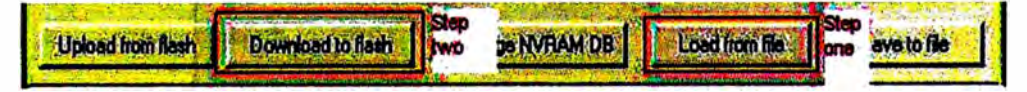

**Figura 4.3.7 Pasos de Restauración en V856** 

**Realizados estos pasos, la muestra estará lista para ser probada y sólo debemos desconectarla de la herramienta Maui Meta haciendo click en el botón "Disconnect".** 

#### **b) Tablet V70**

**La Tablet V70 volverá a utilizar la herramienta "QPST" (Qualcomm Product Support Tool) para realizar la restauración de sus archivos de configuración. Así, previo a conectar la Tablet a la computadora mediante un cable USB estándar de 5 micro pin, no debemos olvidar ingresar el código \*983\*87274# y seleccionar la opción "All functions". Luego, abrimos la aplicación "QPST Configuration" de la herramienta QPST y seleccionamos la opción "Software Download" de la pestafia "Start Clients",verificando que el puerto COM de nuestra tablet esté siendo reconocido por el QPST Configuration.**

Si no fuera así, agregamos el puerto COM de nuestra Tablet haciendo click en la opción "Add new Port".

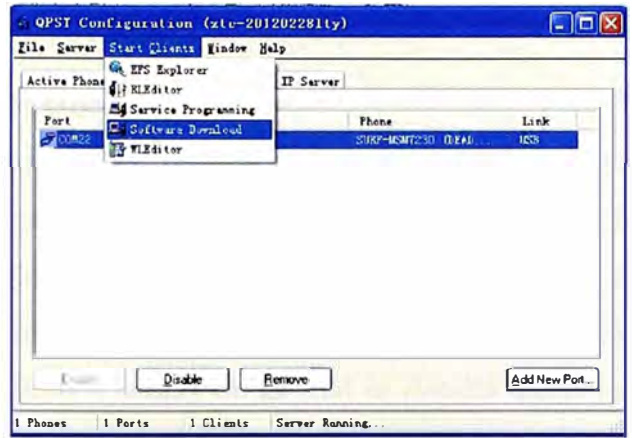

**Figura 4.38** Selección de opción Software Download

Luego, seleccionamos la pestaña "Restore" de la nueva ventana que nos aparece y verificamos que el puerto mostrado sea el puerto COM asociado a nuestra Tablet. Además, debemos seleccionar el archivo de configuración de la muestra en cuestión (recordemos que éste debe tener el IMEI correspondiente) y por último damos click en el botón "Start" para empezar la restauración del archivo de configuración .

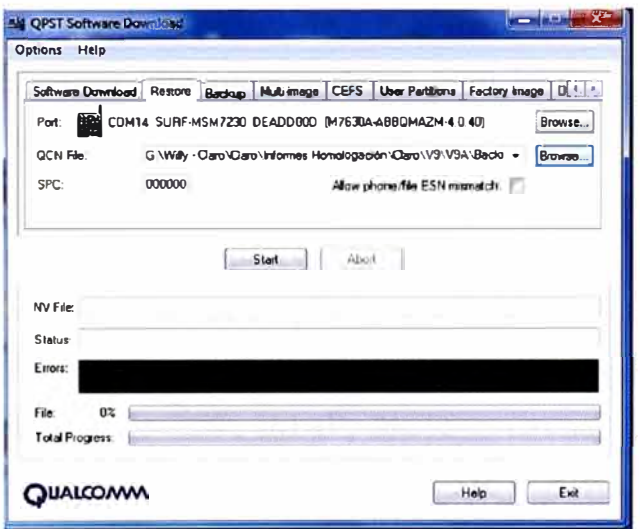

**Figura 4.39** Restauración en QPST de V70

Finalizada la restauración, debemos corroborar que todo fue realizado correctamente en el campo Status" y si ese es el caso, sólo debemos cerrar las herramientas del QPST y desconectar la Tablet de la computadora.

#### **e) Modem MF65**

Como en el caso del backup, la herramienta "QPST" (Qualcomm Product Support Tool) será usada por el modem MF65 para realizar la restauración del archivo de configuración. El procedimiento para realizarlo es el mismo que el mencionado para la tablet V70.

Después de hecha la restauración, se deberá desinstalar la interfaz de Usuario que se instaló en la computadora cuando se iba a empezar a flashear el modem. Para ello, sólo debemos desconectar nuestro módem de la PC y seguir los pasos de desinstalación.

#### **4.4 Ficha Técnica de Homologación**

Cada uno de los equipos a ser homologados debe ser entregado con los respectivos documentos de Homologación. Estos documentos de homologación estarán conformados por Certificaciones del Equipo para control logístico, el Manual de Usuario o guía rápida de configuración, y la Ficha Técnica de Homologación. El principal de estos documentos de Homologación es la Ficha Técnica en la cual se detalla todas las características técnicas del dispositivo. Así mismo, este documento sirve también como base para realizar las pruebas de Homologación ya que se debe comprobar el correcto comportamiento de cada una de las funciones que dicen ser soportadas por el equipo. A continuación, se explicará el contenido de la Ficha Técnica de cada uno de los equipos a homologar.

### **4.4.1 Smartphone V856**

El Smartphone ZTE V856 es un dispositivo Android con sistema Operativo Gingerbread (Android 2.3), con pantalla táctil capacitiva de 2.8" y que soporta velocidades de hasta 7.2 Mbps para el enlace de bajada (downlink) y hasta 5.76 Mbps para el enlace de subida (uplink). Cuenta con una memoria interna de 170 MB disponibles en su totalidad para aplicaciones del usuario y con soporte para memoria externa micro SD de hasta 32 GB. Tiene una cámara posterior de 2MP y una cámara frontal de 0.3 MP que permiten tomar fotografías y realizar videos. Además, posee funcionalidades de SMS, MMS 1.2, Navegación Web y W AP, Wi-fi b/g/n, Hotspot, Bluetooth 3.0, Reproductor y Grabador de audio y video, Correo electrónico POP, IMAP, SMTP y Exchange, soporte de diferentes formatos de audio, imagen y video como MP3, 3GP, MP4, AAC, JPG, etc., y utiliza una batería de Ion-Litio de 1100 mAh.

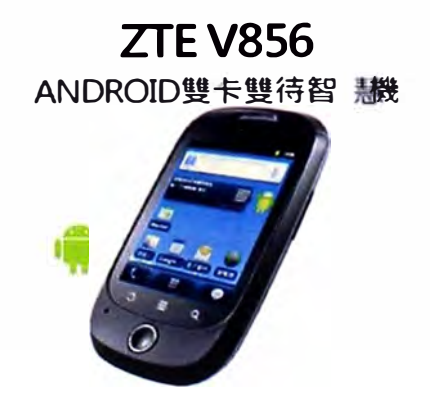

**Figura 4.40** Smartphone ZTE V856

Por cuestión de espacio, la Ficha Técnica del V856 se adjuntará en el Anexo A. Sin embargo, esto no implica que no sea importante para el proceso de Homologación del dispositivo. Por el contrario, es de suma importancia analizar cada uno de los campos de esta Ficha ya que en base a ésta se realizarán las pruebas de Homologación.

## **4.4.2 Tablet V70**

La Tablet ZTE V70 es un dispositivo Android con sistema Operativo Jelly Bean (Android 4.1 ), con pantalla táctil capacitiva de 7" y que soporta velocidades de hasta 14.4 Mbps para el enlace de bajada (downlink) y hasta 5. 76 Mbps para el enlace de subida (uplink). Cuenta con una memoria interna de 2.5GB disponibles en su totalidad para aplicaciones del usuario y con soporte para memoria externa micro SD de hasta 32 GB. Tiene una cámara posterior de 3MP y una cámara frontal de 0.3 MP que permiten tomar fotografías y realizar videos. Además, posee funcionalidades de SMS, MMS 2.0, Navegación Web y WAP, Wifi b/g/n, Hotspot, Bluetooth 4.0, Reproductor y Grabador de audio y video, Correo electrónico POP, IMAP, SMTP y Exchange, soporte de diferentes formatos de audio, imagen y video como MP3, 3GP, MP4, AAC, JPG, etc., y utiliza una batería de Ion-Litio de 3400 mAh.

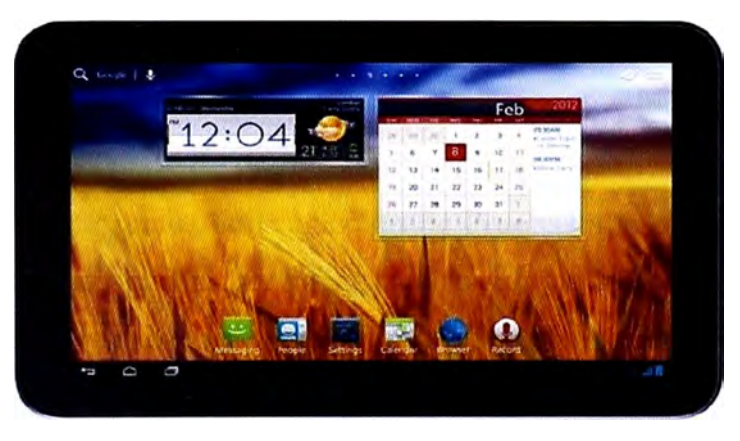

**Figura 4.41** Tablet ZTE V70

Por cuestión de espacio, la Ficha Técnica del V70 se adjuntará en el Anexo B. Sin embargo, esto no implica que no sea importante para el proceso de Homologación del dispositivo. Por el contrario, es de suma importancia analizar cada uno de los campos de esta Ficha ya que en base a ésta se realizarán las pruebas de Homologación.

## **4.4.3 Modem MF65**

El modem ZTE MF65 es un dispositivo Wi-fi con sistema Operativo propietario de ZTE, con pantalla OLED y que soporta velocidades de hasta 21.6 Mbps para el enlace de bajada (downlink) y hasta 5.76 Mbps para el enlace de subida (uplink). Cuenta con soporte para memoria externa micro SD de hasta 32 GB y es compatible con los Sistemas Operativos

Windows XP, Windows Vista, Windows 7, Windows 8, MAC desde la versión 10.4 hasta la versión 10.8.2 (última versión) y Linux. Además, posee funcionalidades de SMS, Contactos, Wi-fi b/g/n hasta 10 usuarios como máximo (este número puede ser modificado de acuerdo a requerimiento del Operador), interfaz de usuario Web, seguridad inalámbrica, y utiliza una batería de Ion-Litio de 1500 mAh.

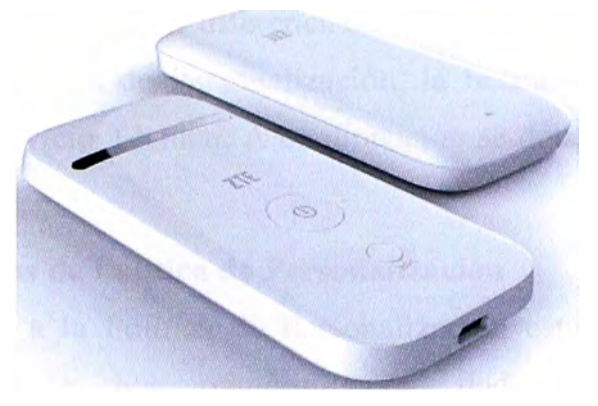

**Figura 4.42** Modem ZTE MF65

Por cuestión de espacio, la Ficha Técnica del MF65 se adjuntará en el Anexo C. Sin embargo, esto no implica que no sea importante para el proceso de Homologación del dispositivo. Por el contrario, es de suma importancia analizar cada uno de los campos de esta Ficha ya que en base a ésta se realizarán las pruebas de Homologación.

## **4.5 Sección de Pruebas de Homologación**

Finalmente llegamos a otra parte de gran importancia para el Proceso de Homologación. Es decir, se va a revisar los aspectos de la Sección de Pruebas a la cual se someten cada uno de los equipos a ser homologados. Y se dice que es una de las partes más importantes ya que el correcto desarrollo de ésta influenciará directamente en el resultado final de todo el Proceso de Homologación. De ello dependerá si un equipo es aceptado o rechazado en el Proceso de Homologación realizado por el Operador. Además, el hecho de que las pruebas se realicen satisfactoriamente durante este proceso implica la satisfacción general de cada una de las partes ligadas al entorno del equipo: el Proveedor, el Operador y el Usuario final.

Las pruebas realizadas durante la Homologación se basan en cada uno de los aspectos mencionados anteriormente en este documento. Es así que desde el marco teórico revisado en el Capítulo 3 hasta la Ficha Técnica revisada en la sección anterior, entrarán a tallar de manera directa e indirecta en esta sección. El marco teórico nos sirve de referencia conceptual para entender cada una de las características que se vaya a probar en el dispositivo, mientras que la Ficha Técnica y el Documento de Requerimientos de

Customización nos servirán de base para saber qué es lo que se debe probar y verificar en **el Software General del Equipo.** 

Así como las características de los equipos son agrupadas en pequeñas secciones de **acuerdo a su correlatividad, las pruebas de Homologación también deben ser organizadas en base a sus lineamientos de testeo. Es por ello que la sección de pruebas se dividirá en**  tres sub secciones que se encuentran diferenciadas y relacionadas a la vez. Estas son la **Sección de Pruebas de Política de Personalización, la Sección de Pruebas de Red y la Sección de Pruebas de Servicio Técnico. A continuación se detallará en qué consiste cada una de ellas.** 

## **4.5.1 Sección de Pruebas de Polftica de Personalización**

**Las pruebas relacionadas a la Política de Personalización están dirigidas a verificar el correcto cumplimiento de los requerimientos dados por el Operador de Telecomunicaciones; Estos requerimientos están básicamente enfocados en el aspecto visual del terminal a homologarse, detallando temas de distribución de íconos e inclusión de alguna aplicaciones propias del Operador. Es así que podemos mencionar diversos tipos de pruebas en base al tipo de equipos que se vaya a homologar. Es decir, no es lo mismo homologar un equipo con Software propietario de un Proveedor que un Smartphone o Tablet Android. Cada uno de ellos está regido por una Política de Personalización diferente. A continuación se detallan las pruebas relacionadas a este aspecto.** 

## **a) Iconografia**

**El proveedor tendrá como requisito obligatorio aplicar la iconografla dada por el Operador de Telecomunicaciones para cada una de las funcionalidades, aplicaciones y accesos directos que crea conveniente. Así mismo, estos íconos deberán tener un tamafto y proporción de acuerdo a las características técnicas de cada equipo. Es probable también que las proporciones sean determinadas por el Operador.**

**Entiéndase por Funcionalidades a aquéllas que vienen por defecto en cada terminal para realizar funciones como llamada, mensajería, multimedia, etc. La figura 4.43 muestra un ejemplo de pantalla donde se aprecia la iconografía para la Tablet V70.**

**Para el caso de los módems como nuestro modelo MF65, sólo se deberá tomar en cuenta la funcionalidad de Mensajes y Contactos ya que son las únicas funciones que soporta el equipo adicional al de la navegación. Sin embargo, hay enlaces url que deberán venir acompaftados de un ícono dado por el Operador. La figura 4.44 muestra algunos ejemplos de iconografla para dichos módems .**

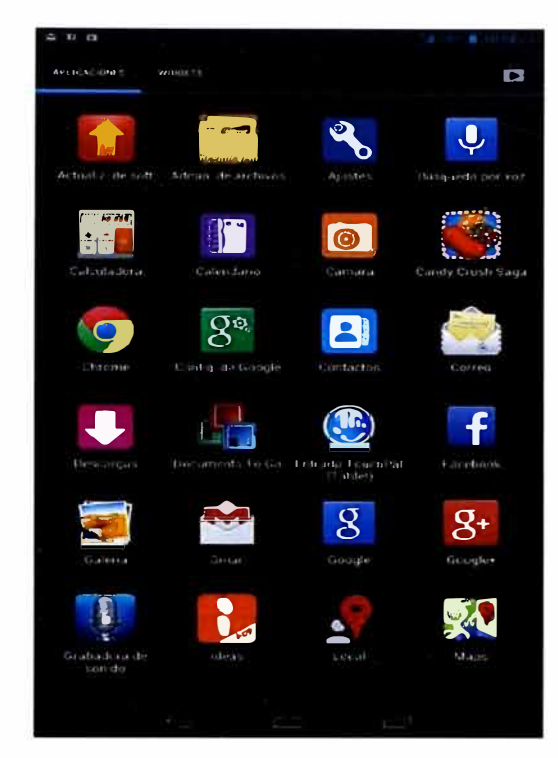

**Figura 4.43** Menú General de la Tablet V70

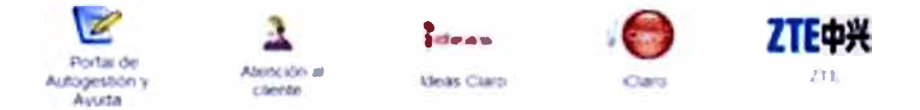

**Figura 4.44** Iconografía para Interfaz de Usuario de Modem

## **b) Aspecto del terminal**

De acuerdo a los requerimientos del Operador, el Proveedor deberá incluir temas relacionados a la marca del Operador tanto en el hardware del equipo como en el software. Es así que se debe tomar en cuenta puntos como el de las imágenes de Encendido o Apagado, o el del Wallpaper a utilizar por defecto una vez que el equipo ya se encuentre operando. Así mismo, se debe analizar el soporte de mensajes de inicio solicitado por el Operador cuando recién se enciende el terminal.

Adicionalmente se deberá verificar la distribución de las diferentes aplicaciones en la o las pantallas principales de los terminales. Para el caso de nuestros equipos Android, se cuenta con 5 pantallas por defecto en las cuales deberemos distribuir las diferentes aplicaciones que tengamos de acuerdo a lo solicitado por el Operador. Es así que cada una de las pantallas a las cuales denominaremos Pantalla Central, Pantalla Izquierda, Pantalla Derecha, Pantalla Extrema Izquierda y Pantalla Extrema Derecha presentarán diferentes contenidos, desde aplicaciones hasta widgets requeridos por el Operador. También se debe tomar en cuenta que no necesariamente se aplicará la misma Personalización para Smartphones que para Tablets.

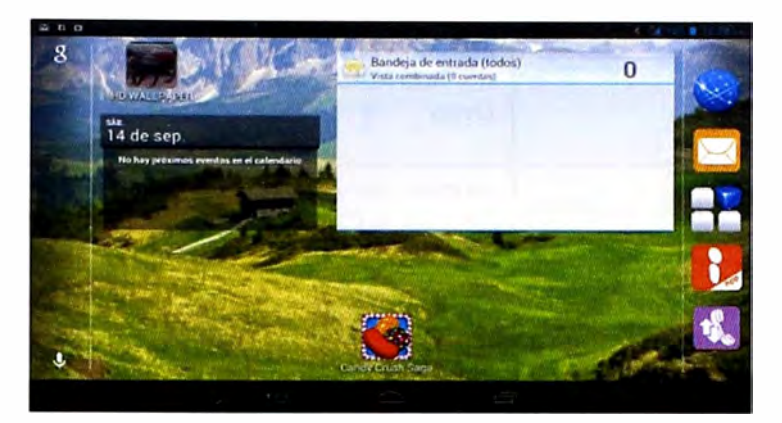

**Figura 4.45** Pantalla principal de Tablet

Finalmente, es necesario tomar en cuenta el ringtone que el Operador tiene por defecto para cada una de sus funciones principales como Llamadas, mensajes, notificaciones o Encendido y Apagado del equipo. Dicho ringtone puede variar cada una de las funciones como puede ser el mismo para todas en general. En conclusión, eso se realizará en base a lo solicitado por el Operador y al soporte del formato del ringtone por el equipo.

## **c) Aplicaciones**

De la misma forma que el software de un equipo viene con aplicaciones propias de éste (de ejemplo tenemos al Android), el Operador puede solicitar pre cargar diversas aplicaciones y funcionalidades de su autoría con la finalidad que utilicen sus servicios de consumo.

Para nuestro caso de análisis, el Operador América Móvil tiene una serie de aplicaciones agrupadas en un solo paquete denominado Contenedor de Ideas. Dicho Contenedor es requisito indispensable para todos los equipos que se vayan a homologar en América Móvil. Sin embargo, la precarga de la totalidad de aplicaciones se encuentra limitada a los requerimientos técnicos del equipo y a que el servicio de dicha aplicación se encuentre disponible para el país donde se piense utilizar dicho equipo. A continuación se mencionan las diferentes aplicaciones del Contenedor Ideas que pre cargaremos en nuestros equipos Android y los requisitos técnicos que al menos deben cumplir los equipos para precargarlas.

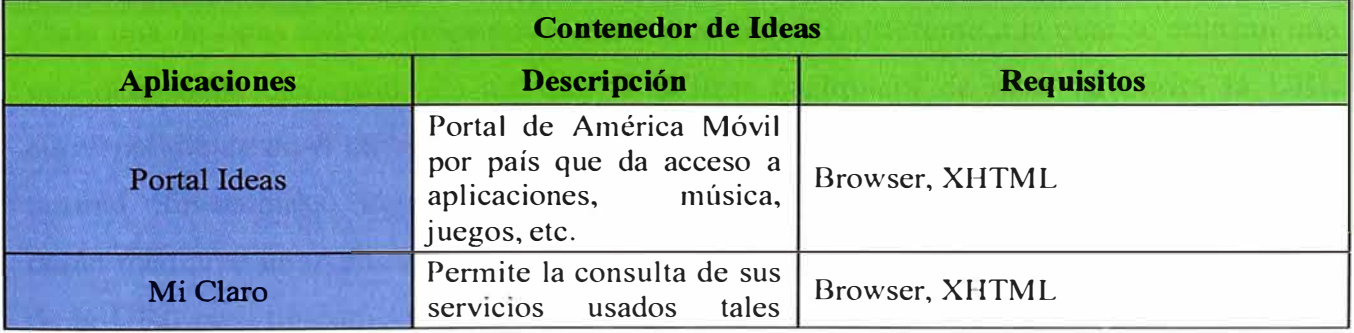

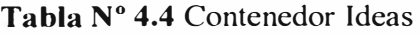

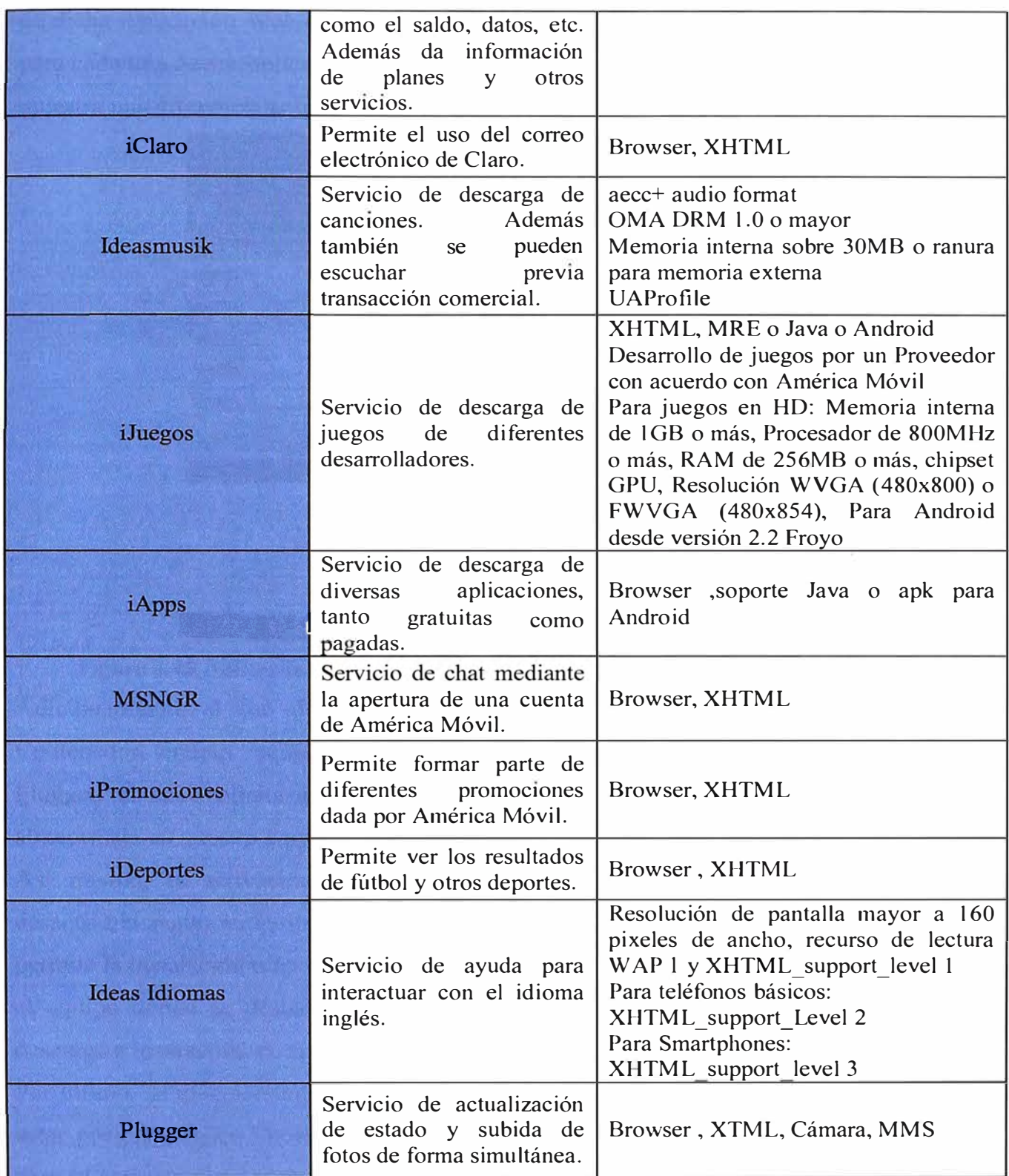

Cada una de estas aplicaciones tiene una dirección URL diferente a la cual se enlazan una vez que se ha ejecutado. Es así que al utilizar cualquiera de ellas se abrirá la URL correspondiente en el navegador de Android o en el Google Chrome como una página Web normal. Sin embargo, algunas de estas aplicaciones no se abrirán en un Navegador y lo harán mediante unaAplicación Web, el cual hará que se abra una ventana con el contenido de la URL pero no como página web, sino como una aplicación propia del equipo. El uso

de dicha Aplicación Web estará definido por el Operador quien se encargará de liberarla para cada una de sus aplicaciones en cuestión si es que fuera necesario. A continuación, se muestra una diferencia entre el uso o no de una Aplicación Web:

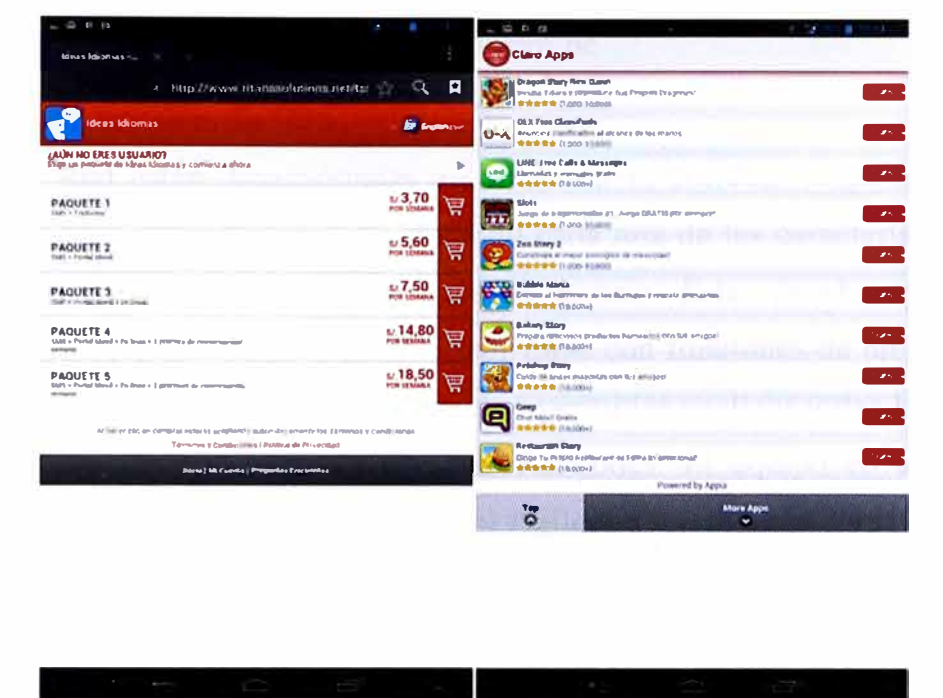

Figura 4.46 Aplicación abierta en Navegador Web y Aplicación Web, respectivamente Adicionalmente al uso de las Interfaces Web de Usuario, algunas aplicaciones del Contenedor tendrán requisitos de funcionalidad respecto a su uso. Una de ellas es el Plugger, el cual solicita que se pueda enviar mediante un MMS una imagen o video almacenada en nuestro equipo a nuestra cuenta Plugger.

Así mismo, la activación de la opción "Fuentes desconocidas" vendrá activada o desactivada según requerimiento del Operador. Se debe tener en cuenta que dicha opción permite la instalación o no de aplicaciones que no vienen del Play Store. Es por ello que en el equipo donde se deshabilite dicha función se debe probar que el Software evite la descarga e instalación de aplicaciones desconocidas para el Play Store.

Por último, se mencionará el caso del correo electrónico de Claro (iClaro), el cual deberá estar pre cargado en los terminales a homologar con los siguientes parámetros técnicos para su correcto funcionamiento:

- Servidor entrante POP3: pop3.iclaro.com.pe  $\bullet$
- Puerto de servidor entrante POP3: 110  $\bullet$
- Servidor entrante IMAP4: imap4.iclaro.com.pe  $\bullet$
- Puerto de servidor entrante IMAP4: 143  $\bullet$
- Servidor saliente SMTP: smtp.iclaro.com.pe  $\bullet$
- Puerto de servidor saliente SMTP: 80
- Autenticación: Sí

Recordar que el correo electrónico de Claro se obtiene al ser un usuario de la red de dicho Operador y su extensión es: xxxxxxxx@iclaro.com.pe

## **4.5.2 Sección de Pruebas de Red**

Las pruebas de Red están direccionadas a corroborar el correcto funcionamiento de los equipos en los parámetros de la red, verificando cada una de las características que dicen ser soportadas y que son transparentes para el usuario. Estas pruebas son sumamente importantes y debido a que no sólo pueden realizarse con funciones de un usuario común, se utilizará un equipo de pruebas de red que nos permitirá analizar todas las trazas que se transmiten mediante la ejecución de diversas funciones. El equipo en cuestión que se utilizará para llevar a cabo dichas pruebas es el Agilent 8960 modelo E5515C de las Series 10.

## **a) Modelo E5515C Agilent 8960 Series 10**

La plataforma de hardware del Agilent 8960 modelo E5515C es una solución para la fabricación de dispositivos inalámbricos y para la verificación y diseño de la Radio Frecuencia de un equipo terminal. El Agilent 8960 es una de las pocas plataformas de prueba con mediciones precisas de RF, emulación de red flexible y de alto rendimiento de velocidad de datos que permite la prueba completa del dispositivo inalámbrico en todo su ciclo de vida de desarrollo.

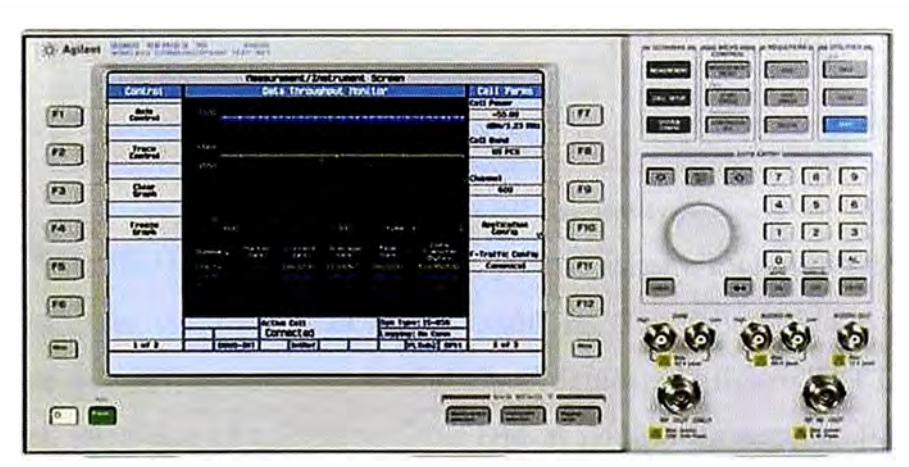

**Figura 4.47** Modelo E5515C Agilent 8960 Series 10

El modelo E5515C Agilent 8960 soporta pruebas de los dispositivos inalámbricos GSM/GPRS/EGPRS/E-EDGE, W-CDMA/HSPA/HSPA+, cdma2000/l xEV-DO/eHRPD, TD-SCDMA/TD-HSDPA/TD-HSUPA, IS-95, TIA/EIA-136 y AMPS. Además, su Software es actualizable para un rápido acceso a las nuevas funcionalidades. Así mismo,

está integrado con software de WTM para la rápida automatización de pruebas paramétricas y de RF. Por último, es remotamente controlable a través de la interfaz GPIB. Dentro de sus especificaciones técnicas tenemos que:

- El rango de frecuencias es de 292 a 2700 MHz que incluye todas las bandas comerciales de frecuencia 3GPP y 3GPP2.
- Rango de nivel de salida de -110 a -13 dBm con modulación.
- VSWR <1.2: 1 de 400 a 2000 MHz
- Precisión de la medida del canal de potencia menor  $a + / -1, 0$  dB.

Con el Agilent 8960 se realizarán las principales pruebas de todo el equipo que vienen a ser las de RF. Si en ellas nuestro dispositivo a homologar falla, prácticamente el proceso de Homologación será desaprobado. Es por ello que radica la importancia de cómo realizar estas pruebas con el mencionado equipo. A continuación analizaremos las principales pruebas a realizar con el Agilent 8960.

### **b) Establecimiento de una llamada (o conexión)**

Para establecer una llamada (o conexión) del terminal, primero se debe configurar los parámetros de la celda. Para ello, presione el botón "Call Setup" y luego el botón *More* para mover al Menú "Call Control 2 to 4". Luego seleccionar "Cell Parameters"(F2):

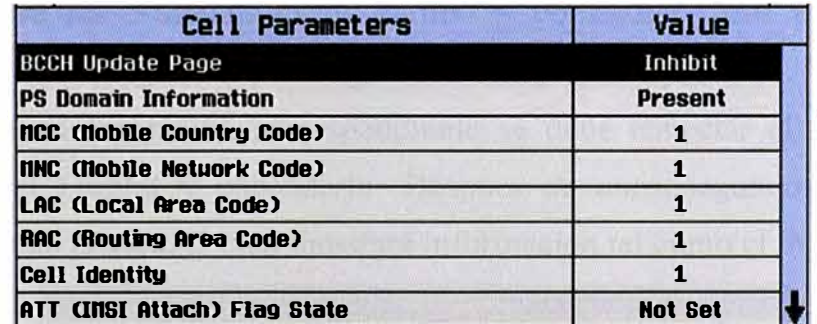

#### **Figura 4.48** Menú Cell Parameters

Aquí, configure "BCCH Update Page" en Auto, ya que así el UE (Equipo del Usuario) será notificado de cualquier cambio en la información BCCH transmitida por el equipo de prueba después de que la llamada sea establecida. Además, configure "ATT (IMSI Attach) Flag State"en Set, para que el UE se registre con el equipo de prueba. Puede configurar cualquier otro parámetro de la celda si fuera necesario. Seleccione "Close Menu"(F6).

Luego de configurar los parámetros de la celda, se debe proceder a configurar los parámetros de Uplink (o enlace de subida). Para ello, presione el botón "Call Setup" y luego el botón "More" para mover al Menú "Call Control 2 to 4". Luego, seleccionar "Uplink Parameters" (F4):

| Uplink Parameters                          | Value        |  |
|--------------------------------------------|--------------|--|
| <b>PRACH Preambles</b>                     | 64           |  |
| <b>PRACH Ranping Cycles(NNAX)</b>          | 2            |  |
| Available Subchannels (Bit Nask)           | 000000000001 |  |
| <b>Uplink DPCH Scrambling Code</b>         | n            |  |
| Uplink DPCH Bc/Bd Control                  | Auto         |  |
| anual Uplink NRCH Bc                       |              |  |
| lanual Uplink DPCH Bd                      |              |  |
| <b>Naximum Uplink Transmit Pouer Level</b> | 21 dBm       |  |

**Figura 4.49** Menú Uplink Parameters

Configure "Maximum Uplink Transmit Power Level" en el valor apropiado para el UE. Puede configurar cualquier otro parámetro de uplink si fuera necesario. Seleccione "Close Menu" (F6).

Luego de configurar los parámetros de Uplink, se debe proceder a configurar los parámetros de Llamada. Para ello, presione el botón "Call Setup" y luego establezca el "Operating Mode" (Fl) en Cell Off. Luego, seleccione "Channel (ARFCN) Parms" (F12) y configure los canales de downlink y uplink a las frecuencias soportadas por el UE. Seleccione "Return" (F12) y luego asegure el correcto establecimiento de llamada yendo al menú "Call Parms 2 of 3" presionando el botón "More". En este menú configure "RLC reestablish" (F9) a Off y "SRB Config" (F12) a 2.2k DCCH. Puede usarse el botón "More" para moverse entre los 3 menús "Call Parms" y configurar otros parámetros que se necesite. Por último, configure "Operating Mode" (Fl) a Active Cell.

Realizada toda la configuración correspondiente se debe conectar el UE al puerto RF IN/OUT del Panel Frontal y encenderlo. Después de unos segundos, el UE se debe registrar al equipo de prueba, el cual mostrará información tal como el IM SI o el IMEI.

|                                  | <b>UE Information</b>                       |
|----------------------------------|---------------------------------------------|
| <b>INSI:</b>                     | 001012345678901                             |
| <b>INET:</b>                     | 351547001120690                             |
| <b>Pouer Class:</b>              | 4                                           |
| <b>Detected PRACH Signature:</b> | 0                                           |
| <b>Called Party Number:</b>      |                                             |
|                                  | <b>UE Expected Open Loop Transmit Pouer</b> |
| <b>Initial PRACH TX Pouer:</b>   | $-22.70$ dBm                                |
| <b>Initial DPCCH TX Pouer:</b>   | $-14.17$ dBm                                |
|                                  | <b>Call Processing Status</b>               |
| <b>Current Service Tupe:</b>     | <b>None</b>                                 |
| GNN State:                       | None                                        |
| Soft Handoff State:              | Off                                         |
| <b>Compressed Node State:</b>    | 0ff                                         |
| <b>RRC State:</b>                | Idle                                        |
| <b>MI Status:</b>                | <b>INSI Attached</b>                        |

**Figura 4.50** Menú de información y estado del Equipo de Usuario

Para establecer la llamada, se puede realizar desde el equipo de prueba o desde el UE. Para llamar desde el UE, se debe marcar un número y presionar la tecla "Llamar". Verificar que el estado Connected sea mostrado en la ventana "Active Cell".

|                                  | <b>UE Information</b>                |
|----------------------------------|--------------------------------------|
| <b>THST:</b>                     | 001012345678901                      |
| <b>INEI:</b>                     | 351547001120690                      |
| <b>Pouer Class:</b>              | Ŀ                                    |
| <b>Detected PRACH Signature:</b> | O                                    |
| <b>Called Party Number:</b>      | 1234567890                           |
|                                  |                                      |
|                                  | UE Expected Open Loop Transmit Pouer |
| <b>Initial PRACH TX Pouer:</b>   | $-22.70$ dBm                         |
| <b>Initial DPCCH TX Pouer:</b>   | $-14.17$ dBm                         |
|                                  | <b>Call Processing Status</b>        |
| <b>Current Service Type:</b>     | <b>AMR Voice</b>                     |
| <b>GNN State:</b>                | <b>None</b>                          |
| Soft Handoff State:              | 0ff                                  |
| <b>Compressed Node State:</b>    | 0ff                                  |
| <b>RRC State:</b>                | <b>CELL_DCH</b>                      |
| <b>MI Status:</b>                | <b>INSI Attached</b>                 |
|                                  |                                      |
|                                  |                                      |
|                                  |                                      |
| <b>Active Cell</b>               | <b>Sys Type: UTRA FD</b>             |
| Connected                        | Logging: No Conn.                    |

**Figura 4.51** Menú para llamada establecida

## **c) Establecimiento de una conexión HSDP A**

Para establecer una conexión HSDPA, primero se debe configurar los parámetros de HSDPA. Para ello, presione el botón "Call Setup", seleccione "HSDPA Parameters" (F10) y luego seleccione "HSDPA RB Test Mode Setup". Aquí configure "FRe type" a un H-Set soportado por su UE. Además configurar "CN Domain", "Uplink 64k DTCH for HSDPA Loopback State", "HSDPA RB Test Mode Setup", "MAC-hs Parameters" (F10), "HSDPA Uplink Parameters" (Fl 1) y "H-RNTI Parameters" a los parámetros necesarios.

Realizada toda la configuración correspondiente se debe conectar el UE al puerto RF IN/OUT del Panel Frontal y encenderlo. Después de unos segundos, el UE se debe registrar al equipo de prueba. Si la información del dominio PS es configurada a Absent, los registros del UE en el dominio CS y en "MM status" cambian desde None a IMSI Attached. Si la información del dominio PS es configurada a Present, el UE se debe registrar en el dominio CS y además en el dominio PS si es que los servicios PS son soportados (el cual hace cambiar a "GMM state" desde None a Attached).

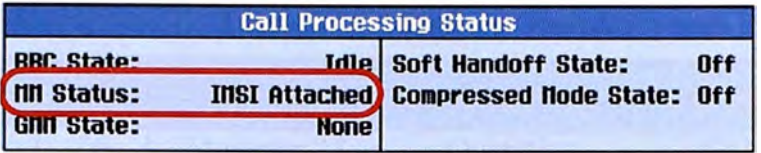

| <b>Call Processing Status</b> |                 |                                                   |     |  |  |  |  |
|-------------------------------|-----------------|---------------------------------------------------|-----|--|--|--|--|
| <b>RRC State:</b>             |                 | <b>Idle   Soft Handoff State:</b>                 | Off |  |  |  |  |
| <b>In Status:</b>             |                 | <b>INSI Attached   Compressed Node State: Off</b> |     |  |  |  |  |
| <b>GIN State:</b>             | <b>Attached</b> |                                                   |     |  |  |  |  |

Figura 4.52 Estado de procesamiento de llamada HSDPA

Hay que asegurarse que el parámetro "CN Domain" esté configurado en CS Domain si el UE no se registró al GMM. Por último, configure "Paging Mode" (F9) a RB Test Mode y "Channel Type" (F8) a 12.2k RMC+HSDPA, seleccione "Originate Call" (F3) y verifique que el estado Connected aparezca en la ventana "Active Cell".

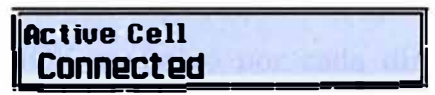

Figura 4.53 Estado Conectado en ventana Active Cell

## d) Pruebas de parámetros de Red

Luego de realizarlas pruebas explicadas anteriormente, se procederá a verificar el correcto funcionamiento del UE en las trazas tomadas durante el establecimiento de la llamada y conexión a red. Todas las trazas podrán ser vistas y analizadas a través de la pantalla del Agilent 8960 y en ellas se verificarán todos los parámetros. Así mismo, cabe resaltar que de manera similar se realizarán otro tipo de pruebas como la conexión a red mediante HSUPA, la medición de potencia, el valor del BER, etc.

Dentro de estas pruebas, se resaltará la verificación de las categorías de lo equipos, tanto para la tecnología 2G como para la 3G. Es decir, las pruebas de conexión a red nos permitirán verificar la tasa máxima de transmisión de cada equipo a homologar. Es así que se comprobarán las clases de GPRS y EDGE que tiene el dispositivo, así como la categoría del equipo si fuera HSDPA y HSUPA. En nuestros modelos a homologar, tendremos que someterlos a las máximas velocidades con las cuales se presenta la mínima tasa de error ya que los tres presentan la funcionalidad de navegación en red móvil.

Una de las pruebas básicas que también se debe realizar es el uso del correcto MCC y MNC. El MCC (Mobile Country Code) y el MNC (Mobile Network Code) son dos códigos numéricos usados en conjunto para identificar el país y los operadores de telefonía móvil que utilizan tecnologías como GSM, CDMA, UMTS, entre otras. Para el caso de Perú, la lista de códigos usados es:
| <b>MCC</b> | <b>MNC</b> | <b>Operador</b>    | <b>Estado</b>          | <b>Bandas</b>         |
|------------|------------|--------------------|------------------------|-----------------------|
| 716        | 06         | Movistar           | Operativa              | GSM 850/1900 UMTS 850 |
| 716        | 07         | Nextel Perú        | Operativa              | <b>iDEN 800</b>       |
| 716        | 10         | Claro Perú         | Operativa              | GSM 850/1900 UMTS 850 |
| 716        | 15         | Viettel Perú       | Parcialmente Operativa | 900/1900 MHz          |
| 716        | 17         | <b>Entel Chile</b> | Operativa              | iDEN/UMTS 1900        |

**Tabla N <sup>º</sup>4.5** Lista de Operadores para Perú

Los equipos terminales a homologar en América Móvil deben venir bloqueados sólo para trabajar en las bandas de frecuencia de dicho operador. Es decir, los equipos sólo reconocerán los valores de 716 y 10 para el MCC y MNC respectivamente. Sin embargo, cada uno de los dispositivos tendrá un código de desbloqueo denominado código NCK el cual después de ser insertado, hará factible que el equipo trabaje con cualquier operador. Cabe resaltar que el código NCK es único por cada dispositivo ya que está calculado aleatoriamente en base al IMEI del equipo. Así mismo, debe tomarse en cuenta que cuando el equipo se conecte con el Agilent 8960, deberá estar desbloqueado y configurado en el modo "Avión" ya que la tarjeta SIM con la que se realizarán las pruebas es una que no tiene configurado los códigos MCC y MNC del Operador. Esto se hace con la finalidad de evitar la interferencia de la red comercial del Operador con el equipo.

Adicionalmente a las pruebas de reconocimiento de red, se debe validar que la calidad de la llamada tanto en la red 2G como en la 3G sea aceptable. Para ello, se medirá el nivel potencia del equipo durante una llamada para cada una de las bandas en cuestión. Para nuestro caso de análisis, tendremos que analizar la potencia en las bandas de 850 y 1900 para la red 2G. Los resultados que se deben esperar son los siguientes:

- Banda 850 MHz: Potencia de 33 dBm, con un rango de variación de + 3dB.
- Banda 1900 MHz: Potencia de 30 dBm, con un rango de variación de + 3dB.

Esto implica que si la potencia medida durante la llamada se encuentra dentro de dicho rango, la calidad del equipo será considerada aceptable.

Para el caso de la red 3G, ya no será necesario medir el nivel de potencia. En este caso, se analizará la calidad de la llamada a un nivel de Sensibilidad establecido. Para nuestro caso de análisis, la banda de 850 MHz es la 3G y debe tener un nivel de sensibilidad de -115 dBm. Entonces, se verificará la calidad de la llamada a dichas frecuencia y sensibilidad y el resultado será aceptable cuando la llamada no se corte ni sufra interrupciones. Es decir, se estresará al equipo a mantener una llamada con el nivel de sensibilidad indicado.

Otro punto a probar viene a ser el de los Vocoders. El soporte de dichos vocoders se verá reflejado en las trazas que se tomen cuando se establezca la llamada de prueba con el Agilent 8960. Se debe recordar que la velocidad relacionada a cada uno de estos codificadores de audio es la siguiente:

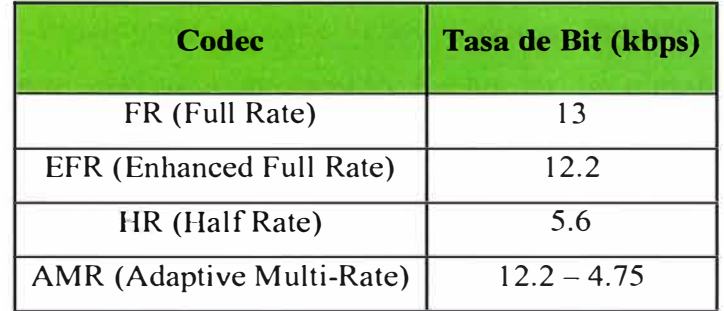

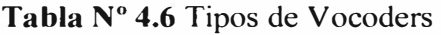

Así mismo, la activación del algoritmo de cifrado A5 debe ser verificada en el terminal móvil. Como ya repasamos en el marco teórico, existen 3 variantes del A5 las cuales son A5/l, A5/2 y A5/3 y están vinculadas a la tecnología GSM. Estos parámetros pueden ser también rescatados en las trazas que se toman con el Agilent 8960. De estas pruebas, lo más importante es que el algoritmo de encriptación A5/2 venga desactivado para evitar problemas con el cifrado de nuestras conversaciones. Esto se debe a que dicha encriptación es débil en comparación de los otros algoritmos. Así mismo, la encriptación A5/3 muchas veces no es tan tomada en cuenta ya que su uso implica la actualización del hardware en la red del Operador.

Además de la encriptación en la tecnología GSM, con la evolución a la tecnología GPRS salió a la luz los algoritmos de cifrado GEA/1, GEA/2 y GEA/3. Estos también podrán ser verificados a través de las trazas tomadas durante el establecimiento de llamada y conexión a red.

Las pruebas de las tecnologías de conmutación de circuitos como CSD y HSCSD dependerán exclusivamente si los equipos a homologar las soportan. Sin embargo, casi todos los últimos equipos utilizan la conmutación de paquetes para transmitir la información (como nuestros equipos a homologar), y es por ello que dejan de ser prescindibles en las pruebas de red.

Otras de las pruebas que se necesitan realizar es utilizando una plataforma que permita modificar los parámetros de las tarjetas SIM comerciales. Todos los cambios hechos en los parámetros de la SIM se realizarán vía remota e ingresando sólo el número telefónico asociado al chip. En nuestro caso, la plataforma a utilizar es de América Móvil ya que son ellos los únicos autorizados a cambiar parámetros en las SIM.

**Dentro de los parámetros a verificar tenemos el registro SMSC (Short Message Service Center). Este registro consiste en un elemento de la red cuya función es enviar y recibir mensajes SMS, y cuyo valor nunca debe cambiar por más que el Operador fuerce a un equipo a modificarlo. Para ello, la plataforma modificará este registro vía remota cuando el chip se encuentre operando en el equipo. Luego de realizar el cambio, el equipo se apagará y volverá a encender. Finalmente, se debe verificar·que el registro SMSC no debe haber cambiado su valor por más que el cambio hecho en la plataforma haya resultado satisfactorio. Este campo lo podemos verificar dentro de la Configuración Común de SMS, exactamente en lo que se conoce como Configuración de Perfil.** 

Otros de los parámetros a ser verificados es el del SPN (Service Provider Name), el cual **debe ser mostrado en la pantalla principal de los equipos. También deberá ser verificado con ayuda de la plataforma luego de cambiar su valor en ésta. Normalmente el valor del SPN está configurado con el nombre del Operador. Sin embargo, para asegurar que se está leyendo el valor del SPN almacenado en la tarjeta SIM, se debe modificar con ayuda de la plataforma dicho valor por cualquier otro. Cuando el equipo se apague y vuelva a encender, se debe mostrar el SPN modificado en la pantalla. Esto aplicará para todos los equipos que muestren el SPN en su pantalla, incluso el modem MF65 (pantalla OLED).** 

**La lista de número de servicios de marcación (SON) también se encuentra almacenada en · cada tarjeta SIM y podrá ser modificada remotamente por el Operador. Es por ello que debe verificarse que se esté leyendo toda la lista en su integridad desde la tarjeta SIM. Para ello, se modificarán estos registros a través de la plataforma creando nuevos números y asegurándonos de que se muestre tanto el nombre como el número cuando se está llamando a uno de los registros de la lista SDN. La misma prueba anterior se realizará para lista FDN (Fixed Dial number), para lo cual se tendrá la necesidad de conocer el PIN2 de la tarjeta SIM de prueba. De esta forma, se podrá modificar los registros de la lista FDN y/o agregar** nuevos.

**Por último, se debe verificar dentro de la configuración del equipo que la forma de vincularse a la red esté en "Always on", también conocido como "Siempre conectado". Esta configuración es un requerimiento para todos los equipos Android que ingresen a Homologación.**

## **e) Pruebas de APN, User Agent, protocolo OMA y DRM**

**Como se sabe, los equipos a homologar y que tengan la posibilidad de acceso a Internet deberán salir a través de una puerta de salida denominada APN (Nombre de Punto de** 

Acceso). Dicho APN es diferente para cada operador, país y tipo de equipo, y vendrá configurado en la memoria de cada dispositivo a homologar. Es así que los equipos Android utilizarán un APN diferente a los módems a homologar en América Móvil. Los APNs a configurar por defecto son:

|                      | <b>Smartphone/Tablet</b> | <b>Modem</b> |
|----------------------|--------------------------|--------------|
| <b>Nombre de APN</b> | Claro Datos              | Claro Datos  |
| <b>APN</b>           | claro.pe                 | ba.amx       |
| <b>Número</b>        | *99#                     | $*99#$       |
| <b>Usuario</b>       | Claro                    | amx          |
| Contraseña           | Claro                    | amx          |
| <b>Autenticación</b> | PAP                      | PAP          |
| <b>Proxy</b>         | No                       | No           |

**Tabla N <sup>º</sup>4.7** Configuración de APN para Datos

Estos APN serán los que permitan la conexión a la red móvil del Operador. Cabe resaltar que la tarjeta SIM deberá estar asociada al uso de dicho APN para que la navegación por Internet sea exitosa. Si no fuera ese caso, habrá que crear manualmente dicho APN en el equipo con los datos correctos. Así mismo, cabe destacar la existencia del APN Claro Wap destinado para aquellos equipos de Gama Baja que no cuentan con el soporte de . navegación Web.

Se debe recordar que la funcionalidad de Mensajería Multimedia (MMS) también utiliza un APN en particular, diferente al usado para conectarse a la red móvil del Operador. Es demás mencionar que dicho APN sólo está disponible para equipos diferentes de módems ya que estos últimos no cuentan con la funcionalidad de MMS. Dicho APN para América Móvil es mostrado a continuación:

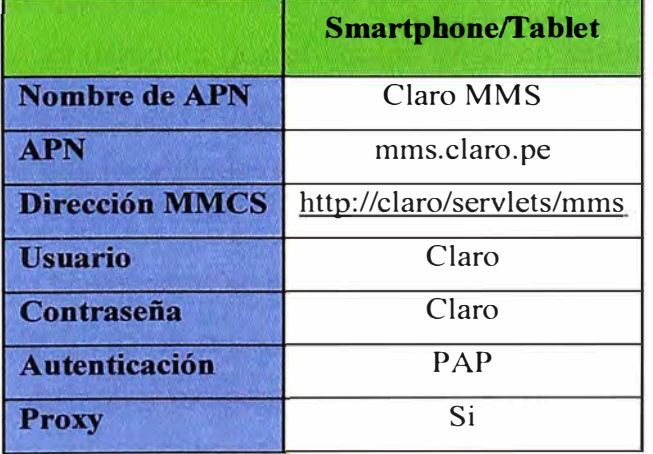

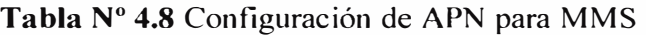

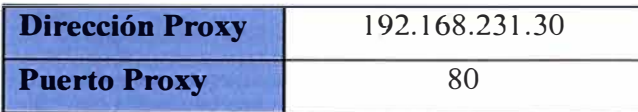

Un tema que va de la mano a los APN, es el uso de los User Agent. Uno de ellos es el User Agent Profile, el cual es una especificación relacionada con la capacidad de captura y de información de preferencia de los dispositivos inalámbricos. Esta información puede ser usada para saber con qué tipo de contenidos será compatible nuestro dispositivo terminal.

El primer punto a verificar en el User Agent Profile es el tipo de Navegador que utiliza el modelo a homologar. Es muy importante conocer el Navegador de un equipo ya que en base a ello se definirá que APN vendrán configurados previamente. Por ejemplo, un equipo que sólo tenga un Navegador y que sea WAP, únicamente vendrá configurado con el APN Claro WAP de América Móvil, y no con el APN de Claro Datos. Esto es debido a que el primero utiliza el protocolo Wap (WML y/o XHTML) y no el protocolo Web (HTML y/o HTTPS) para navegar por Internet. Para el caso de los equipos Android, se utilizará el Navegador Android por defecto del Sistema Operativo que se encuentre utilizando. A continuación se muestra el segmento donde se indica el Navegador y su versión usado por la Tablet V70.

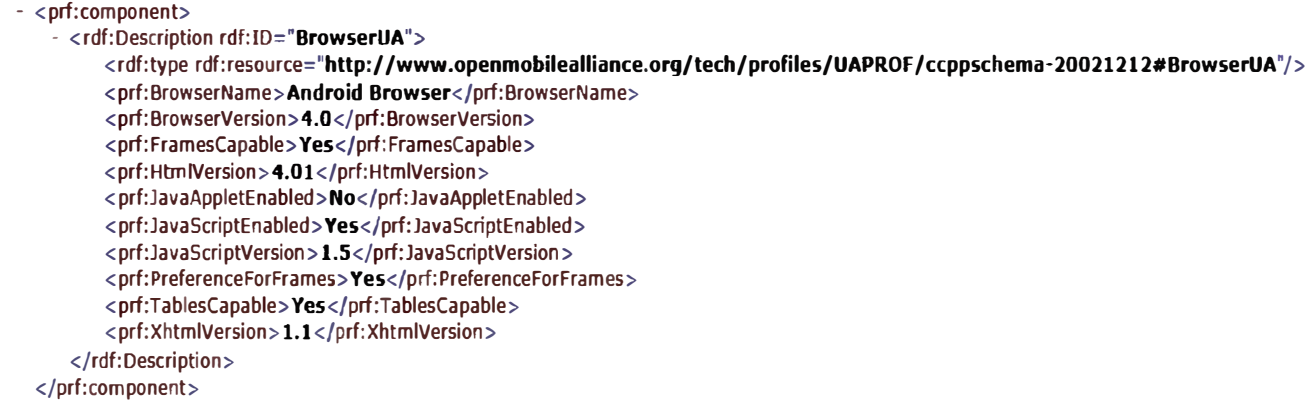

## **Figura 4.54** Segmento del Navegador del XML de V70

Así mismo, cabe resaltar que el modem MF65 que se está por homologar no cuenta con User Agent Profile. Esto es debido a que el equipo en sí no saldrá a navegar en Internet, pues sólo da el acceso a la red a otros dispositivos que se conecten a él. Además, el equipo no cuenta con soporte de funcionalidades como mensajería multimedia, correo electrónico, etc.

Adicionalmente al tipo de Navegador, se podrá verificar todas las características del equipo como la versión del MMS y cuánto soporta en recepción y envío, la versión de Bluetooth, los formatos soportados de audio, imagen y video, etc. A continuación se muestra algunos de los formatos soportados por la Tablet V70.

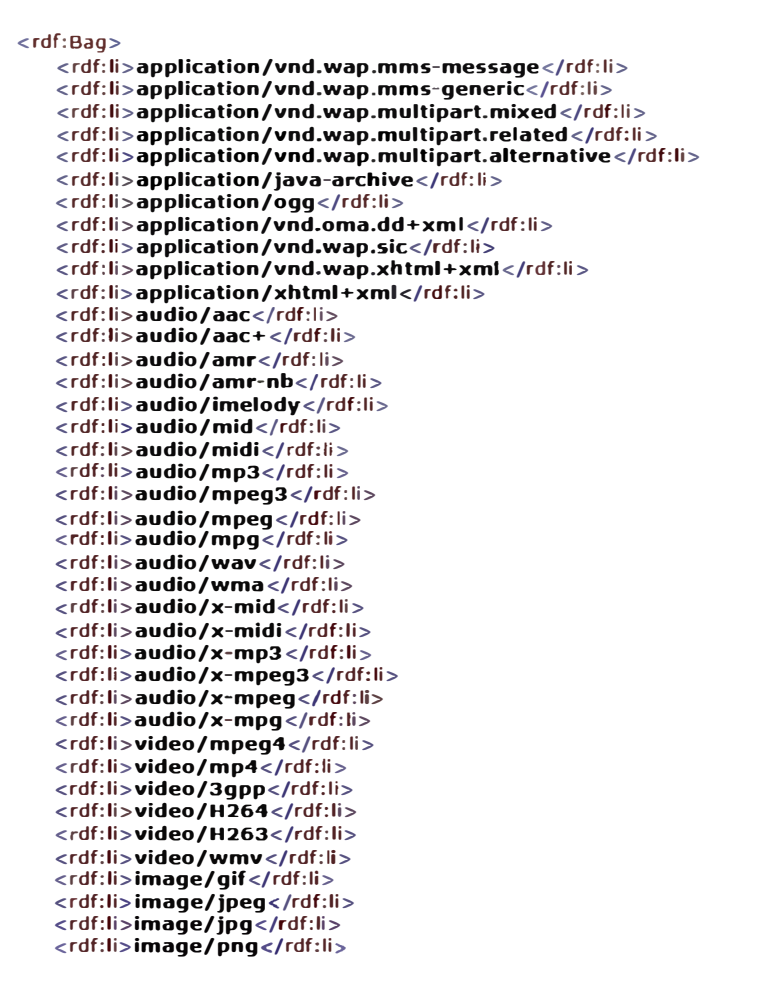

**Figura 4.55** Segmento del Formatos soportados del XML de V70

Otros de los User Agents a analizar son el User Agent String y el User Agent Header, los cuales indicarán la compatibilidad con diferentes navegadores e idiomas que se tienen. A continuación se explica el formato de los mencionados User Agents.

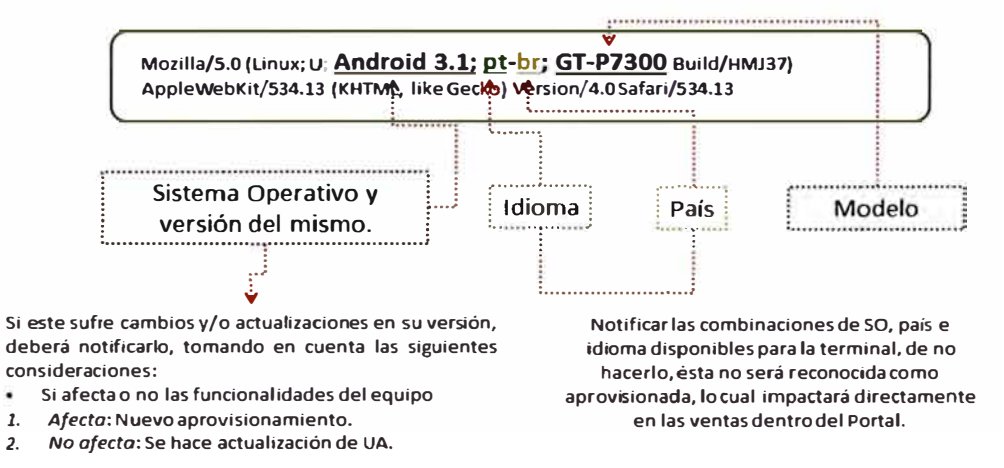

## **Figura 4.56** Fonnato de User Agent String

Tan importante como constatar y probar las características del equipo mencionadas en los User Agent, se encuentra el verificar el soporte del protocolo OMA y los tipos de archivos DRM. La combinación de estos hará posible una descarga y reproducción exitosas de los diferentes tipos de archivos. El siguiente gráfico muestra dicha combinación de formatos:

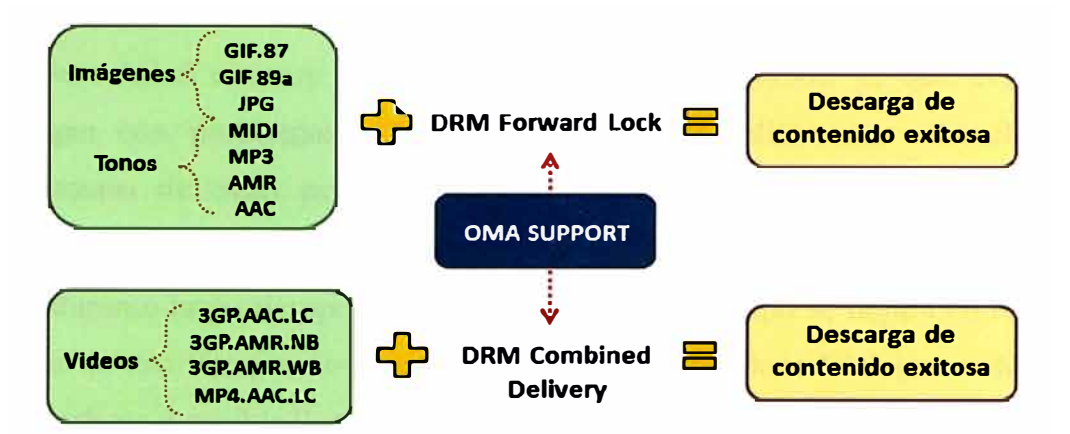

**Figura 4.57** Combinación de soporte de OMA y Fonnatos DRM

El soporte del protocolo OMA es un requerimiento mandatorio para todos los equipos que se vayan a ingresar a homologación ya que posibilitará la descarga y reproducción de archivos de audio, imágenes y video, condicionando además la precarga de algunas aplicaciones propias del Operador ( como algunas del contenedor Ideas). Para probar su soporte se deberá utilizar diferentes archivos DRM. Para ello se descargarán diversos formatos DRM que encontraremos en URLs diseñadas para este tipo de pruebas. A continuación, se muestra una lista de URLs con las que se puede probar el protocolo OMA.

**Tabla N <sup>º</sup>4.9** Lista de URLs para pruebas de OMA y DRM

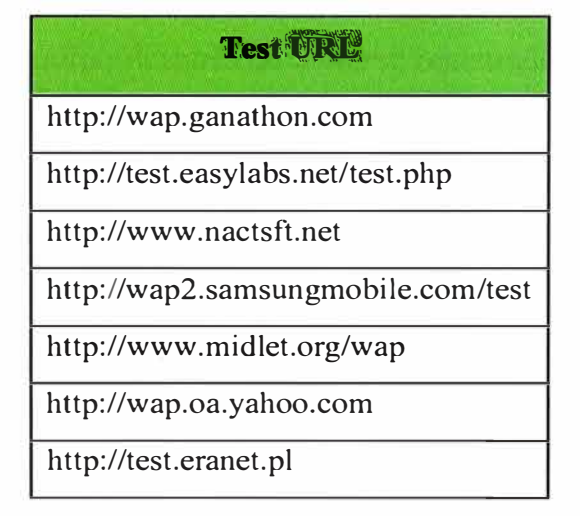

## **4.5.3 Sección de Pruebas de Servicio Técnico**

Las pruebas de Servicio Técnico consisten básicamente en verificar el correcto funcionamiento del equipo a nivel de usuario. Es decir, mediante estas pruebas aseguraremos que el usuano final no encuentre ningún error en el funcionamiento del equipo al momento de utilizarlo. Para el caso de los equipos Android, se debe verificar además que el equipo sea compatible con las diferentes aplicaciones que se vayan a descargar desde el Play Store. A continuación se detalla las diferentes pruebas que involucra este proceso.

#### **a) Pruebas de Control de calidad**

.;

**El control de calidad es muy importante para la homologación ya que evitará que los equipos salgan con problemas al mercado por alguna falla masiva en el software o hardware. Dentro de estas pruebas podemos mencionar los siguientes casos con sus respectivos pasos a seguir:** 

**• Prueba durante largo tiempo en reposo: Primero, el equipo se dejará en reposo por 12 horas. Luego de ese tiempo, se intentará realizar las funciones básicas en dicha muestra tales como realizar o recibir llamadas, enviar o recibir SMS, etc. Los resultados esperados son que el equipo trabaje en condiciones normales y que todas las funciones básicas** puedan ser realizadas satisfactoriamente.

**·): • Registro de Encendido y Apagado: Primero, el equipo se encenderá con una tarjeta** <sup>1</sup>**SIM del Operador en su interior. Después de registrarse en la red, se realizará una llamada �e 1 O segundos para luego finalizarla. Por último, se apagará el equipo. Esta operación deberá repetirse sobre 20 veces. Los resultados esperados son que el equipo se registre a la red del operador satisfactoriamente y que se pueda iniciar y mantener las llamadas.**

**• Encendido y Apagado en el proceso de Carga: Primero, el equipo se encenderá con una tarjeta SIM del Operador en su interior e inmediatamente se conectará el cargador a éste. Luego, se apagará el equipo después de haberse registrado a la red del Operador. Por · último, se encenderá el equipo después de 1 O segundos. La operación se repetirá 1 O veces.** El resultado esperado es que el equipo se encienda y apague normalmente durante el **i [ proceso de carga, sin registrar resultados anormales.** 

**• Conectar y desconectar el cargador en el Encendido: Para esta prueba, se debe conectar el cargador al equipo mientras éste se encuentra encendiendo. Luego, se debe desconectar el cargador y volverlo a conectar, y así continuamente por 10 veces. El resultado esperado es que el equipo no presente condiciones anormales durante el proceso de Encendido.**

**• Prueba de funciones en reposo: Primero, el equipo estará en reposo por 1 hora después de ser encendido. Luego, recibirá una llamada, recibirá un SMS, realizará una navegación en Internet, iniciará una llamada y por último enviará un SMS. Los resultados esperados son que se realice y reciba la llamada satisfactoriamente, que envíe y reciba SMS con el contenido correcto, y que la navegación sea posible.**

**• Voz: Primero, el equipo realizará una llamada y la mantendrá por una media hora Luego, se verificará la calidad de la voz en ambos lados receptores y se deben observar en** **pantalla el número del llamante, el tiempo de llamada y el estado de la señal. Los resultados esperados son que la calidad de la voz sea clara y buena sin presentar condiciones anormales como eco, ruido, etc., y que los datos a ver en pantalla sean los correctos con una señal estable.** 

**• Tasa de acceso del llamante: Primero, el equipo iniciará una llamada a un terminal A. Luego, el terminal A responderá la llamada y la mantendrá por 30 segundos. Por último, el equipo terminará la llamada. La operación se repetirá 20 veces. El resultado esperado es obtener una tasa de acceso no menor al 95%.** 

**• Tasa de acceso del Receptor: Primero, el equipo responderá una llamada de un terminal A. Luego, mantendrá la llamada por 30 segundos. Por último, el equipo terminará la llamada. La operación se repetirá 20 veces. El resultado esperado es obtener una tasa de acceso no menor al 95%.** 

**• Compatibilidad de tarjetas SIM: Primero, se insertará en el equipo diferentes tarjetas SIM de diferentes proveedores y luego se registrará a la red del Operador y probarán las funciones básicas como llamadas y SMS. Por último, se habilitará y deshabilitará el PIN para luego volver a realizar las funciones básicas. El resultado esperado es el equipo pueda registrarse a la red del Operador y realizar las funciones básicas satisfactoriamente.** 

## **b) Pruebas de Función de llamada**

**· La función de llamada es una de las principales de cualquier equipo celular móvil e implica diferentes pruebas a corroborar:**

**• Retorno de llamada entrante: Esta prueba se dividirá en dos acciones. En la acción 1, primero un terminal A iniciará una llamada al equipo. Luego, el equipo responderá la llamada y la mantendrá por unos segundos. Por último, el equipo finalizará la llamada e irá al menú de Registro de llamadas para devolver la llamada al terminal A. En la acción 2, primero un terminal A iniciará una llamada al equipo. Luego, el equipo recibirá la llamada pero no la contestará. Por último, el equipo irá al menú de Registro de llamadas y devolverá la llamada al terminal A. El resultado esperado para ambas acciones es que se pueda devolver la llamada satisfactoriamente. Además, se debe agregar que el equipo móvil deberá avisar al usuario mediante un mensaje en lá pantalla que tiene una llamada perdida para la Acción 2.** 

**• Llamadas de Emergencia: Para esta prueba se iniciará una llamada de emergencia con tarjeta SIM y sin tarjeta SIM a los números 112 y 911. En ambos casos se deberá visualizar el número de emergencia y el nombre de "Número de Emergencia" en la pantalla.** 

• Números de Marcación de Servicios (SDN): Todas las tarjetas SIM tienen grabada una lista de números de marcación de Servicio en su interior. Esta prueba consiste en realizar una llamada a cada uno de estos números, esperando visualizar el nombre relacionado el número en pantalla y verificando que sea leído directamente desde la tarjeta SIM, mas no desde el teléfono. Para comprobar dicha lectura desde la SIM, se utilizará la plataforma del Operador cambiando algunos de estos números por otros en la SIM de prueba, o agregando nuevos número y nombres en la lista SDN de la SIM. Cabe destacar que los actuales números que conforman la lista SDN del Operador América Móvil son:

| <b>Campo Nombre de Lista SDN</b> | Número de Lista SDN |
|----------------------------------|---------------------|
| Atención al Cliente              | 123                 |
| Claro Mensajes                   | 131                 |
| Chat                             | 333                 |
| Páginas Claro                    | 456                 |
| Info                             | 555                 |
| Saldo Prepago                    | $*777$              |
| Recarga Prepago                  | *778                |
| Emergencias                      | 105                 |
| Defensa Civil                    | 115                 |
| <b>Bomberos</b>                  | 116                 |
| Hospital                         | 117                 |

**Tabla N <sup>º</sup>4.10** Lista de Números de Marcación de Servicios

• Reenvío de llamada incondicional (CFU): Primero, el equipo activará la función de Reenvío de llamada incondicional y la configurará hacia un terminal A. Luego, otro terminal B iniciará una llamada hacia nuestro equipo y colgará luego de finalizar la llamada. Por último, se desactivará la función de Reenvío de llamada incondicional en nuestro equipo y el terminal B iniciará una llamada hacia nuestro equipo. Los resultados esperados son que se pueda activar y desactivar la función de Reenvío de llamadas incondicional satisfactoriamente, que el terminal B pueda iniciar la llamada a nuestro equipo y que ésta sea reenviada al terminal A cuando aún está activa la función, y que el terminal B pueda establecer la llamada directa con nuestro equipo después de desactivar dicha función.

Reenvío de llamada cuando no hay respuesta (CFNA): Primero, el equipo activará la función de Reenvío de llamada cuando no responde y la configurará hacia un tenninal A.Luego, otro terminal B iniciará una llamada hacia nuestro equipo y éste no responderá.

**Mientras tanto, B colgará luego de finalizar la llamada. Por último, se desactivará esta función en nuestro equipo y el terminal B iniciará una llamada hacia él. Los resultados esperados son que se pueda activar y desactivar la función de Reenvío de llamadas cuando no responde satisfactoriamente, que el terminal B pueda iniciar la llamada a nuestro equipo y que ésta sea reenviada al terminal A cuando aún está activa la función y nuestro equipo no responde, y que el terminal B no pueda establecer la llamada directa con nuestro equipo si este no responde después de desactivar dicha función.** 

**• Reenvío de llamada cuando está ocupado (CFB): Primero, el eqwpo activará la función de Reenvío de llamada cuando está ocupado y la configurará hacia un terminal A. Luego, otro terminal B iniciará una llamada hacia nuestro equipo y la mantendrá activa.**  Luego, un terminal C llamará a nuestro equipo y colgará luego de finalizar toda la llamada. **Siguiente, el terminal B finalizará la llamada con nuestro equipo y éste desactivará dicha función. Por último, el terminal B iniciará una llamada hacia nuestro equipo y la mantendrá activa. Luego, el terminal C iniciará otra llamada hacia nuestro equipo. Los resultados esperados son que se pueda activar y desactivar la función de Reenvío de llamadas cuando está ocupado satisfactoriamente, que el terminal C pueda iniciar la llamada a nuestro equipo y que ésta sea reenviada al terminal A cuando estemos en conversación con el terminal B y cuando aún esté activa la función, y que el terminal C no pueda establecer una · llamada reenviada al terminal A cuando nuestro equipo esté en conversación con el terminal B después de desactivar dicha función.**

**• Reenvío de llamada cuando no se establezca la llamada (CFNR): Primero, el equipo activará la función de Reenvío de llamada cuando no se establezca la llamada y la configurará hacia un terminal A. Luego, otro terminal B iniciará una llamada hacia nuestro equipo que se encuentra apagado o en una zona sin cobertura, y colgará luego de finalizar la llamada establecida. Por último, se desactivará dicha función en nuestro equipo y el terminal B iniciará una llamada hacia nuestro equipo. Los resultados esperados son que se pueda activar y desactivar la función de Reenvío de llamadas cuando no se establezca la llamada satisfactoriamente, que el terminal B pueda iniciar la llamada a nuestro equipo y que ésta sea reenviada al terminal A cuando no se establezca la llamada y cuando aún está activa la función, y que el terminal B no pueda establecer la llamada directa con nuestro equipo después de desactivar dicha función. Por defecto, si no se llega a establecer la llamada, ésta será reenviada a la Casilla de Voz donde se podrá dejar un mensaje de Voz. Recordar que esta función está activada hacia la casilla de voz por defecto.** 

**• Llamada en espera (CW): Primero, el equipo activará la función de llamada en espera. Luego, nuestro equipo establecerá una llamada con un terminal A. Siguiente, otro terminal B iniciará una llamada hacia nuestro equipo y éste responderá. Por último, se hará un cambio de conversación entre nuestro equipo y el terminal A o el terminal B. Los resultados esperados son que nuestro equipo pueda aceptar o rechazar la llamada entrante del terminal B mientras está en conversación con el terminal A, y que pueda intercambiar las llamadas entre ambos terminales las veces que desee.**

**• Conferencia e Intercambio de llamadas: Primero, el equipo establecerá una llamada con el terminal A. Luego, el equipo establecerá una llamada con el terminal B. Por último, el equipo activará la función Conferencia y verificará que todos puedan escucharse entre sí. Así mismo, desactivará esta función y verificará que puede cambiar de conversaciones personales con cada uno de los terminales vinculado a la prueba. Se deberá repetir el p�oceso 5 veces e incluir el número máximo de usuarios posibles a la conferencia. El resultado esperado es que todo sea satisfactorio. La máxima cantidad de usuarios en conferencia dependerá del soporte de cada equipo móvil a homologar.**

#### **e) Pruebas de Mensajería**

**La mensajería está conformada por los SMS, MMS y el Correo de Voz para los equipos Android a homologar, mientras que sólo por SMS para el módem. Cualquiera sea el caso, · se deberán realizar las siguientes pruebas:**

**• Envío y Recepción de SMS: Para esta prueba se necesitará enviar y recibir mensajes** con caracteres de todo tipo, incluyendo palabras sacadas del diccionario del equipo de **acuerdo al idioma utilizado y mezclándolas entre sí. Así mismo, se deberán enviar la totalidad de mensajes concatenados máximos a soportar para verificar que cada uno de los mensajes tiene el número correcto de caracteres. Recordemos que el número de caracteres por SMS es de 160. También se deberá enviar una gran cantidad de mensajes a un gran número de receptores de diferentes operadores de forma que se fuerza al equipo a tener una efectividad de 100% en su rendimiento y operación, salvo por errores de la red.**

Adicionalmente se debe tener en cuenta la desactivación del protocolo UCS2, en el cual **ciertos caracteres ocupan más de dos espacios. Es por ello que el no activar este protocolo implica que caracteres como á, í, ó, ú, Á, Í, Ó o Ú sean transformados en sus caracteres normales sin tildes. De esta forma se garantiza que se está utilizando un solo espacio por carácter (7 bits o menos) y el usuario final tendrá mayor posibilidad de ingreso de caracteres por SMS. Recordar que esta prueba se basa en el estándar 3GPP.**

**• Envío y Recepción de MMS: Para el correcto testeo de esta prueba se necesitará enviar diferentes tipos de archivos llámense imágenes, audios, videos y/o adjuntos. La correcta prueba es enviar cada tipo de archivos por separado llegando al máximo de recepción y envío posible, y posteriormente enviar y recibir MMS con los archivos mezclados. Recordar que el tamaño máximo del MMS dependerá de la versión de MMS que se esté utilizando. Por ejemplo, la versión MMS·del V856 es la 1.2 y permite el envío y recepción máxima de 300KB, mientras que la versión del V70 es la 2.0 que permitirá un envío y recepción máximos de 1 MB. Tomar en cuenta que la velocidad eón la que salgan dichos mensajes dependerá de la red móvil a la que estemos conectados. Por ejemplo, no**  es lo mismo enviar un MMS en red GPRS que en una red HSPA.

**• Correo de Voz: Esta funcionalidad está ligada al buzón del correo de voz el cual está representado por el número 131 para el Operador América Móvil. Es así que durante las pruebas, se deberá verificar que �e reciba no sólo los correos de Voz, sino también las notificaciones tanto sonoras como iconográficas para que el usuario conozca que tiene uno nuevo. Adicionalmente, se deberá verificar el correcto funcionamiento del equipo al marcar las opciones que presenta el menú del Correo de Voz. Por ejemplo, si la operadora menciona que al· presionar el número 5 el correo de voz escuchado será borrado, entonces deberá certificarse dicho resultado.** 

## **· d) Pruebas de rendimiento simultáneas**

Estas pruebas consisten en ejecutar diferentes funcionalidades a la vez y verificar que el **equipo que se esté homologando las realice sin ninguna degradación en su rendimiento. Dentro de estas pruebas tenemos:**

- **• Prueba de Llamada y SMS simultáneamente.**
- **• Prueba de Llamada y MMS simultáneamente.**
- **• Prueba de Video Llamada y SMS simultáneamente.**
- **• Prueba de Video Llamada y MMS simultáneamente.**
- **• Prueba de Llamada y navegación en la Red de Datos simultáneamente.**
- **• Prueba de SMS y navegación en la Red de Datos simultáneamente.**
- **• Prueba de Wi-fi y funciones básicas (Llamada, SMS, MMS) simultáneamente.**
- **• Prueba de navegación en la Red de Datos y funciones básicas simultáneamente.**

## **e) Pruebas de Soporte y Aplicaciones**

**Las últimas de todas las pruebas a realizar son las de soporte y aplicaciones. Estas consisten en verificar las características técnicas restantes del equipo y que no por ello son**  menos importantes. Por el contrario, son la cara de representación de un equipo ya que su correcto funcionamiento hará que el usuario final se lleve una mejor impresión de éste. A continuación se mencionarán las principales pruebas a realizar en esta parte:

• USSD: Los códigos USSD son un servicio creado para el envío de datos a través de móviles que funciona en forma parecida al SMS. Al ingresar estos códigos en nuestros equipos (si es que lo soportan) recibiremos una respuesta de la red de acuerdo a la función solicitada después de presionar la tecla de Llamada. Dentro de los principales códigos que se deben verificar tenemos:

| <b>Función</b>                 | <b>Código USSD</b> |
|--------------------------------|--------------------|
| Activación de CFU              | **21*01xxxxxxxxx#  |
| Verificación de Estado de CFU  | $*#21#$            |
| Desactivación de CFU           | ##21#              |
| Activación de CFB              | **67*01xxxxxxxxx#  |
| Verificación de Estado de CFB  | $*#67#$            |
| Desactivación de CFB           | ##67#              |
| Activación de CFNA             | **61*01xxxxxxxxx#  |
| Verificación de Estado de CFNA | $*#61#$            |
| Desactivación de CFNA          | ##61#              |
| Activación de CFNR             | **62*01xxxxxxxxx#  |
| Verificación de Estado de CFNR | $*#62#$            |
| Desactivación de CFNR          | ##62#              |
| Activación de CW               | *43#               |
| Verificación de Estado de CW   | *#43#              |
| Desactivación de CW            | #43#               |

**Tabla N <sup>º</sup>4.11** Lista de códigos USSD

Donde el parámetro xxxxxxxxx representa el número de móvil al cual se reenviará la llamada. Así mismo, este parámetro también puede ser reemplazado por el correo de voz. En nuestro caso, el número del correo de voz es el 131.

• Sim Toolkit (STK):Las aplicaciones Sim Toolkit consisten en una sene de procedimientos y comandos que extienden las funciones dela interfaz entre el equipo y la tarjeta SIM. Esto es, permiten una comunicación más completa entre la SIM y el terminal, que permite programar nuevos servicios con independencia de los fabricantes de tarjetas y teléfonos. De esta manera el operador puede personalizar los servicios de cada usuario a través del equipo. Es posible programar aplicaciones en la tarjeta SIM para visualizar una

serie de menús o automatizar procedimientos en el terminal. Es así que la forma de probar las funciones del STK es ingresando a dicho menú y utilizar todos los servicios disponibles presentes en la tarjeta SIM.

• Wi-fi y Hotspot: El estándar Wi-fi y Hotspot a probar en los equipos Android consistirá en dos tipos de pruebas. La primera de ellas consistirá en vincular nuestro equipo a cualquier red Wi-fi que se encuentre en el aire. Para ello debemos conocer no sólo el nombre de la red Wi-fi (SSID), sino también su contraseña y así poder navegar a través del Internet sin consumir nuestro paquete de datos. La segunda prueba consistirá en brindar conectividad Wi-fi a otros equipos de usuario. Es decir, habilitaremos la función Hotspot para brindar conectividad a otros usuarios mediante la compartición de nuestro plan de datos. Para ello, debemos verificar el correcto rendimiento del equipo con cada uno de los tipos de seguridad presentes como el Open (sin seguridad), WPA PSK y WPA2 PSK.

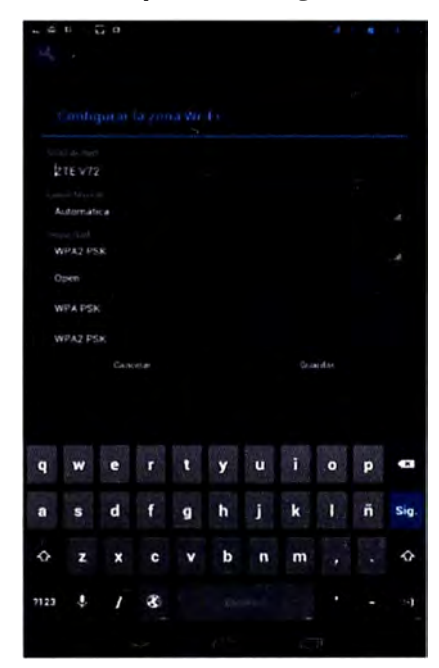

**Figura 4.58** Seguridad de zona Wi-Fi en Android

Para el caso del modem MF65, lo que se debe verificar obligatoriamente es el número de usuarios Wi-fi que se podrán conectar como máximo. Este número será establecido previamente entre un acuerdo del Proveedor de Equipos como del Operador de Servicios ya que dicha cantidad de usuarios debe estar en función a las características técnicas del equipo como del ancho de banda de la red. Así mismo, se deberá verificar que una vez se encuentre el máximo de usuarios conectados al modem, éste no acepte ninguno más y no bote a un usuario ya conectado por alguno nuevo. Adicionalmente, se podrá modificar el canal en el cual se encuentra la red Wi-fi para evitar temas de interferencia con otros dispositivos electrónicos.

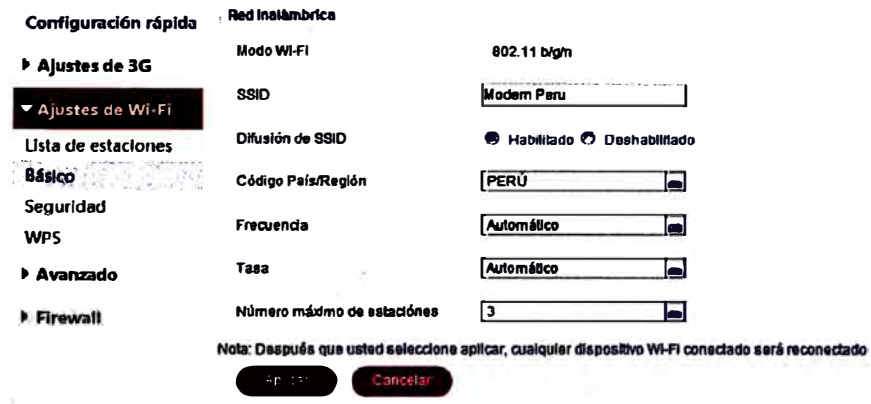

Figura 4.59 Configuración de zona Wi-Fi en modem

Aplicaciones: Las pruebas de aplicaciones consisten en todas las funcionalidades restantes que posee el equipo llámese Bluetooth, Correo Electrónico, GPS, etc. Y que deben ejecutarse de acuerdo a lo especificado en la Ficha Técnica. Adicionalmente a estas aplicaciones que ya vienen como parte del equipo, para los modelos Android debemos certificar la compatibilidad con las diferentes aplicaciones que están en el Play Store. Básicamente esto se hace con las principales aplicaciones como Facebook, Twitter, Shazam, Whatsapp, Skype entre otras. Esto es de suma importancia ya que un usuario final podría presentar un reclamo en un tema de Post Venta debido a que su equipo no funciona correctamente con tal o cual aplicación, y a veces la solución está en el tipo de petición de aplicaciones que realiza el Software del Equipo, y no necesariamente en la aplicación.

## **CONCLUSIONES Y RECOMENDACIONES**

**Después de haber detallado todo lo que implica el proceso de Homologación de dispositivos móviles de Gama Alta, podemos concluir una serie de conceptos importantes que se deben tomar en cuenta para obtener un resultado exitoso:** 

**l. Todo proceso de Homologación deberá ser dividido en 3 etapas para su sistematización: la Pre-Homologación, la Homologación General y la Post-Homologación. El correcto desarrollo de cada una de ellas resultará en la salida al mercado de un excelente dispositivo móvil.**

**2. La Versión Oficial de Homologación es aquella que se obtendrá después de realizar una serie de pruebas de detección de errores y verificación de sus correcciones en previas versiones de Software. Así mismo, esta versión será entregada al Operador de Telecomunicaciones para que sea sometida a un proceso de Homologación interno dentro · de éste, y que irá a la par con el proceso de Homologación desarrollado por el Proveedor. La corrección de las observaciones encontradas a la Versión Oficial de Homologación durante la etapa de Homologación General tanto por el Operador y Proveedor, detenninarán la fabricación de la Versión Final de Homologación, que es la que finalmente v�ndrá en los equipos a comercializar.**

**3. La primera versión de Software que se desarrollará para cualquier equipo que se vaya a homologar estará basada tanto en el Documento de Requerimientos de Customización, elaborado en base a la Política de Personalización del Operador, como en la Ficha Técnica, elaborada en base al soporte de características técnicas del equipo.**

**4. Cada uno de los dispositivos a homologar tendrá sus propias herramientas para la realización del backup, flasheo y restauración de muestras. Estas herramientas serán utilizadas de acuerdo al tipo de chipset que tenga el procesador de cada modelo de equipo. Sin embargo, el procedimiento de separar estas tres funciones para cargar \_ satisfactoriamente una nueva versión de software a una muestra será el mismo para todos los equipos que se vayan a homologar.**

**5. El conjunto de pruebas de Homologación de un dispositivo móvil podrá ser clasificado en 3 secciones de acuerdo a su tema de análisis. Así, las pruebas se dividirán en la Sección**  de Pruebas de Política de Personalización, la Sección de Pruebas de Red y la Sección de **Pruebas de Servicio Técnico. La primera sección está basada en el Documento de**  Requerimientos de Customización mientras que las otras dos secciones se basan en la **Ficha Técnica del equipo. Sin embargo, la diferencia entre las dos últimas secciones es que la de Pruebas de Red está más vinculada a parámetros de la red que no son tan perceptibles para el usuario final y la de Servicio Técnico está más orientada a ver el buen rendimiento de cada una de las funciones del equipo.** 

**6.** Las pruebas que se vayan a realizar a un dispositivo móvil como un Smartphone o una **Tablet no aplican en su totalidad para un Modem Wi-fi. Esto se debe a que el modem tiene otra finalidad de uso como tecnología móvil y por ende, hay características técnicas que no soporta en comparación con un dispositivo celular.** 

**7. Las pruebas de Radio Frecuencia (RF) son realizadas por un equipamiento que permite simular una red a su máximo potencial. En nuestro caso elegimos el modelo E5515C Agilent 8960 Series 1 O debido a que este equipamiento es uno de los pocos a nivel mundial que soporta conexiones HSDPA, HSUPA y HSPA+. Por ende, se podrá verificar que cada uno de los dispositivos móviles soporten la velocidad de acceso máxima detallada · en la Ficha Técnica, tanto para el enlace de bajada como de subida. Si no se contara con dicho equipamiento, nos sería imposible verificar estas características ya que las redes comerciales están saturadas\_ y no proporcionan dicho ancho de banda a un usuario común.**

8. Todos los dispositivos que se vayan a homologar y comercializar vendrán con el **bloqueo de red activo con la finalidad de que un usuario no los utilice con una tarjeta SIM de un Operador diferente al que los adquirió. El Proveedor de Equipos será el único ente poseedor de.los códigos de desbloqueo de red (códigos NCK) y le proporcionará dichos códigos al Operador siempre y cuando el usuario final desee liberar su dispositivo.** 

**9. El objetivo principal del proceso de Homologación de dispositivos móviles es el de ofrecer al usuario final un equipo de buena calidad y funcionamiento, el de brindar una opción atractiva a través de un equipo al Operador para el-contrato de sus servicios, y el de hacer crecer como Empresa y como Marca al Proveedor de Equipos.** 

**1 O. Por último, se debe considerar que este trabajo variará en su contenido de acuerdo a las tecnologías relacionadas a los equipos que se estén homologando y por ende está sujeto a mejoras futuras para un mayor entendimiento del Proceso de Homologación General.** 

# **ANEXO A FICHA TECNICA DE V856**

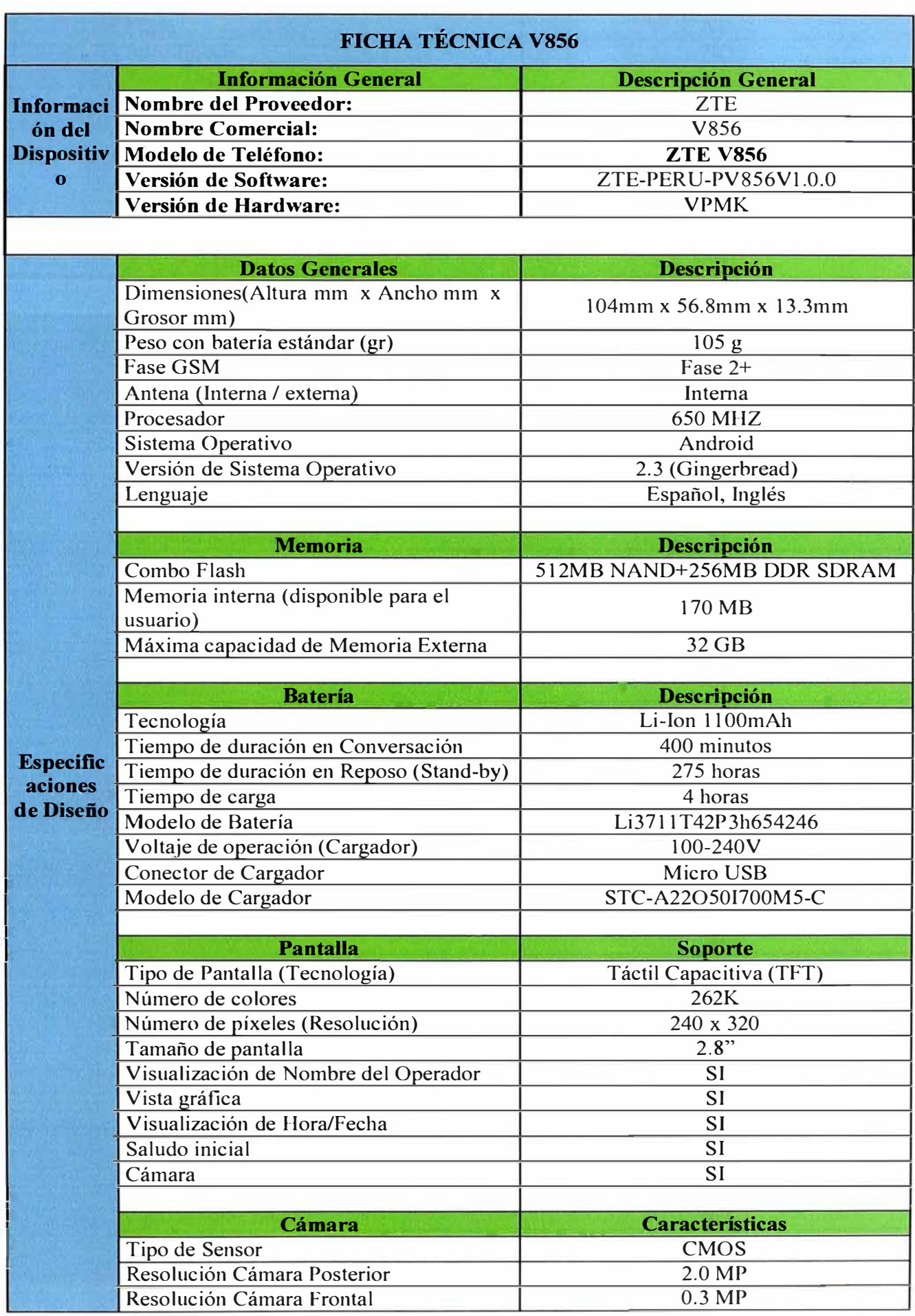

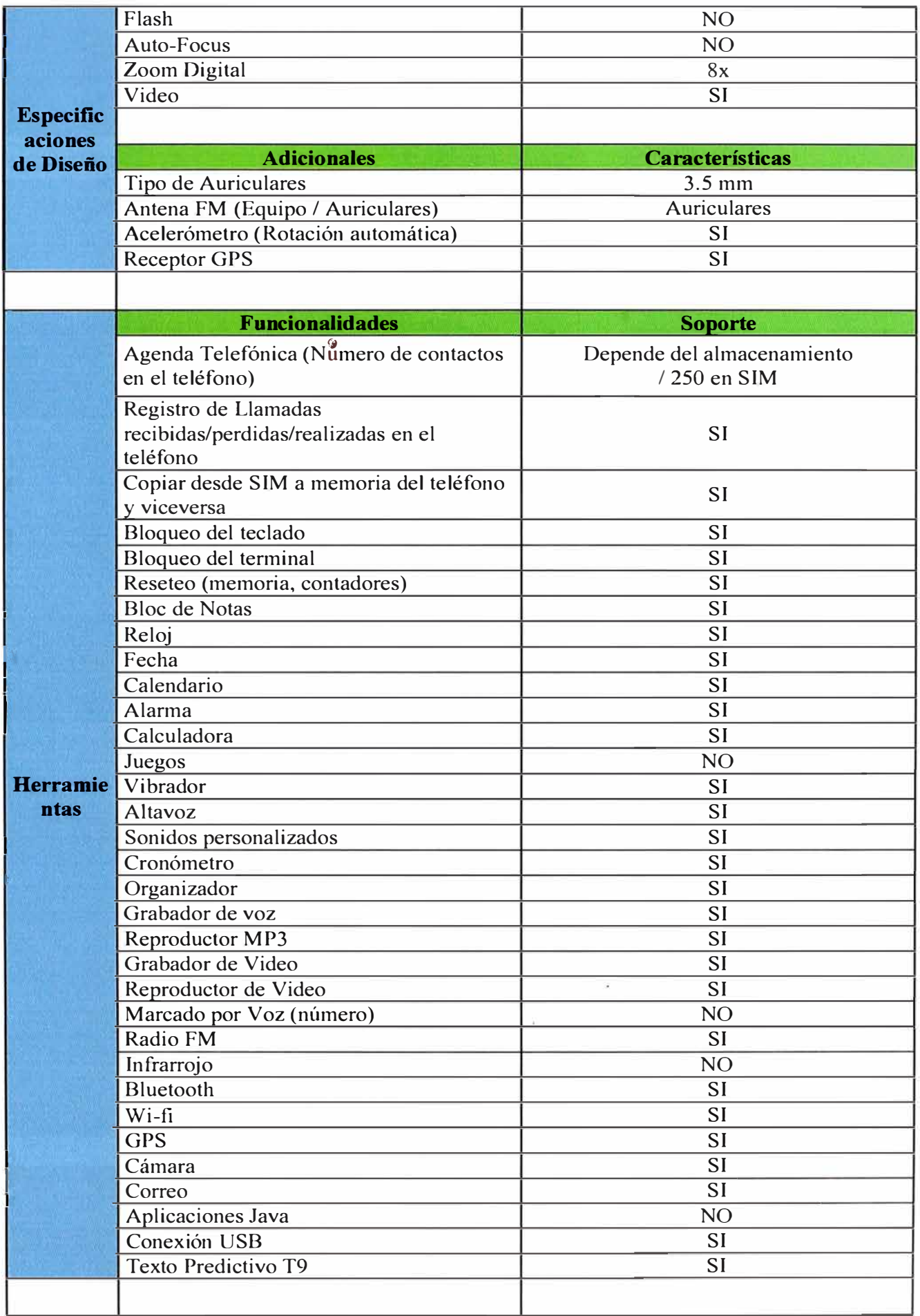

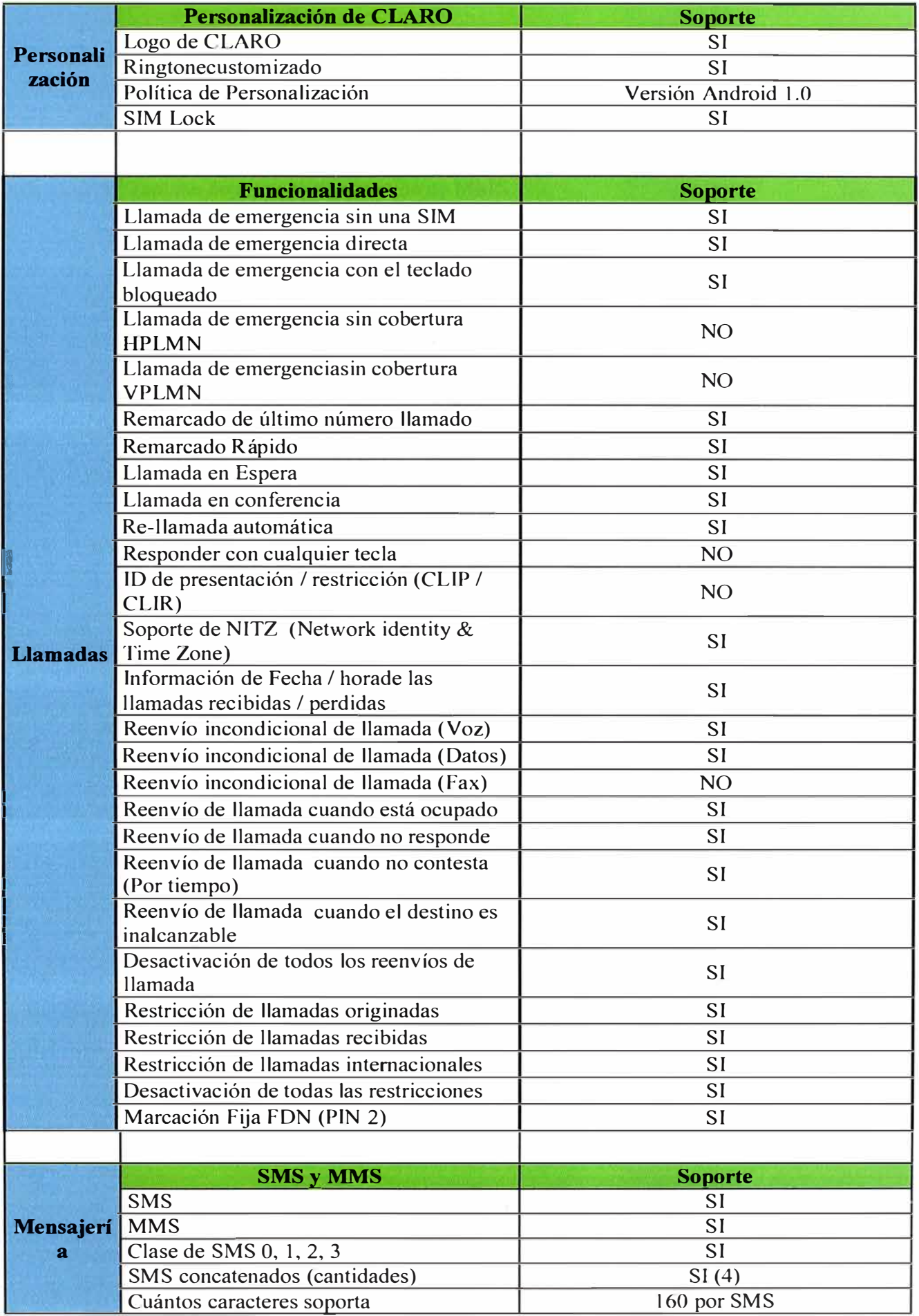

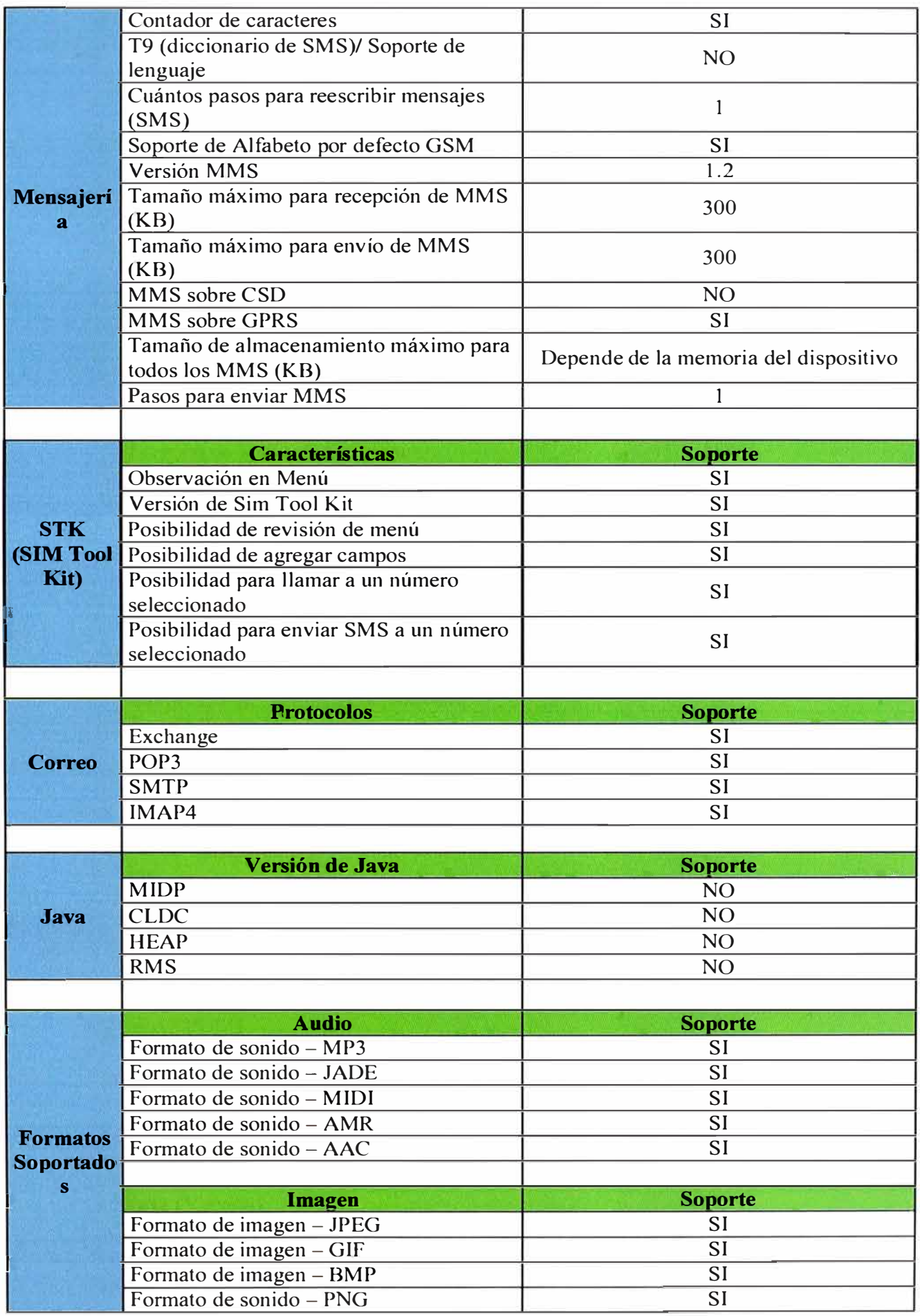

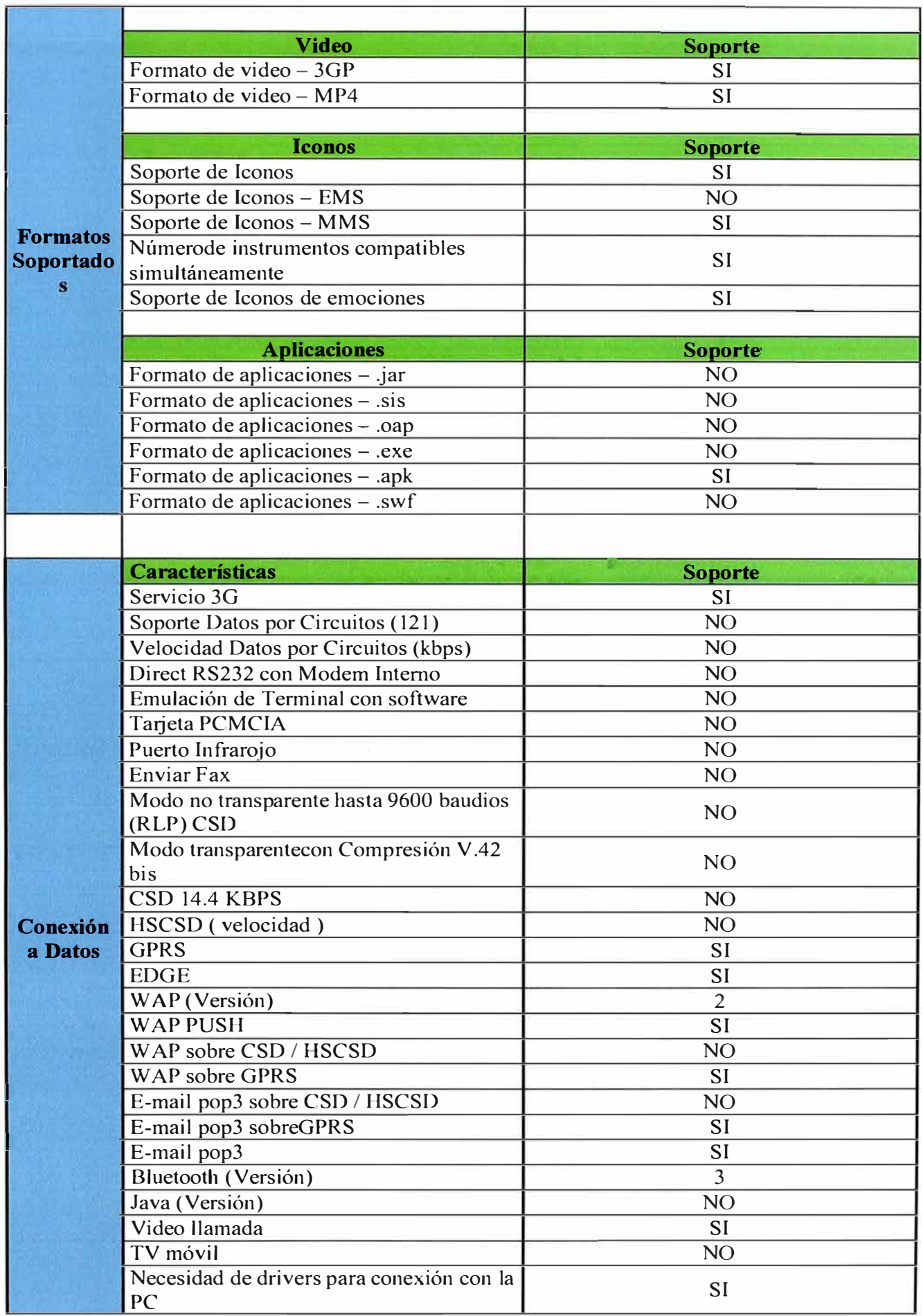

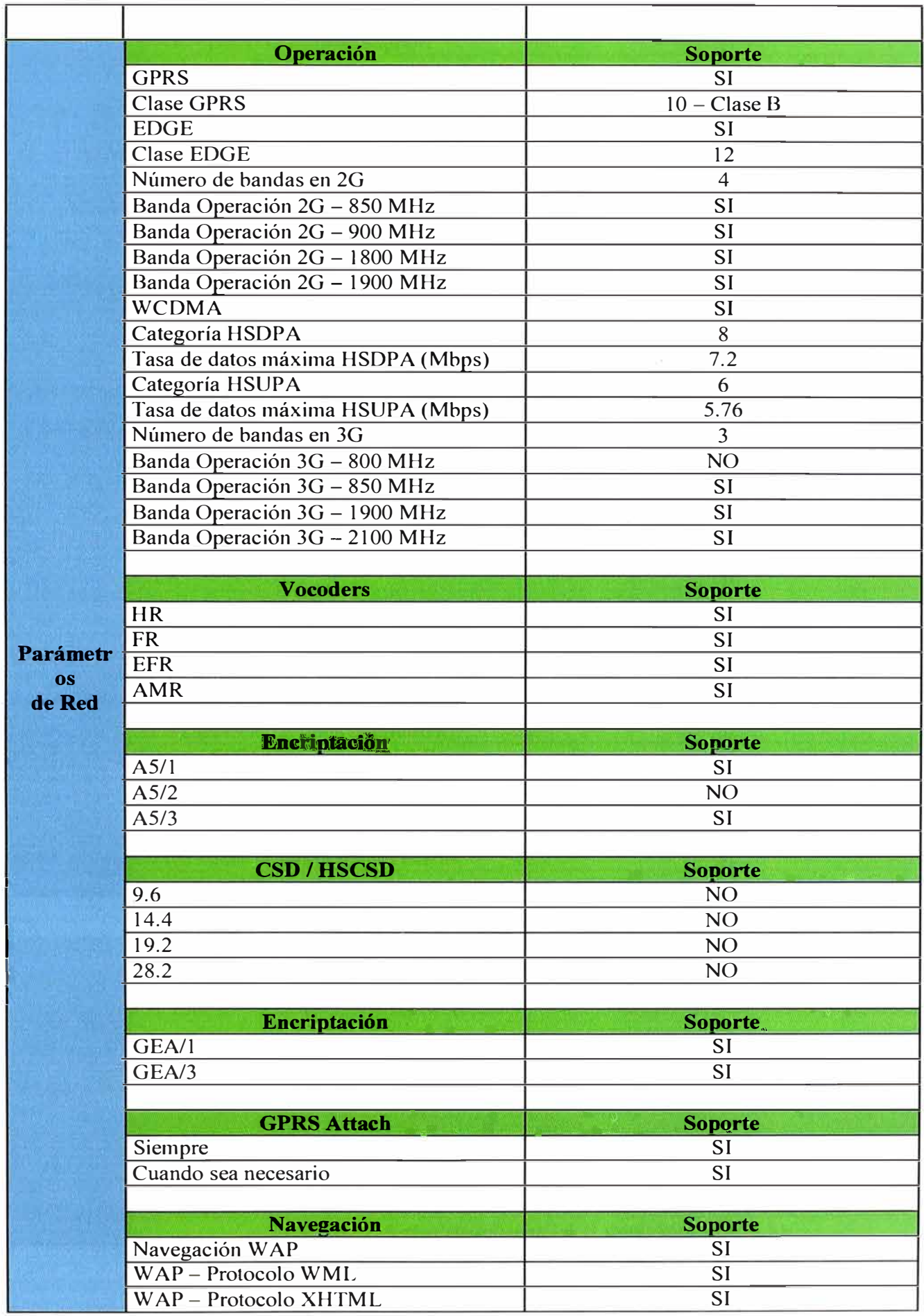

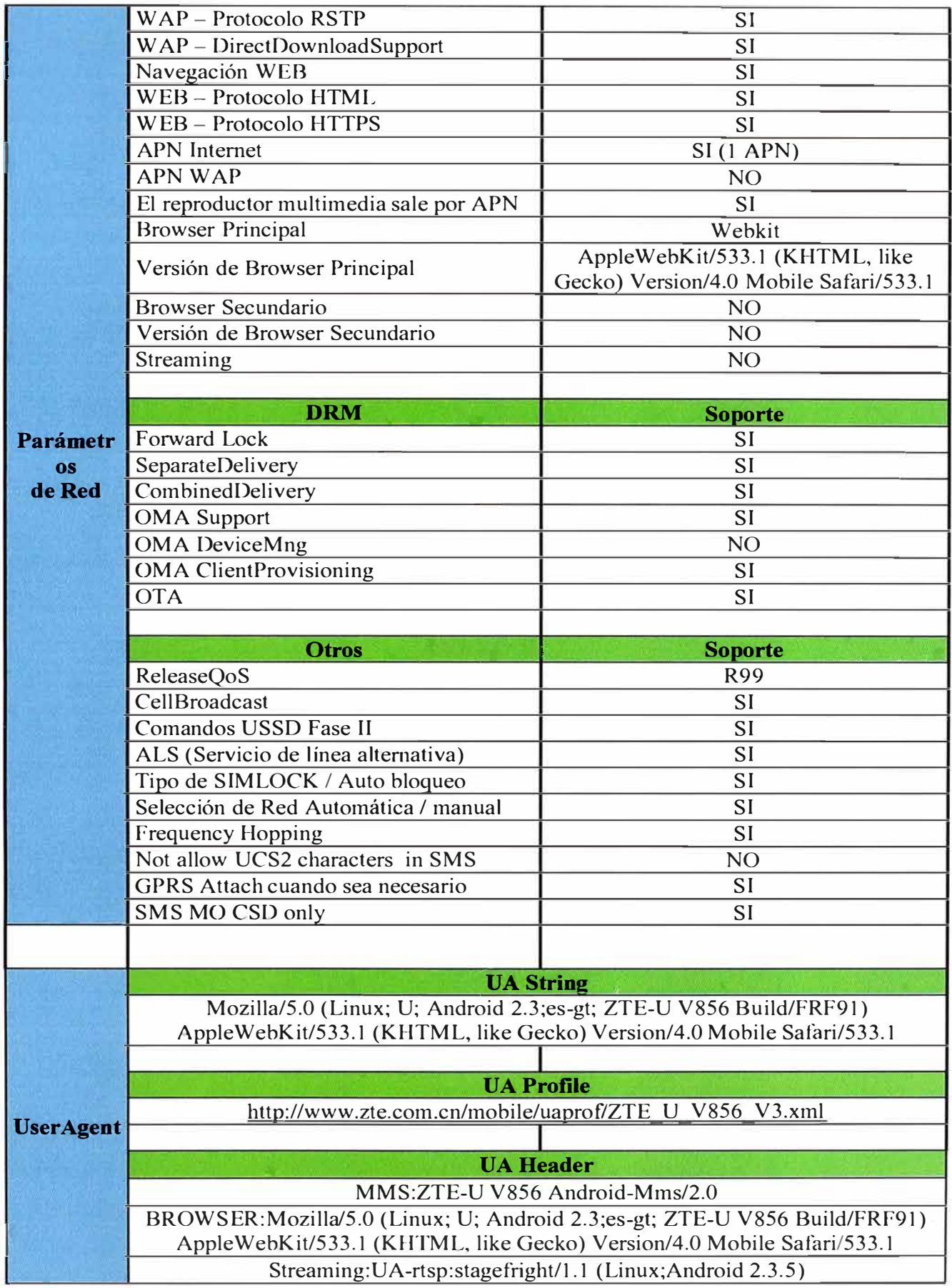

# **ANEXOB FICHA TECNICA DE V70**

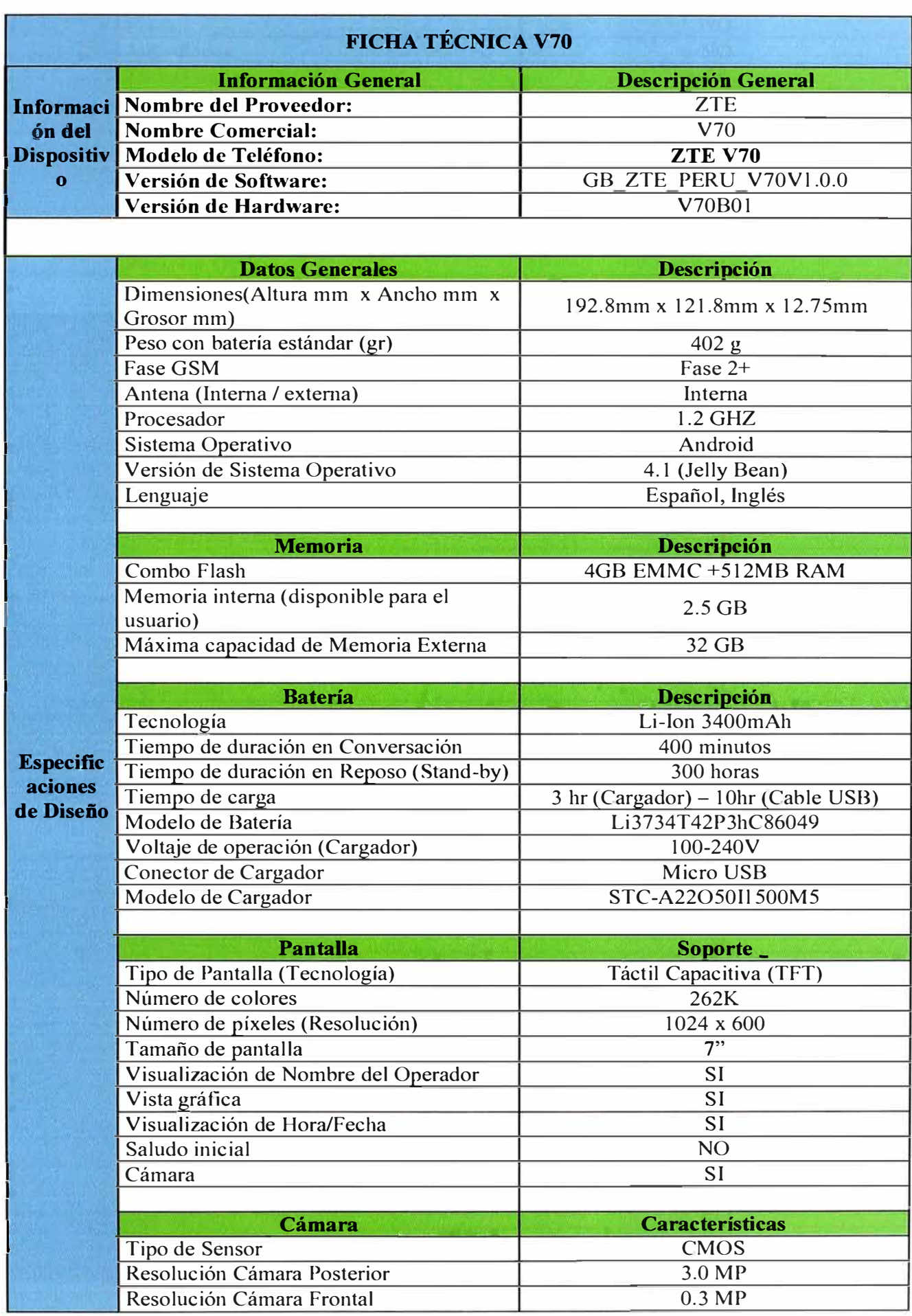

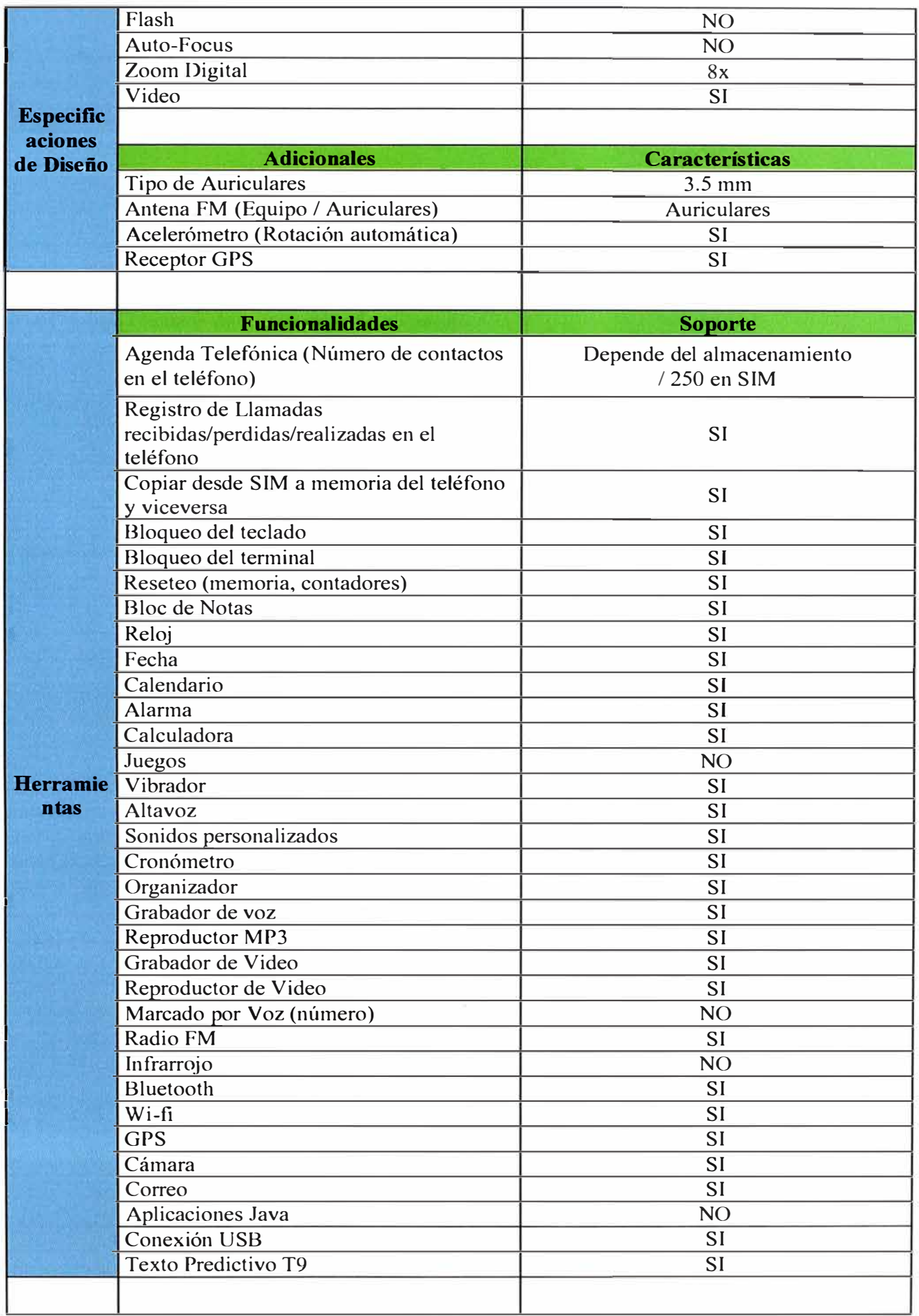

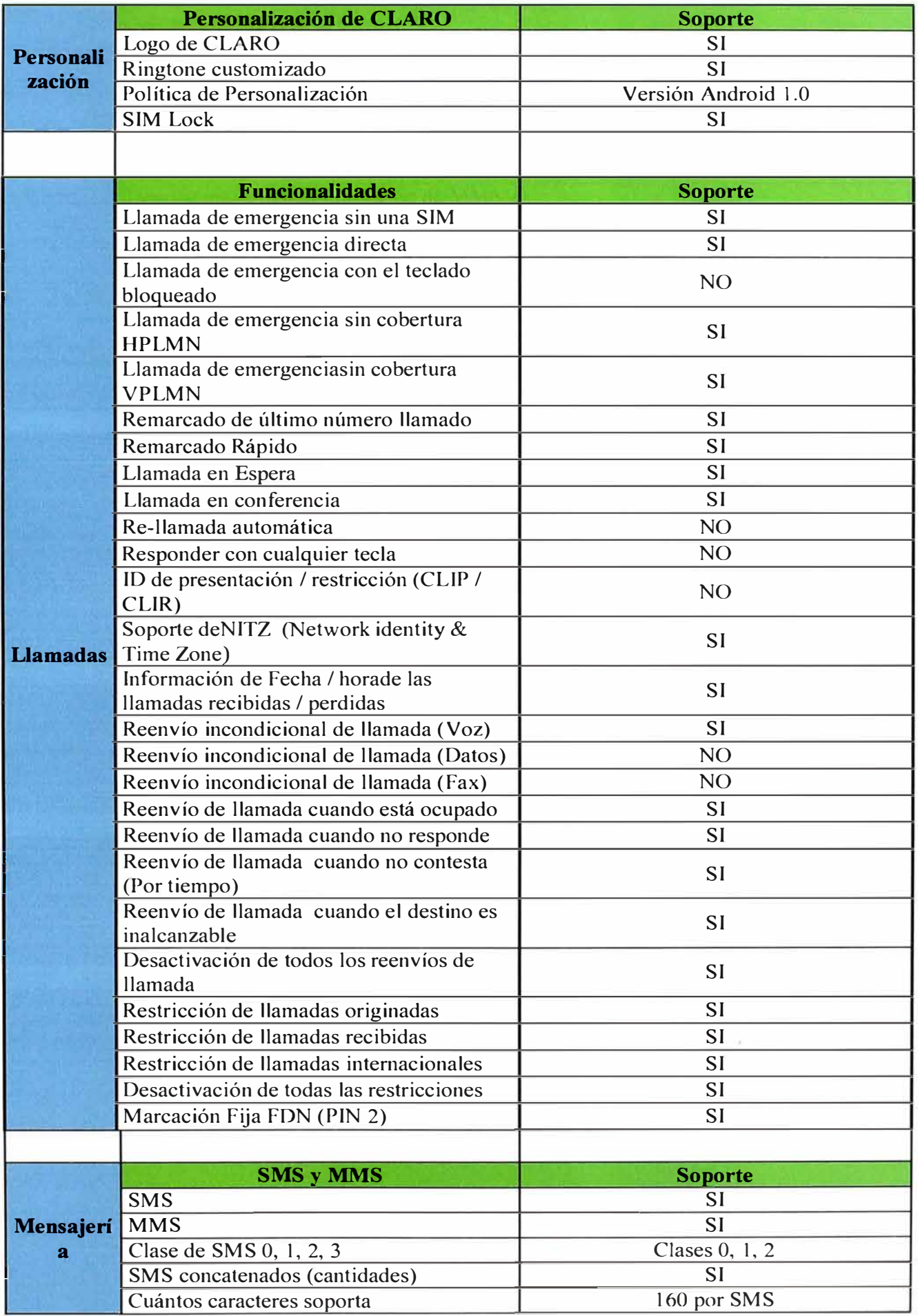

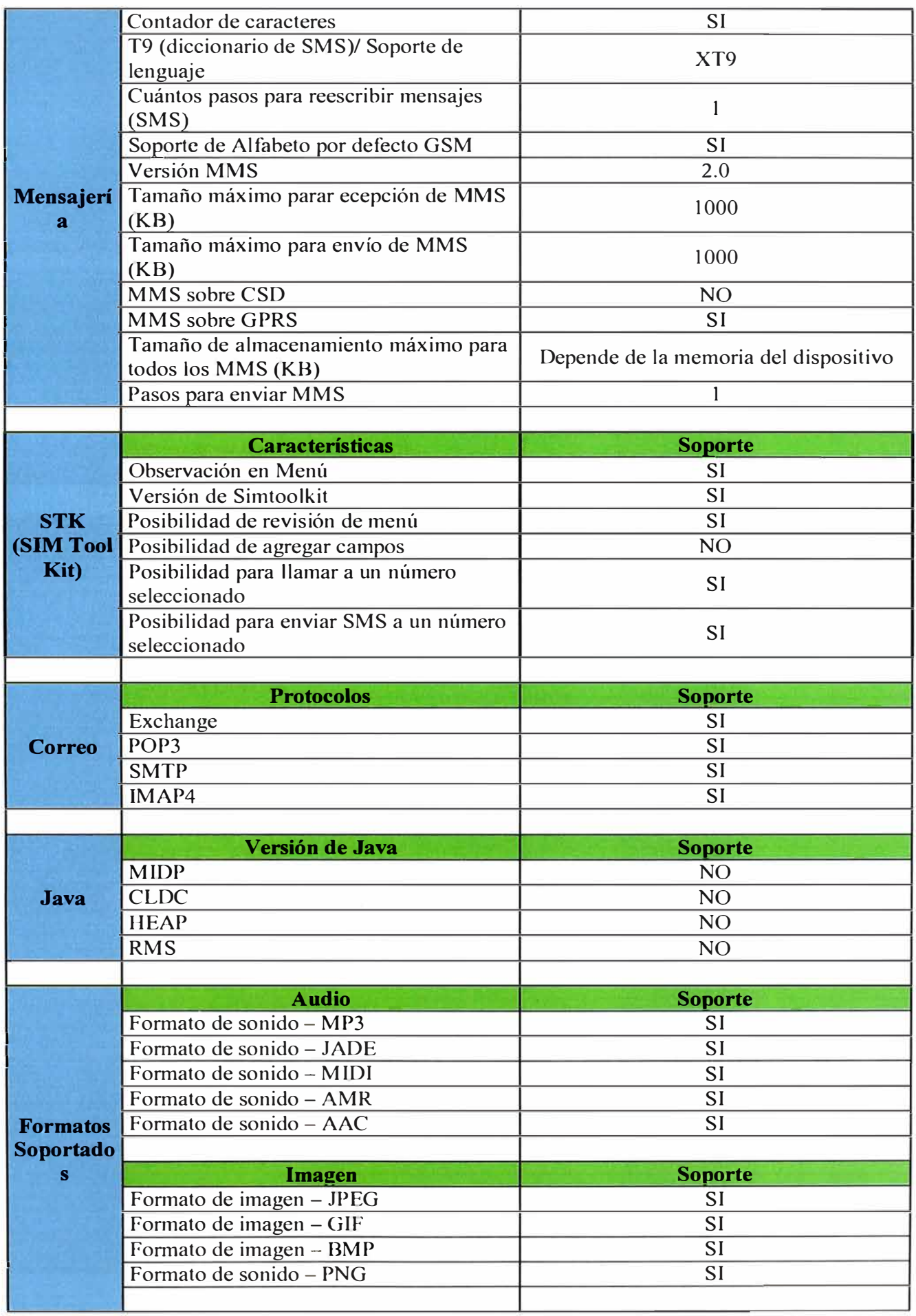

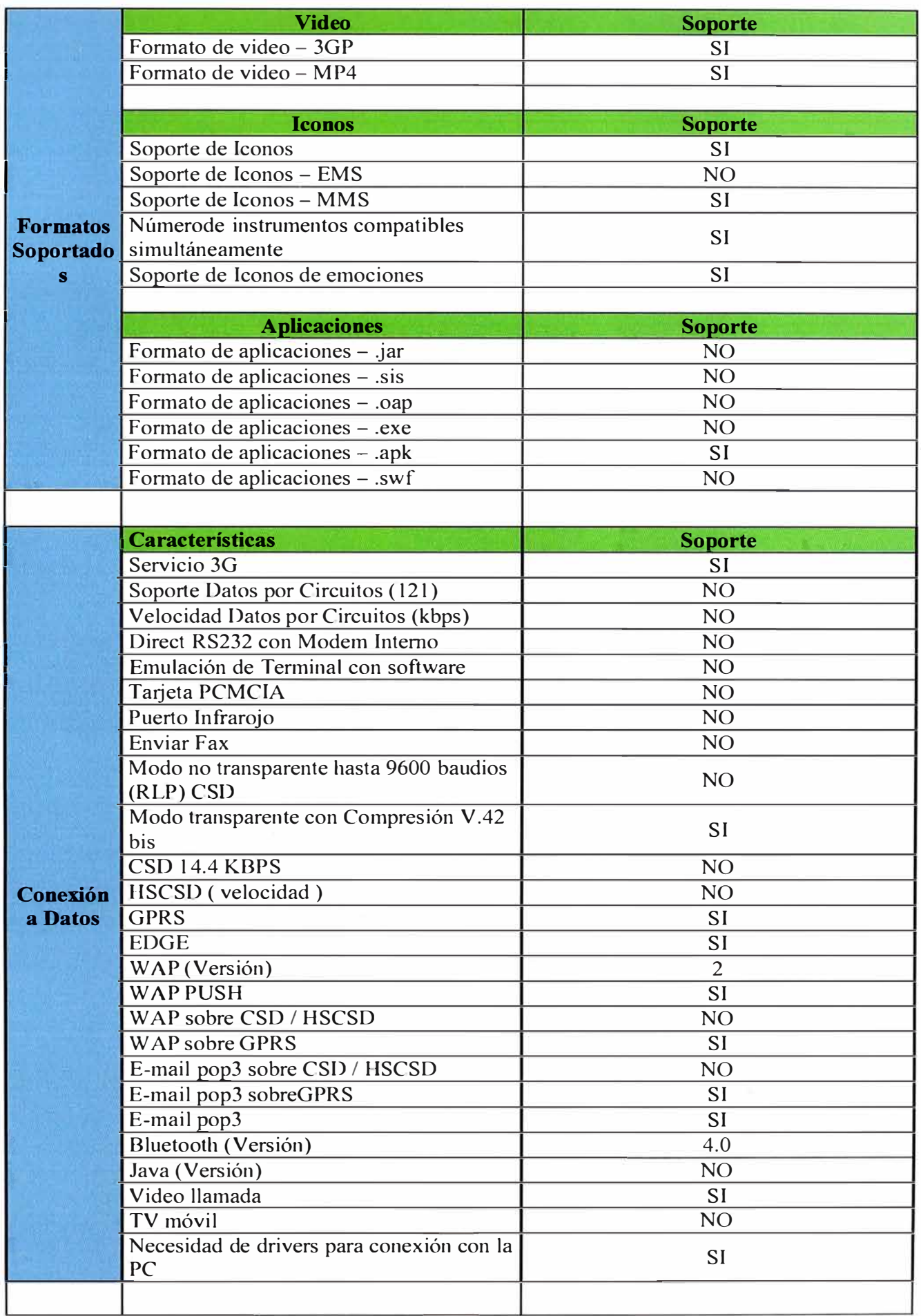

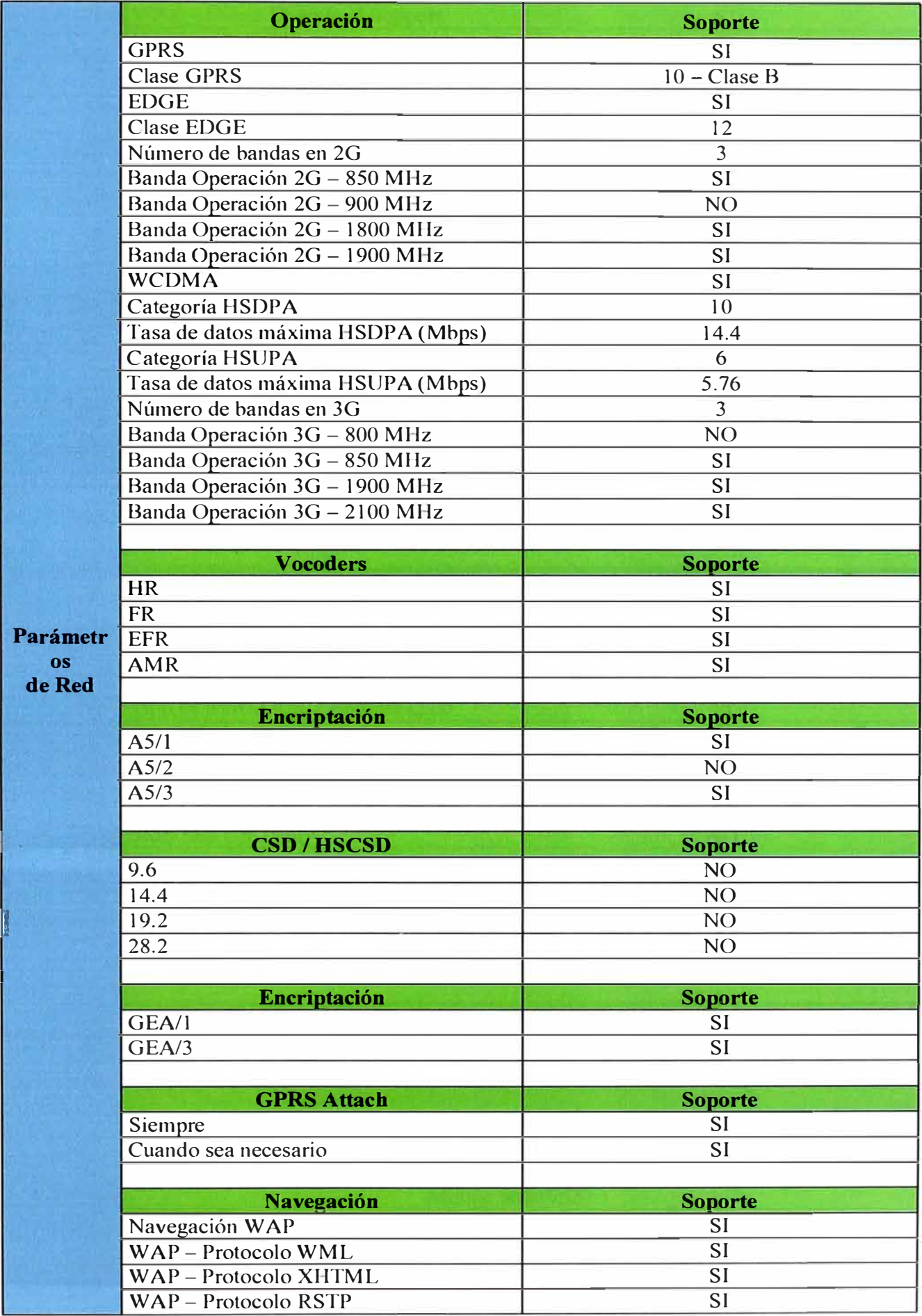

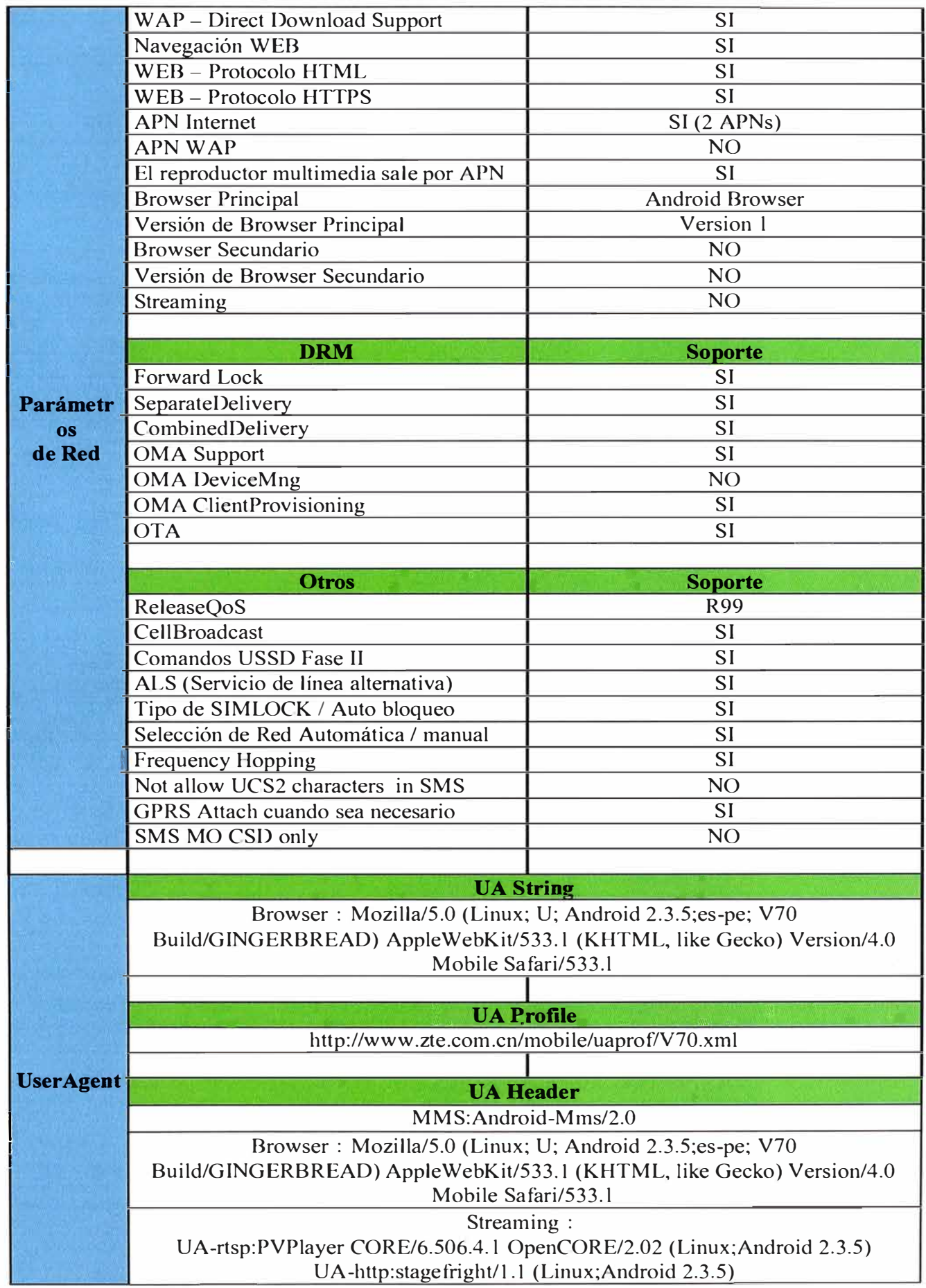

# **ANEXO C FICHA TECNICA DE MF65**

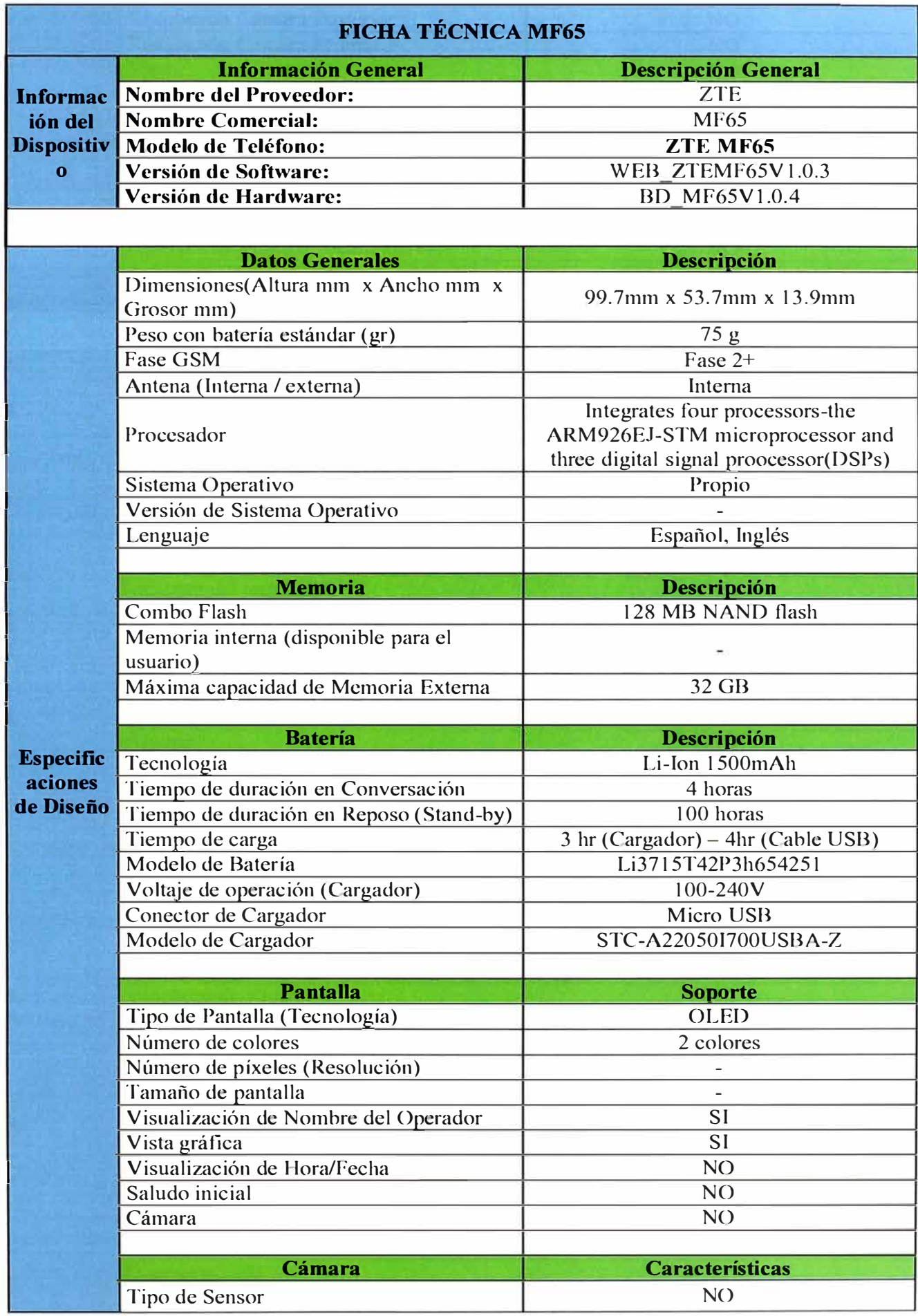
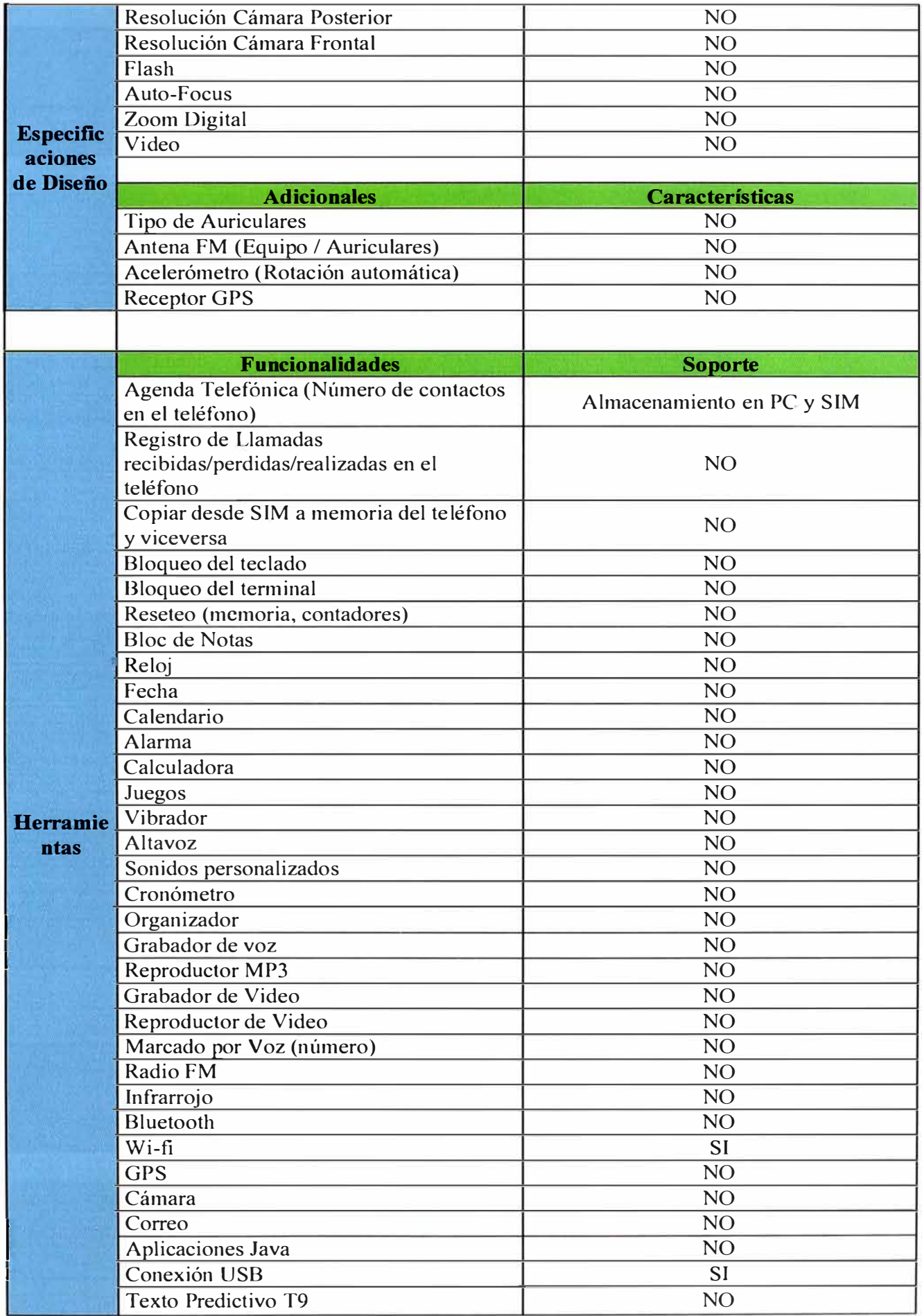

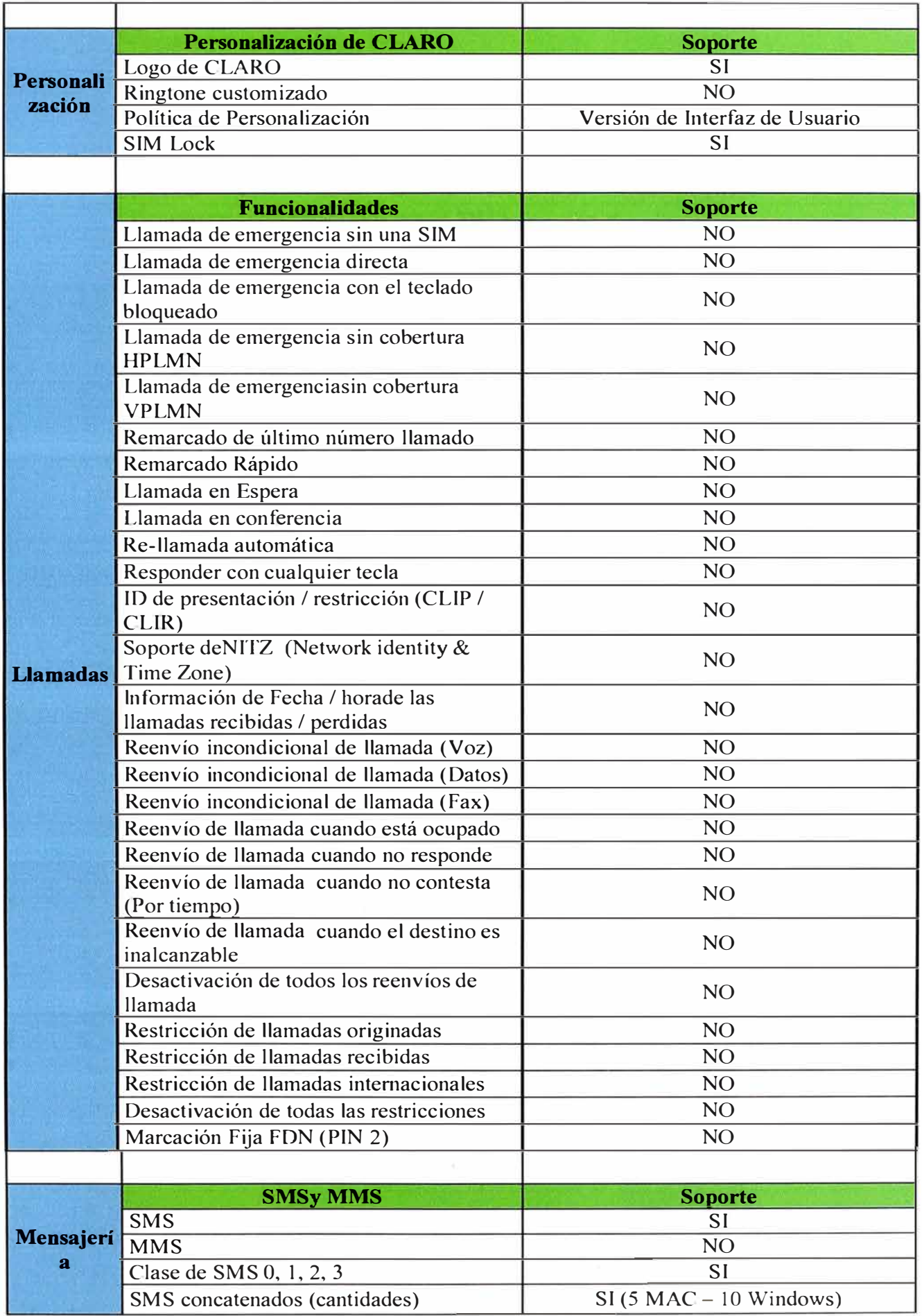

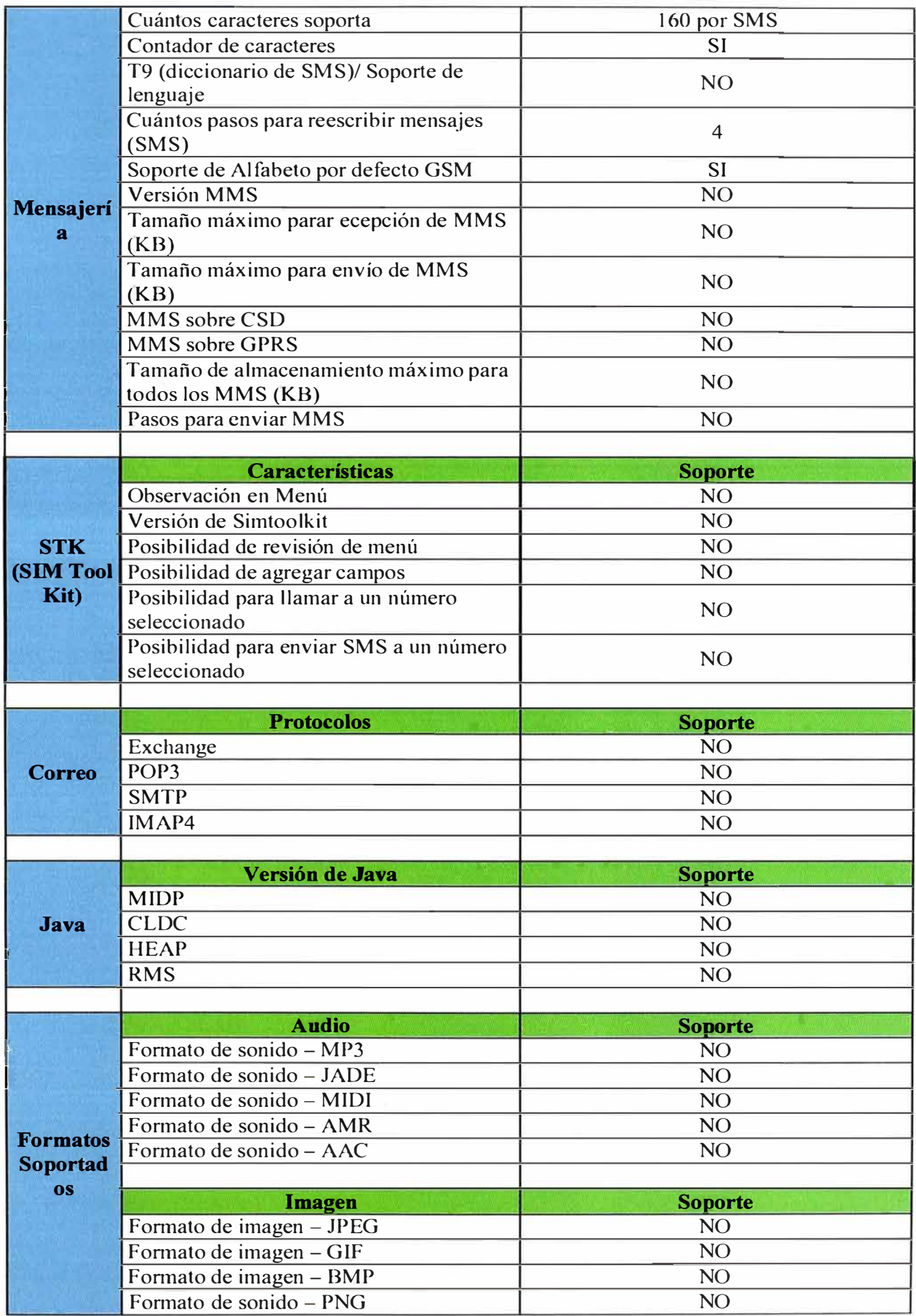

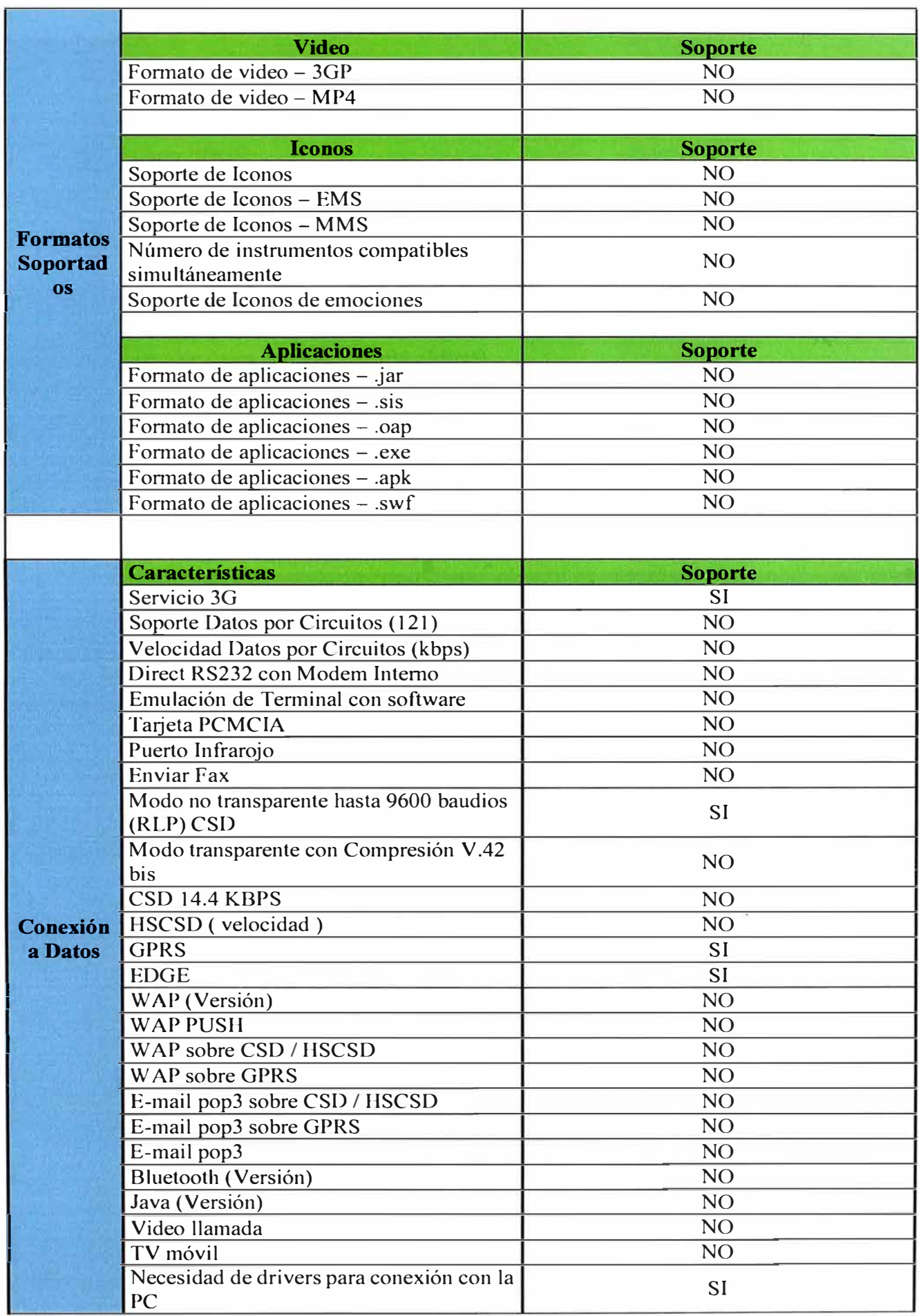

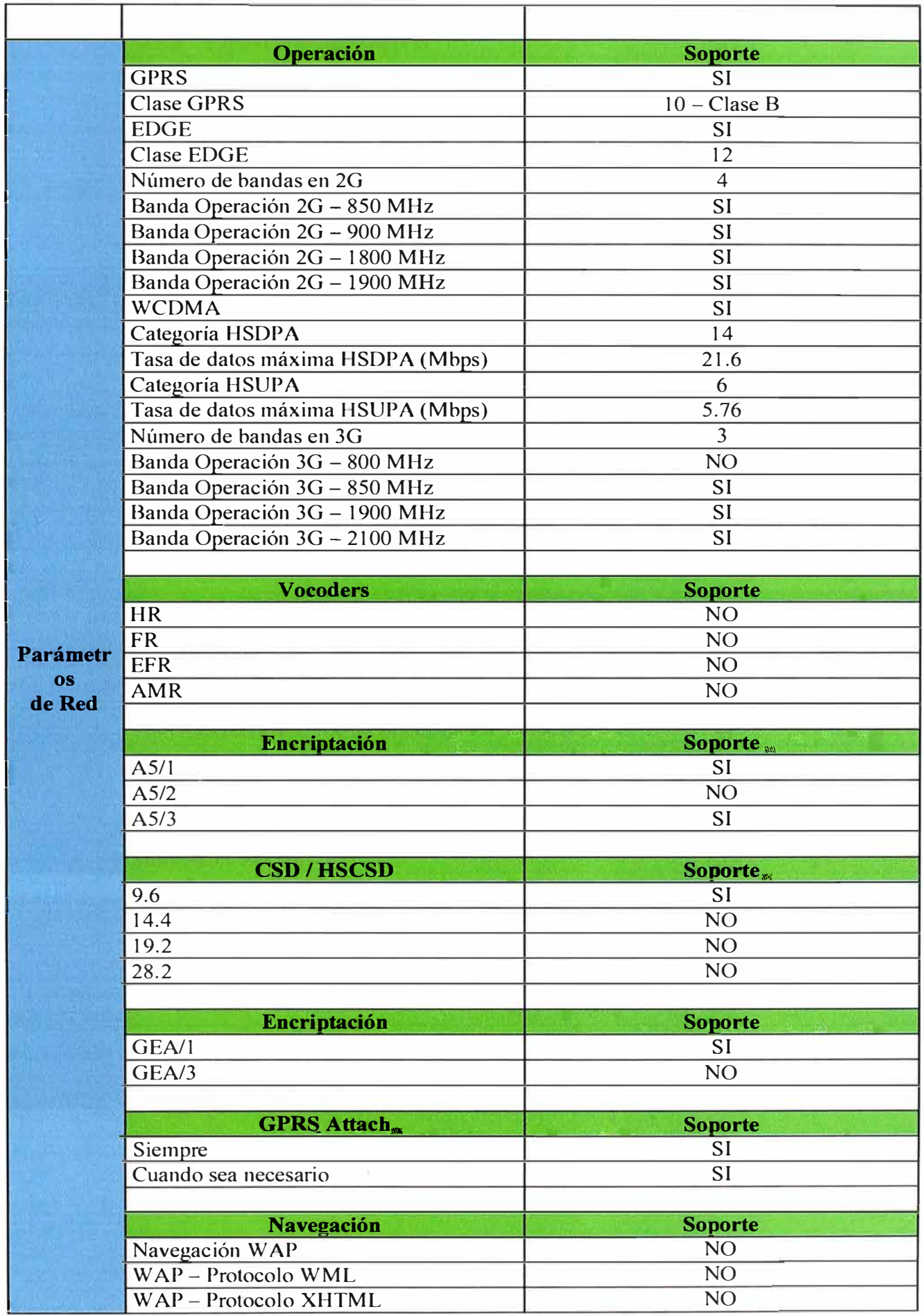

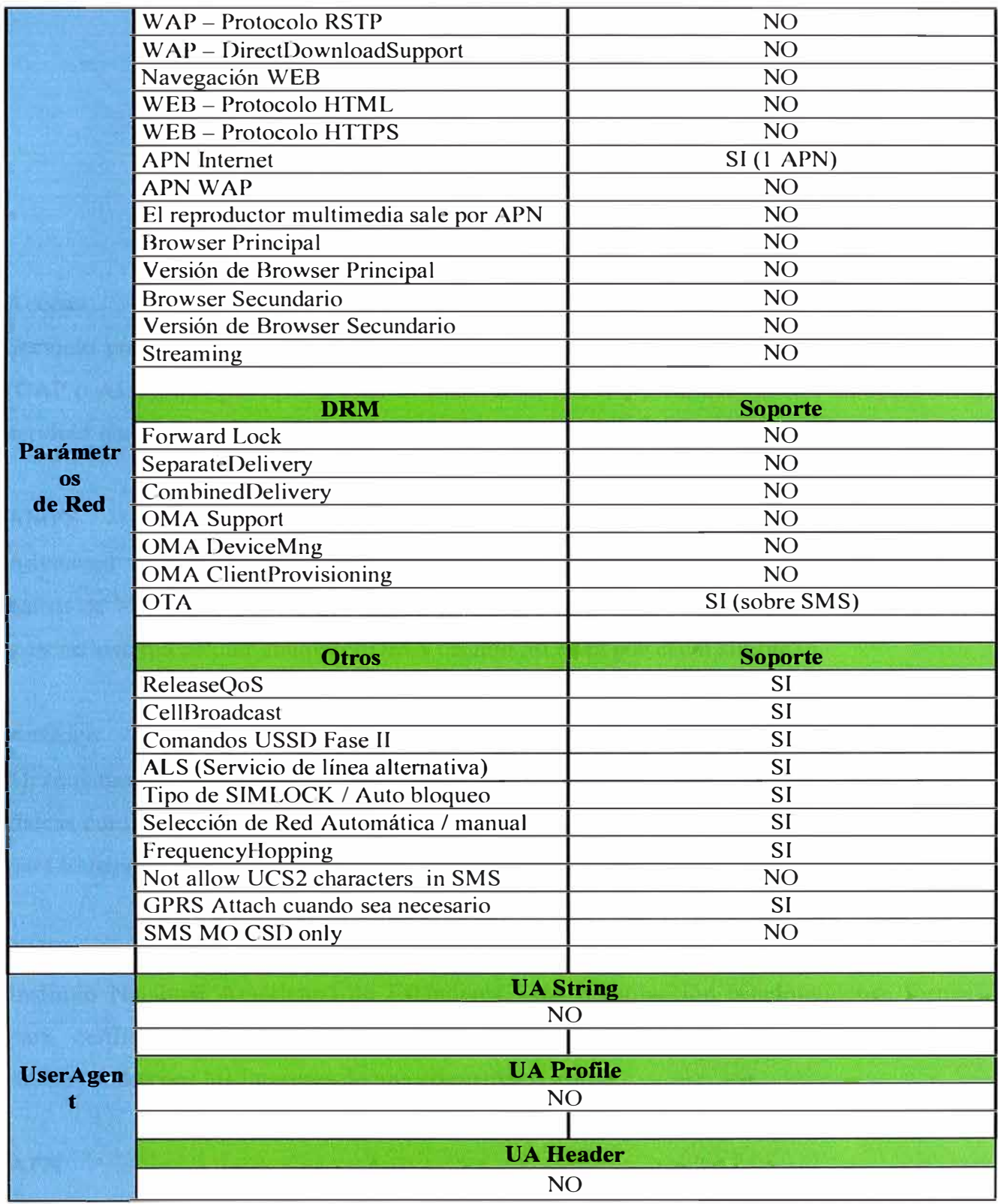

# **GLOSARIO DE TÉRMINOS**

## **Acceso**

**Servicio proporcionado por operadores de servicio local o proveedores de acceso alterno (CAP o ALT}, que permite al usuario entrar a un circuito y conectarlo con un operador de servicio nacional o internacional.** 

## **AMPS**

**Advanced Mobile Phone Service. El sistema predominante de telefonía celular en los países de Norte América, Sur América y en otros 35 países. AMPS opera en los 800 MHz y en un sistema celular análogo FDMA usando 30 KHz por canal simple.** 

### **Análogo**

**Mecanismo o método, en la cual los datos están representados por cantidades variables flsicas continuas y que usa variaciones no discretas en frecuencia, amplitud o localización para transportar sonidos, señales, data matemática u otra información.** 

### **ANSI**

**Instituto Nacional Americano de Estándares. Una organización estadounidense formada para certificar los estándares desarrollados en varias industrias para que no sean influenciados por los intereses de una compañía o grupo.** 

## **APN**

**Nombre de punto de acceso para GPRS o estándares posteriores que debe configurarse en el dispositivo móvil para que pueda acceder a redes computacionales como el Internet.** 

### **ARPA**

**Agencia de Investigación Avanzada de Proyecto. Una agencia del Departamento de Defensa de los EEUU que fundó el ARP ANet como una red de investigación.** 

## **ATM**

**Modo de Transferencia Asincrónica. Es una rápida técnica de multiplexación y móvil que usa el tamaño fijo de celdas para apoyar varios tipos de tráfico como voz, data y video .** 

## **Autenticación**

**Proceso usado para verificar la integridad de los datos transmitidos, especialmente**  mensa<sub>les.</sub>

### **Banda Ancha**

**Generalmente se compara ancho de banda relativo a banda angosta. Por ejemplo vídeo es**  considerado banda ancha en relación a voz. En sistemas de transmisión de **telecomunicaciones, cualquier sistema de transmisión que opera a velocidades superiores mayores que la tasa primaria de 1.5 Mbps en los E.E.U.U o 2 Mb/s en el extranjero. Sin embargo muchos consideran 1.5 - 45 Mbps como banda amplia, y consideran banda ancha a velocidades de más de 45 Mbps.** 

## **BS**

**Estación Base. Estación terrestre fija en el servicio móvil terrestre que repite señales hacia y desde la voz móvil y terminales de datos.** 

#### **BW**

**Ancho de Banda. Es una medida de la capacidad de un canal de comunicaciones en la transmisión del espectro. La medida de capacidad de la línea de un teléfono análogo es medida en Hertz, para canales digitales es medida en bits por segundo (bps).** 

## **CCITT**

**Comité Asesor Internacional de Telefonía y Telegrafía. Es actualmente conocido como la Unión Internacional de Telecomunicaciones (ITU) la cual establece y desarrolla estándares para las telecomunicaciones.** 

## **CDMA**

**Code Division Multiple Access (Acceso Múltiple por División de Código): Una tecnología de comunicación celular digital utilizada como una técnica de acceso multipléxica y**  **múltiple, mediante la cual múltiples llamadas son codificadas individualmente para la transmisión por un canal en forma simultánea.** 

## **Cdma2000**

**Acceso Multiple por División de Código 2000. Es .una tecnología de banda ancha COMA compatible con sistemas CdmaOne (basada en IS-95).** 

## **Celular**

**Un sistema de comunicación móvil originalmente desarrollado por Bell Laboratories, cual divide áreas geográficas en celdas. En cada celda se ubican radios de bajo poder para que la misma frecuencia pueda ser re-utilizada en las celdas cercanas sin interferencia.** 

## CIR

**Committed Information Rate. Es el ancho de la banda comprometido por el transportador para el adaptador de· conexión que es asignado a un circuito virtual permanente en sistema de trama repetido.** 

## **Circuito**

**En telefonía es un camino de comunicación. También se puede referir al camino entre dos puntos finales y un nodo, de servicio de la red o entre dos nodos de servicio. Un circuito puede ser el camino fisico como es en el caso del transporte de voz en una red de telefonía, o el camino virtual para el transporte de información como es el caso en ATM o Retransmisión de tramas (Frame Relay).**

### **CPE**

**Customer Premise Equipment. Equipo en las oficinas del cliente que se conecta con un sistema de comunicación de transporte, como terminales o cableado interno.** 

### **D-AMPS**

**Digital Advanced Mobile Phone System (Sistema Avanzada de Telefonía Móvil Digital): Un nombre alterno era TIA/EIA-136, el estándar norteamericano TMDA de celulares digitales. D-AMPS está considerado en etapa de desimplementación, y las redes existentes han sido reemplazadas en su mayoría por las tecnologías GSM/GPRS o CDMA2000** 

## **DCS1800**

**Sistema Digital Conectado Cruzado en 1800 MHz. El antiguo nombre para GSMl 800.** 

# **Decibelio**

**Medida de la intensidad relativa de dos señales. El número de decibelios es 1 O veces el logaritmo del cociente de la potencia de dos señales, ó 20 veces el logaritmo del cociente de tensión de dos señales.** 

# **Digital**

**Señal inteligente portadora que consiste de un flujo de bits de ceros y unos para sonidos,**  videos, data o otra información.

## **DMT**

**Tecnología Multitono Discreta. Tecnología que usa señales digitales para transmitir señales múltiples sobre el par de cables de cobre presente.** 

### **DTMF**

**Multi frecuencia de Tono Dual. Un tipo de señales de audio de doble frecuencia que son generadas por un aparato de presione-botón como aquellos en un teléfono de botones.** 

### **EDGE**

**Enhanced Data Rates for Global Evolution. Tecnología para aumentar la capacidad de transmisión de datos en una frecuencia de radio de 200 KHz como se usa en las redes GSM.** 

### **E-TOMA**

**Extended TOMA. Una extensión de la tecnología TDMA IS-54 usada por Hughes Network Systems, lnc. en su sistema celular digital GMH2000. Este usa OSI para borrar los intervalos silencioso y reducir la tasa de CELP del grabado de voz (4.8 Kbps) para así aumentar la capacidad de TOMA. Hughes propone que E-TDMA sea adoptado como una evolución del estándar TOMA IS-54.** 

**Alianza de la Industria Electrónica. Una asociación de la industria de fabricantes y proveedores de servicio en los Estados Unidos. Esta asociación publica estándares relacionados con las telecomunicaciones y las comunicaciones de computadoras. Algunos estándares de la EIA incluyen RS-232C� R.S-449, RS-423, Rs-422 y RS-423** 

#### **ETSI**

**Instituto Europeo de los Estándares de Telecomunicaciones. Una organización formada en 1988 por los miembros de la CEPT para incrementar la participación Europea que incluye fabricantes, centros de investigación, proveedores de servicio y otras asociaciones como también las administraciones del servicio postal, telegráfico y de telefonía ..** 

### **FDD**

**Frequency Division Duplex. Un método de transferencia de dos mitades de una comunicación full duplex (una parte del usuario a la red y la otra de la red al usuario) a la misma vez al usar dos diferentes frecuencias para cada mitad del canal. Comunicaciones full-duplex evitan la incomodidad de los demasiados protocolos necesarios con los sistemas de radio menos sofisticados tales como radios CB.** 

### **FDM**

**Multipexacion por division de Frecuencia. División de un medio de transmisión en dos o más canales dividiendo la banda de frecuencia transmitida por el medio, en bandas más estrechas, usando cada una de ellas como un canal diferente.** 

#### **FDMA**

**Acceso Múltiple de División de Frecuencia. Una técnica de acceso multipléxico y múltiple para compartir una banda de espectro donde cada usuario es asignado un canal de transmisión simple.** 

### **GMSK**

**Gaussian minimum shift keying. Un cambio continuo de frecuencia y de fase. Sistema de modulación utilizado por el sistema inalámbrico GSM para Celular/PCS. Se pasan los datos modulantes a través de un filtro gaussiano de pre modulación, lo que estabiliza las**  variaciones de las frecuencias instantáneas a través del tiempo, y reduce los lóbulos

**laterales en el espectro transmitido. El grado del filtro es expresado multiplicando el ancho**  de banda de 3dB del filtro por el período de transmisión de bit. Por ejemplo BT. Valores de **BT bajos introducen altos niveles ISI y esto resulta en una baja de potencia fija o un nivel de error irreducible.** 

### **GPRS**

**Sistema General de Radio en Paquete. Una tecnología de paquetes, originalmente diseñada para usarse en redes GSM y que ahora esta siendo adoptada para el uso conjunto en redes TDMA TIA/EIA-136. Fue diseñada para permitir el compartimento del trafico GSM de canales por usuarios múltiples en modo de paquetes. Dependiendo de la configuración y la tecnología usada las capacidad de datos es de hasta 384 Kbps.** 

### **GSM**

Global Standard for Mobile Telecommunications. Un estándar TDMA establecido por la **Unión Europea para todos los países europeos y cada vez más usado alrededor del mundo, para sistemas de celular digital de dos vías. Opera en la banda de 1.8 a 1.9 GHz en Norte América.** 

### **GSM1800**

Global Standard for Mobile Telecommunications en 1800 MHz. Un uso de la tecnología **GSM empleada en varios países donde los celulares móviles son asignados con frecuencias en la rango de los 1800 Mhz. La asignación de la frecuencia 1800 MHz es usualmente dado corno respuesta al problema de saturación de los sistemas celulares en el rango de los 900 MHz.** 

#### **HSCSD**

**Datos de Alta Velocidad por Conmutación de Circuitos. En una red GSM, los datos puede transmitidos por conmutación de circuitos a velocidades de 9.6 o 14.4 Kb/s por canal, dependiendo de cuantos bits son asignados a la corrección de error. HSCSD permite un mayor capacidad de transmisión al agregar 2 o más canales múltiples, resultando en capacidades para datos que son múltiplos de 9.6 o 14.4 Kbps. Hasta 8 canales múltiples pueden ser agregados, aunque normalmente el máximo número de canales múltiples agregados son cuatro.** 

#### **iDEN**

**Integrated Dispatch Enhanced Network. La última generación de equipo digital ESMR de Motorola. Usa TOMA en el ancho de banda de un canal FM de 25 KHz. iDEN es capaz de** ofrecer servicio con la propiedades de un celular como también aplicaciones para **despachos de mensajes, mensajes cortos y servicios de beepers.**

#### **IEEE**

**Instituto de Ingenieros Eléctricos y de Electrónica. Una sociedad. internacional de ingeniería con más de 300,000 miembros en 130 países. Sus miembros son profesionales técnicos y científicos con intereses específicos en las áreas de ingeniería electrónica y eléctrica.**

#### **IEE 802.11**

**Comité para normas de LANs Inalámbricos: Este comité inició el desarrollo de las especificaciones PHY y MAC para LANs inalámbricos.**

## **IMT-2000**

**Telecomunicaciones Móviles Internacionales 2000. La UIT recomendó las frecuencias alrededor de los 2 GHz para la próxima generación de acceso inalámbrico para redes de servicio públicas y privadas (tales como PCS) para proveer servicio en cualquier momento y localidad. Hasta 1986 el término FPLMTS (Future Public Land Mobile Telecommnunications Systems) era usado para referirse a estas recomendaciones. Comúnmente se usan los dos nombres (IMT-2000/FPMTS).**

### **Internet**

**Es un sistema con más de 100,000 redes interconectadas, haciéndola la red computarizada mas grande dei mundo que conecta agencia gubernamentales, universidades técnicas, clientes comerciales e individuos privados.**

### **IP**

**Protocolo de Internet. Un estándar de la Organización Internacional de Estándares (ISO) que implementa la capa 3 de red de un modelo de sistema abierto de interconexión (OSI) que contiene la dirección de red y es utilizada cuando dirigen un mensaje a una red** **diferente. Su función principal es el uso bidireccional en origen o destino de comunicación para transmitir datos mediante un protocolo no orientado a conexión que transfiere paquetes conmutados a través de distintas redes fisicas previamente enlazadas según la norma OSI de enlace de datos.**

#### **IS-41 o ANSI-41**

**Las especificaciones detalladas para la operación entre sistemas de AMPS, celulares basados en IS-136 y IS-95 dentro de Norte América. Estas especificaciones escritas por la TIA, incluyen información detallada del traspaso del flujo entre los sistemas al hacer y recibir llamadas mientras se esta haciendo roaming y los servicios suplementarios y de apoyo del roaming. También incluye protocolos de señalización y procedimientos para los controles de conexión entre sistemas.**

#### **IS-54/IS-136**

**Las especificaciones o norma que TOMA divide la frecuencia portadora en 6 canales de tiempo. Los codificadores de voz a plena capacidad requieren 2 canales de tiempo por usuario y por lo tanto soportan 3 usuarios en cada frecuencia portadora. Esto se llama TDMA-3.**

## **ISDN**

**Red Digital de Servicios Integrados. Es un sistema estándar e integrado que permite simultáneamente a los usuarios mandar voz, datos, y videos sobre múltiples canales de comunicación desde una interfaz de red común.**

## **ISP**

Proveedor de Servicio de Internet. Proveedor de servicio que tiene su propia red (o **arriendos) a la cual usuarios marcan para conectarse a la Internet.**

#### **ITU**

**Unión Internacional de Telecomunicaciones. Organización Internacional mediante la cual gobiernos y sectores privados establecen estándares para comunicaciones.**

### MAC

**Control de Acceso al Medio. Una subcapa del protocolo del Sistema Abierto de Interconexión de Datos en Capas, cual rige las reglas para resolver de disputa entre transmisores múltiples, cuales transmiten en un medio de transmisión compartido. Existen protocolos MAC para LAN, LANs inalámbricos y redes de datos públicos como las redes celulares de datos.** 

## **MODEM**

**Modulador-Demodulador. Aparato que modula y demodula señales en una frecuencia**  portadora que convierte las frecuencias de nuevo en pulsos en el lado receptor.

## MPEG

**Moving Picture Experts Group. Un grupo internacional que establece estándares para imágenes comprimidas de video.** 

## **MUX**

**Multiplexor. Es un aparato que combina varios aparatos de entrada en una \_ sola señal recopilada para ser llevada sobre una línea telefónica.** 

### **NSP**

Proveedor de Servicio de Red. Proveedor de Internet que ofrece servicios de cables **principales de altas velocidades.** 

## **OSI**

**Modelo de Interconexión de Sistemas Abiertos. Es una estructura lógica desarrollada por la Organización Internacional de Estándares para habilitar aparatos de múltiples proveedores para comunicarse con cualquier otro sistema OSI-descendiente. Es un marco de referencia para la definición de arquitecturas en la interconexión de los sistemas de comunicaciones.** 

### **Paquete**

**Grupo de bits cambiados como una unidad de bloques de datos usados para la transmisión en red de interruptor de paquetes.** 

**Protocolo Punto a Punto. Protocolo de enlace de datos que es popular para acceso de Internet y para transportar protocolos de alto nivel.** 

### **PSTN**

**Red Telefónica Conmutada Pública. La red común de comunicaciones domésticas que es accesada por enlaces de intercambio de ramas privadas, teléfonos y sistemas Centrex.** 

### **Router**

**Aparato que reenvía un grupo de datos de un tipo especial de protocolo, desde una red lógica hacia otra red lógica, basado en las tablas de ruta y protocolos de ruta.** 

### **Ringback Tone**

**Tono de Retomo de Llamada. También conocido como un tono audible de llamada. Es la señal que la otra persona escucha durante el intervalo de la llamada como un tono de audio interrumpido a un ritmo lento de repetición.** 

#### **Señalización**

**La transmisión de señales eléctricas que contienen información cambiable entre estaciones, locales de usuarios, oficinas y varias oficinas centrales.** 

#### **SMS**

**Short Message Service (Servicio de Mensaje Corto). En el estándar inalámbrico, un teleservicio para el envío de mensajes alfanuméricos entre dos entidades de mensajes, tales como el servidor de mensaje cortos y el aparato móvil con la pantalla alfanumérica.** 

#### **Spectrum**

**Espectro. Se refiere a un rango absoluto de frecuencias.** 

### **TCP/IP**

**Transmission Control Protocol/Intemet Protocol (Protocolo de Internet/Protocolo de Transmisión de Control): Protocolo de comunicaciones desarrollado por el Departamento de Defensa para sistemas no similares de inter-red y opera en capas 3 y 4 (red y transporte, respectivamente) del modelo OSI.** 

### **TDM**

**Multiplexación por División de Tiempo. es una técnica que permite la transmisión de**  señales digitales y cuya idea consiste en ocupar un canal (normalmente de gran capacidad) **de transmisión a partir de distintas fuentes, de esta manera se logra un mejor aprovechamiento del medio de transmisión.** 

### **TDMA**

**Acceso Múltiple por División de Tiempo. Una técnica para multiplexar llamadas múltiples en lo que normalmente solo se podría soportar un canal en una frecuencia de radio. Al dividir el portador en canales de tiempo se soportan múltiples canales. Estaciones móviles que comparten este portador deben tomar tumos al tratar de acceder al portador, cada uno con su canal.** 

### **TIA/EIA-136**

**(ANSI-136) El estándar norteamericano TDMA para celulares digitales. Se evolucionó de TIA/EIA-627 y previamente se refería como IS-136 (1994-1998) y antes como IS-54 Revisión C. IS-136 fue una mejoría a IS-54 con una nueva característica a DCCH que soporta servicios adicionales.** 

### **UA**

**Agente de Usuario. Es qna aplicación informática que funciona como cliente en un protocolo de red. El nombre se aplica generalmente para referirse a aquellas aplicaciones que acceden a la World Wide Web. Los agentes de usuario que se conectan a la Web pueden ser desde navegadores web hasta los web crawler de los buscadores, pasando por teléfonos móviles, lectores de pantalla y navegadores en Braille usados por personas con discapacidades.** 

### **WAP**

**Protocolo para Aplicaciones Inalámbricas. Un protocolo de Capa de Aplicación que permite a un aparato con un navegador de Internet tener acceso a limitadas cantidades de**  información proveniente de sitios en el Internet compatible con el protocolo WAP. WAP **esta optimizado para operación con PalmTops, computadoras, y otros aparatos inalámbricos con capa�idad limitada (pantallas pequeñas, sin teclados, memoria limitada,** 

**etc). Usualmente solo tienen acceso a texto de los sitios del Internet que son compatibles con WAP.** 

## **WCDMA**

**COMA de Banda Ancha. Uno de los varios estándares propuestos para la tercera generación en inalámbricos. Esta tecnología es compatible con el GSM de la segunda generación.** 

## www

**World Wide Web. Método básico de comunicación a través de la Internet para enlaces mundiales de hipertextos de documentos de multimedia.** 

# **XML**

**Lenguaje de Marcas Extensibles. Es un lenguaje de marcas desarrollado por el Consorcio W3C y utilizado para almacenar datos en forma legible. Deriva del lenguaje SGML y permite definir la gramática de lenguajes específicos ( de la misma manera que HTML es a su vez un lenguaje definido por SGML) para estructurar documentos grandes.** 

## **BIBLIOGRAFIA**

**[1] Oriol Sallent Roig, "Principios de Comunicaciones Móviles", Ediciones UPC, 2003.**

**[2] Sumit Kasera, "2.5G Mobile Networks: GPRS and EDGE", Tata Mc-Graw Hill Publishing Company Limited, 2008.**

**[3] Erik Dahlman, "3G Evolution: HSPA and LTE for Mobile Broadband", Elsevier Ltd, 2007.**

**[4] Carlos Femández, "Modelo de capacidad en acceso a una red HSPA en un escenario básico de una celda", Universidad de Chile, 2010.**

**[5] Peter Curwen, "The Internationalization of Mobile Telecommunications: strategic challenges in a global market", Edward Elgar Publishing Limited, 2008.**

**[ 6] Información de la web de El Androide Libre. http://www.elandroidelibre.com/** 

**[7] Información de la web de Android Zone. http://androidzone.org/** 

**[8] Magnus Olsson, "SAE and the Evolved Packet Core: Driving the Mobile Broadband Revolution", Elsevier Ltd, 2009.**

**[9] Wayne Tomasi, "Sistemas de comunicaciones electrónicas", Prentice Hall, 2001.**

**[l0]Nishit Narang, "2G Mobile Networks: GSM and HSCSD", Tata Mc-Graw Hill Publishing Company Limited, 2007.** 

**[11] Sony Ericsson, "OMA Client Provisioning and Device Management", Sony Ericsson Mobile Communications AB, 2008.**

**[12] Información de la web de Agilent. http://www.home.agilent.com/agilent/home. jspx?cc=PE&lc=eng** 

**[ 13] Información de la web de ZTE. http://www.ztedevices.com/**

l.